# Beschreibung Geräteparameter Proline Promag 10

Magnetisch-induktives Durchflussmessgerät HART

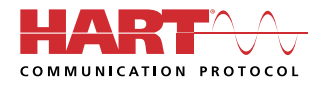

GP01157D/06/DE/02.22-00

71575125 2022-08-01 Gültig ab Version 01.00.zz (Gerätefirmware)

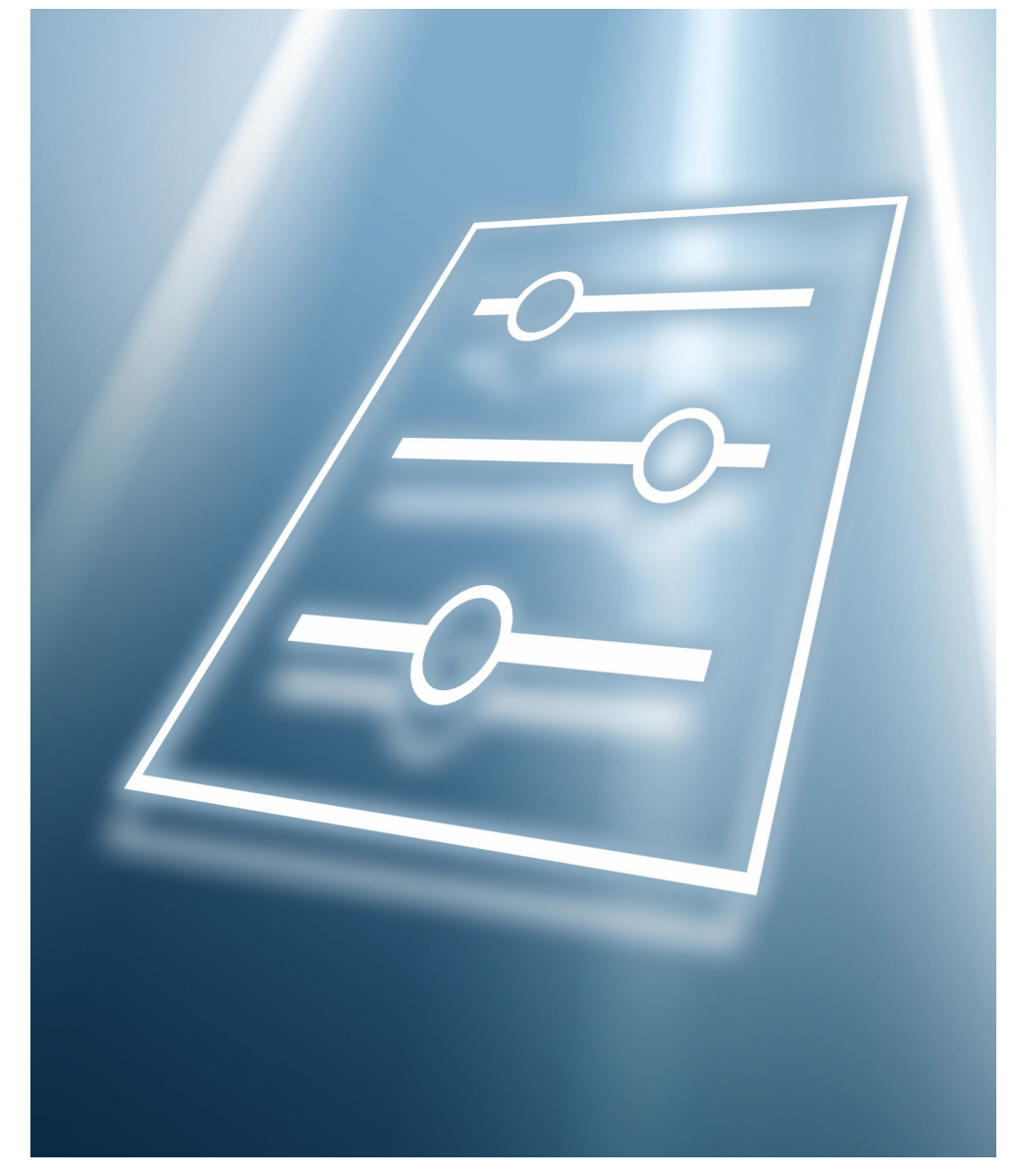

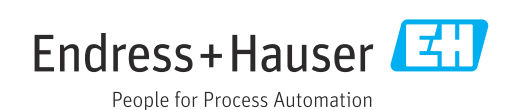

# Inhaltsverzeichnis

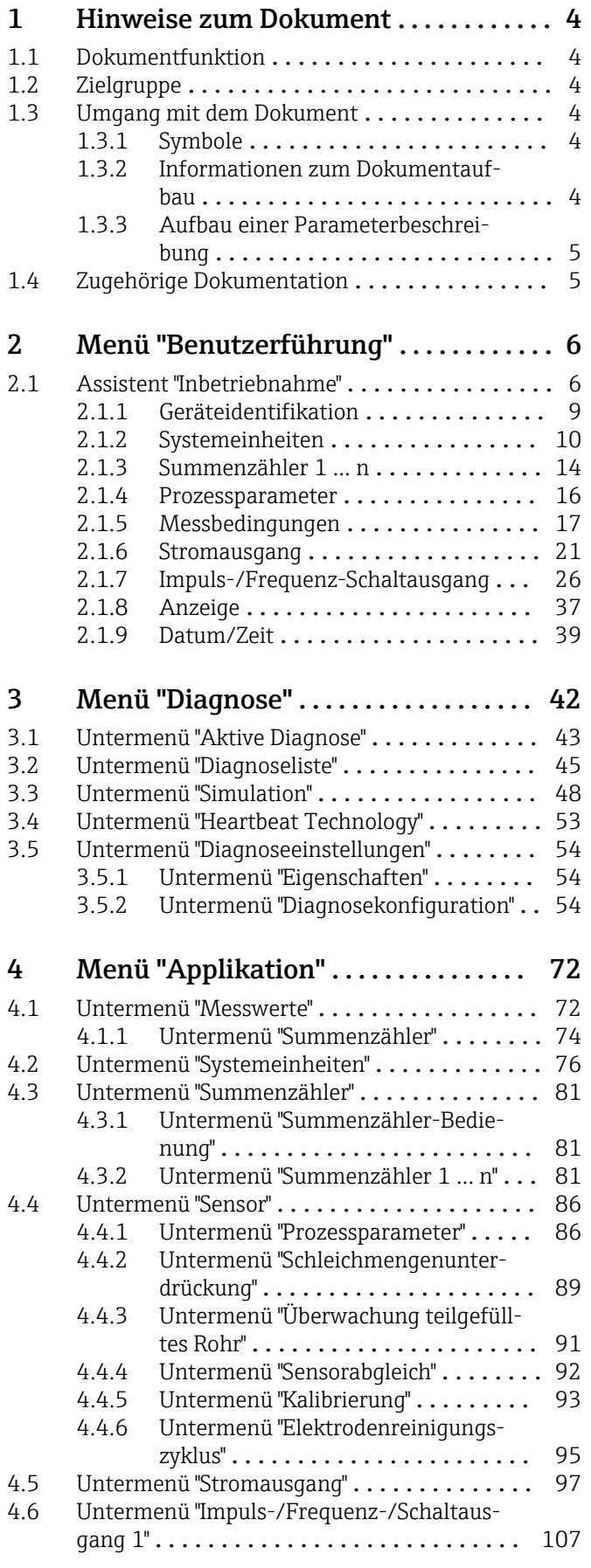

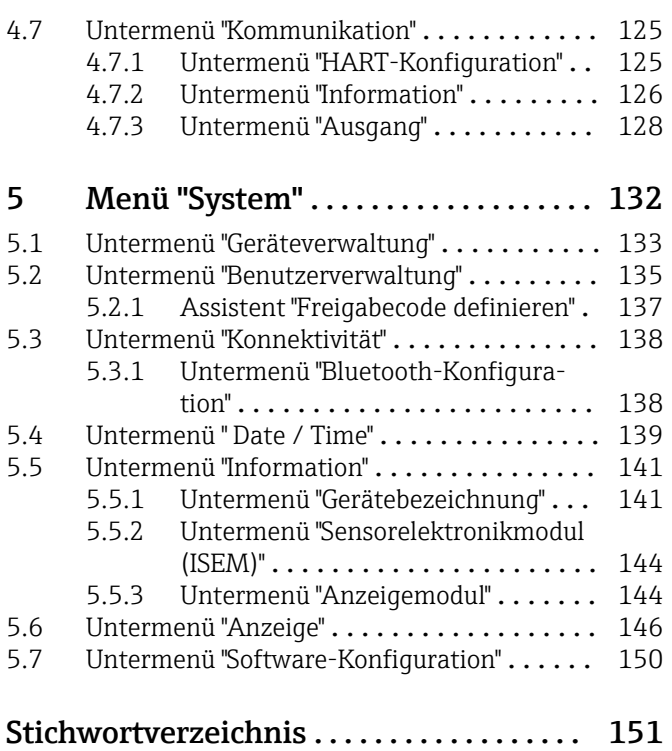

# <span id="page-3-0"></span>1 Hinweise zum Dokument

# 1.1 Dokumentfunktion

Das Dokument ist Teil der Betriebsanleitung und dient als Nachschlagewerk für Parameter: Es liefert detaillierte Erläuterungen zu jedem einzelnen Parameter der Bedienmenüs.

Es dient der Durchführung von Aufgaben, die detaillierte Kenntnisse über die Funktionsweise des Geräts erfordern:

- Optimale Anpassung der Messung an schwierige Bedingungen
- Detaillierte Konfiguration der Kommunikationsschnittstelle
- Fehlerdiagnose in schwierigen Fällen

# 1.2 Zielgruppe

Das Dokument richtet sich an Fachspezialisten, die über den gesamten Lebenszyklus mit dem Gerät arbeiten und dabei spezifische Konfigurationen durchführen.

# 1.3 Umgang mit dem Dokument

# 1.3.1 Symbole

#### Informationstypen

- Bevorzugte Abläufe, Prozesse oder Handlungen  $\blacktriangledown$
- $\blacktriangledown$ Erlaubte Abläufe, Prozesse oder Handlungen
- X Verbotene Abläufe, Prozesse oder Handlungen
- $\mathbf{P}$ Zusätzliche Informationen
- m Verweis auf Dokumentation
- **<sup>A</sup>** Verweis auf Seite
- $\blacksquare$ Verweis auf Abbildung

## 1.3.2 Informationen zum Dokumentaufbau

In diesem Dokument werden die Parameter aller Bedienmenüs und des Inbetriebnahme Assistenten beschrieben.

- Menü Benutzerführung mit dem Assistent Inbetriebnahme ( $\rightarrow \Box$ 6) der den Benutzer automatisch durch alle für die Inbetriebnahme notwendigen Parameter des Geräts führt
- Menü Applikation  $(\rightarrow \Box$  72)
- Menü Diagnose ( $\rightarrow \Box$  42)
- Menü System  $(\rightarrow \Box$  132)

# 1.3.3 Aufbau einer Parameterbeschreibung

<span id="page-4-0"></span>Vollständiger Name des Parameters auch der Enterprise Schreibgeschützter Parameter =  $\textcircled{a}$ 

Im Folgenden werden die einzelnen Bestandteile einer Parameterbeschreibung erläutert:

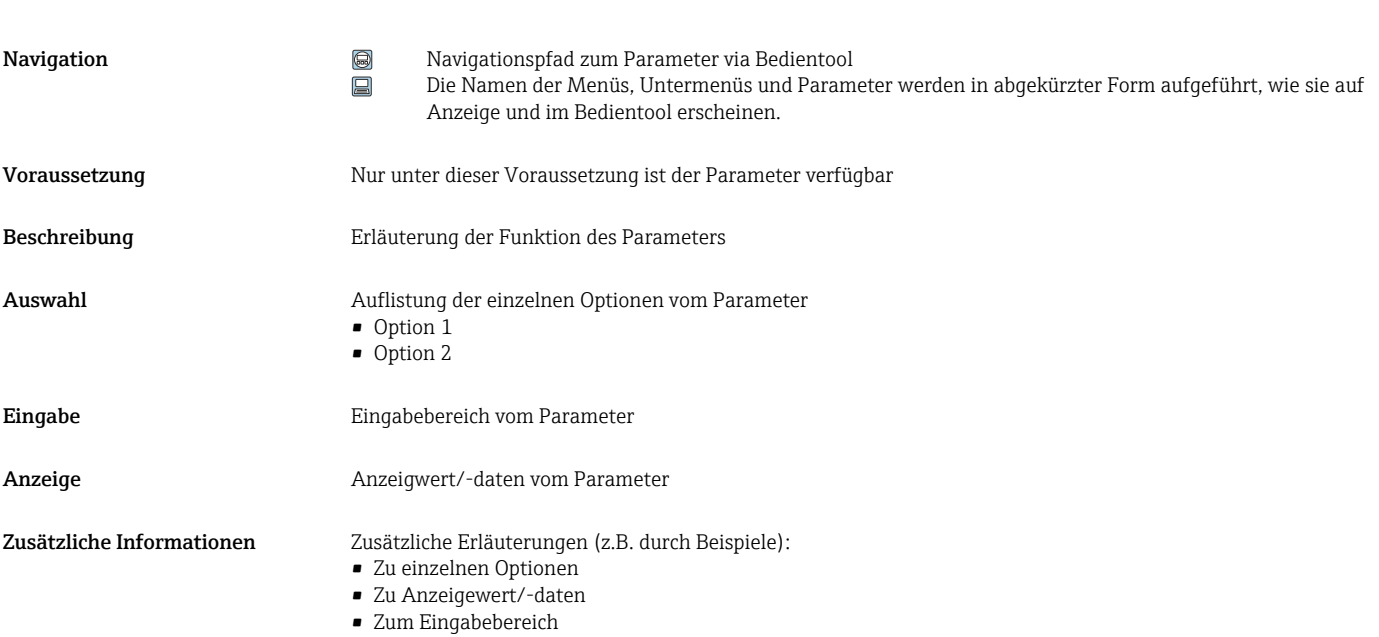

• Zur Funktion des Parameters

# 1.4 Zugehörige Dokumentation

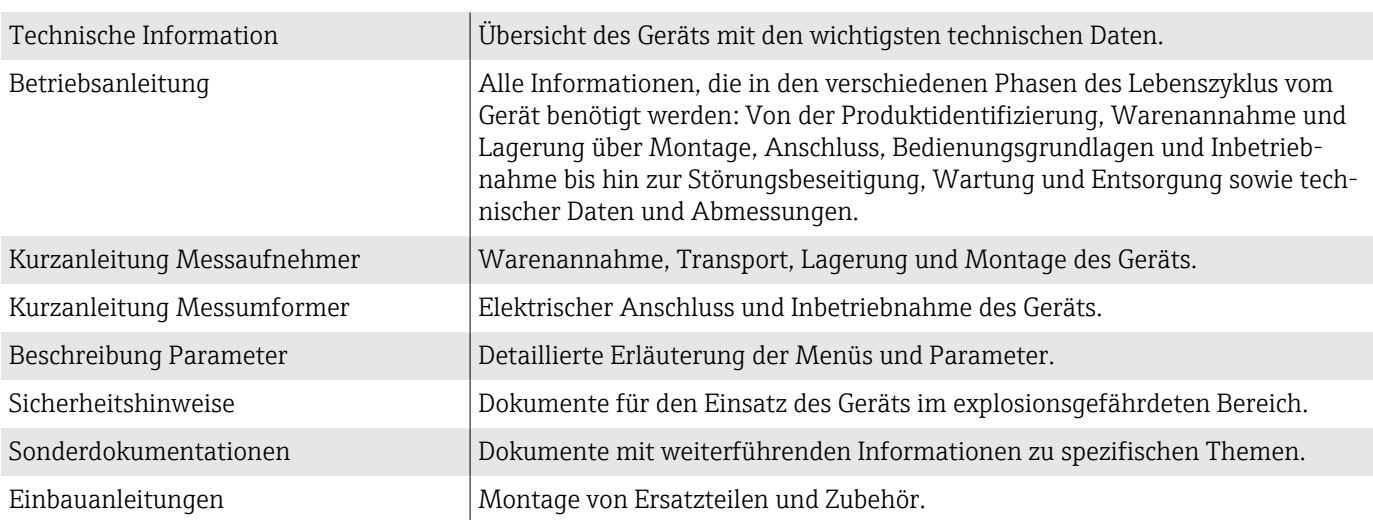

#### Die zugehörige Dokumentation steht online zur Verfügung:

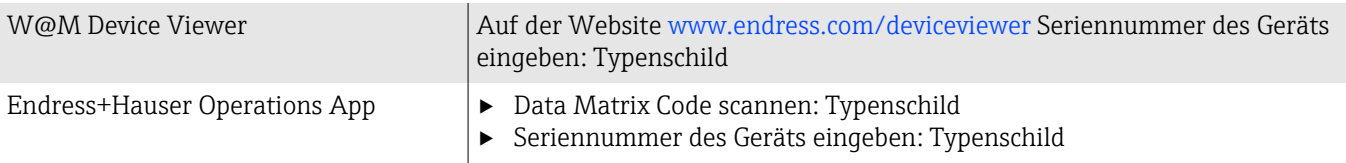

# <span id="page-5-0"></span>2 Menü "Benutzerführung"

Hauptfunktionen zur Nutzung – von der schnellen und sicheren Inbetriebnahme bis zur geführten Unterstützung während des Betriebs.

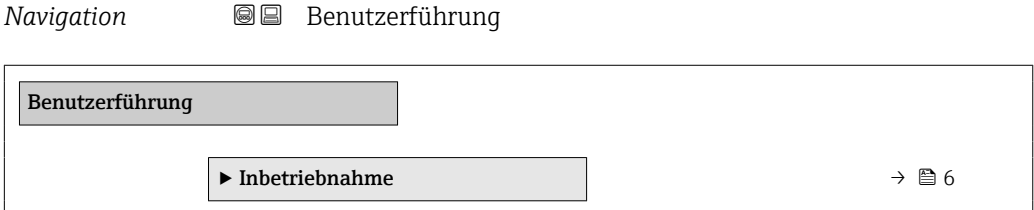

# 2.1 Assistent "Inbetriebnahme"

Führen Sie diesen Assistenten für die Inbetriebnahme aus. HINWEIS: Wenn der Assistent vorzeitig abgebrochen wird, werden bereits vorgenommene Einstellungen gespeichert. Aus diesem Grund befindet sich das Gerät dann möglicherweise in einem undefinierten Zustand! Setzen Sie in diesem Fall das Gerät auf die Werkseinstellungen zurück.

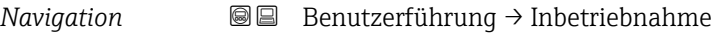

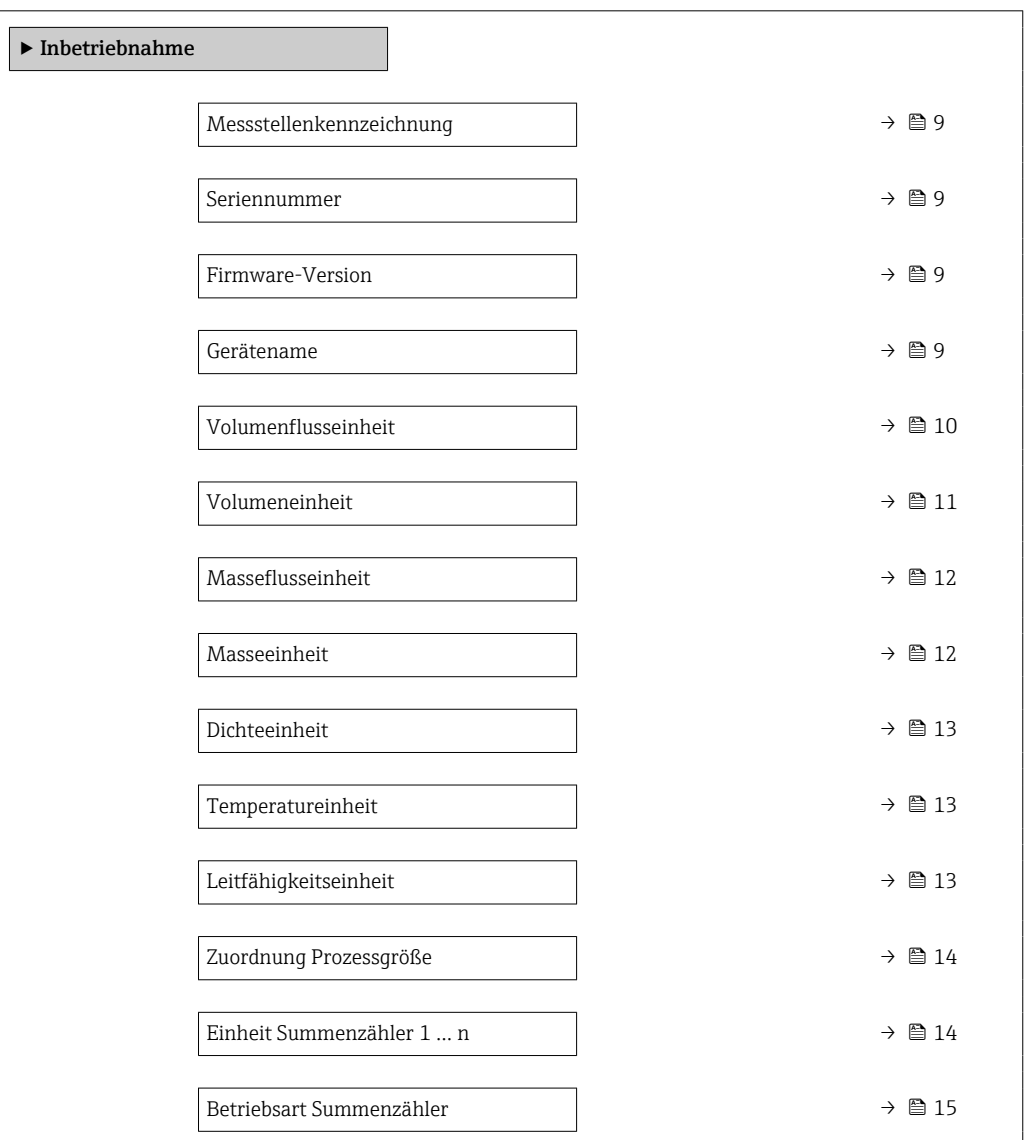

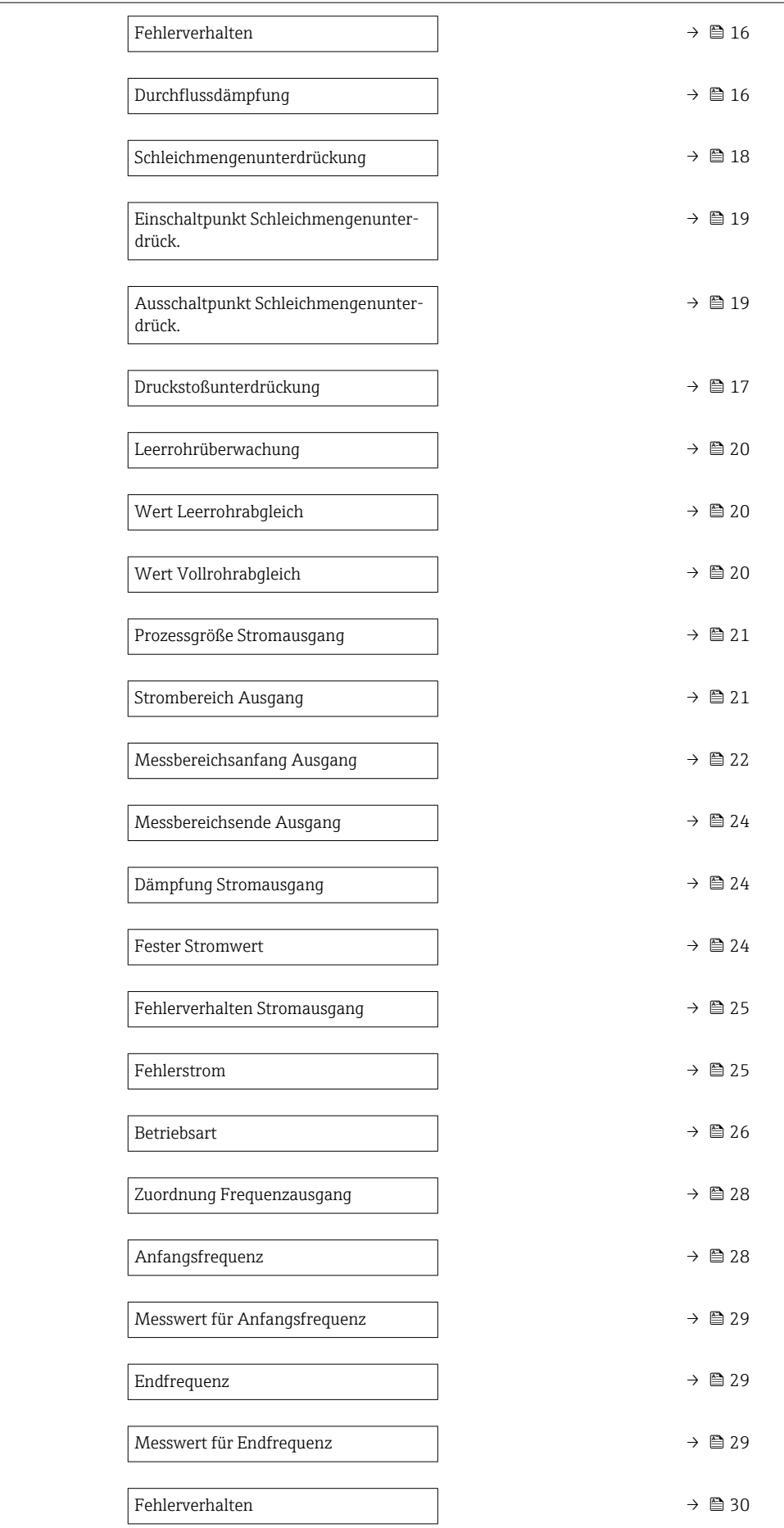

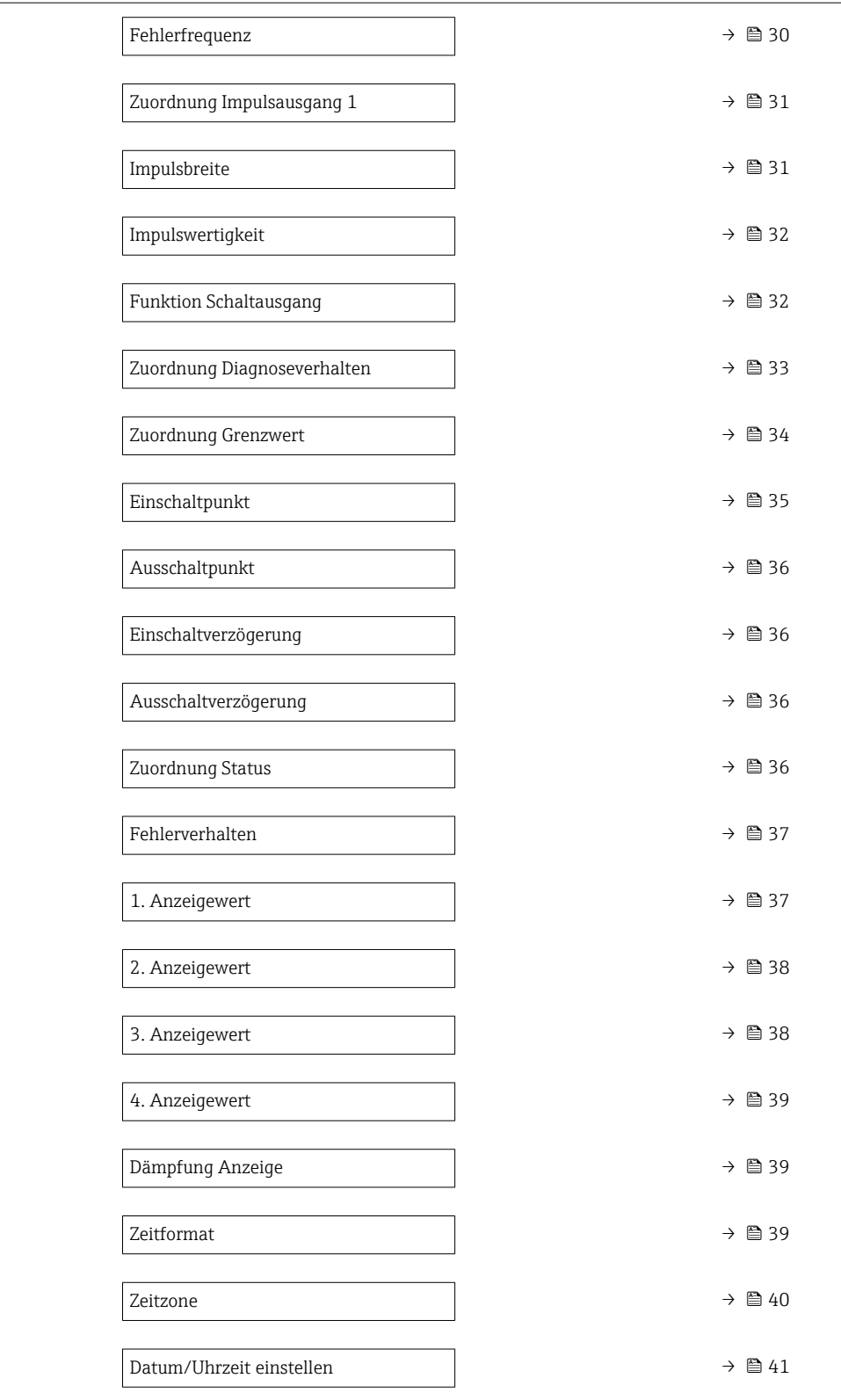

# 2.1.1 Geräteidentifikation

*Navigation* **■**■ **Benutzerführung → Inbetriebnahme** 

<span id="page-8-0"></span>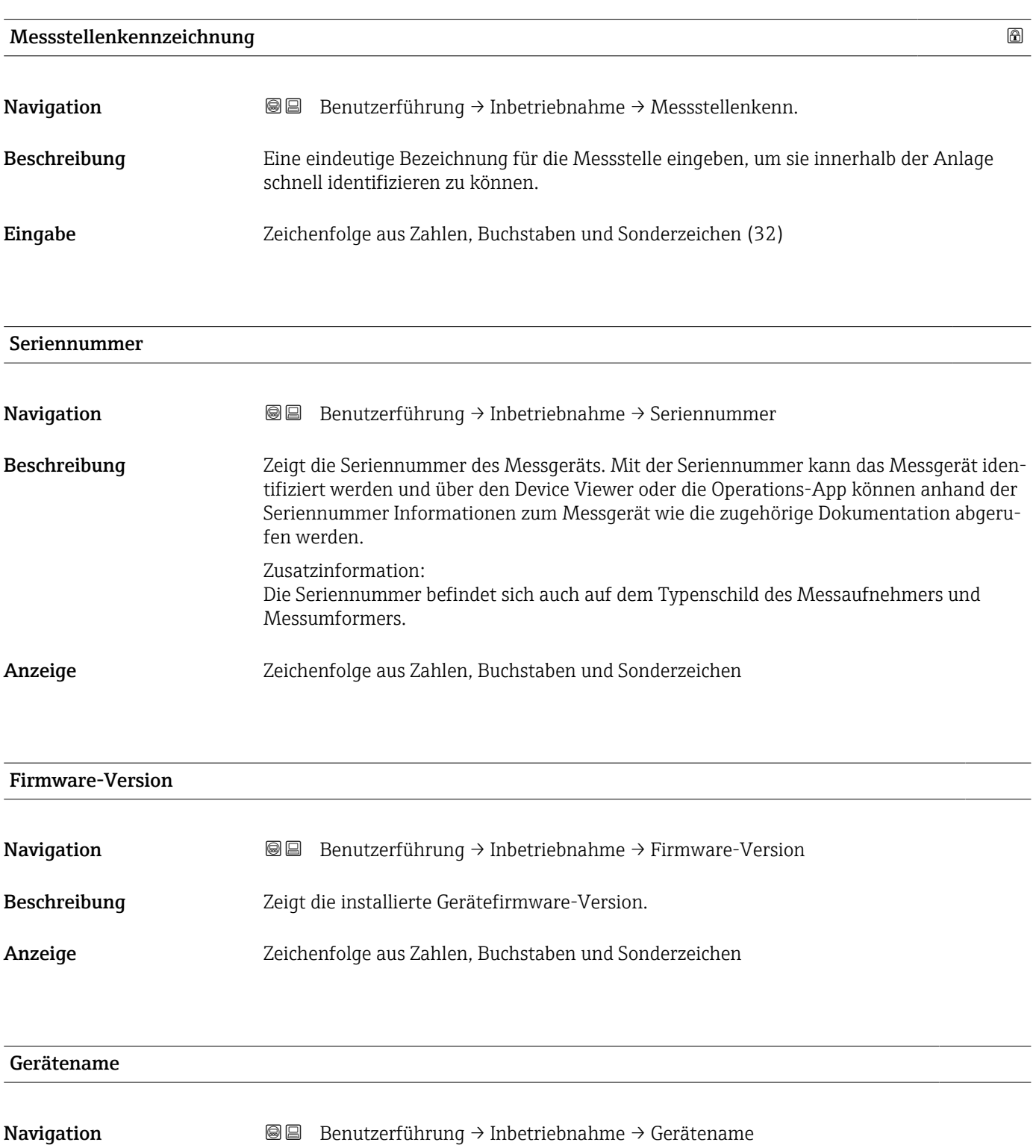

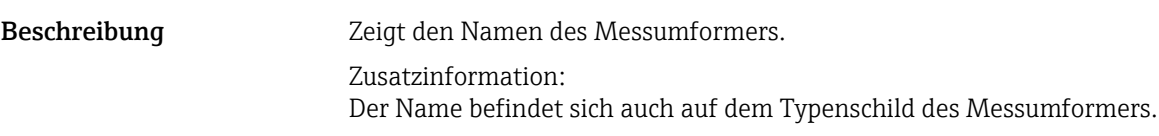

<span id="page-9-0"></span>Anzeige Zeichenfolge aus Zahlen, Buchstaben und Sonderzeichen

# 2.1.2 Systemeinheiten

*Navigation* **■**■ **Benutzerführung → Inbetriebnahme** 

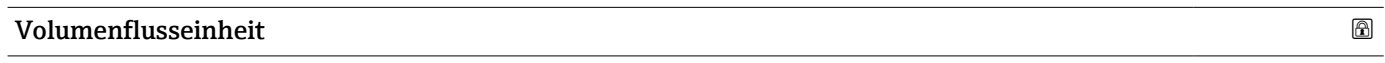

Navigation **Benutzerführung → Inbetriebnahme → Volumenfl.einh.** 

Beschreibung Einheit für Volumenfluss wählen.

- <span id="page-10-0"></span>Auswahl *SI-Einheiten*  $\mathbf{m}^3$ /s
	- $\bullet$  cm<sup>3</sup>/min
	- $\mathbb{R}$  cm<sup>3</sup>/h
	- $\mathbf{r}$  cm<sup>3</sup>/d
	- $dm^3/s$
	- $\bullet$  dm<sup>3</sup>/min
	- $dm^3/h$
	- $dm^3/d$
	- $m^3$ /s
	- $\bullet$  m²/min
	- $\bullet$  m<sup>3</sup>/h
	- $m^3/d$
	- $m!/s$
	- ml/min
	- $m!/h$
	- ml/d
	- $\blacksquare$  l/s
	- $\blacksquare$  1/min
	- $-1/h$
	- l/d
	- $\blacksquare$  hl/s
	- hl/min
	- $\blacksquare$  hl/h
	- hl/d
	- $\blacksquare$  Ml/s • Ml/min
	- Ml/h
	-
	- Ml/d
- *US-Einheiten*
- $\overline{\mathsf{a}}$  af/s
- $\blacksquare$  af/min
- $\blacksquare$  af/h
- af/d
- $ft^3/s$
- $\blacksquare$  ft<sup>3</sup>/min
- $ft^3/h$
- $\mathbf{f}$  ft<sup>3</sup>/d
- $\bullet$  MMft $^3/s$
- $\bullet$  MMft<sup>3</sup>/min
- $\blacksquare$ MMft $3/h$
- $\blacksquare$  Mft<sup>3</sup>/d
- $\blacksquare$  fl oz/s (us)
- $\blacksquare$  fl oz/min (us)
- $\blacksquare$  fl oz/h (us)
- fl oz/d (us)
- $\bullet$  gal/s (us)
- gal/min (us)
- $\bullet$  qal/h (us)
- $\bullet$  qal/d (us)
- Mgal/s (us)
- Mgal/min (us)
- Mgal/h (us)
- Mgal/d (us)
- bbl/s (us;liq.)
- bbl/min (us;liq.)
- 
- bbl/h (us;liq.) • bbl/d (us;liq.)
- bbl/s (us;beer)
- bbl/min (us;beer)
- bbl/h (us;beer)
- bbl/d (us;beer)
- bbl/s (us;oil)
- bbl/min (us;oil)
- bbl/h (us;oil)
- 
- bbl/d (us:oil)
- bbl/s (us;tank)
- bbl/min (us;tank)
- bbl/h (us;tank)
- bbl/d (us;tank)
- kgal/s (us)
- $\bullet$  kgal/min (us)
- $\bullet$  kgal/h (us)
- kgal/d (us)

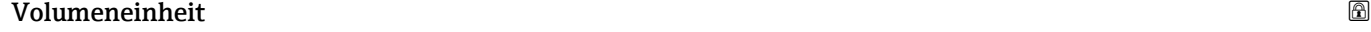

Navigation **Benutzerführung → Inbetriebnahme → Volumeneinheit** 

Beschreibung Einheit für Volumen wählen.

*Imperial Einheiten* • gal/s (imp) • gal/min (imp) • gal/h (imp) • gal/d (imp) • Mgal/s (imp) • Mgal/min (imp) • Mgal/h (imp) • Mgal/d (imp) • bbl/s (imp;beer) • bbl/min (imp;beer) • bbl/h (imp;beer) • bbl/d (imp;beer) • bbl/s (imp;oil) • bbl/min (imp;oil) • bbl/h (imp;oil) • bbl/d (imp;oil)

#### <span id="page-11-0"></span>Auswahl *SI-Einheiten*

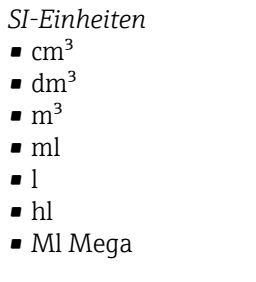

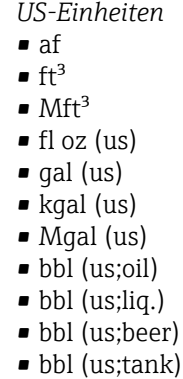

*Imperial Einheiten*

- $\bullet$  gal (imp)
- Mgal (imp)
- bbl (imp;beer)
- bbl (imp;oil)
- 

# Masseflusseinheit

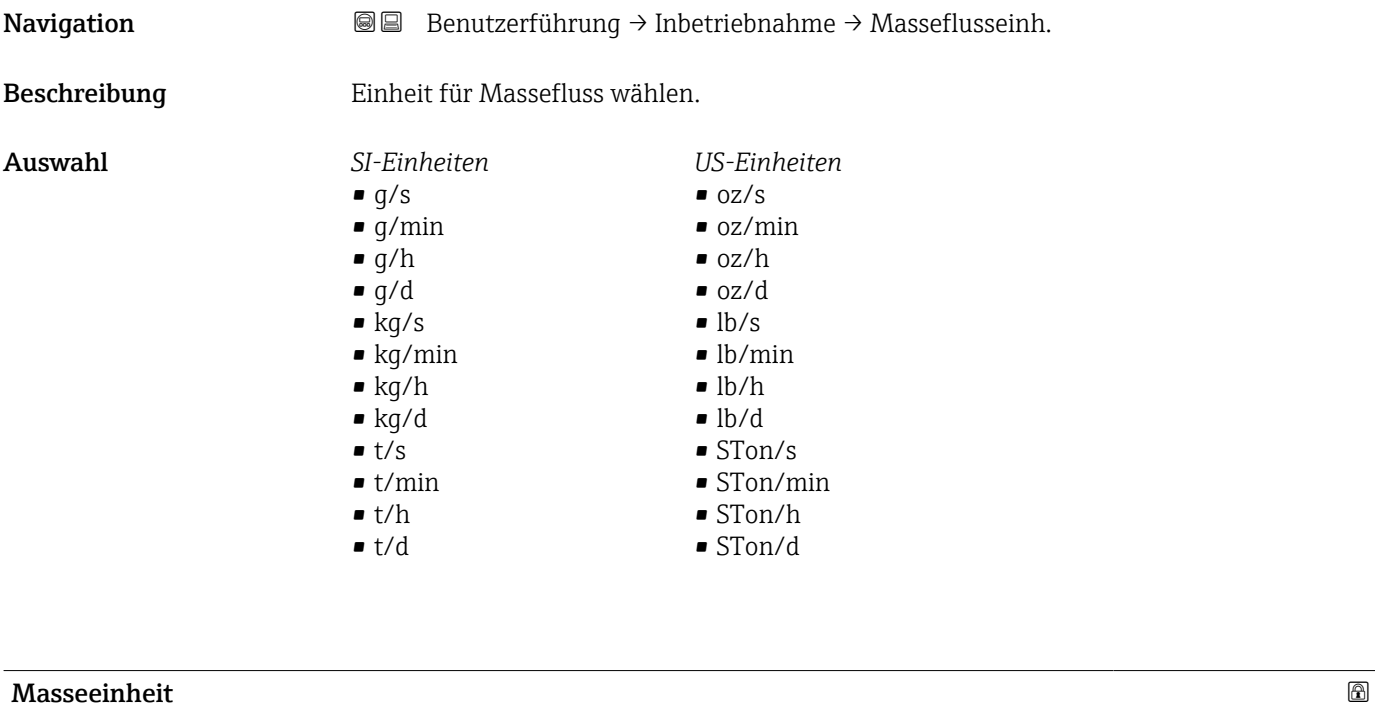

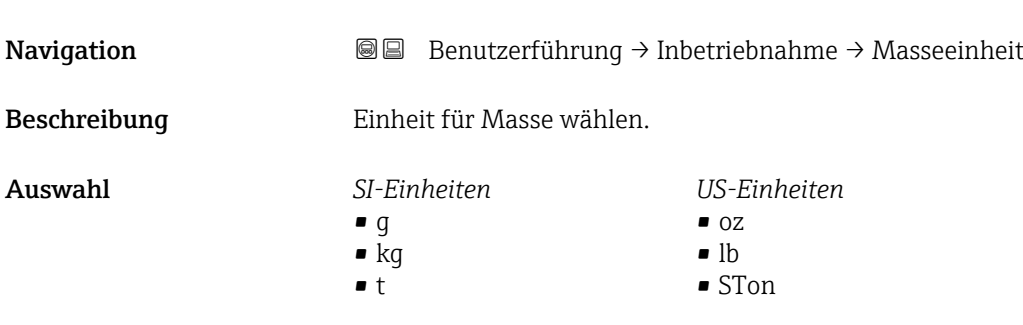

<span id="page-12-0"></span>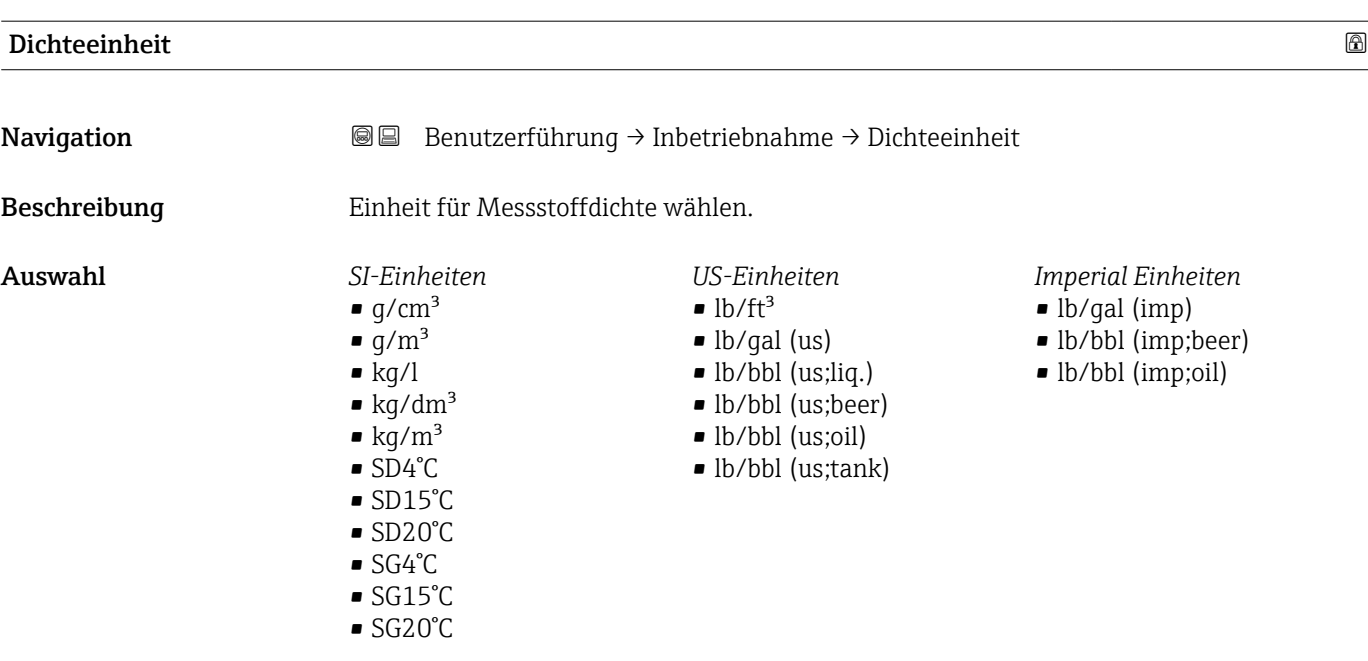

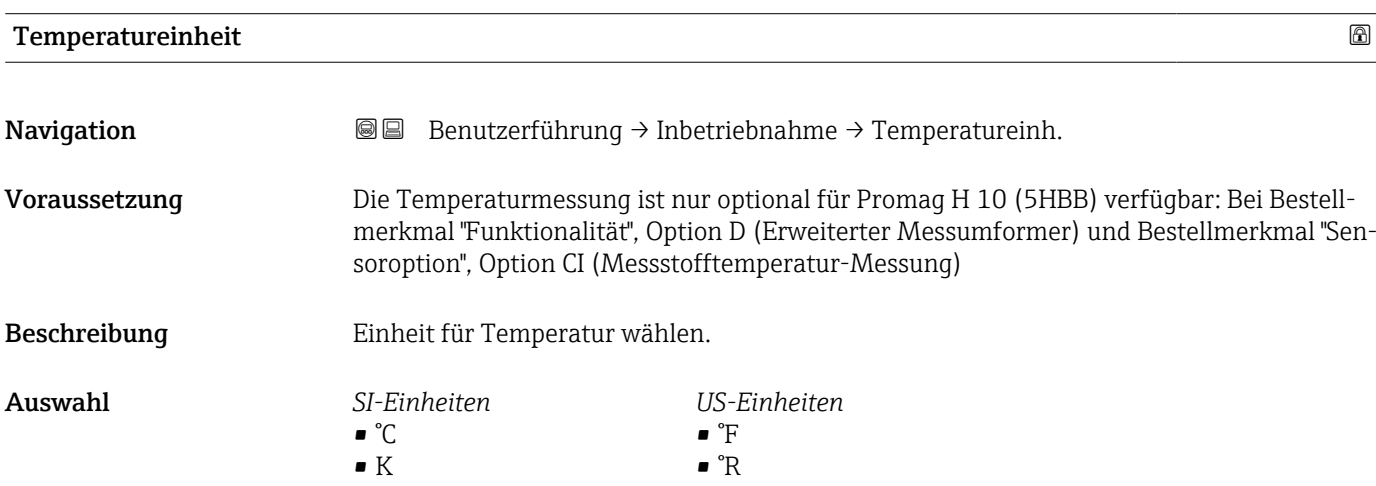

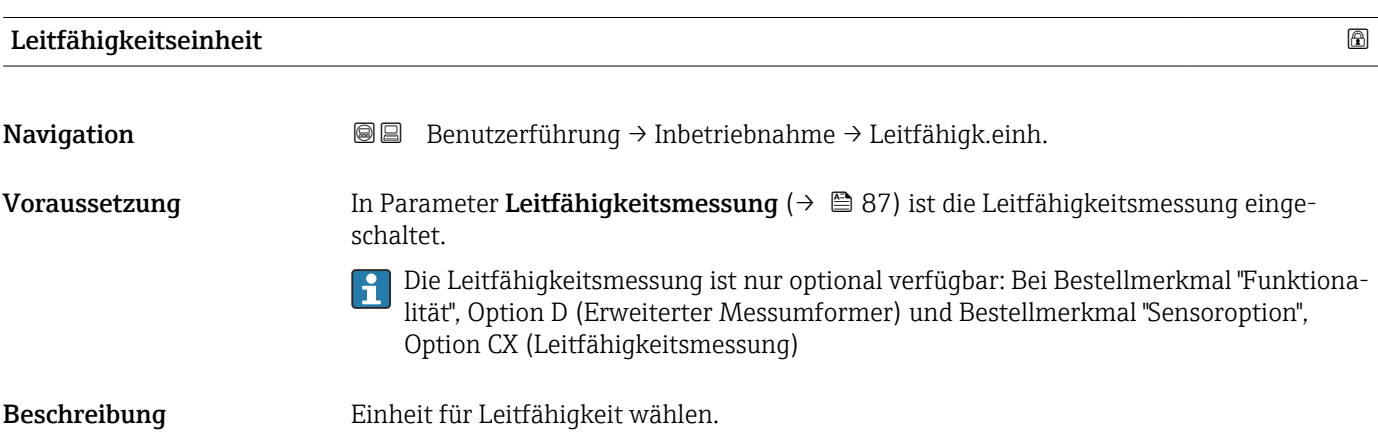

Endress+Hauser 13

#### <span id="page-13-0"></span>Auswahl *SI-Einheiten*

- nS/cm
- µS/cm
- $\frac{1}{2}$   $\frac{1}{2}$   $\frac{1}{2}$
- $\overline{\mu}$  µS/mm
- mS/m
- mS/cm
- S/cm
- S/m
- $\bullet$  kS/m
- MS/m

# 2.1.3 Summenzähler 1 … n

*Navigation* **BB** Benutzerführung → Inbetriebnahme

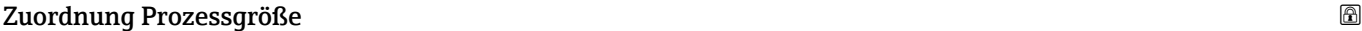

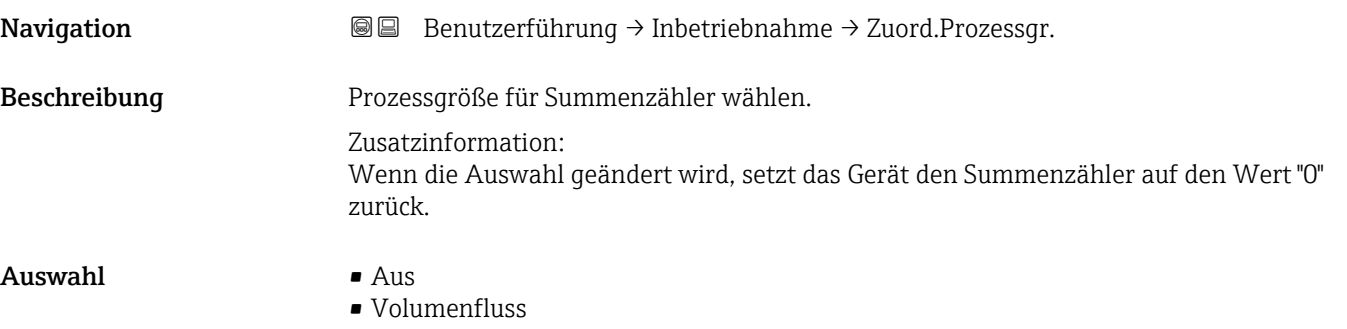

• Massefluss

#### Einheit Summenzähler 1 … n

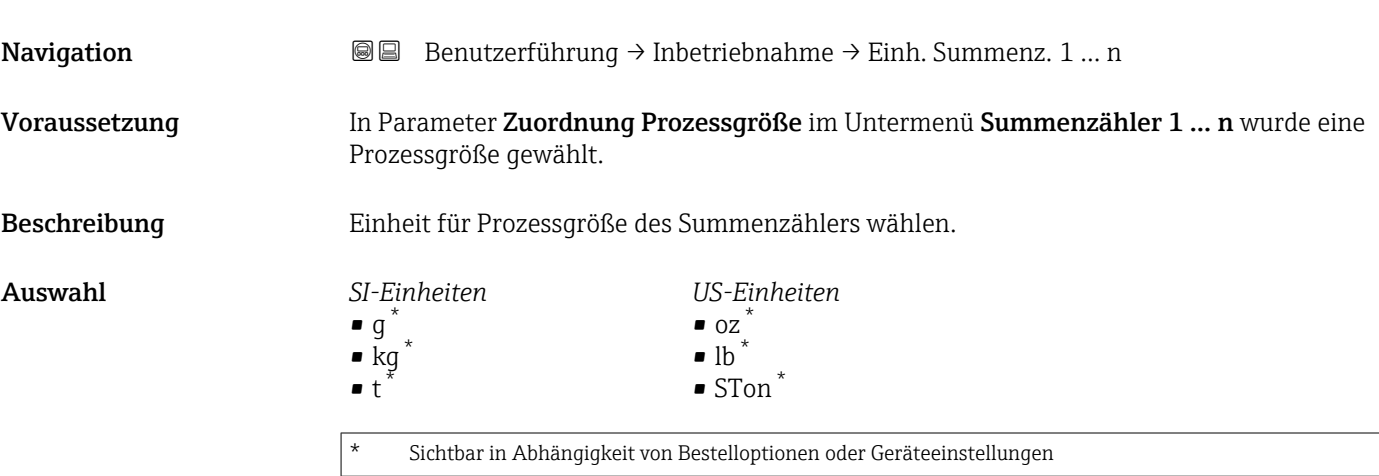

oder

<span id="page-14-0"></span>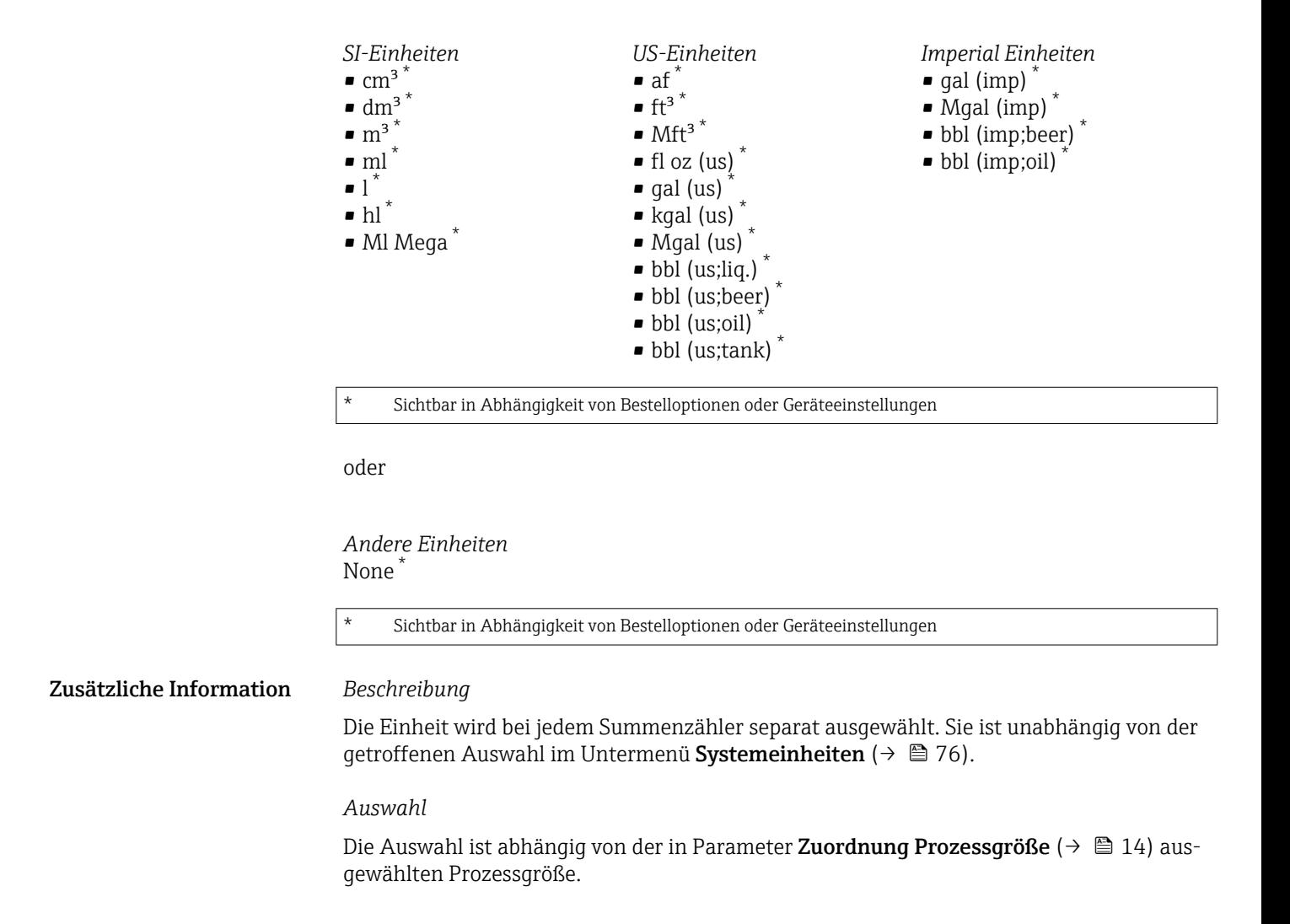

#### Betriebsart Summenzähler

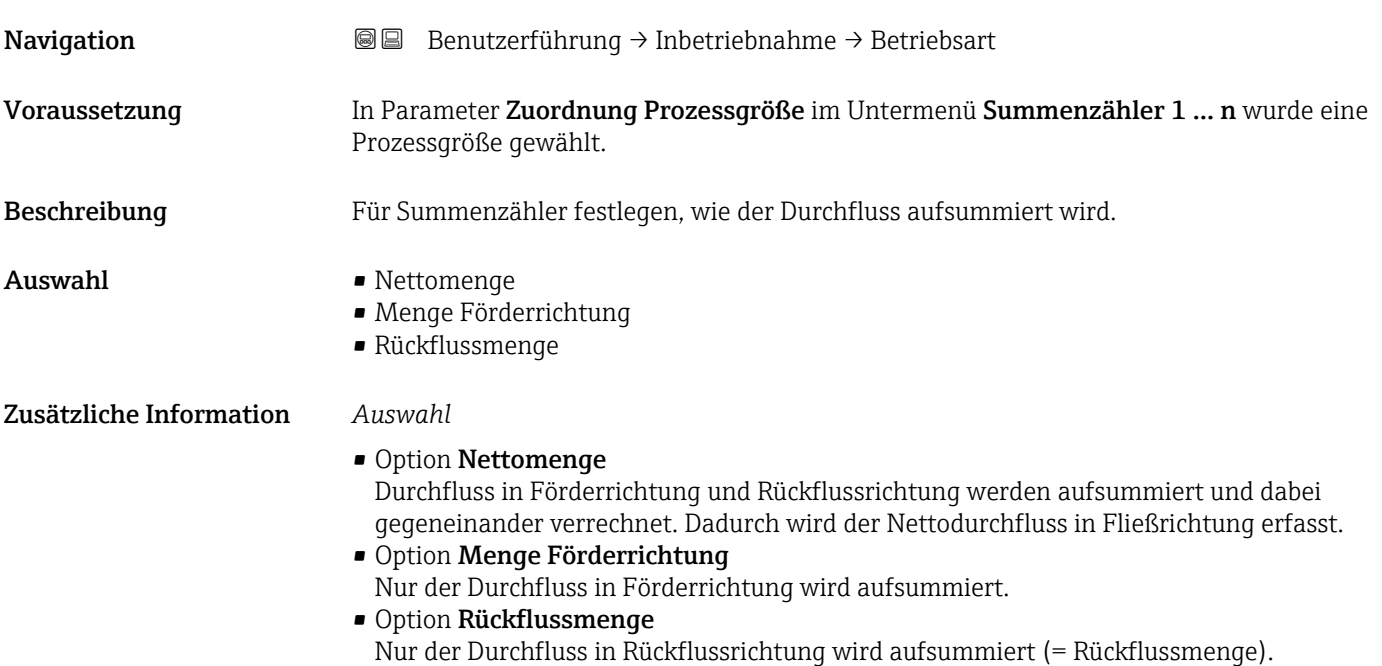

<span id="page-15-0"></span>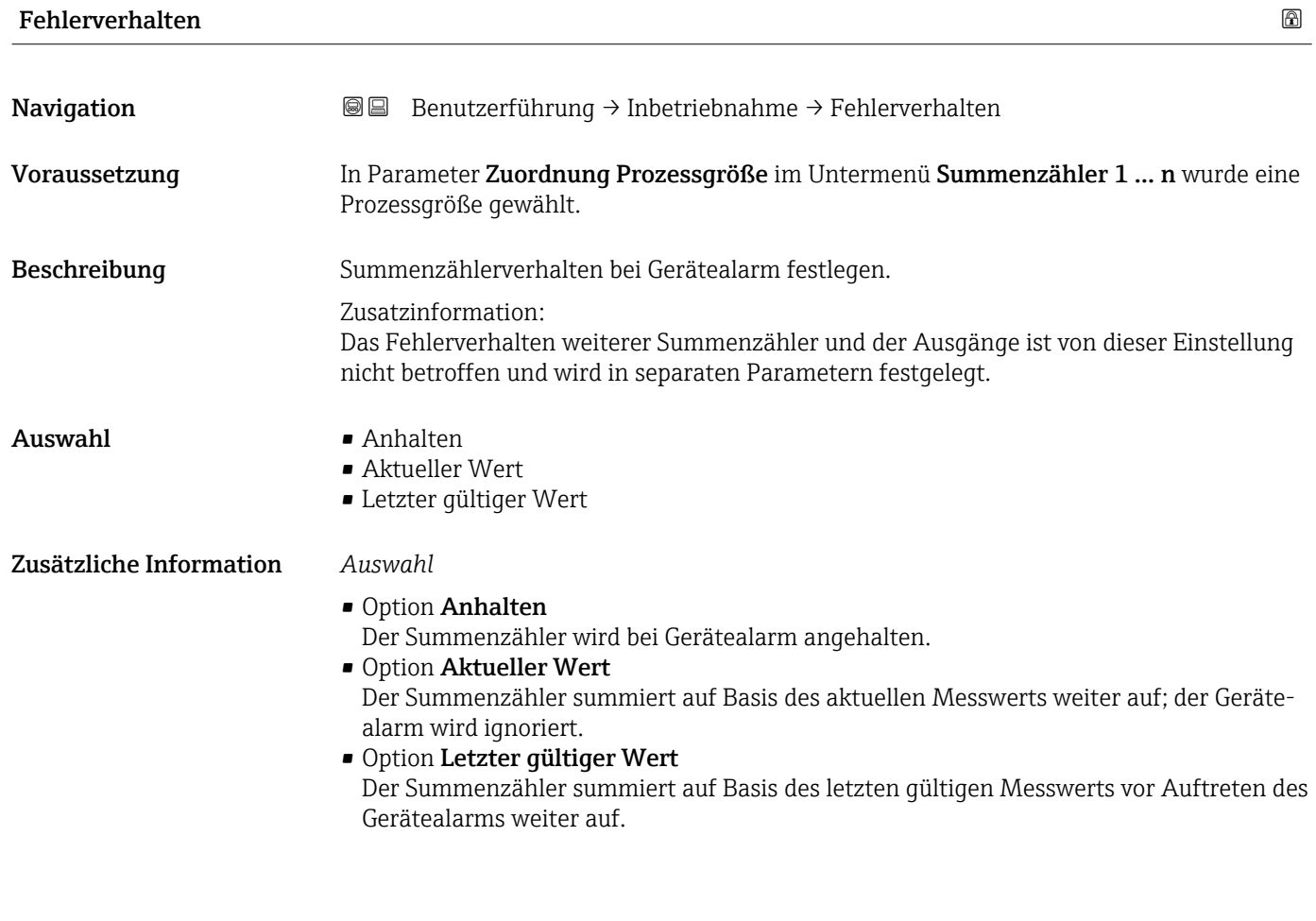

# 2.1.4 Prozessparameter

*Navigation* Benutzerführung → Inbetriebnahme

# Durchflussdämpfung

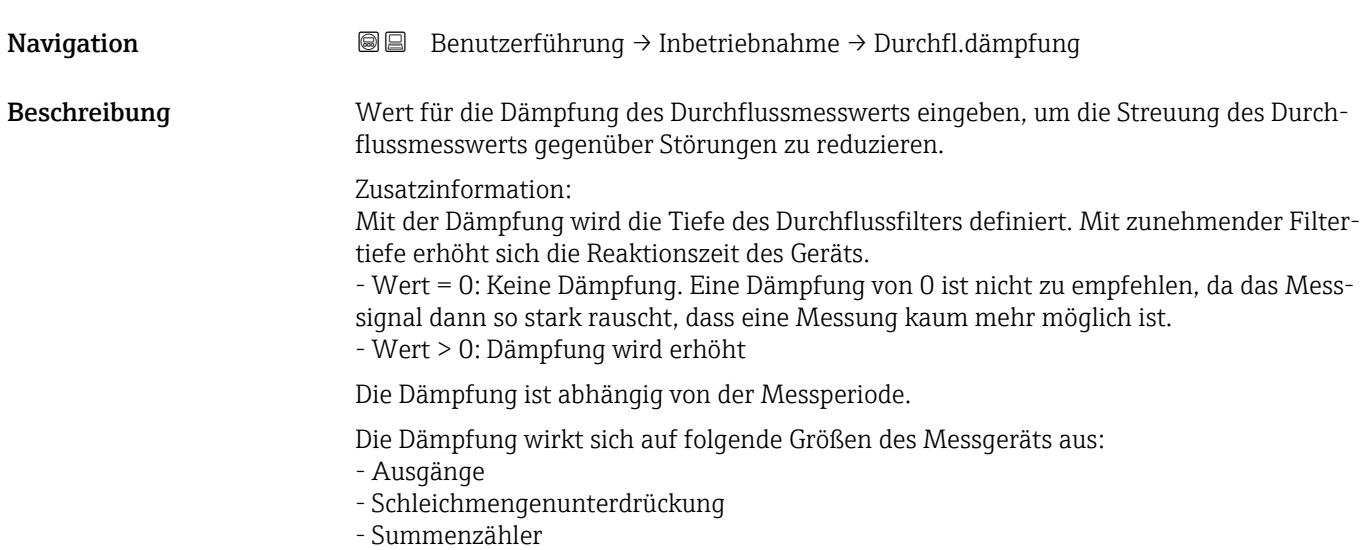

<span id="page-16-0"></span>**Eingabe** 0 ... 15

# 2.1.5 Messbedingungen

# Druckstoßunterdrückung

*Navigation* Benutzerführung → Inbetriebnahme

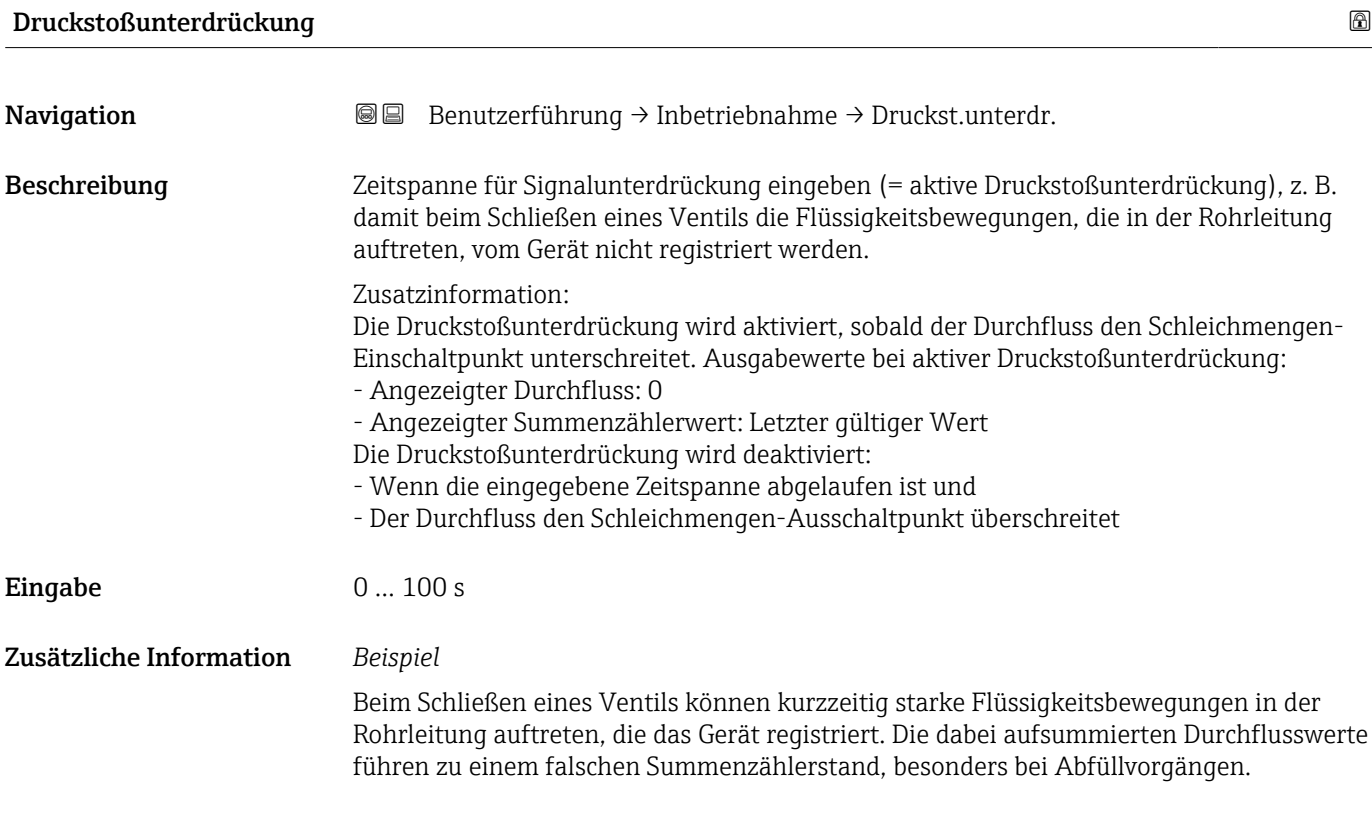

<span id="page-17-0"></span>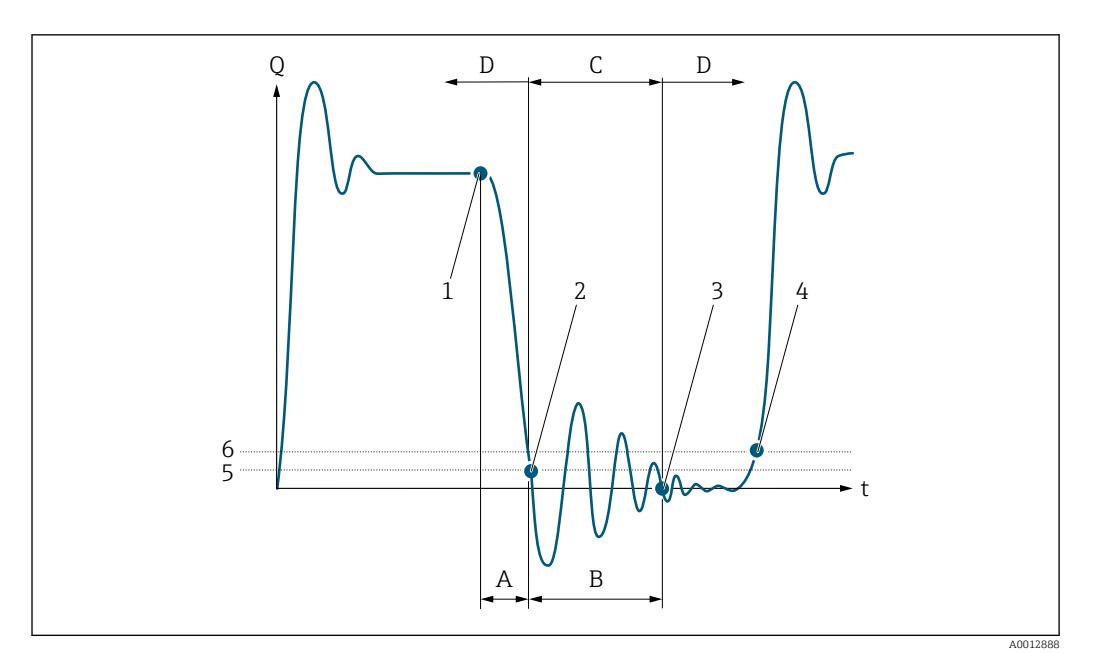

- *Q Durchfluss*
- *t Zeit*
- *A Nachlauf*
- *B Druckstoß*
- *C Druckstoßunterdrückung aktiv gemäß eingegebener Zeitspanne*
- *D Druckstoßunterdrückung inaktiv*
- *1 Ventil schließt*
- *2 Schleichmengen-Einschaltpunkt unterschritten: Druckstoßunterdrückung wird aktiviert*
- *3 Eingegebene Zeitspanne abgelaufen: Druckstoßunterdrückung wird deaktiviert*
- *4 Aktueller Durchflusswert wird wieder verarbeitet und angezeigt*
- *5 Einschaltpunkt für Schleichmengenunterdrückung*
- *6 Ausschaltpunkt für Schleichmengenunterdrückung*

#### Schleichmengenunterdrückung

*Navigation* **BB** Benutzerführung → Inbetriebnahme

#### Schleichmengenunterdrückung

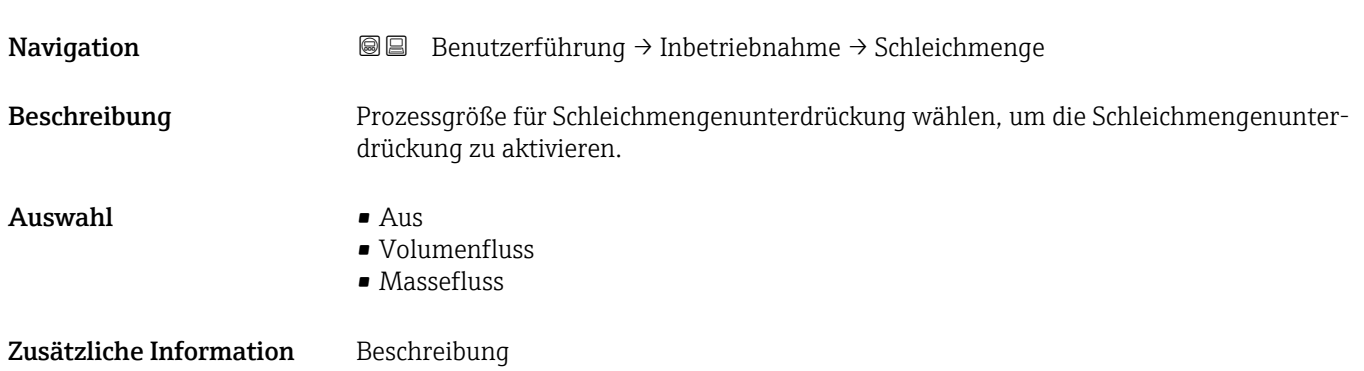

<span id="page-18-0"></span>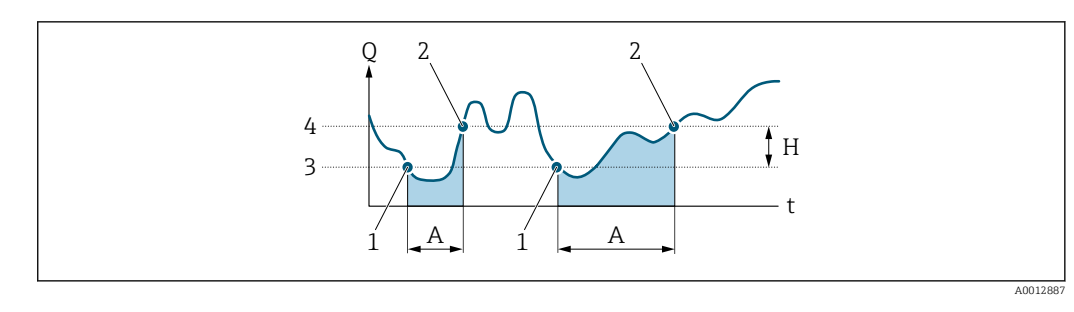

- *Q Durchfluss*
- *t Zeit*
- *H Hysterese*
- *A Schleichmengenunterdrückung aktiv*
- *1 Schleichmengenunterdrückung wird aktiviert*
- *2 Schleichmengenunterdrückung wird deaktiviert*
- *3 Eingegebener Einschaltpunkt*
- *4 Eingegebener Ausschaltpunkt*

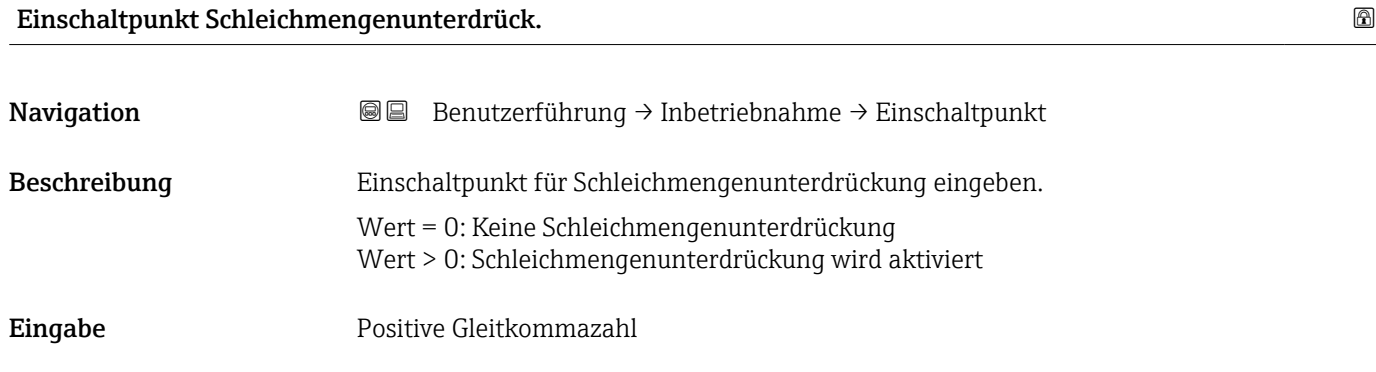

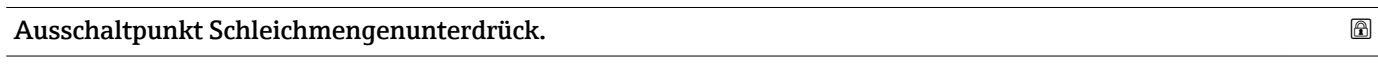

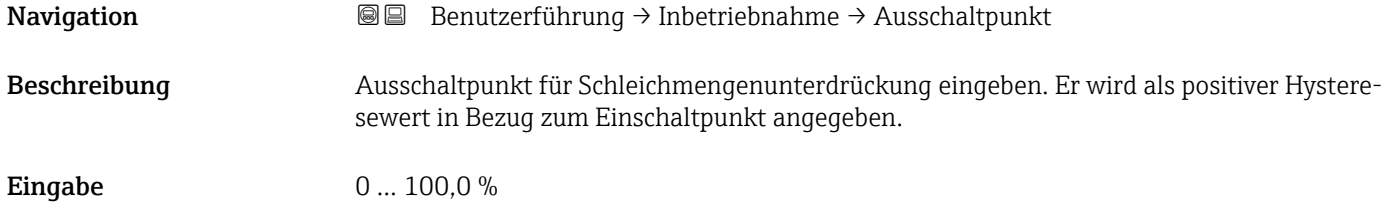

#### Leerrohrüberwachung

*Navigation* Benutzerführung → Inbetriebnahme

<span id="page-19-0"></span>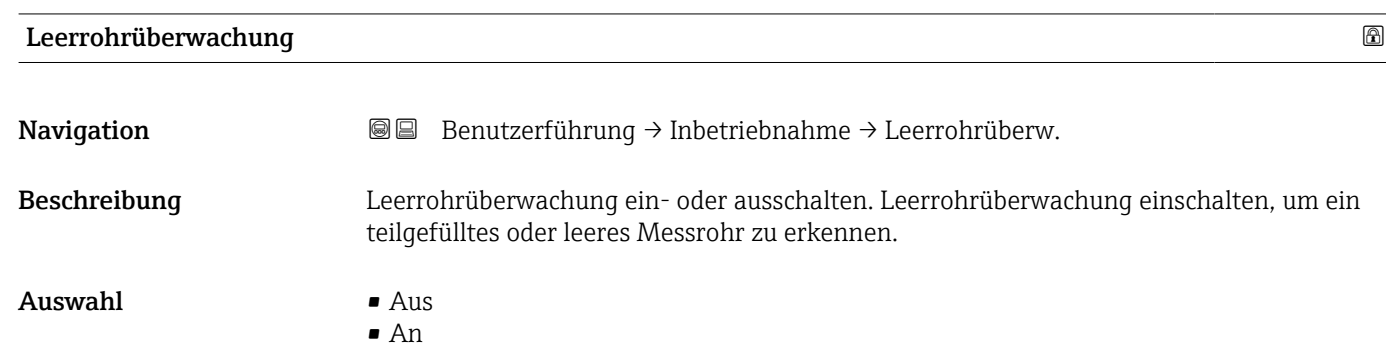

# Wert Leerrohrabgleich

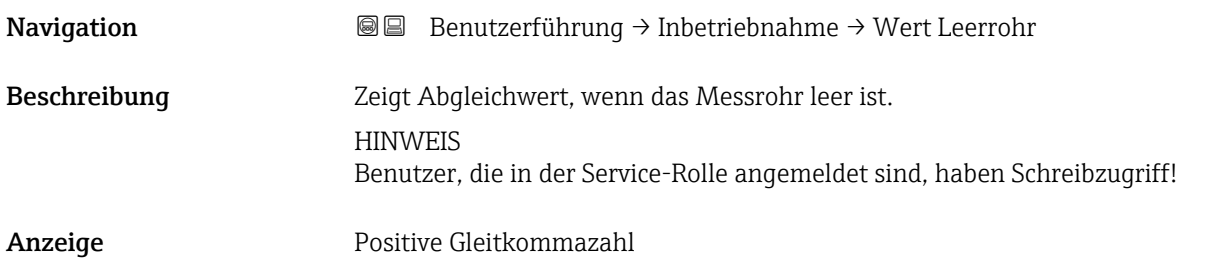

#### Wert Vollrohrabgleich

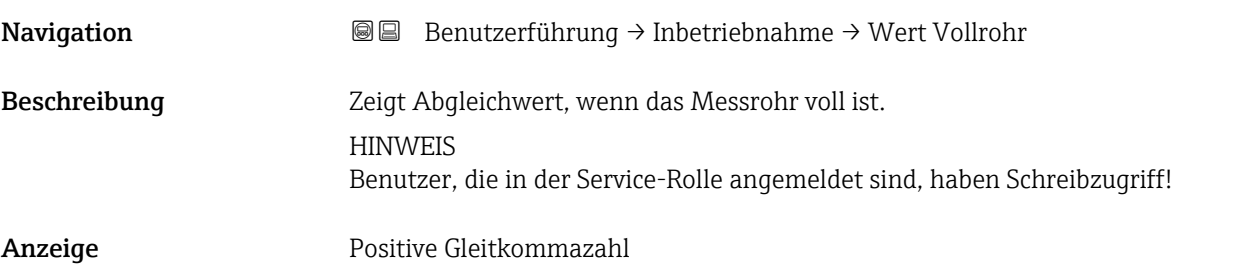

# 2.1.6 Stromausgang

*Navigation* **■**■ **Benutzerführung → Inbetriebnahme** 

<span id="page-20-0"></span>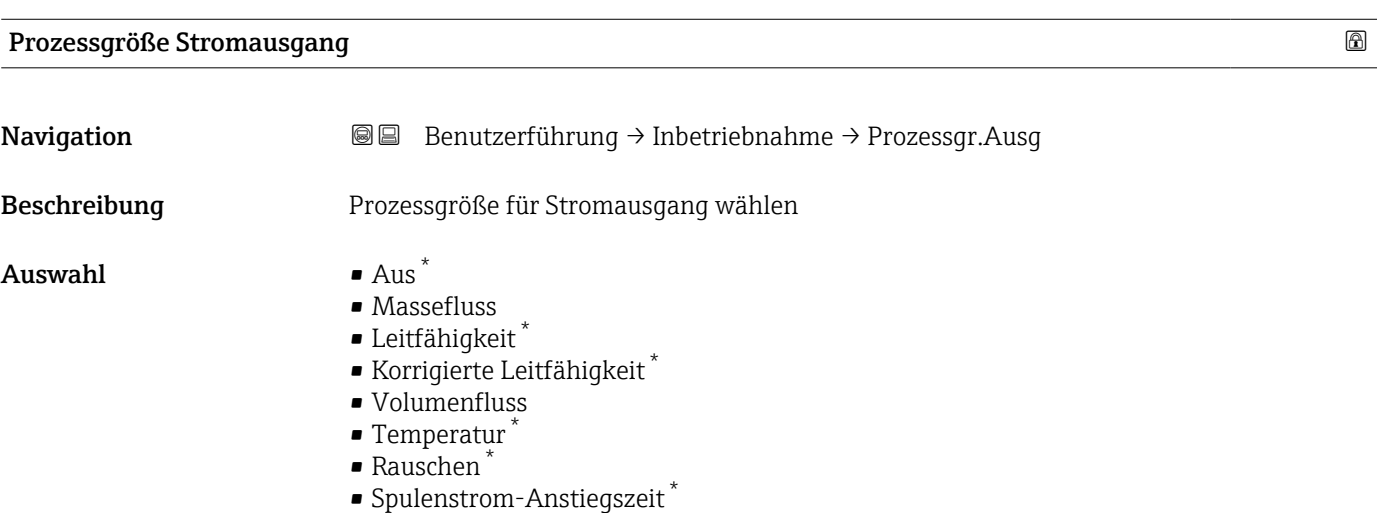

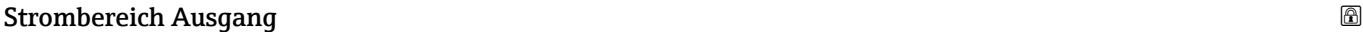

| Navigation              | <b>③</b> △△Benutzerführung → Inbetriebnahme → Stromber. Ausg                                                                                                    |
|-------------------------|----------------------------------------------------------------------------------------------------|
| Beschreibung            | Strombereich für die Messwertausgabe und den oberen und unteren Ausfallsignalpegel<br>wählen.                                                                                                    |
|                         | Zusatzinformation:<br>- Der Messwertbereich wird in Parameter "Messbereichsanfang Ausgang" und in Parame-<br>ter "Messbereichsende Ausgang" festgelegt.<br>- Wenn sich der Messwert außerhalb des skalierten Messbereichs befindet, wird die Diag-<br>nosemeldung "441 Stromausgang fehlerhaft" generiert.<br>- Bei einem Gerätealarm verhält sich der Stromausgang wie in Parameter "Fehlerverhalten<br>Stromausgang "festgelegt. |
| Auswahl                 | $\bullet$ 420 mA NE (3.820.5 mA)<br>$\bullet$ 420 mA US (3.920.8 mA)<br>$\bullet$ 420 mA (4 20.5 mA)<br>■ Fester Wert                                                                                                    |
| Zusätzliche Information | Auswahl<br>• Option 420 mA NE (3.820.5 mA)<br>Diese Option wählen, um den Strombereich gemäß NAMUR-Empfehlung NE43 festzule-<br>qen.<br>Option Fester Wert<br>Diese Option wählen, um einen fixen Stromwert einzustellen statt eines Strombereichs.                                                                                                    |
|                         | Der Stromwert wird im Parameter Fester Stromwert ( $\rightarrow \Box$ 24) definiert.                                                                                                    |

<sup>\*</sup> Sichtbar in Abhängigkeit von Bestelloptionen oder Geräteeinstellungen

A0034351

<span id="page-21-0"></span>Die Grafik zeigt den Zusammenhang vom Strombereich für die Prozesswertausgabe und den beiden Ausfallsignalpegeln:

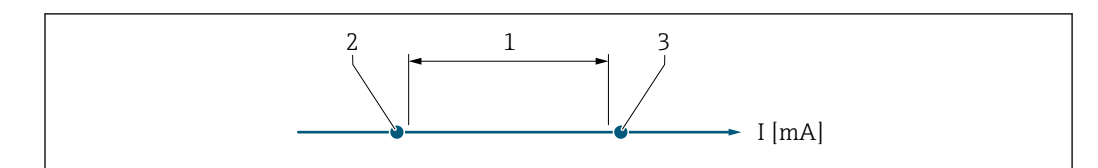

*1 Strombereich für Prozesswert*

*2 Unterer Ausfallsignalpegel*

*3 Oberer Ausfallsignalpegel*

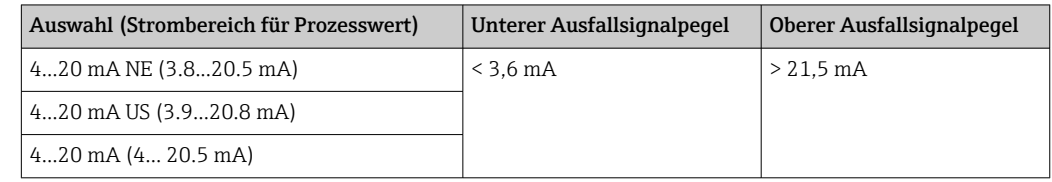

#### Messbereichsanfang Ausgang

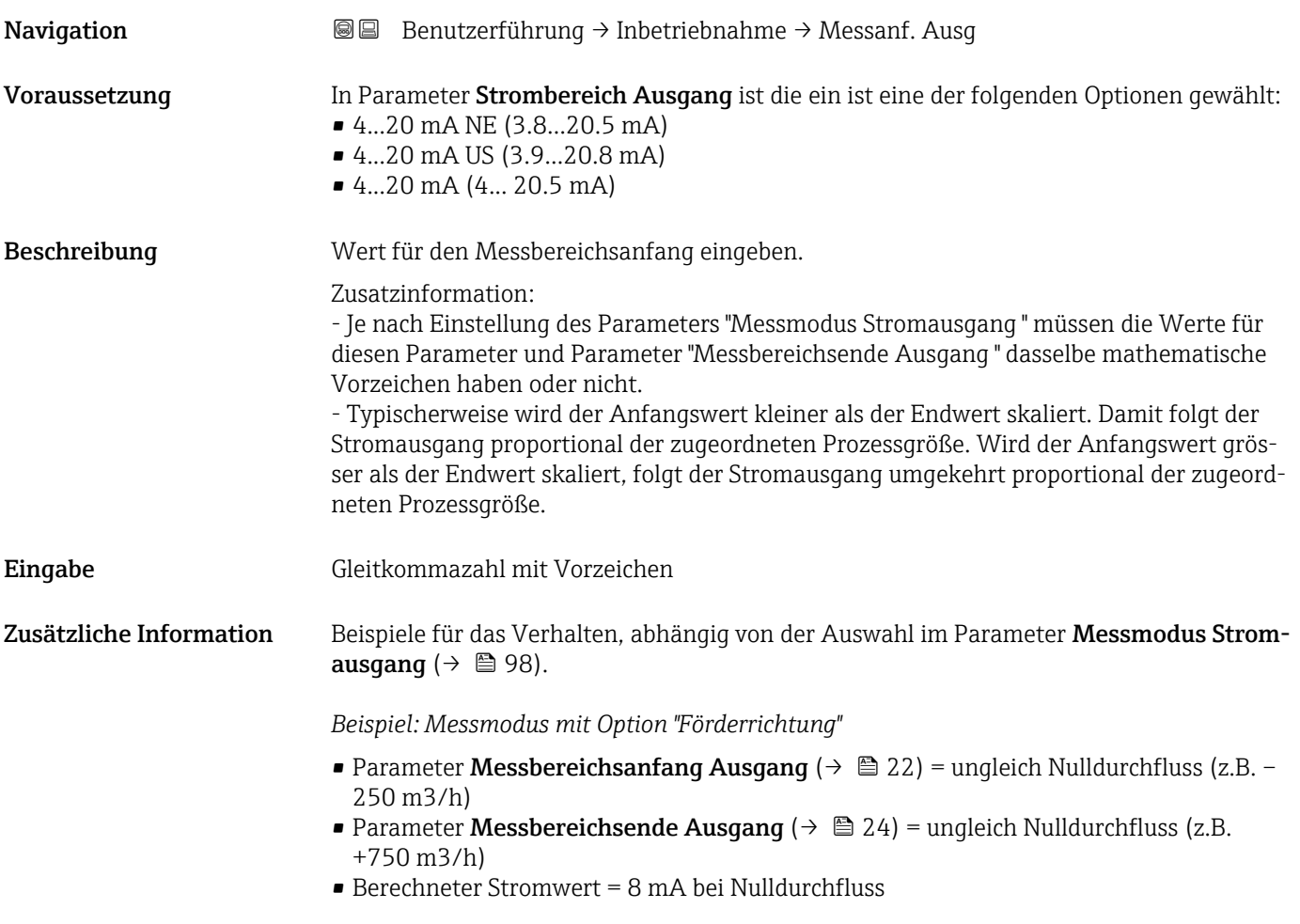

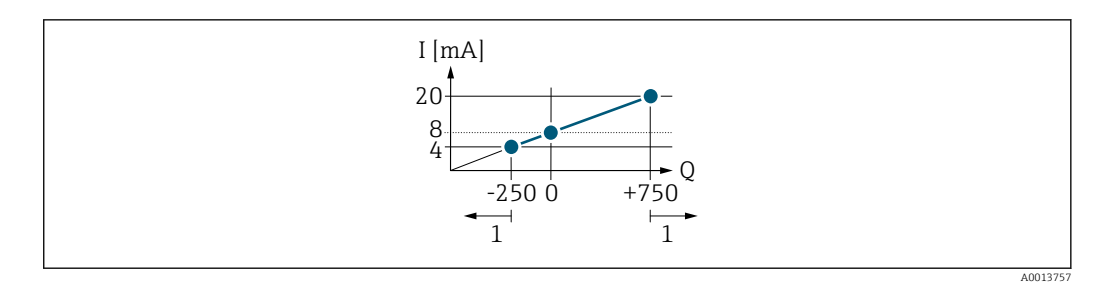

*Q Durchfluss*

*I Stromstärke*

*1 Messbereich wird unter- oder überschritten*

Mit der Eingabe der Werte für die beiden Parameter Messbereichsanfang Ausgang (→  $\triangleq$  22) und Parameter Messbereichsende Ausgang (→  $\triangleq$  24), sowie dem gewählten Strombereich, wird der lineare Arbeitsbereich des Messgeräts definiert.

*Beispiel: Messmodus mit Option "Förder-/Rückflussrichtung"*

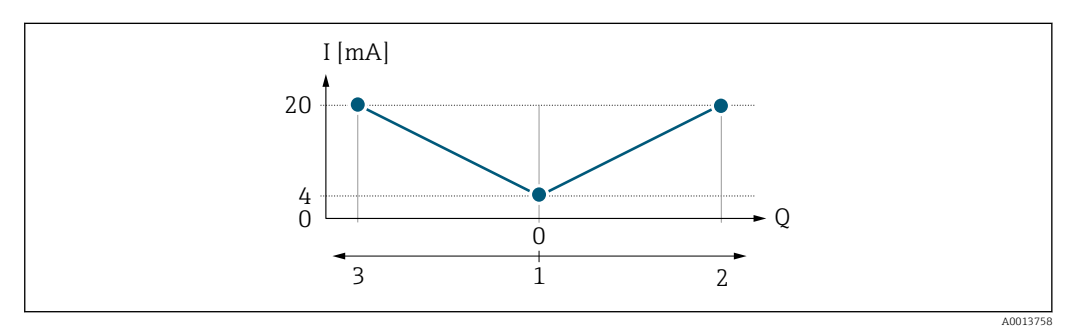

*Q Durchfluss*

*I Stromstärke*

*1 0/4 mA-Strom zugeordneter Wert*

*2 Förderfluss*

*3 Rückfluss*

Das Stromausgangssignal ist unabhängig von der Förderrichtung (Absolutbetrag der Messgröße). Die Werte für die Parameter Messbereichsanfang Ausgang ( $\rightarrow \Box$  22) und Parameter Messbereichsende Ausgang ( $\rightarrow \Box$  24) müssen das gleiche Vorzeichen besitzen.

Der Wert für Parameter Messbereichsende Ausgang (→ ■ 24) (z.B. Rückfluss) entspricht dem gespiegelten Wert für Parameter Messbereichsende Ausgang ( $\rightarrow \equiv 24$ ) (z.B. Förderfluss).

*Beispiel: Messmodus mit Option "Kompensation Rückfluss"*

Bei einem stark schwankenden Durchfluss (z.B. bei Kolbenpumpenanwendungen) werden Durchflussanteile außerhalb der Messspanne zwischengespeichert, verrechnet und max. 60 s zeitversetzt ausgegeben.

# <span id="page-23-0"></span>Messbereichsende Ausgang

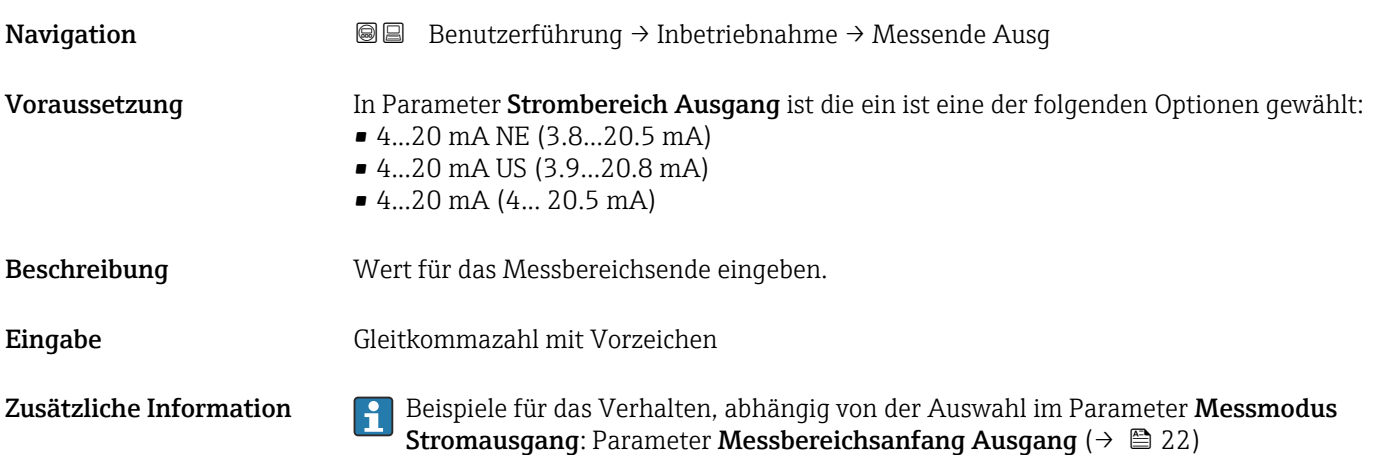

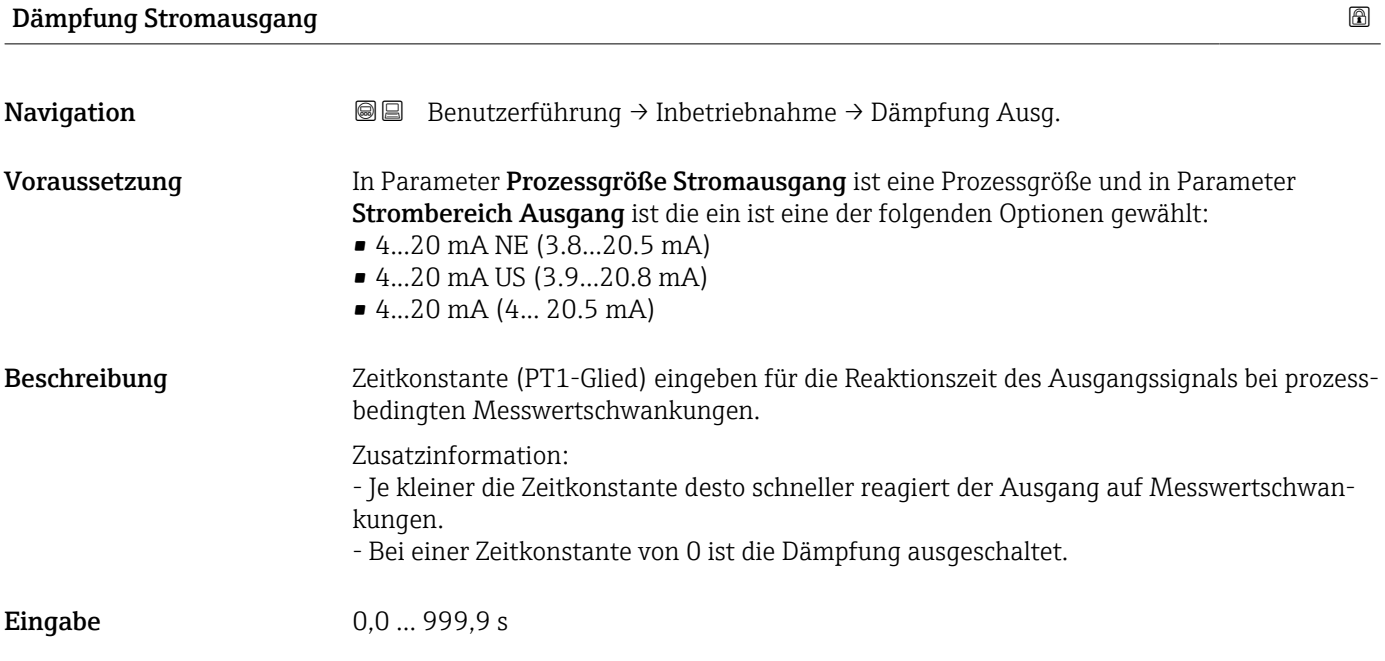

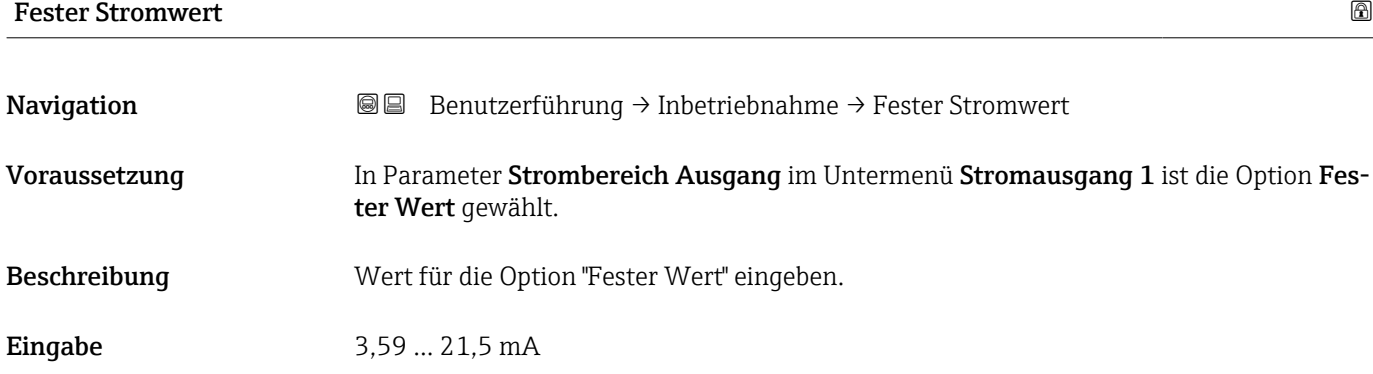

<span id="page-24-0"></span>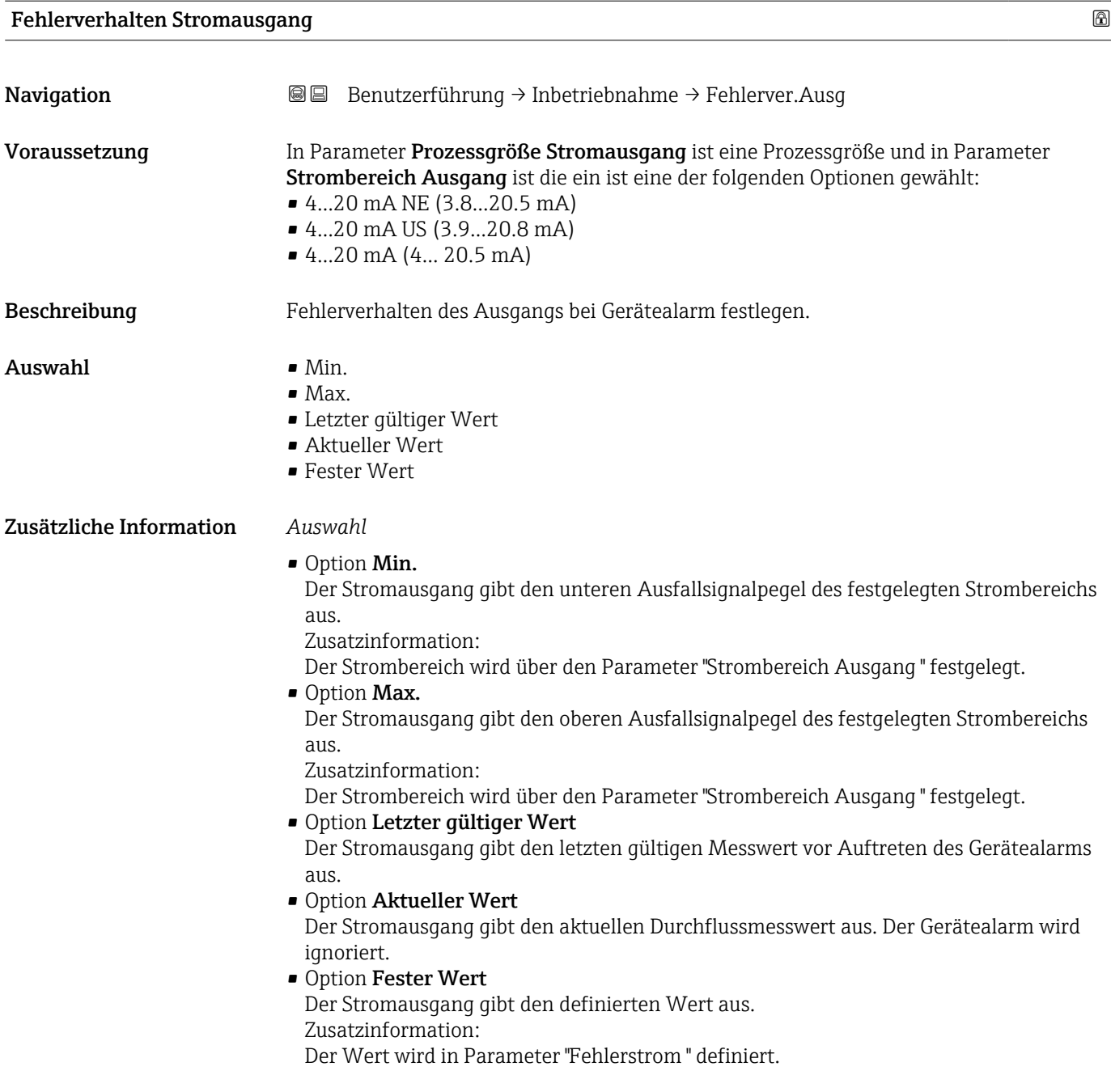

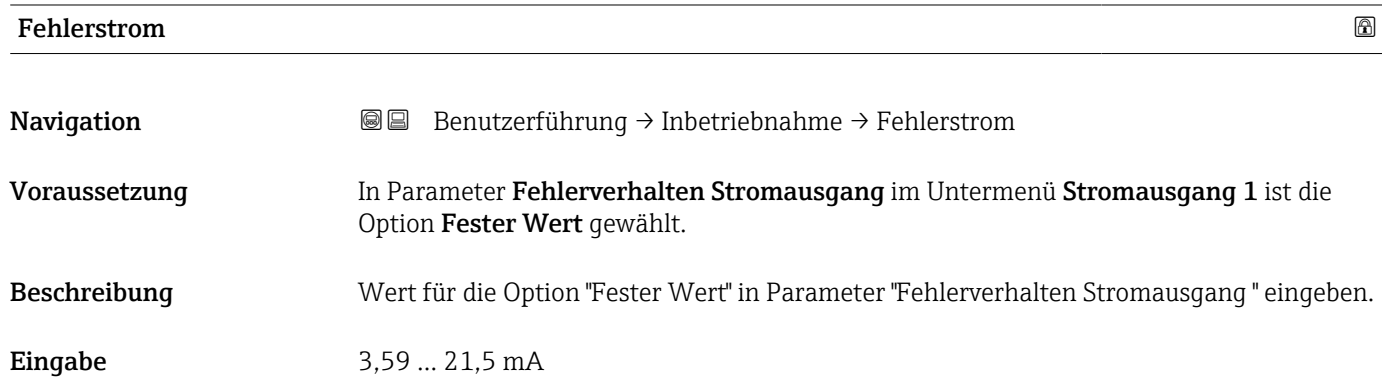

# 2.1.7 Impuls-/Frequenz-Schaltausgang

*Navigation* **■**■ **Benutzerführung → Inbetriebnahme** 

<span id="page-25-0"></span>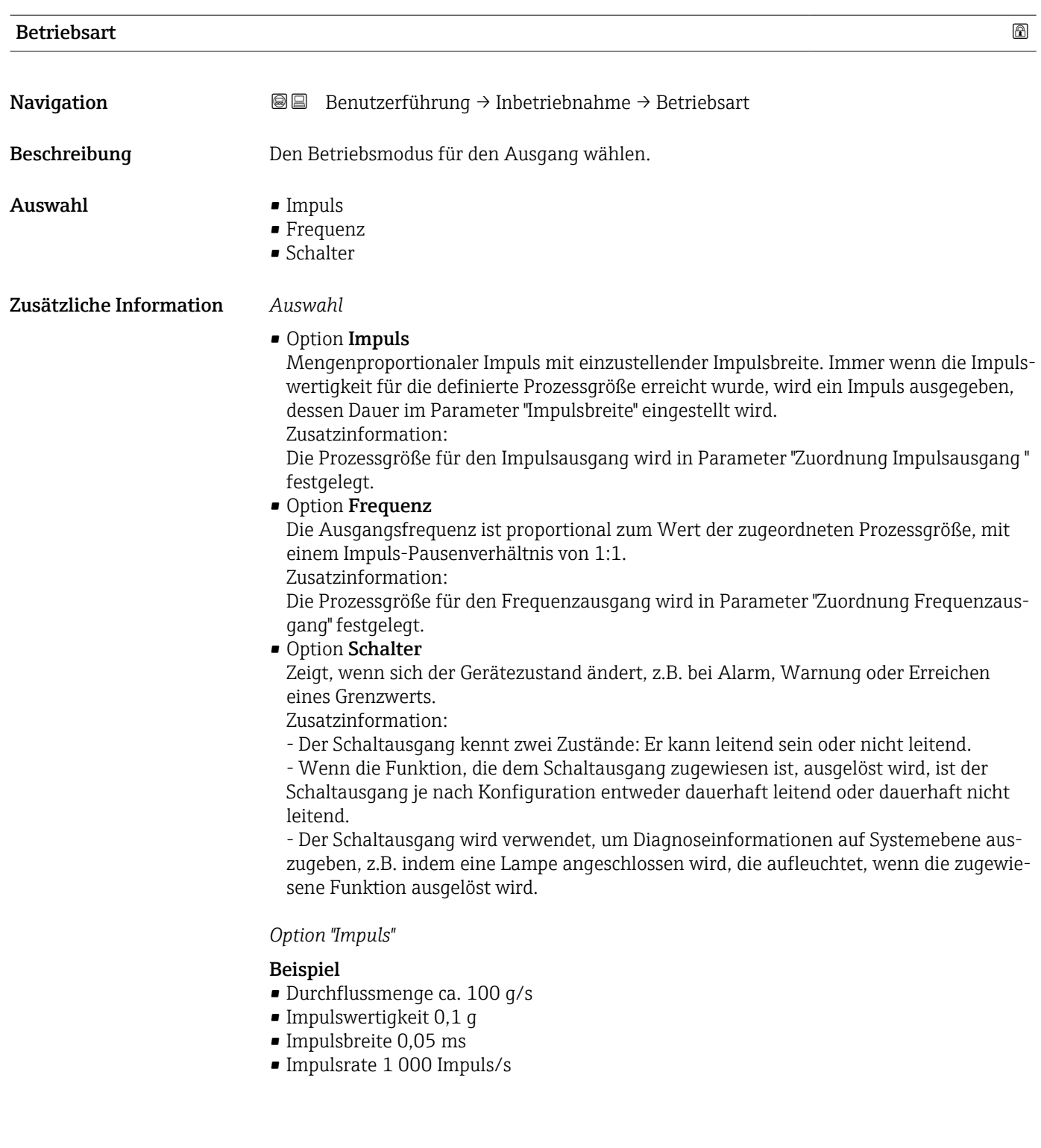

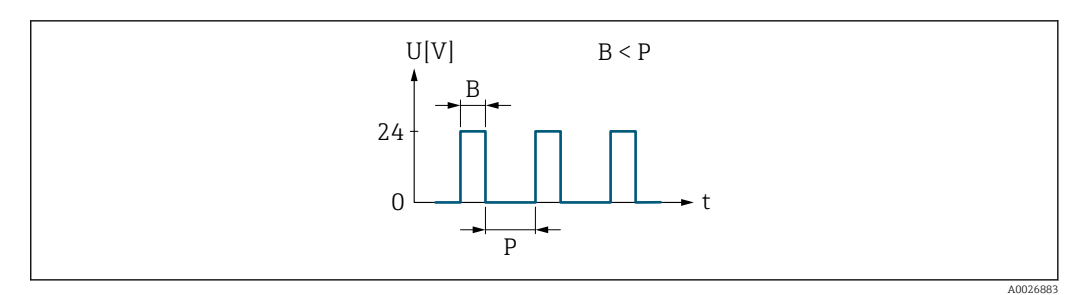

- *1 Mengenproportionaler Impuls (Impulswertigkeit) mit einzustellender Impulsbreite*
- *B Eingegebene Impulsbreite*
- *P Pausen zwischen den einzelnen Impulsen*

*Option "Frequenz"*

#### Beispiel

- Durchflussmenge Q ca. 100 g/s
- $\bullet$  Min. Frequenz ( $f_{min}$ ) 0 Hz
- $\bullet$  Max. Frequenz ( $f_{\rm max}$ ) 1000 Hz
- $\bullet$  Durchflussmenge bei min. Frequenz (Q<sub>min</sub>) 0 g/s
- $\bullet$  Durchflussmenge bei max. Frequenz ( $Q_{\text{max}}$ ) 1000 g/s
- $\bullet$  Ausgangsfrequenz ( $f_{\text{out}}$ ) ca. 100 Hz

 $\mathbf{f_{out}} = \mathrm{f_{min}} + \mathrm{Q} \times \left[ (\mathrm{f_{max}} - \mathrm{f_{min}}) / (\mathrm{Q_{max}} - \mathrm{Q_{min}}) \right] =$ 

0 Hz + 100 g/s  $\times$  [(1000 Hz - 0 Hz)/(1000 g/s - 0 g/s)] = 100 Hz

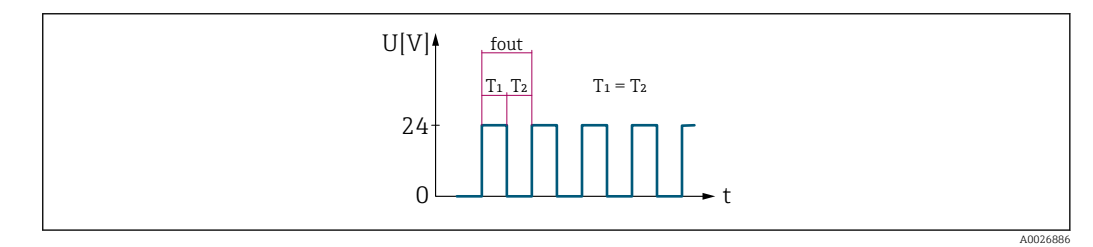

 *2 Durchflussproportionaler Frequenzausgang*

*Option "Schalter"*

#### Beispiel

Alarmverhalten ohne Alarm

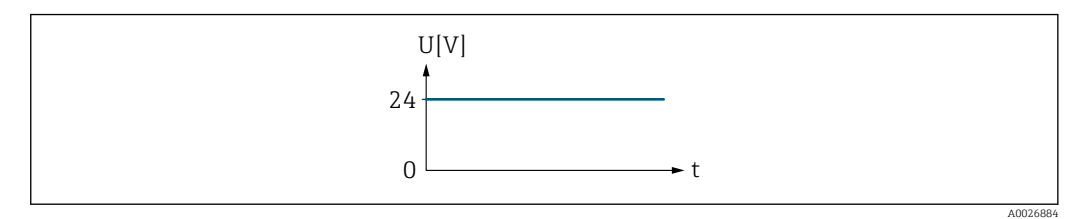

 *3 Kein Alarm, hoher Level*

#### Beispiel

Alarmverhalten bei Alarm

<span id="page-27-0"></span>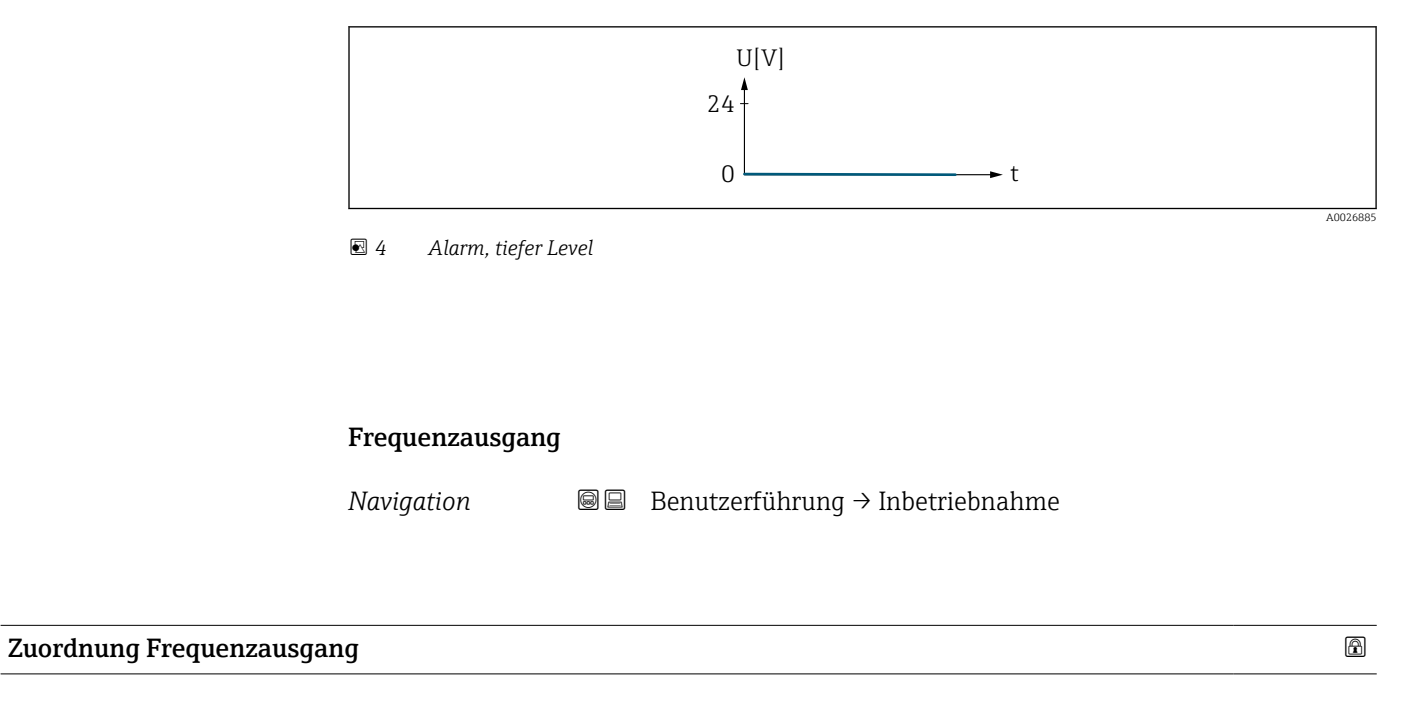

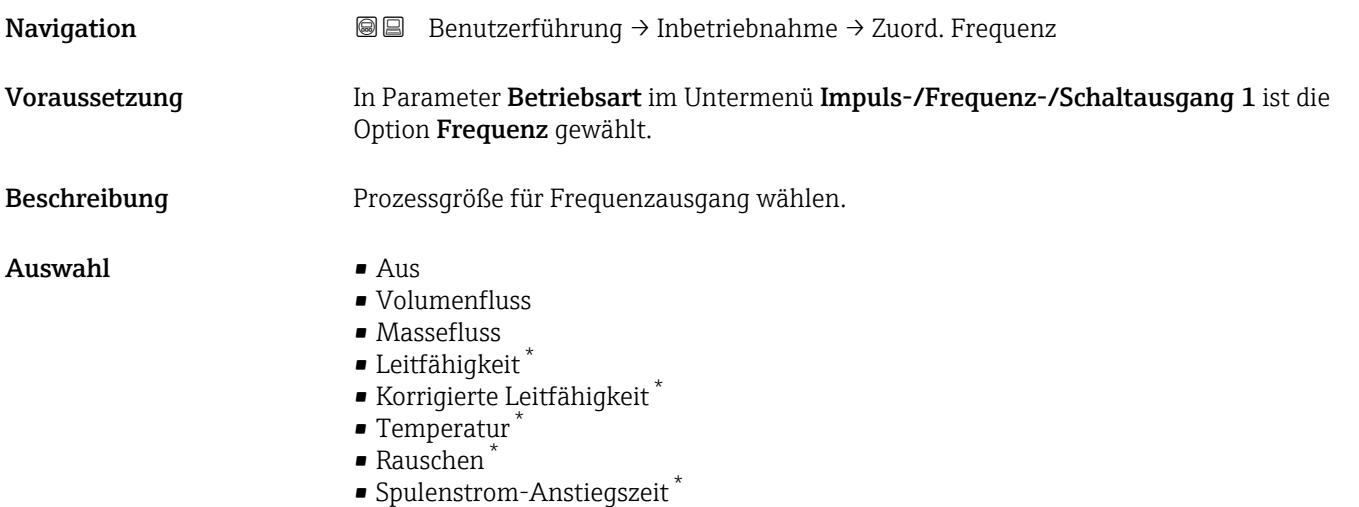

| Anfangsfrequenz     |                                                                                                    | Ð |
|---------------------|----------------------------------------------------------------------------------------------------|---|
| Navigation          | Benutzerführung $\rightarrow$ Inbetriebnahme $\rightarrow$ Anfangsfrequenz<br>88                                                                                                  |   |
| Voraussetzung       | In Parameter Betriebsart im Untermenü Impuls-/Frequenz-/Schaltausgang 1 ist die<br>Option Frequenz gewählt.                                                                       |   |
| <b>Beschreibung</b> | Anfangsfrequenz des Frequenzbereichs eingeben.<br>Zusatzinformation:<br>Der Anfangswert für den Messwertbereich wird in Parameter "Messwert für Anfangsfre-<br>quenz" festgelegt. |   |
| Eingabe             | $0.010000.0$ Hz                                                                                                    |   |

<sup>\*</sup> Sichtbar in Abhängigkeit von Bestelloptionen oder Geräteeinstellungen

<span id="page-28-0"></span>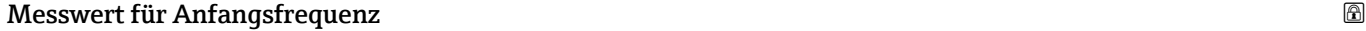

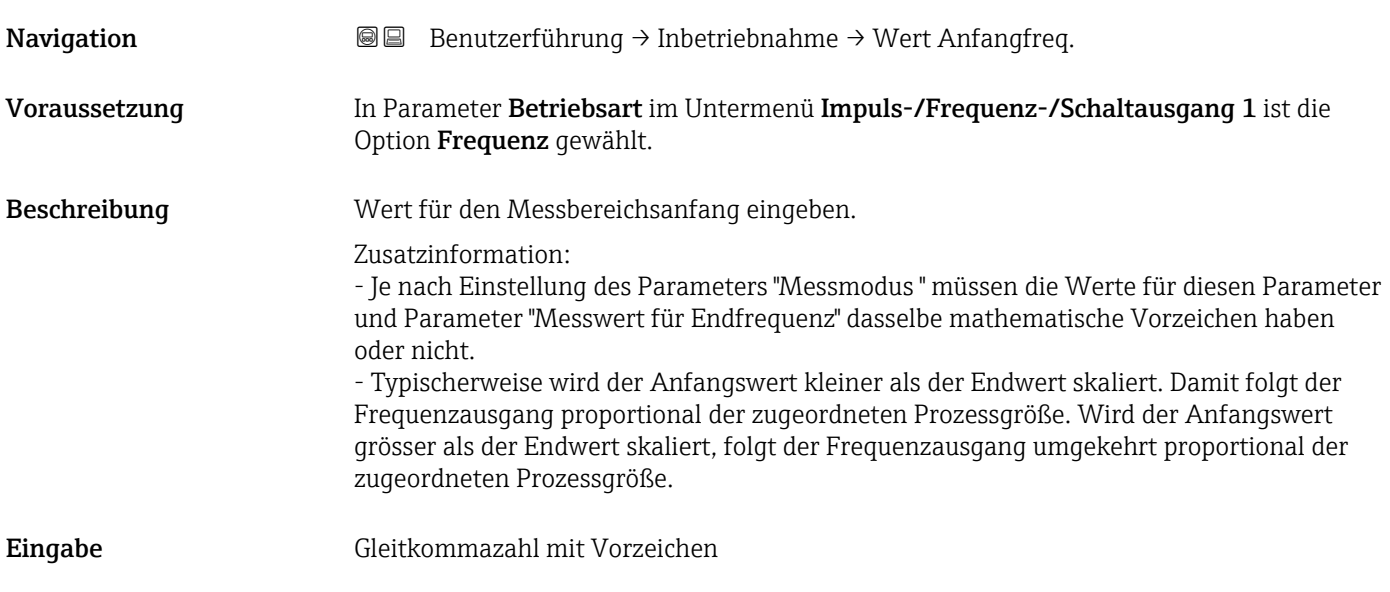

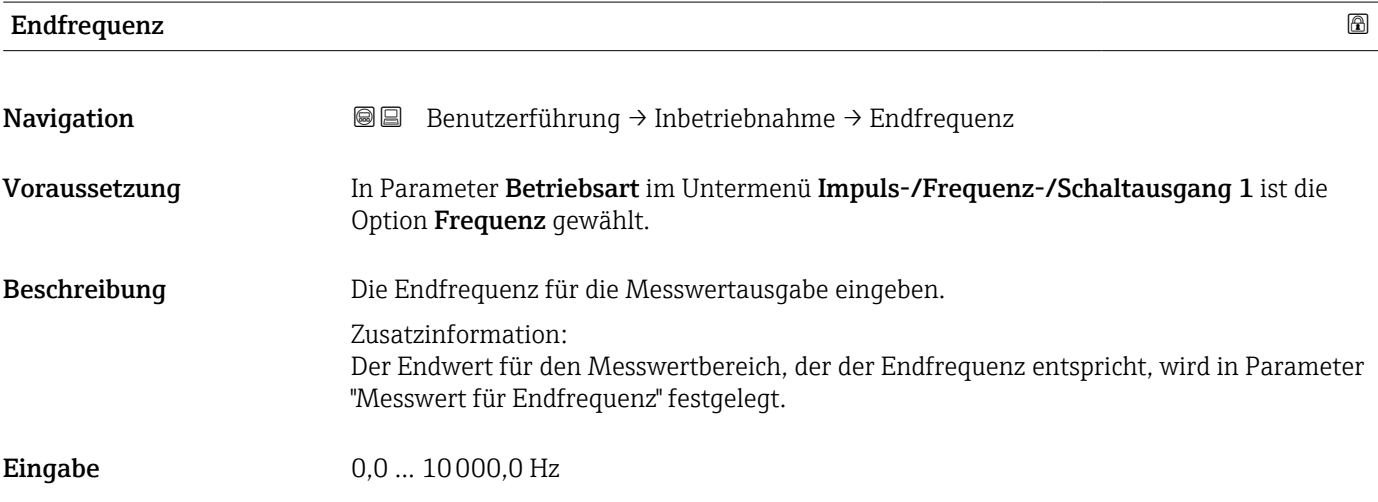

## Messwert für Endfrequenz

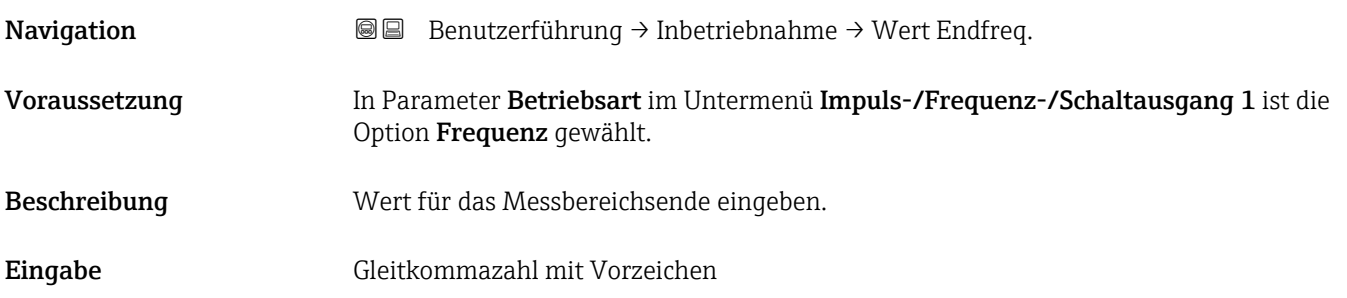

<span id="page-29-0"></span>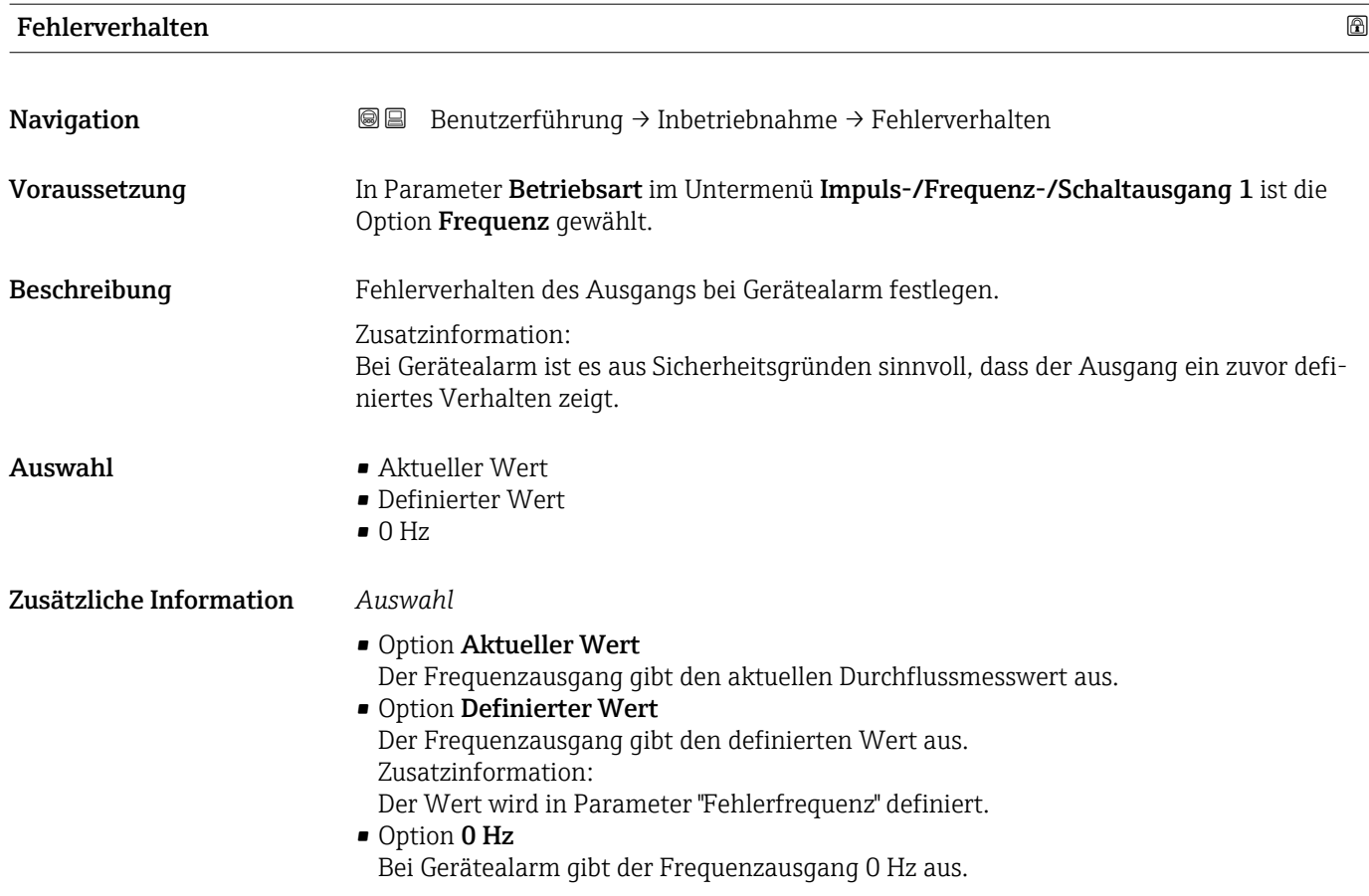

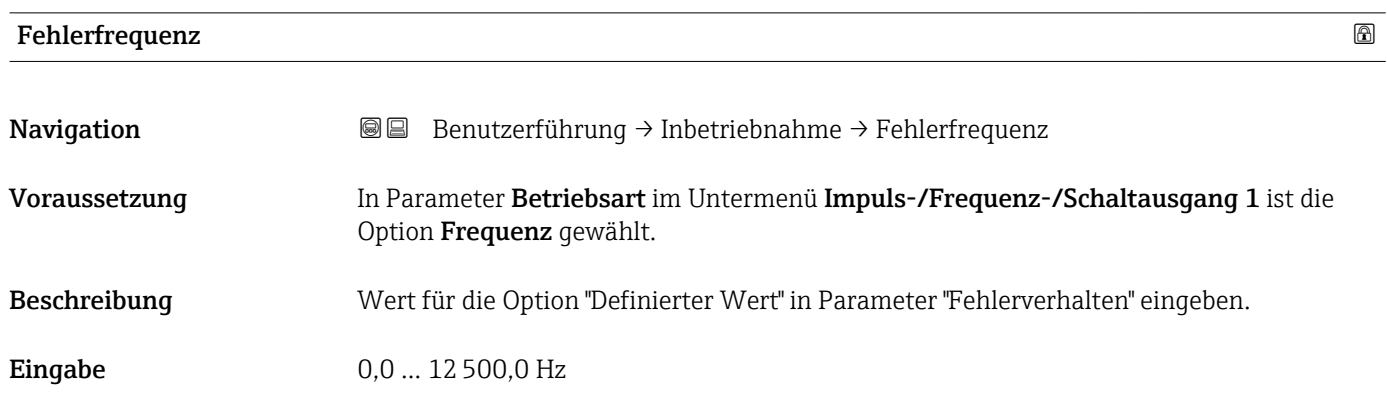

#### Impulsausgang

*Navigation* **■**■ **Benutzerführung → Inbetriebnahme** 

<span id="page-30-0"></span>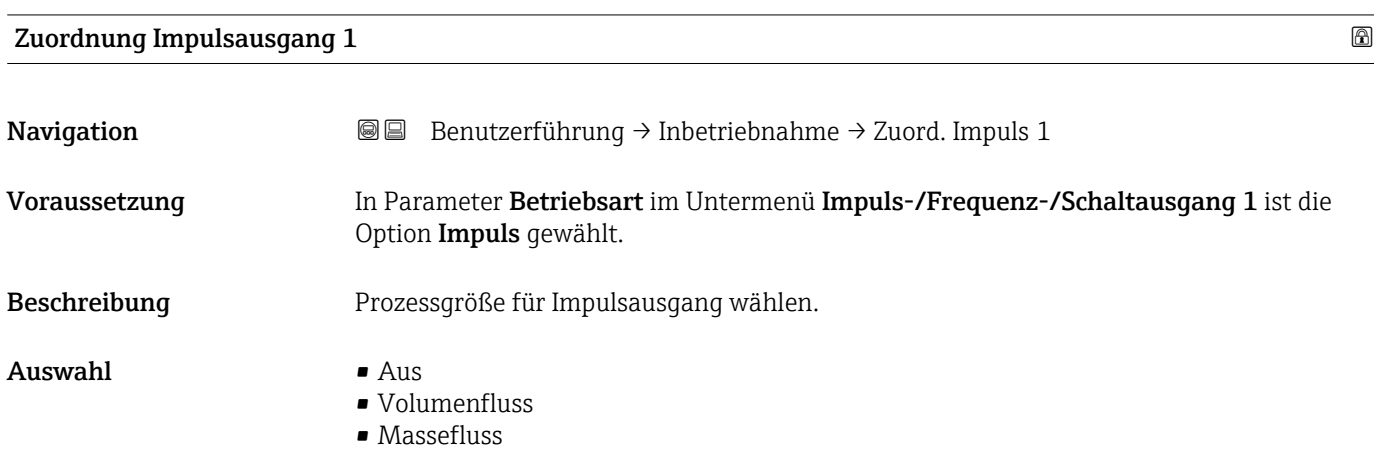

#### Impulsbreite

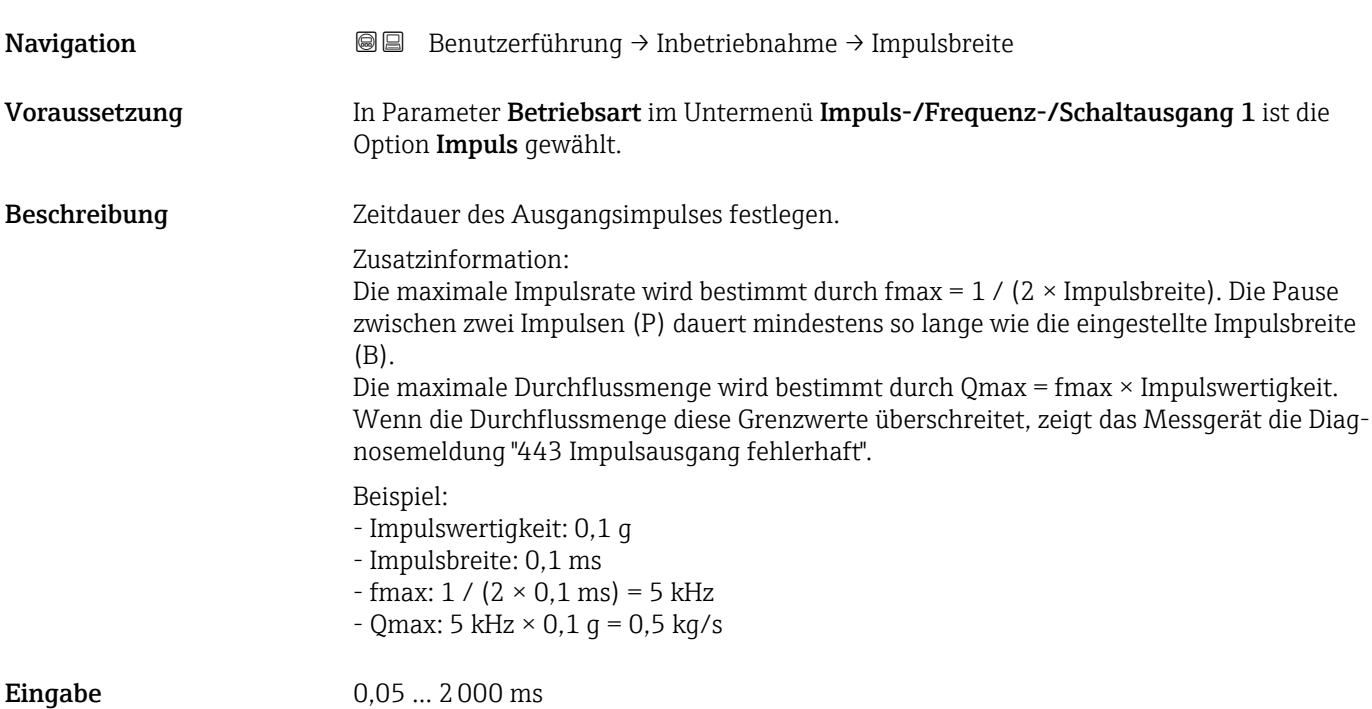

#### <span id="page-31-0"></span>Zusätzliche Information *Beschreibung*

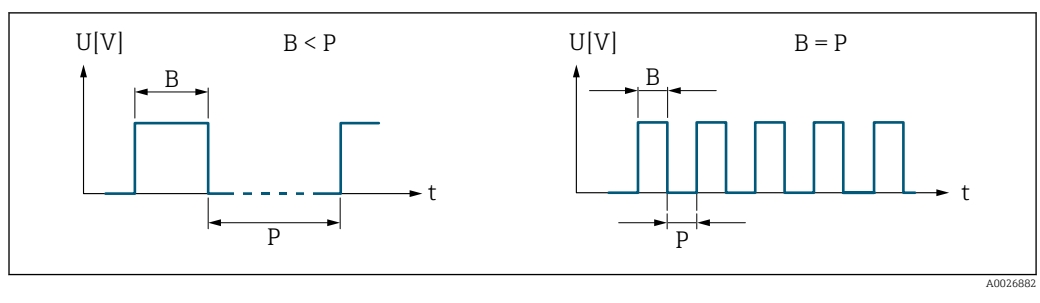

*B Eingegebene Impulsbreite*

*P Pausen zwischen den einzelnen Impulsen*

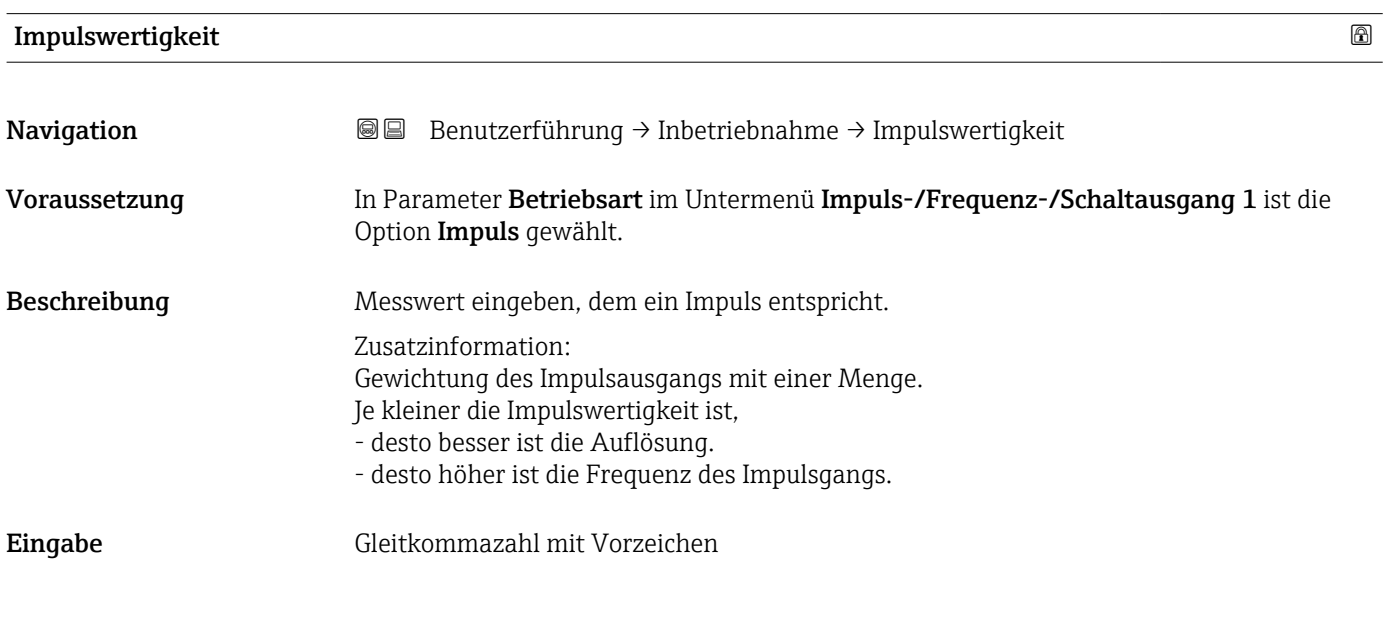

#### Schaltausgang

*Navigation* **BE** Benutzerführung → Inbetriebnahme

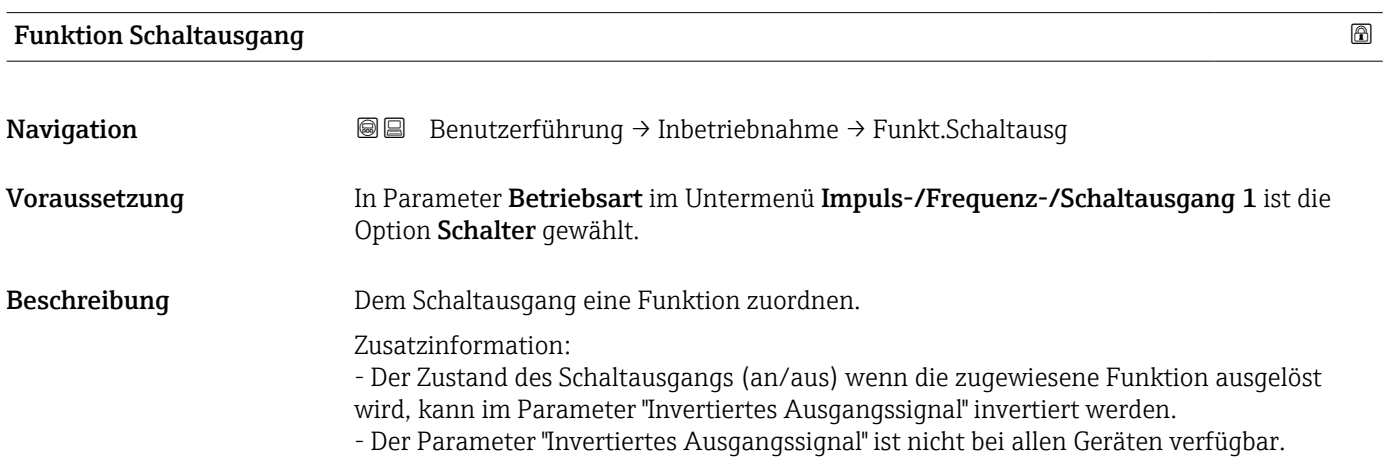

<span id="page-32-0"></span>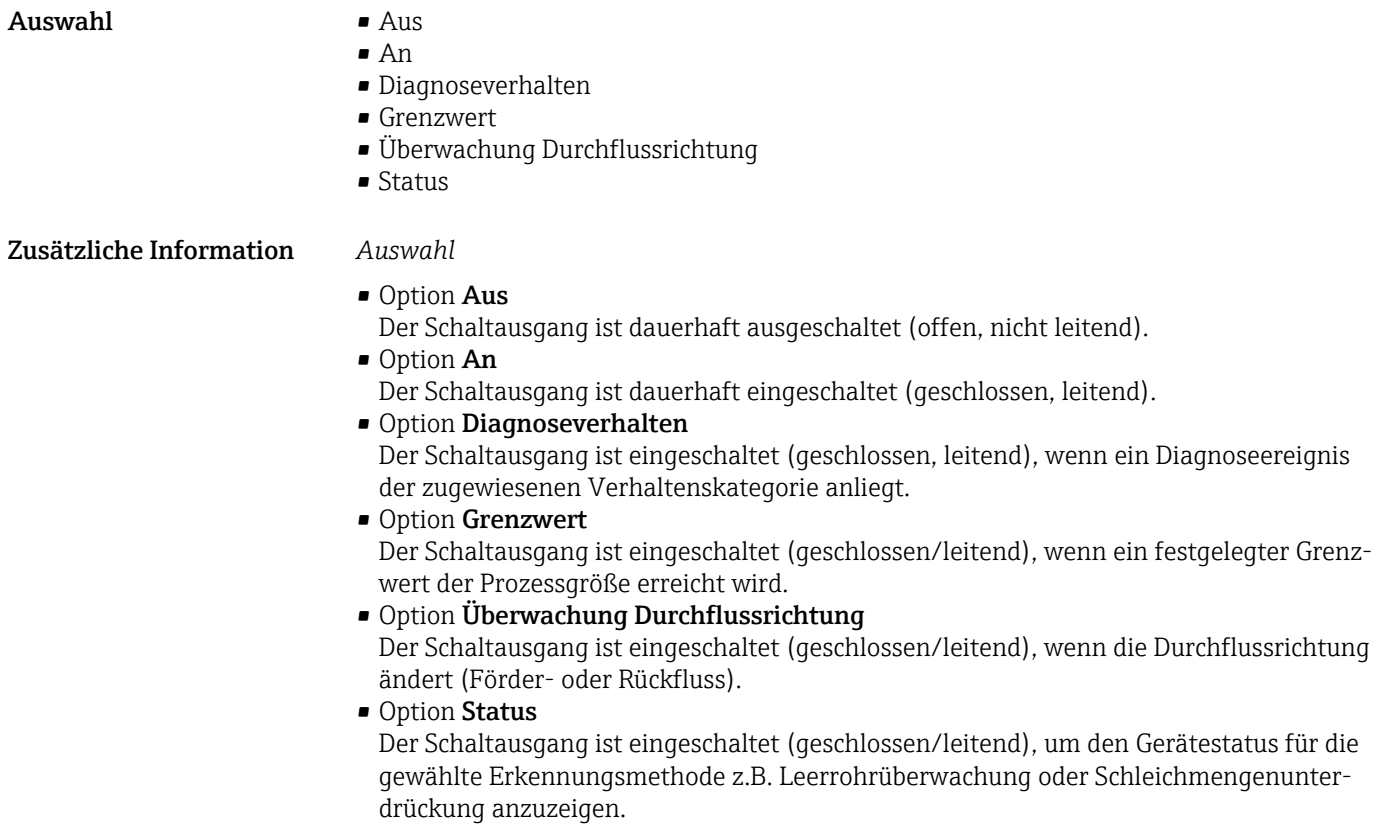

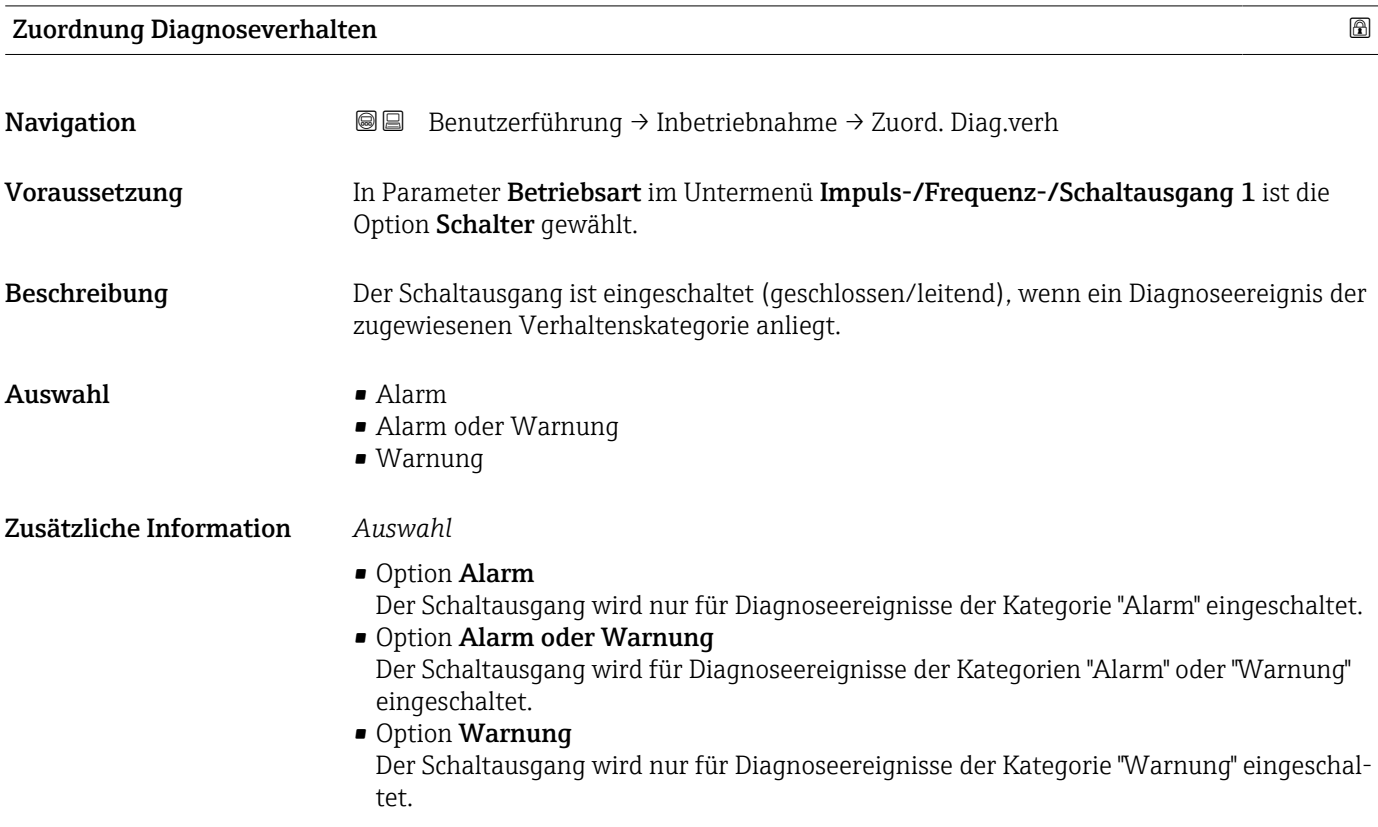

<span id="page-33-0"></span>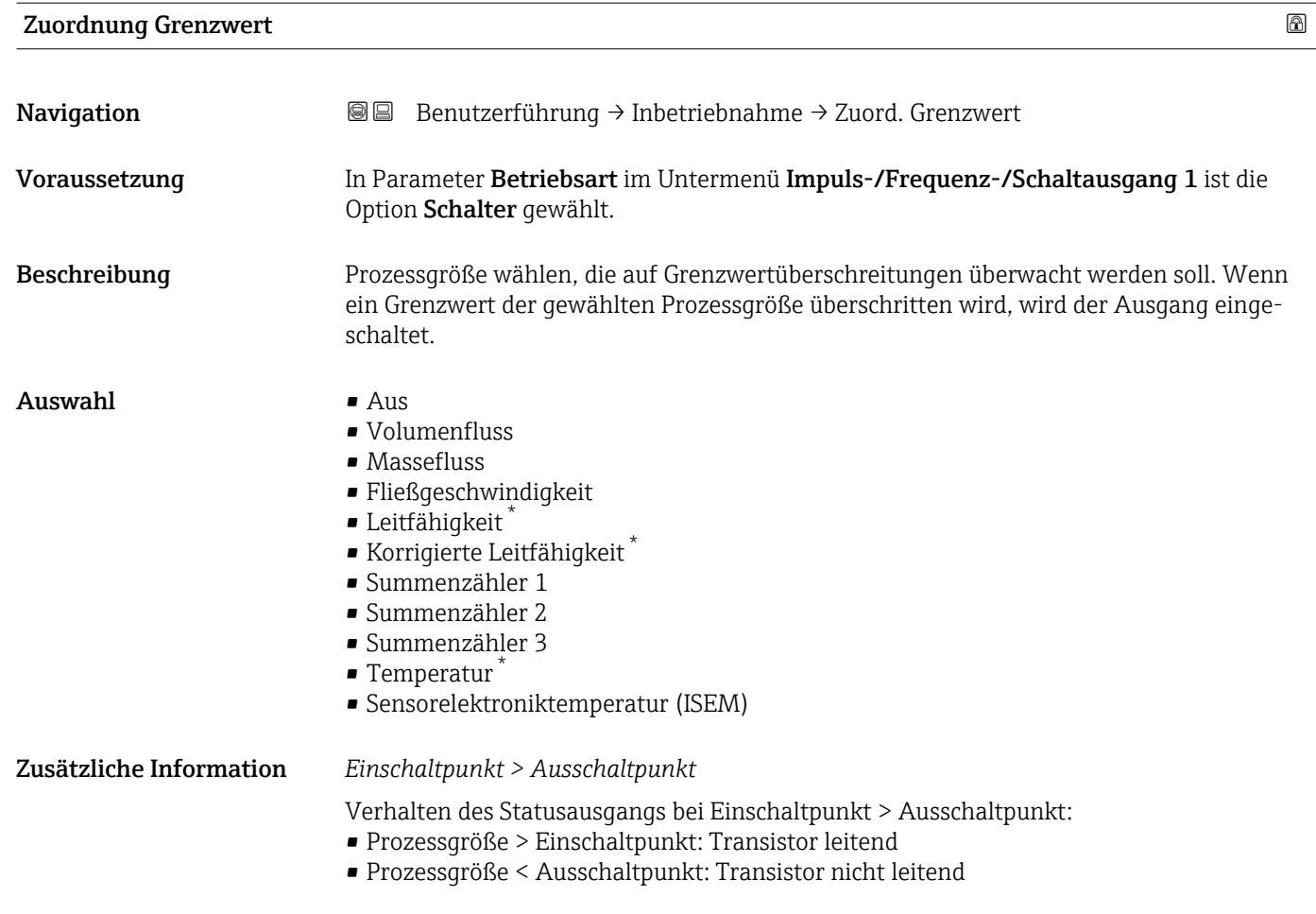

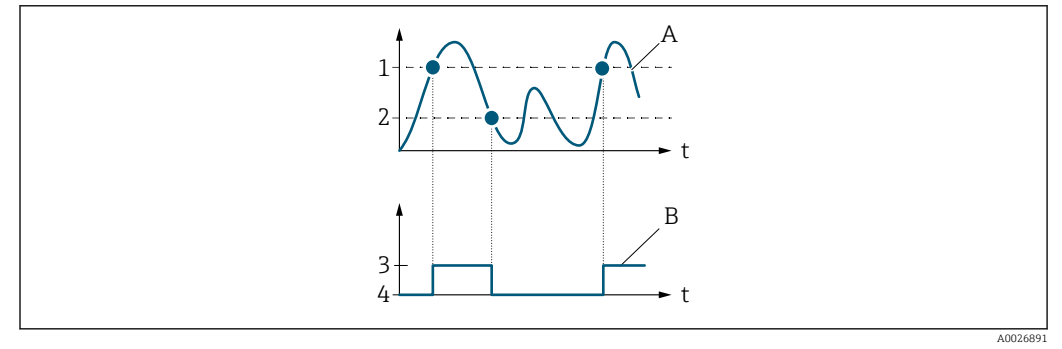

- *1 Einschaltpunkt*
- *2 Ausschaltpunkt*
- *3 Leitend*
- *4 Nicht leitend*
- *A Prozessgröße*
- *B Statusausgang*

#### *Einschaltpunkt < Ausschaltpunkt*

Verhalten des Statusausgangs bei Einschaltpunkt < Ausschaltpunkt:

- Prozessgröße < Einschaltpunkt: Transistor leitend
- Prozessgröße > Ausschaltpunkt: Transistor nicht leitend

<sup>\*</sup> Sichtbar in Abhängigkeit von Bestelloptionen oder Geräteeinstellungen

<span id="page-34-0"></span>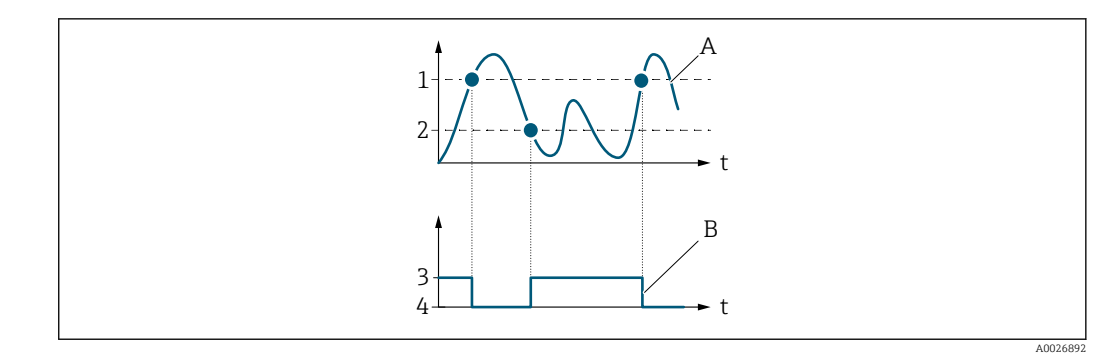

- *1 Einschaltpunkt*
- *2 Ausschaltpunkt*
- *3 Leitend*
- *4 Nicht leitend*
- *A Prozessgröße B Statusausgang*

#### *Einschaltpunkt = Ausschaltpunkt*

Verhalten des Statusausgangs bei Einschaltpunkt = Ausschaltpunkt:

- Prozessgröße > Einschaltpunkt: Transistor leitend
- Prozessgröße < Ausschaltpunkt: Transistor nicht leitend

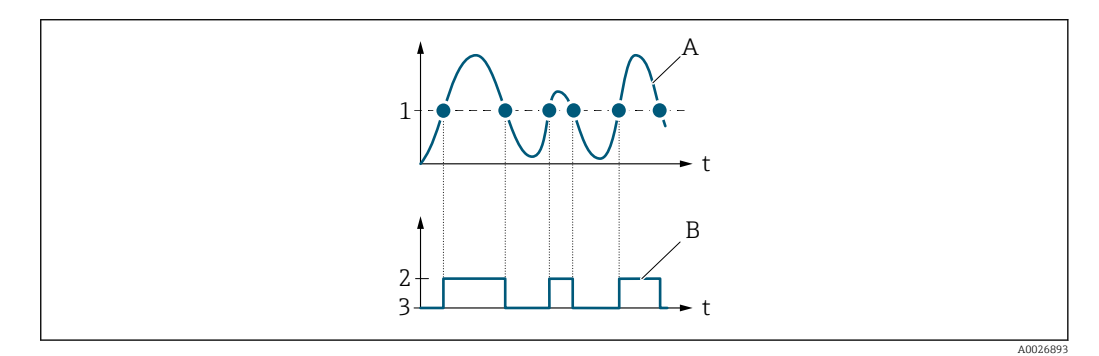

- *1 Einschaltpunkt = Ausschaltpunkt*
- *2 Leitend*
- *3 Nicht leitend*
- *A Prozessgröße*
- *B Statusausgang*

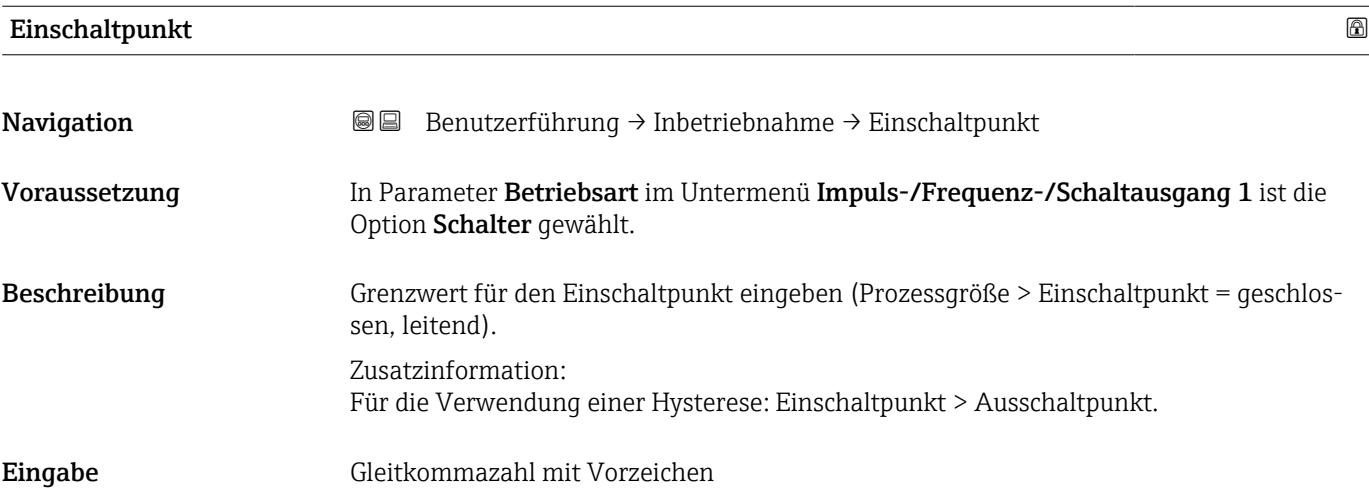

# <span id="page-35-0"></span>Ausschaltpunkt

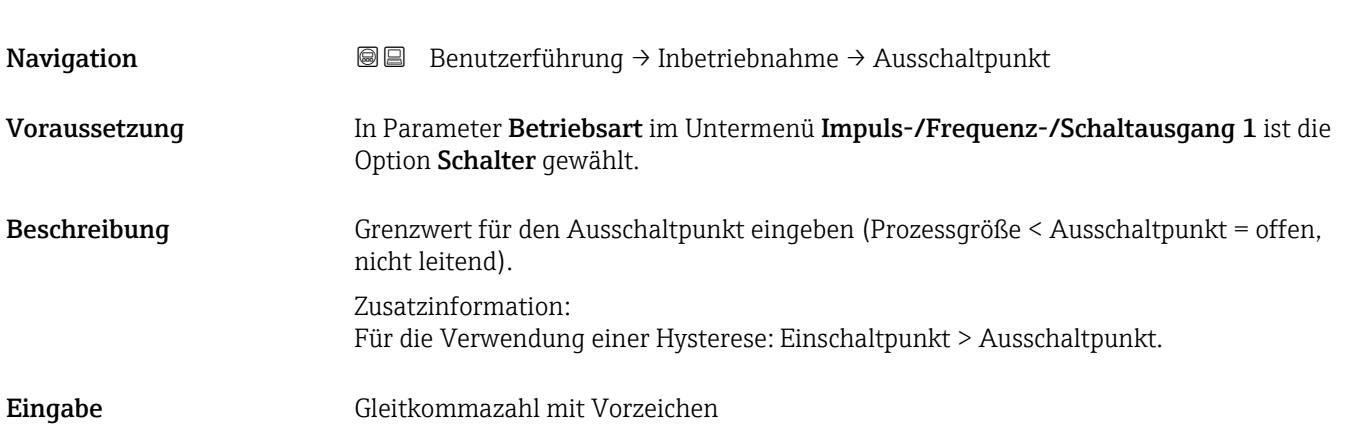

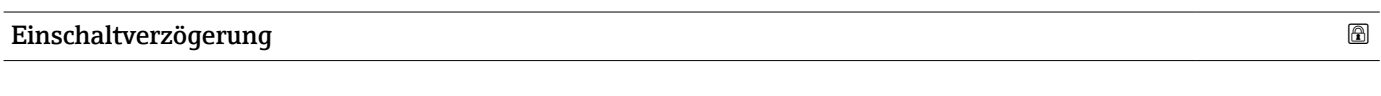

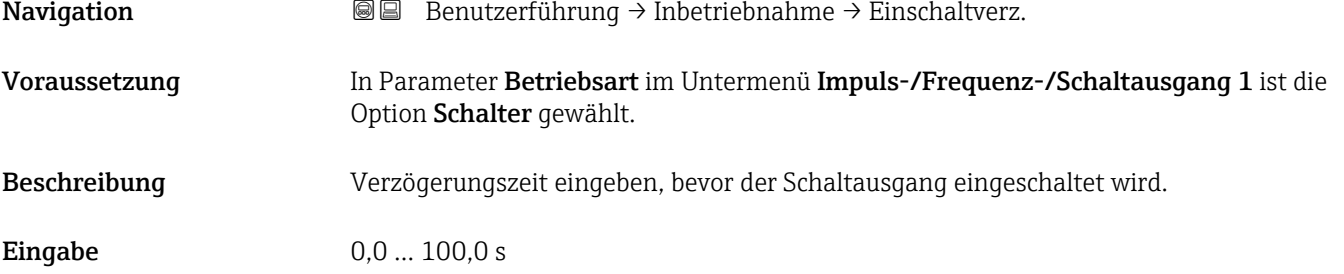

#### Ausschaltverzögerung

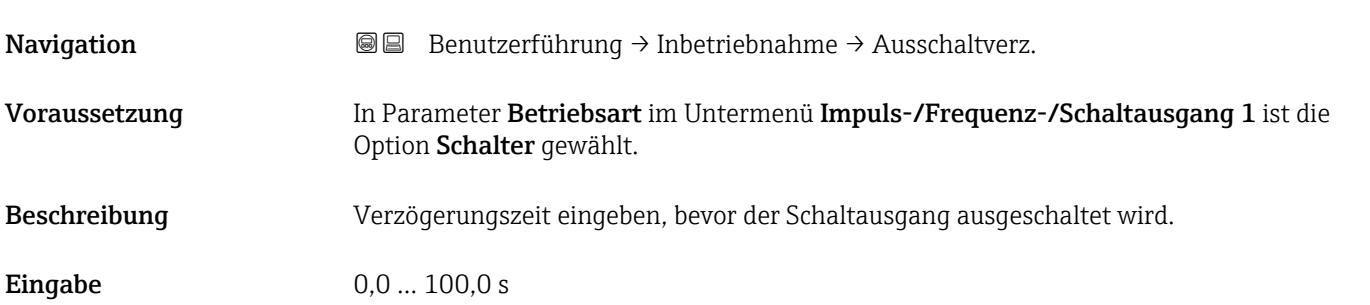

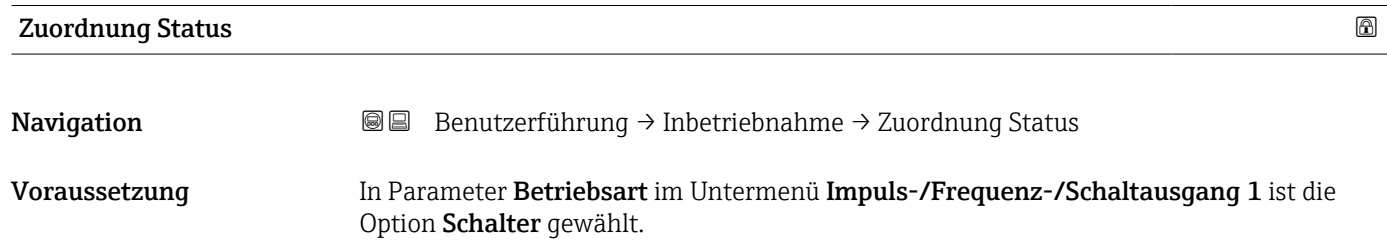
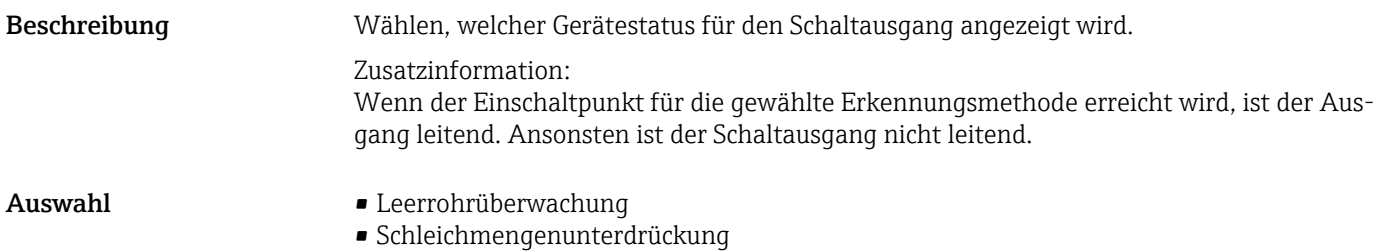

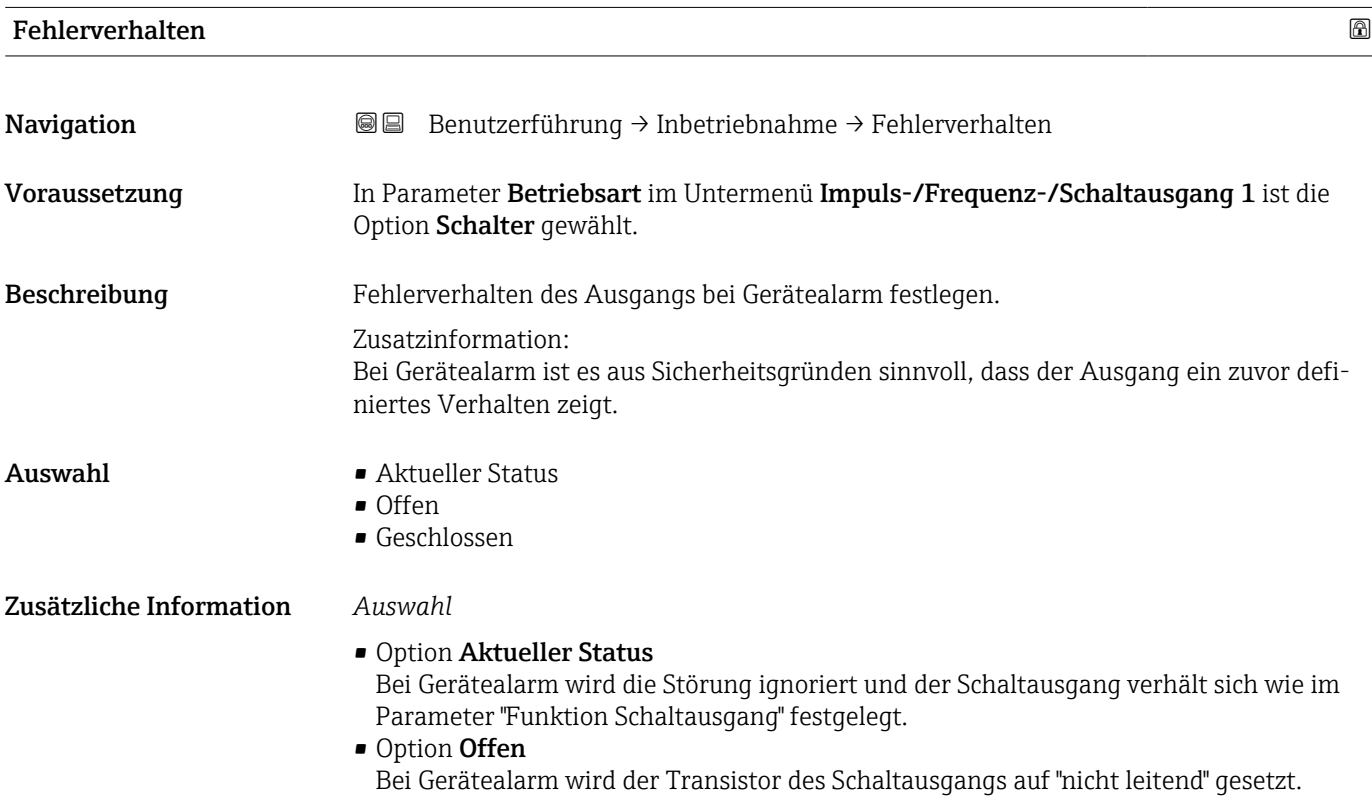

## 2.1.8 Anzeige

*Navigation* **BE** Benutzerführung → Inbetriebnahme

#### 1. Anzeigewert

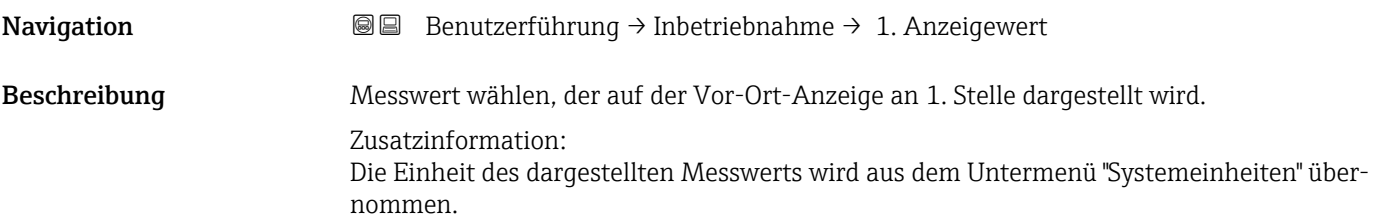

- Auswahl Volumenfluss
	- Massefluss
	- Leitfähigkeit \*
	- Korrigierte Leitfähigkeit \*
	- Temperatur \*
	- Summenzähler 1
	- Summenzähler 2
	- Summenzähler 3

#### 2. Anzeigewert

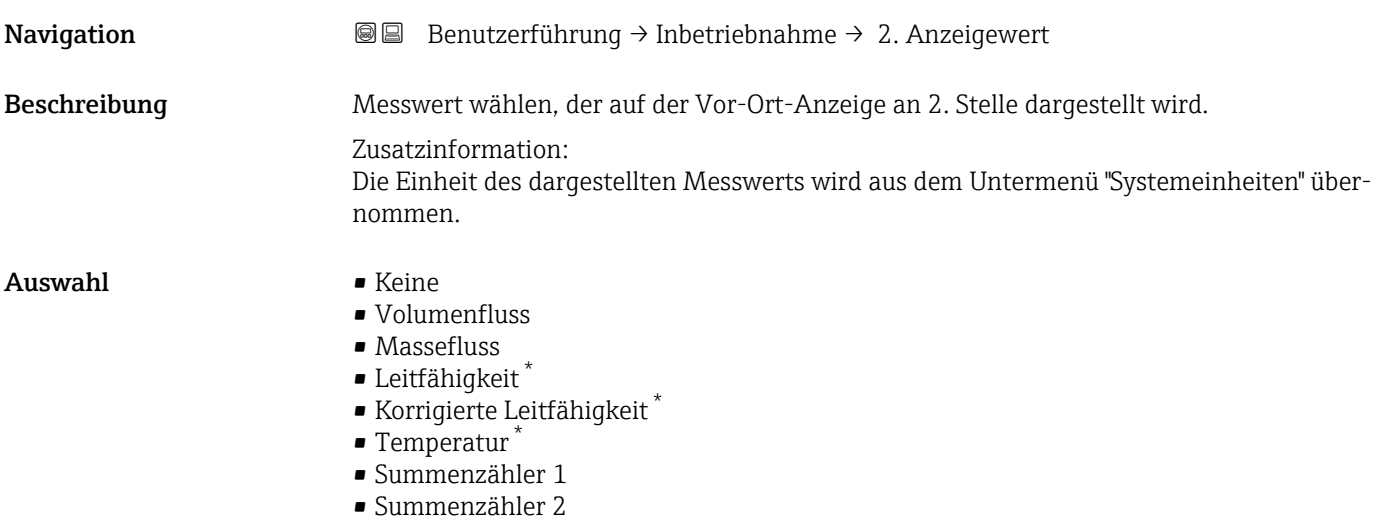

• Summenzähler 3

#### 3. Anzeigewert

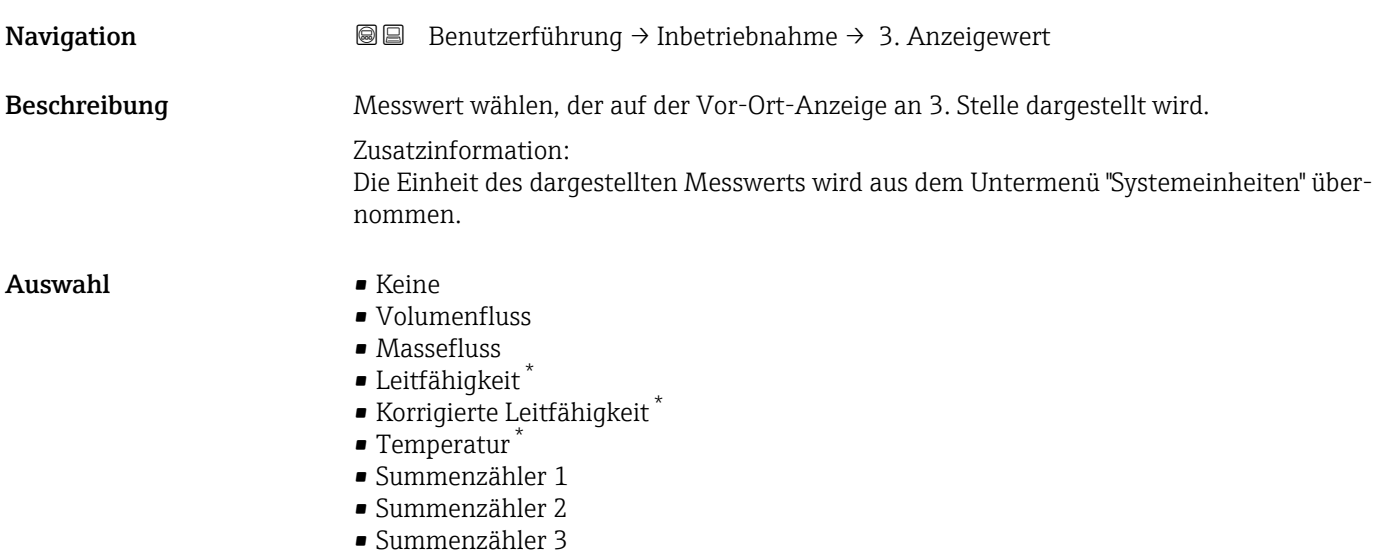

<sup>\*</sup> Sichtbar in Abhängigkeit von Bestelloptionen oder Geräteeinstellungen

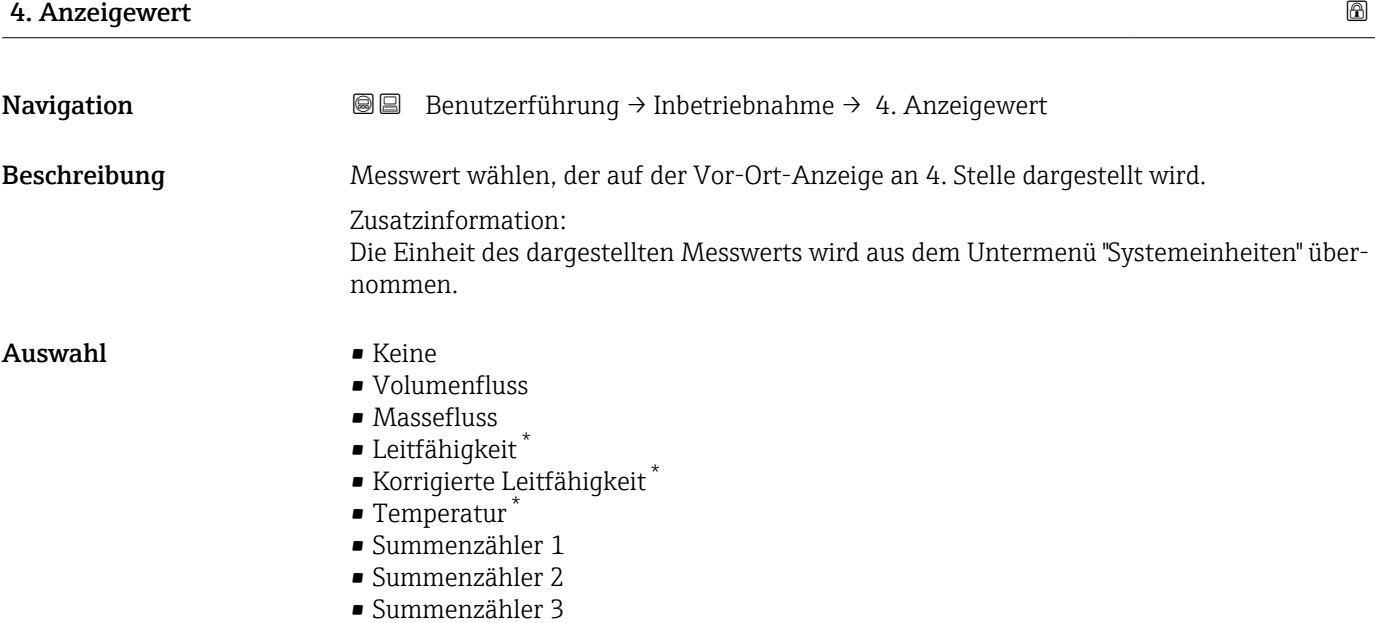

#### Dämpfung Anzeige

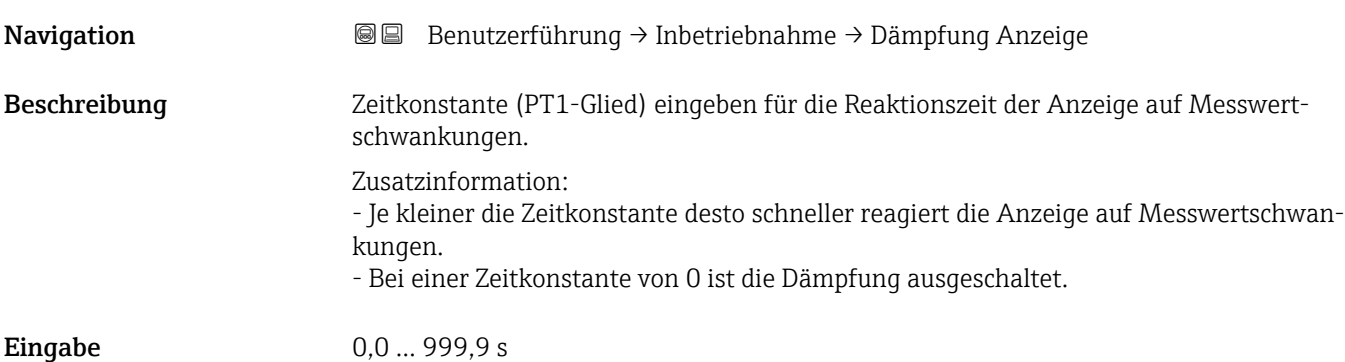

### 2.1.9 Datum/Zeit

*Navigation* **■**■ **Benutzerführung → Inbetriebnahme** 

# $\blacksquare$ Zeitformat $\blacksquare$ Navigation Benutzerführung → Inbetriebnahme → Zeitformat Beschreibung Zeitformat wählen.

\* Sichtbar in Abhängigkeit von Bestelloptionen oder Geräteeinstellungen

Auswahl  $\bullet$  24 h

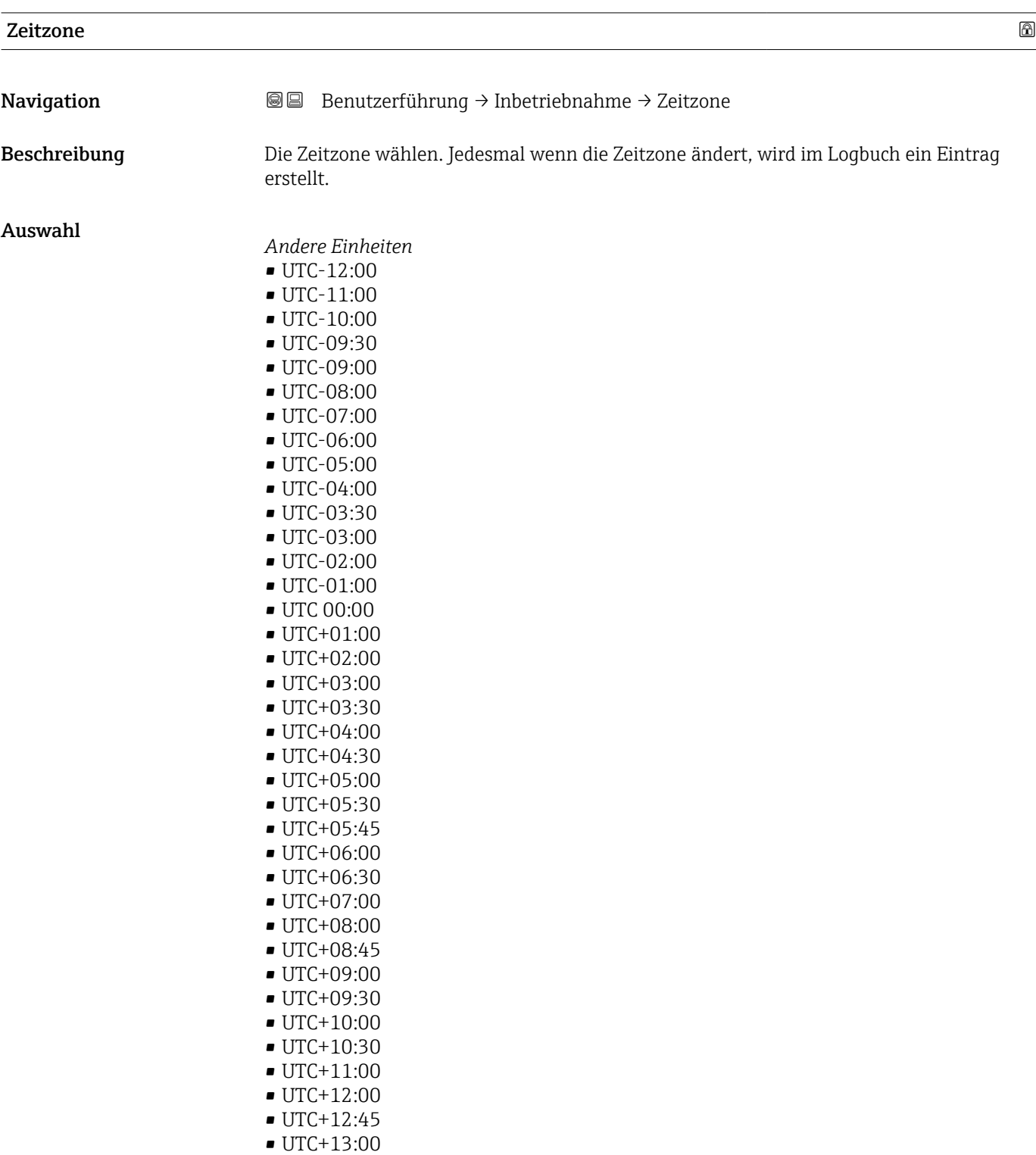

• UTC+14:00

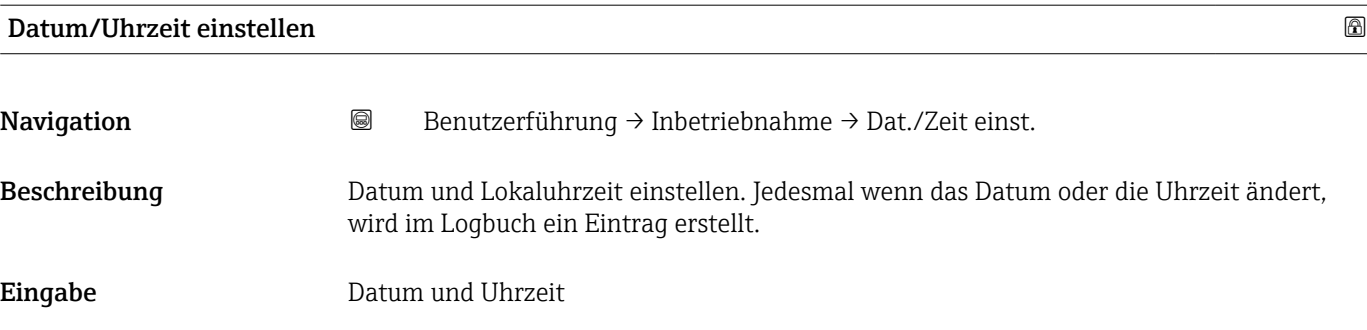

# 3 Menü "Diagnose"

Störungsbeseitigung und vorbeugende Wartung – Einstellungen zum Geräteverhalten bei Prozess- und Geräteereignissen sowie Hilfestellungen und Massnahmen für Diagnosezwecke.

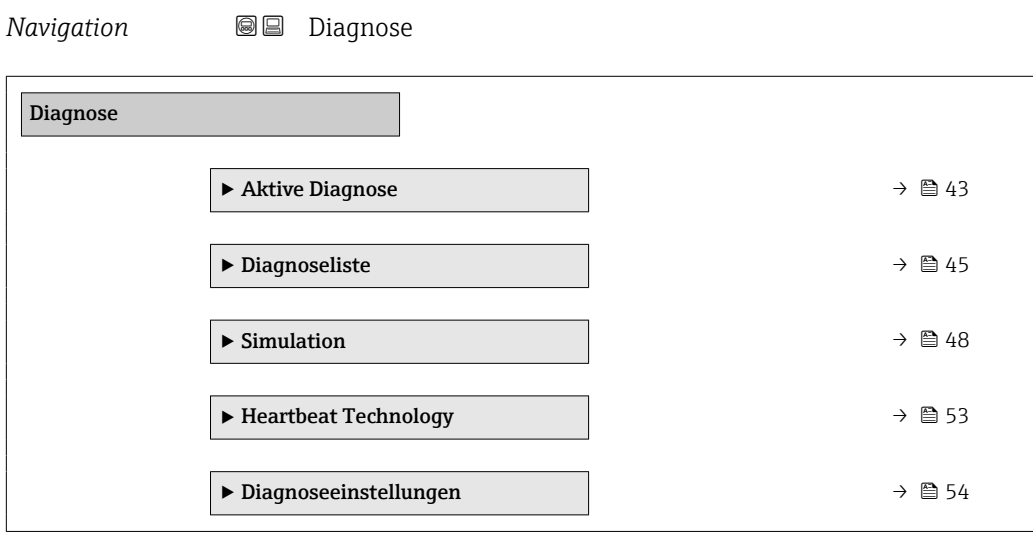

# <span id="page-42-0"></span>3.1 Untermenü "Aktive Diagnose"

*Navigation* 
■■ Diagnose → Aktive Diagnose

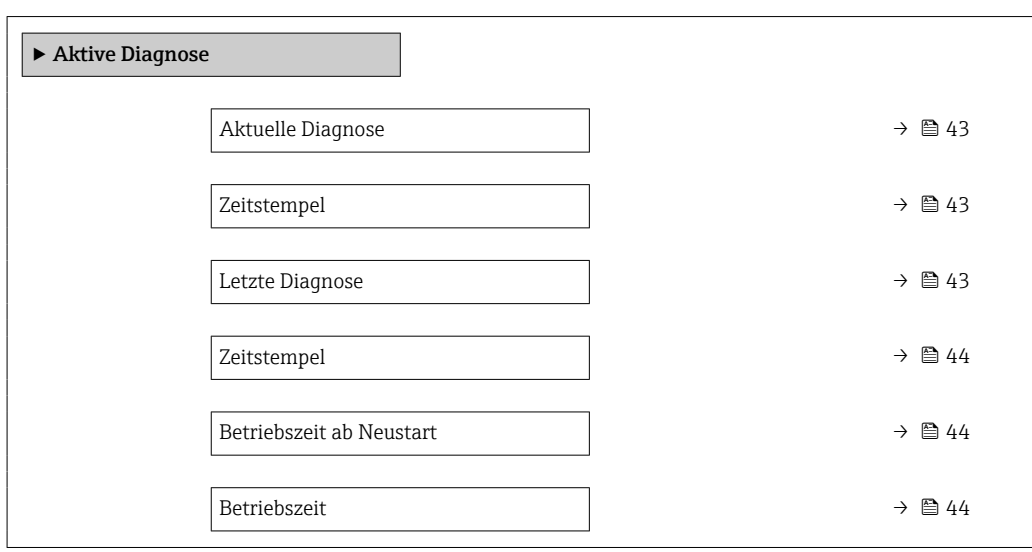

#### Aktuelle Diagnose

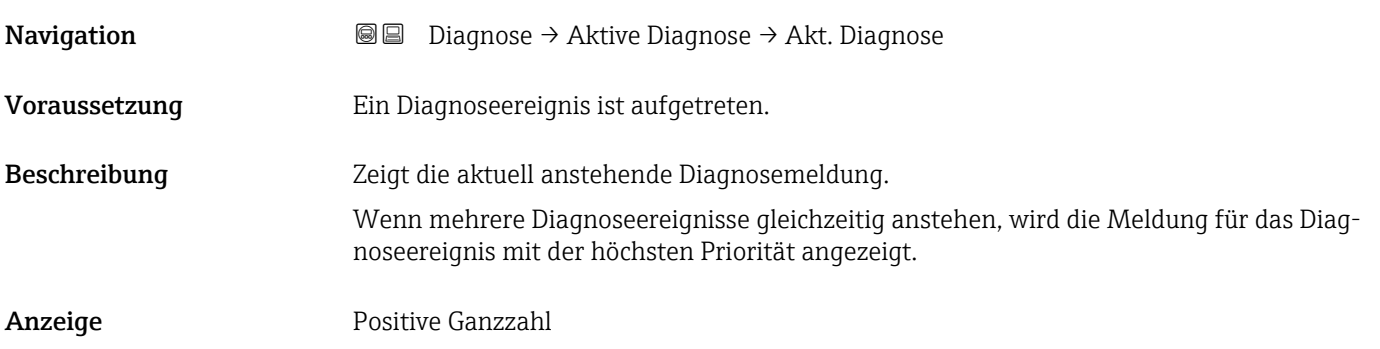

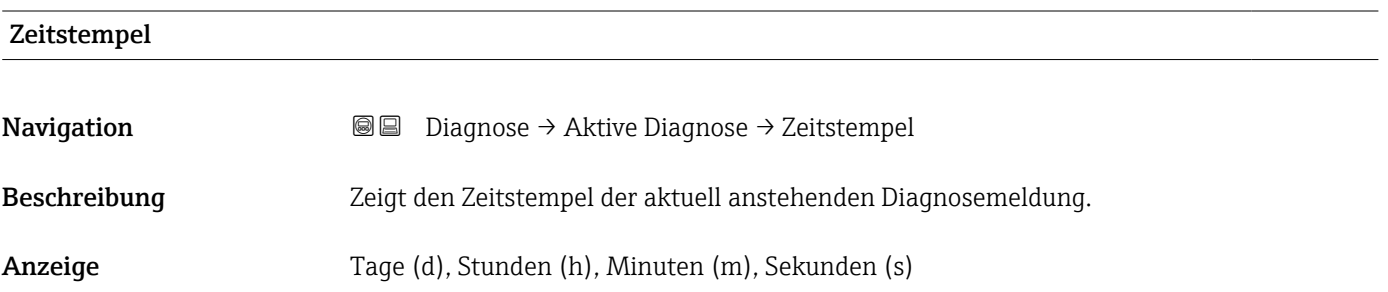

#### Letzte Diagnose

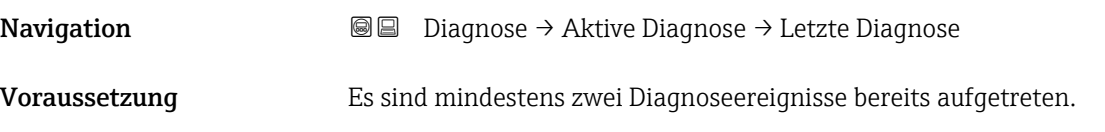

<span id="page-43-0"></span>Beschreibung Zeigt die Diagnosemeldung für das zuletzt beendete Diagnoseereignis.

Anzeige Positive Ganzzahl

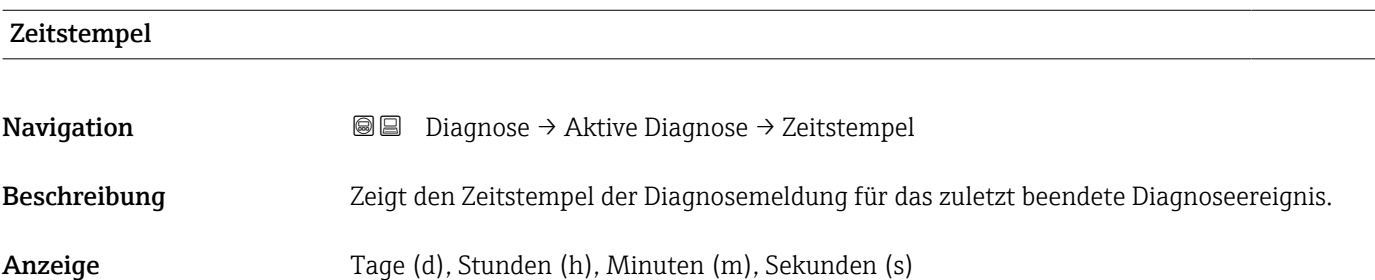

#### Betriebszeit ab Neustart

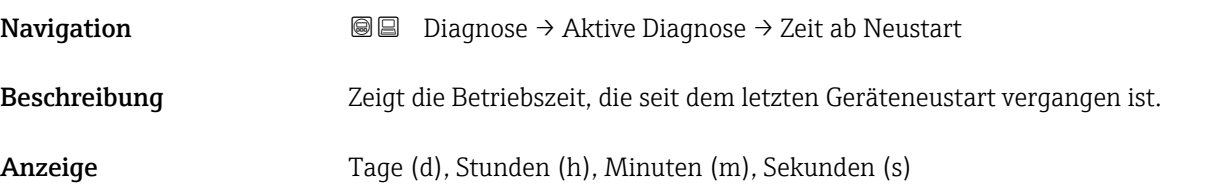

#### Betriebszeit

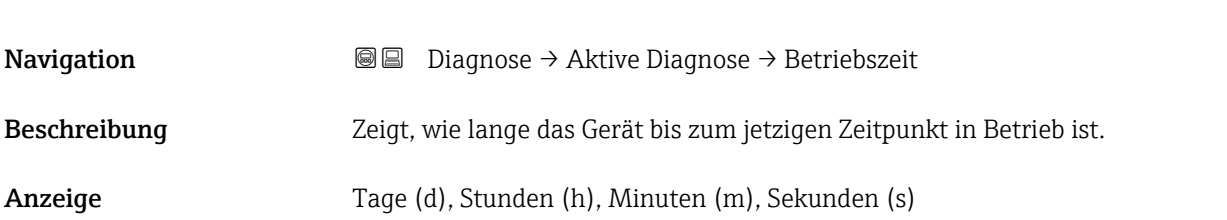

# <span id="page-44-0"></span>3.2 Untermenü "Diagnoseliste"

*Navigation* Diagnose → Diagnoseliste

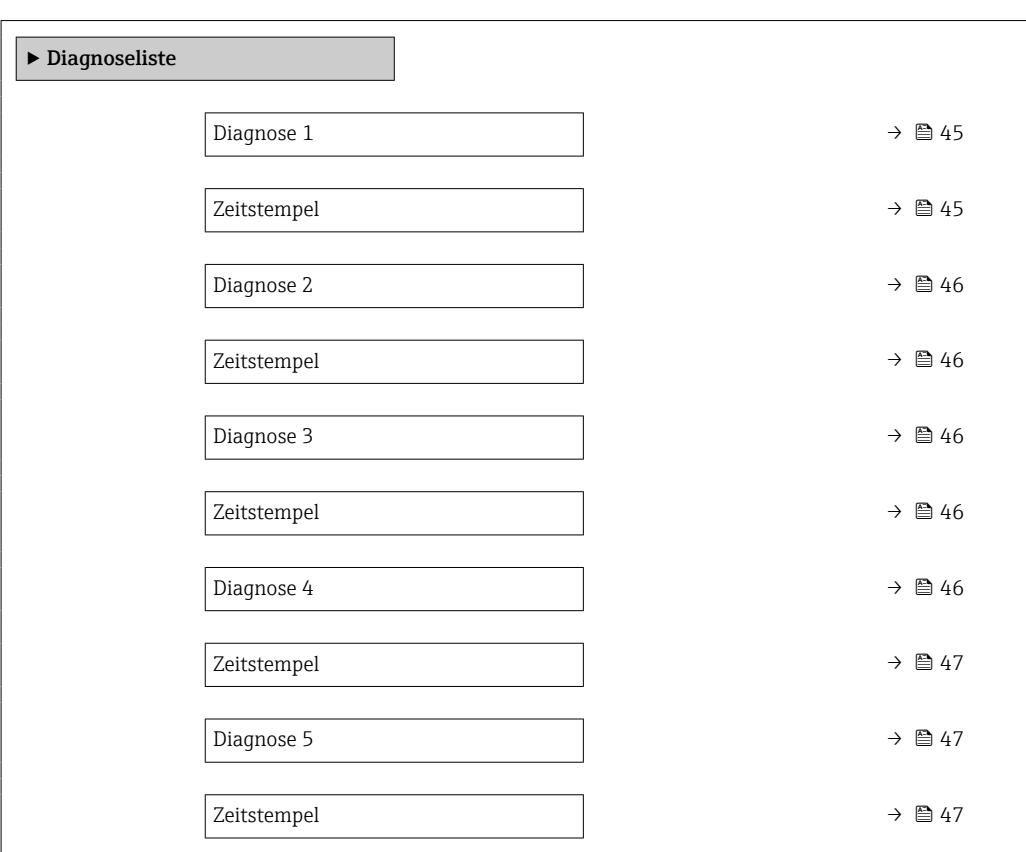

### Diagnose 1

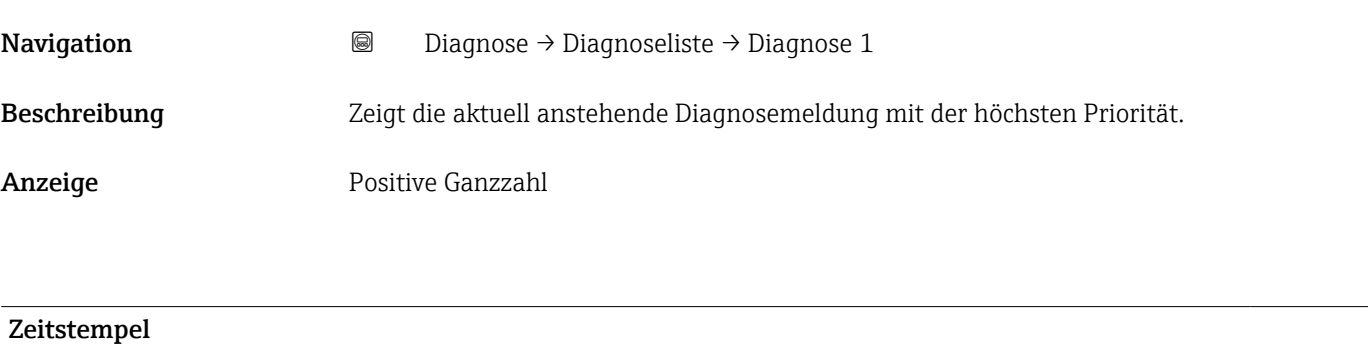

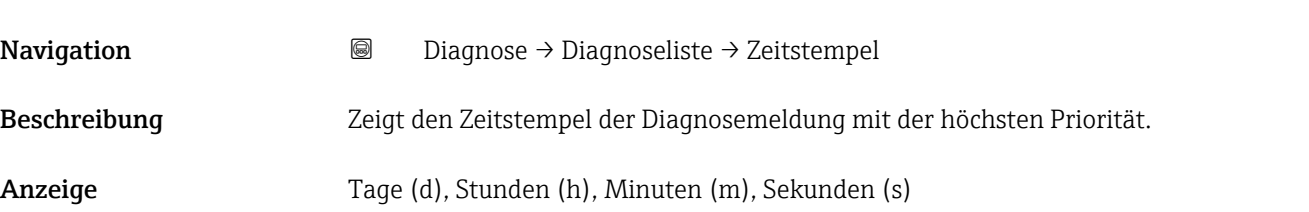

<span id="page-45-0"></span>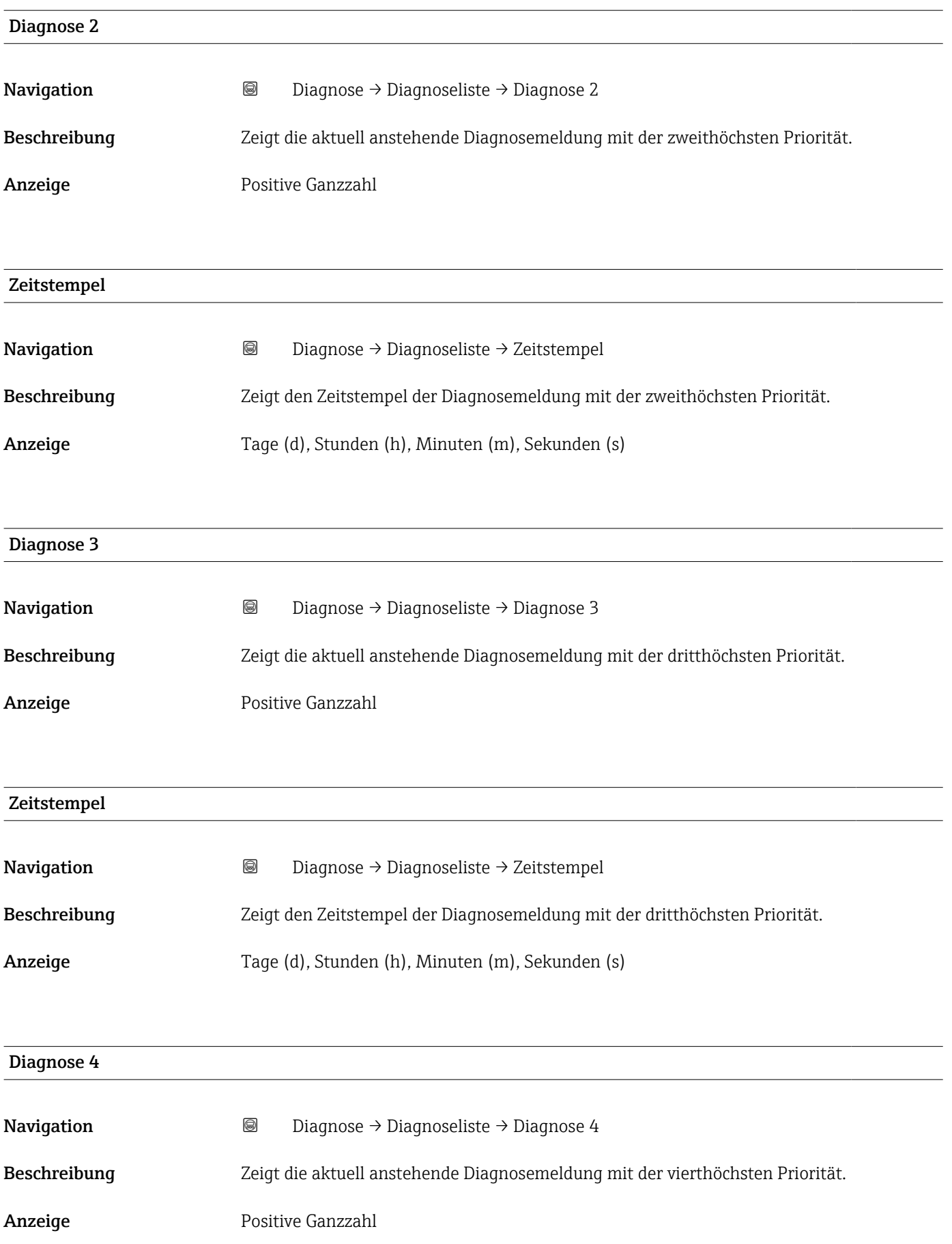

<span id="page-46-0"></span>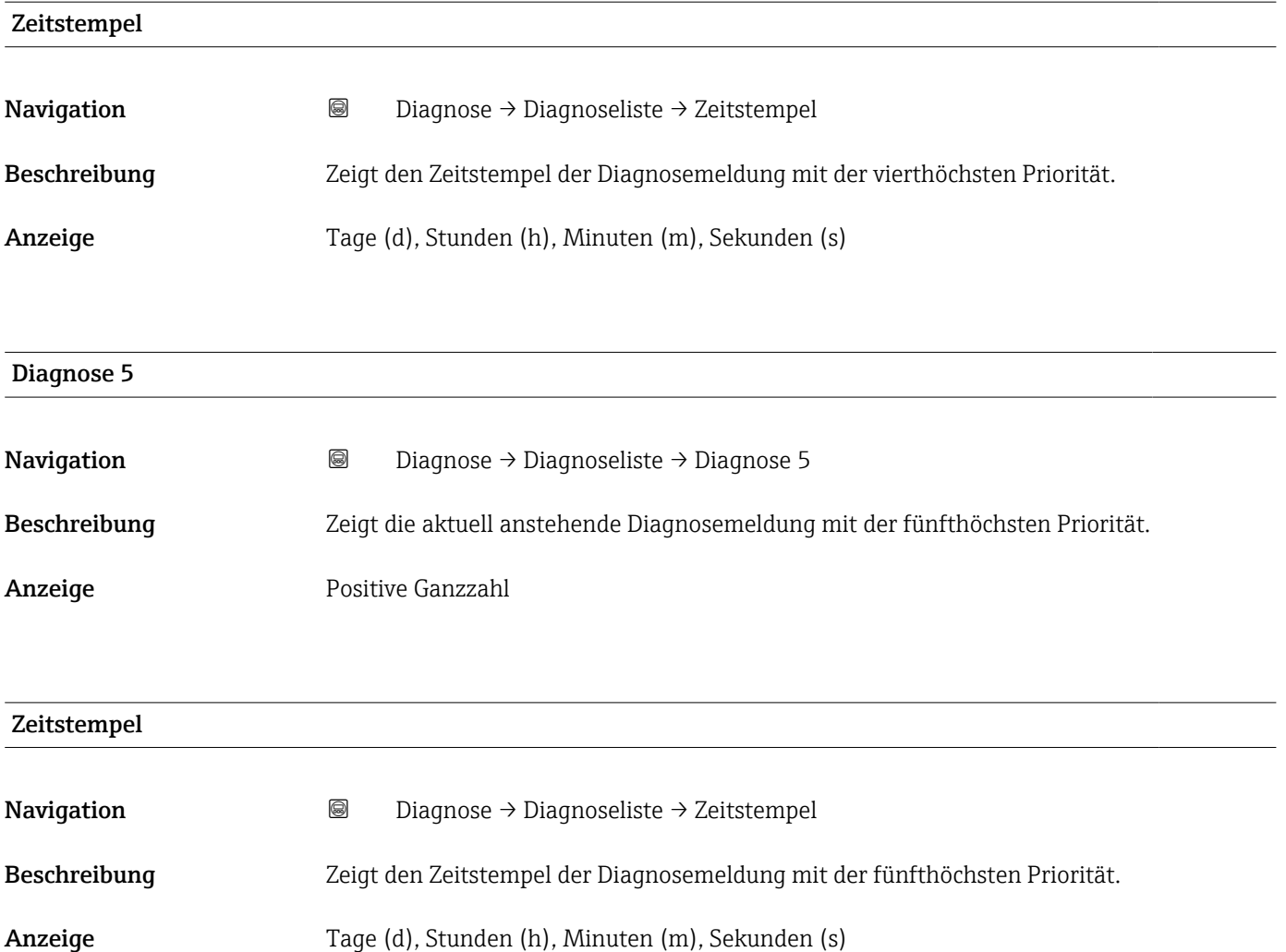

# <span id="page-47-0"></span>3.3 Untermenü "Simulation"

*Navigation* **■** Diagnose → Simulation

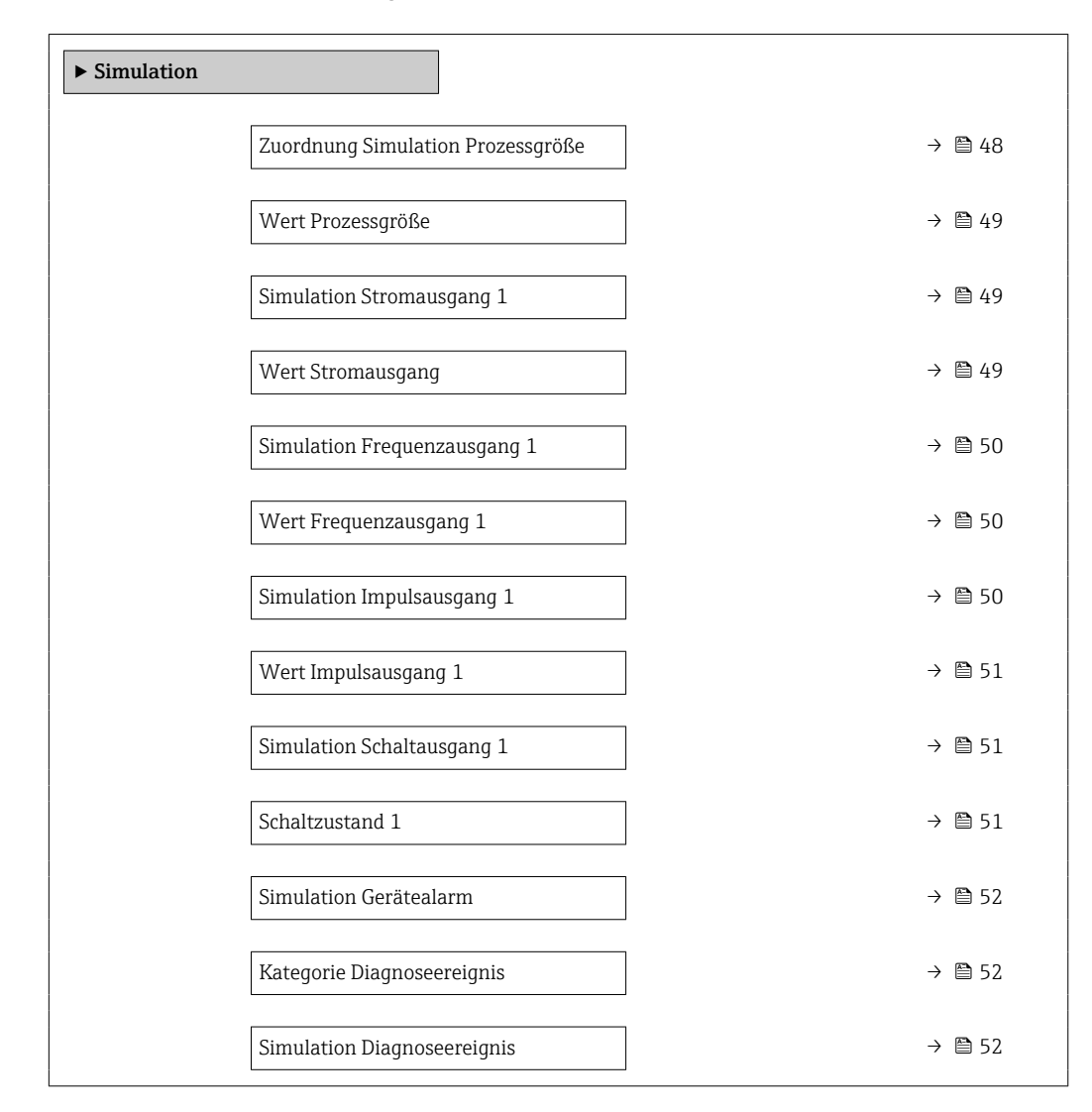

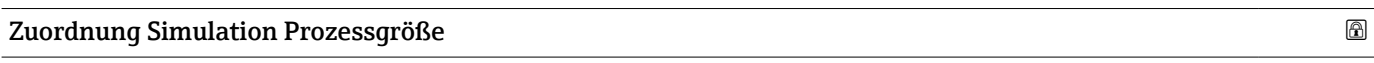

**Navigation**  $\text{□}$  **Diagnose** → Simulation → Zuord. Prozessgr

Beschreibung Prozessgröße für Simulation wählen, die dadurch aktiviert wird.

- $\mathbf{A}$ uswahl Aus
	- Volumenfluss
	- Massefluss
	- Leitfähigkeit \*
	- Korrigierte Leitfähigkeit \*
	- $\blacksquare$  Temperatur

Sichtbar in Abhängigkeit von Bestelloptionen oder Geräteeinstellungen

### <span id="page-48-0"></span>Zusätzliche Information *Beschreibung*

Bei aktiver Simulation wird im Wechsel zur Messwertanzeige eine Diagnosemeldung der Kategorie Funktionskontrolle (C) angezeigt.

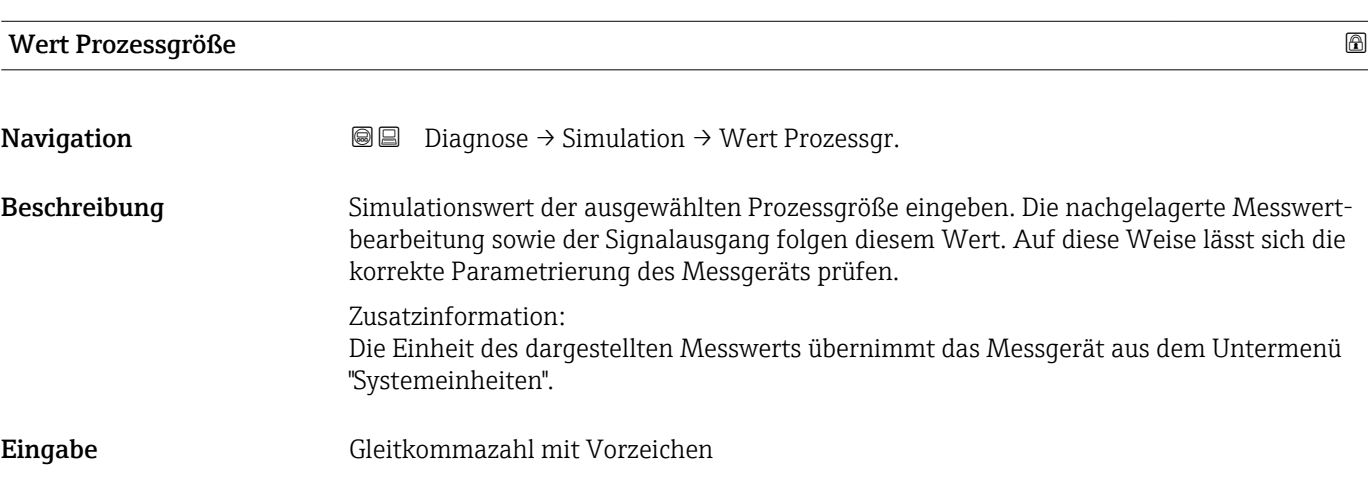

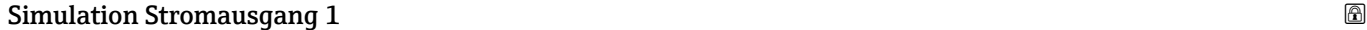

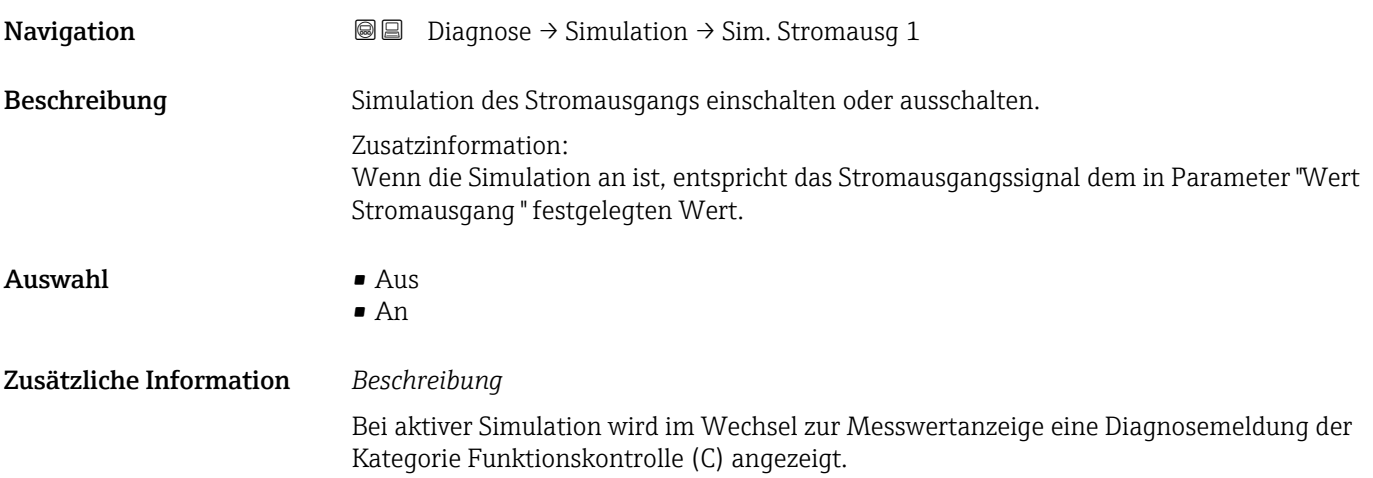

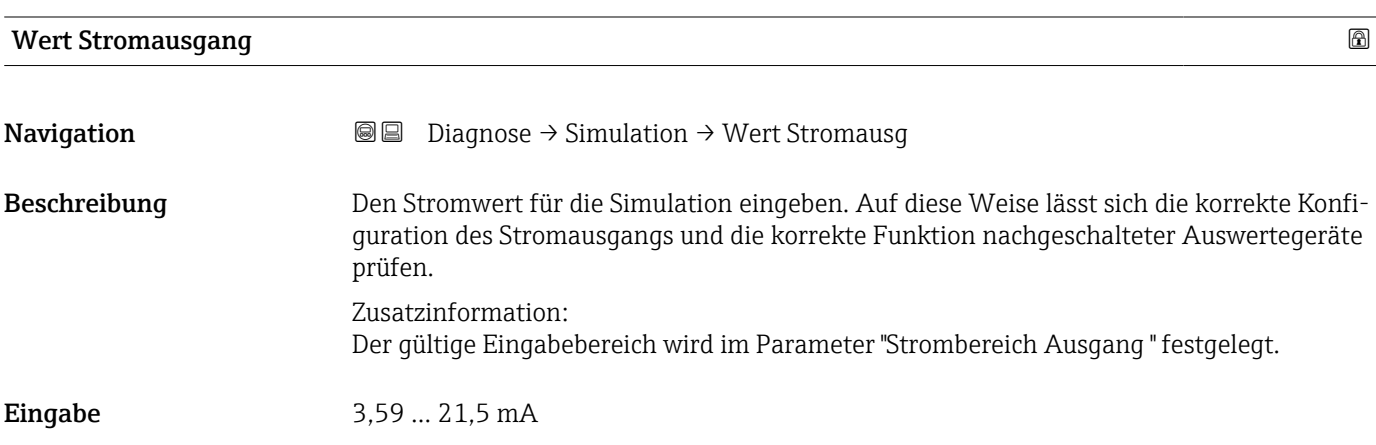

## <span id="page-49-0"></span>Simulation Frequenzausgang 1

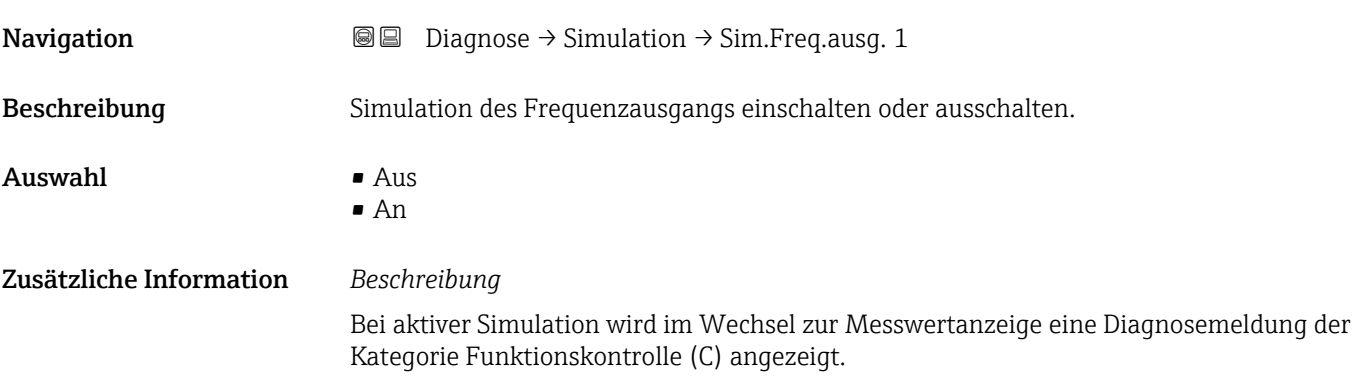

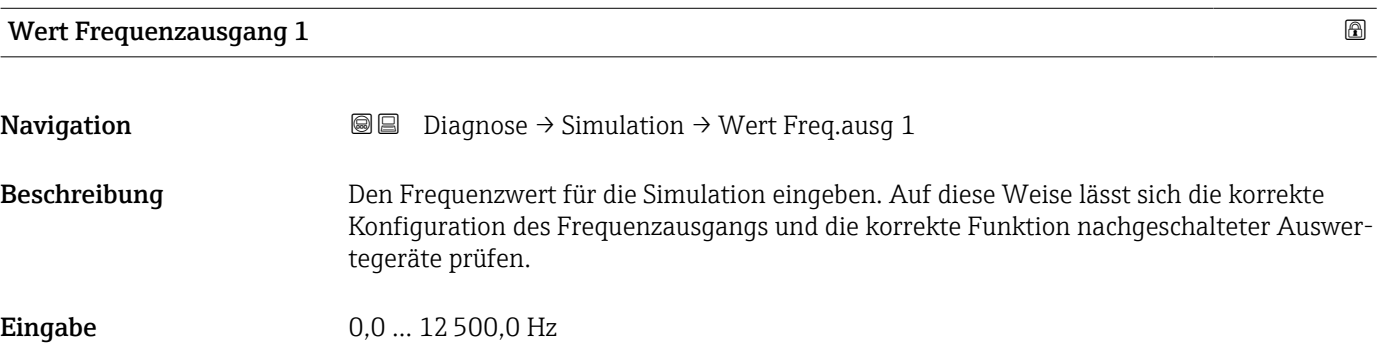

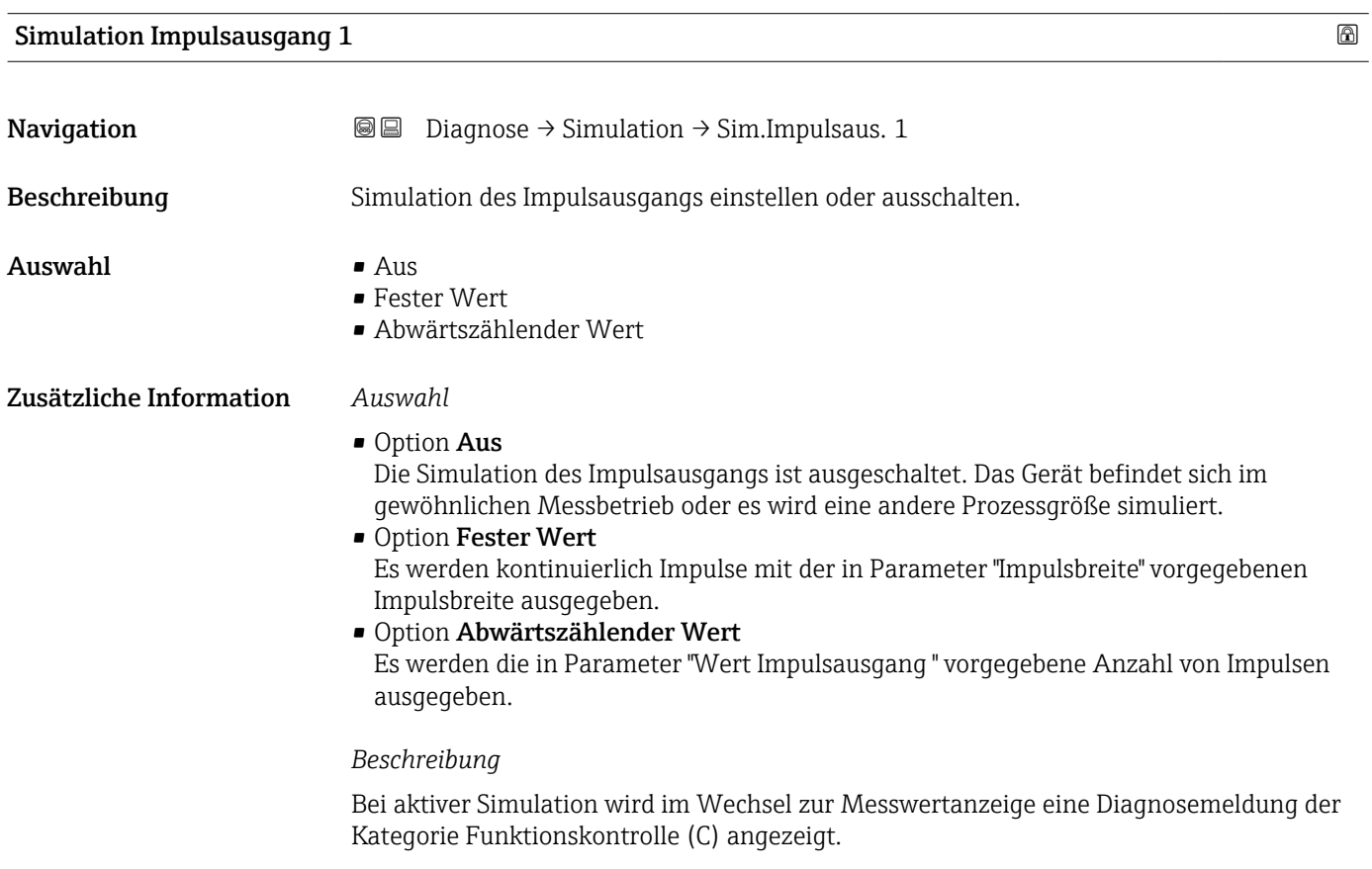

<span id="page-50-0"></span>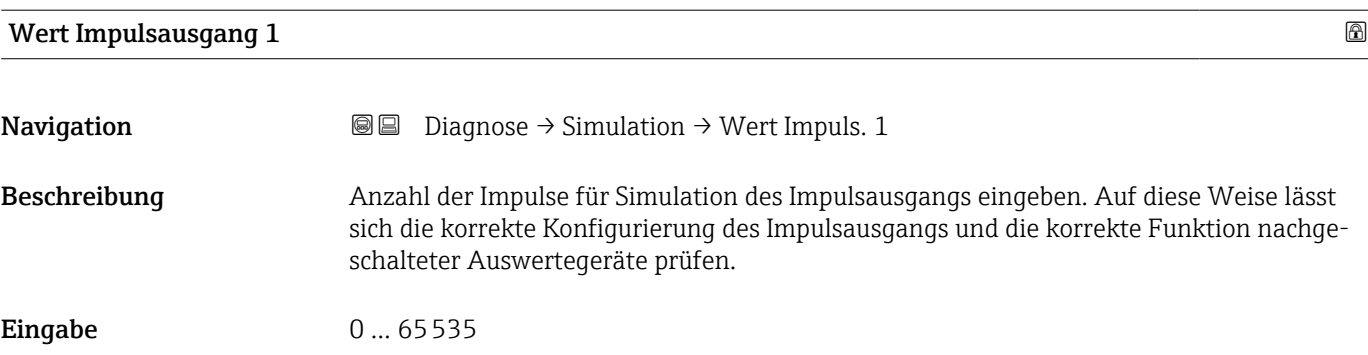

### Simulation Schaltausgang 1

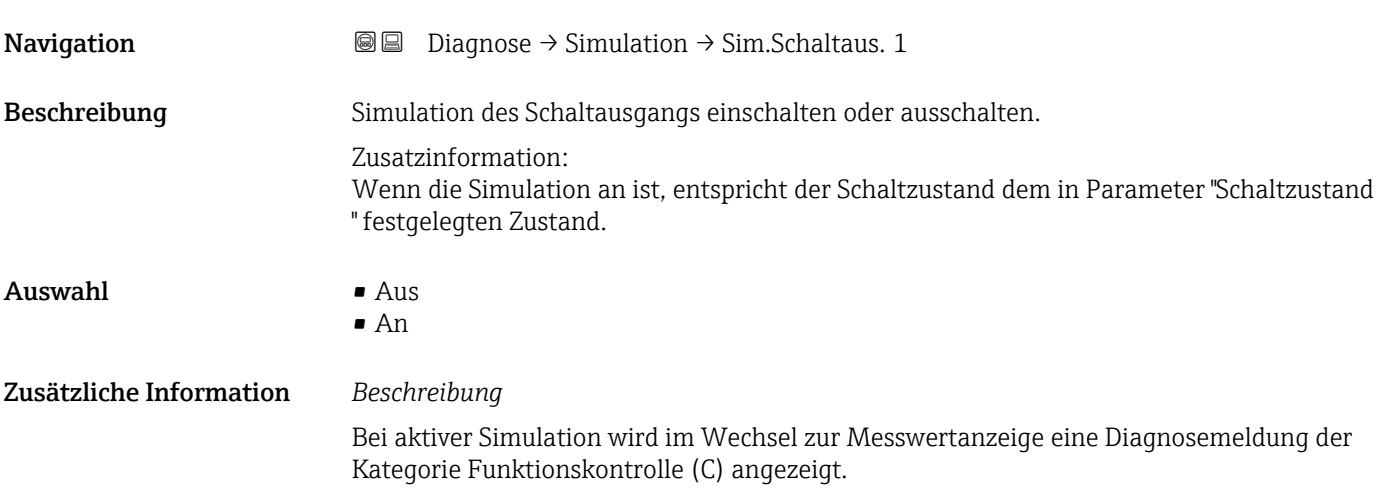

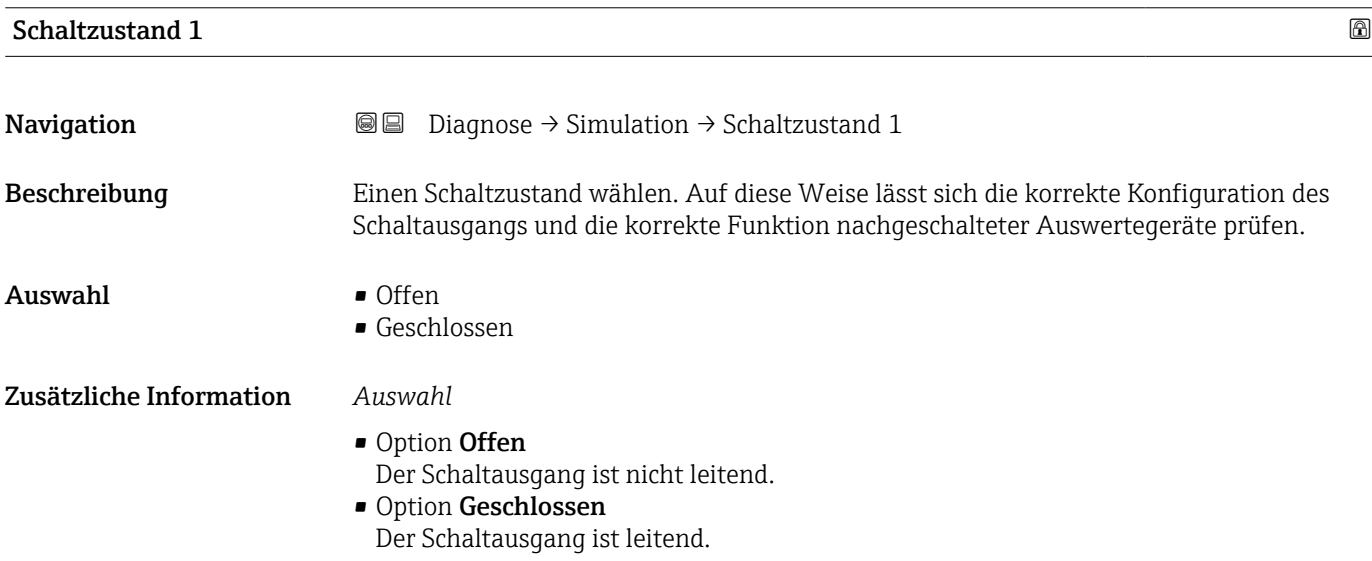

<span id="page-51-0"></span>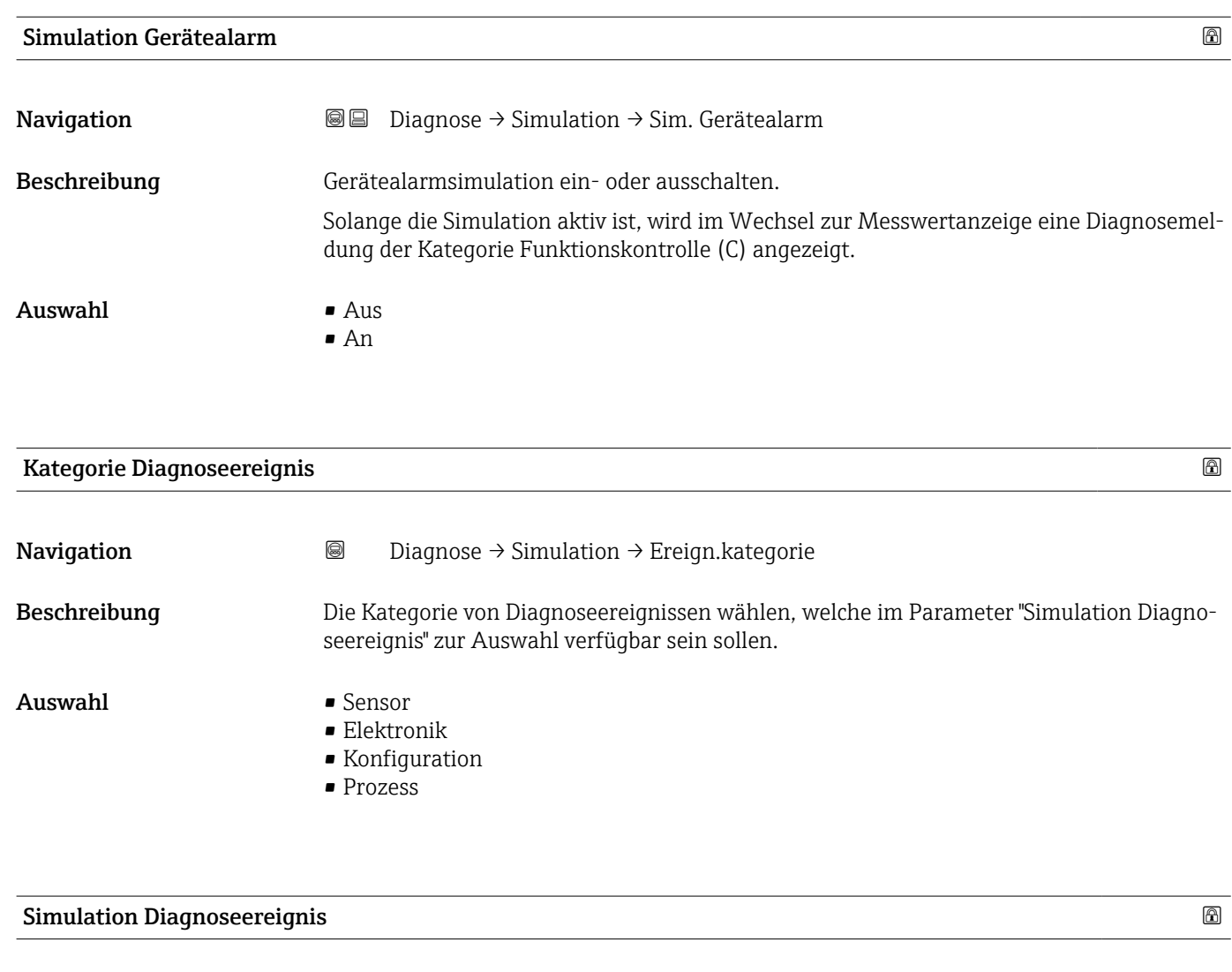

Navigation Diagnose → Simulation → Sim. Diagnose

Beschreibung Zu simulierendes Diagnoseereignis wählen.

Auswahl Aus

## <span id="page-52-0"></span>3.4 Untermenü "Heartbeat Technology"

Das Untermenü Heartbeat Technology (→ ■ 53) ist nur mit dem optionalen Anwendungspaket "Heartbeat Verification + Monitoring" verfügbar.

- Bestellmerkmal: Anwendungspaket
- Option: EB "Heartbeat Verification + Monitoring"
- Detaillierte Informationen und alle Beschreibungen der Geräteparameter des Anwendungspakets sind in der Sonderdokumentation "Heartbeat Verification + Monitoring" verfügbar

*Navigation* **■** Diagnose → HBT

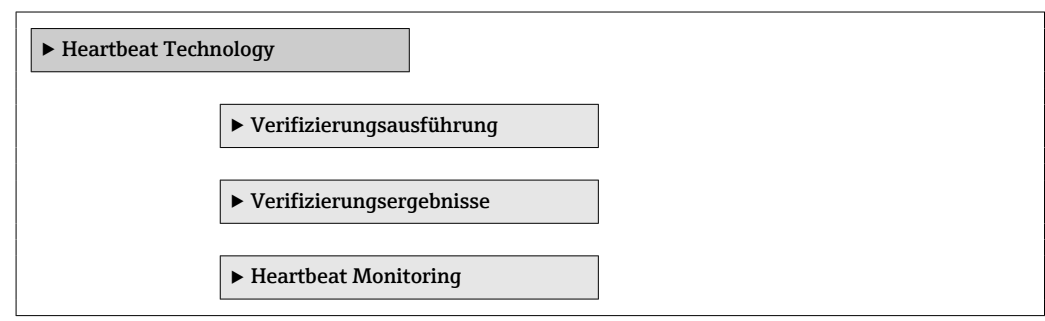

# <span id="page-53-0"></span>3.5 Untermenü "Diagnoseeinstellungen"

*Navigation* 
■■ Diagnose → Diagnoseeinstel.

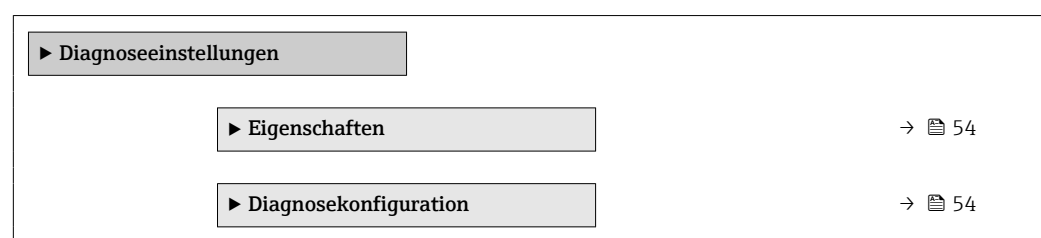

### 3.5.1 Untermenü "Eigenschaften"

*Navigation* **■ Diagnose → Diagnoseeinstel. → Eigenschaften** 

eintritt, wird die Diagnosemeldung erst nach Ablauf der Verzögerung generiert.

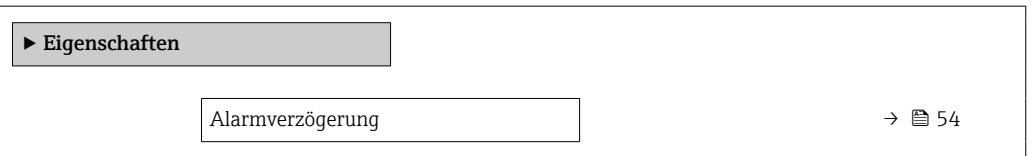

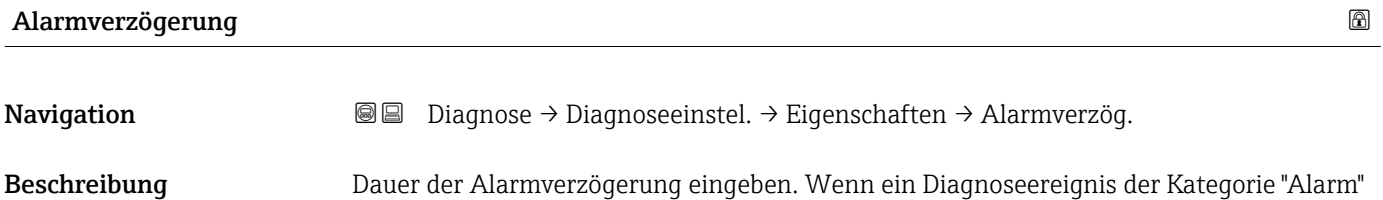

Eingabe 0 ... 60 s

#### 3.5.2 Untermenü "Diagnosekonfiguration"

*Navigation* Diagnose → Diagnoseeinstel. → Diagnosekonfig.

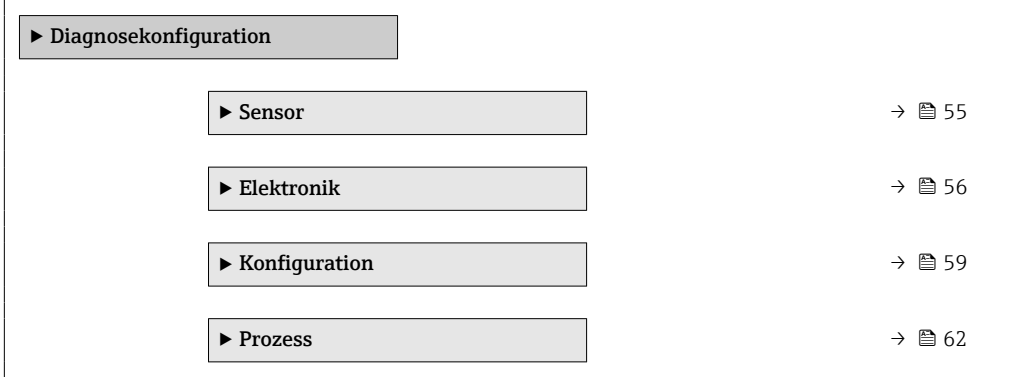

#### <span id="page-54-0"></span>Untermenü "Sensor"

*Navigation* Diagnose → Diagnoseeinstel. → Diagnosekonfig. → Sensor

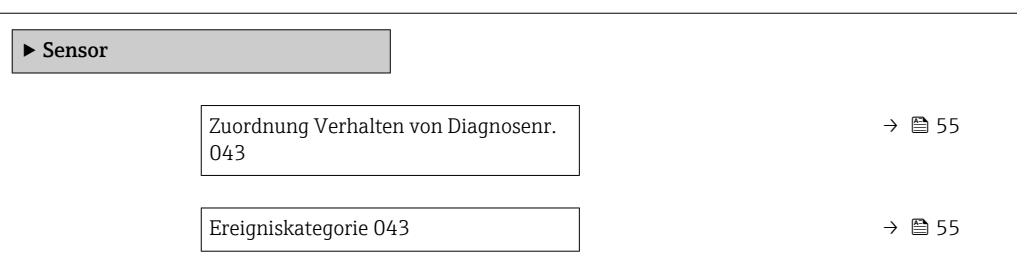

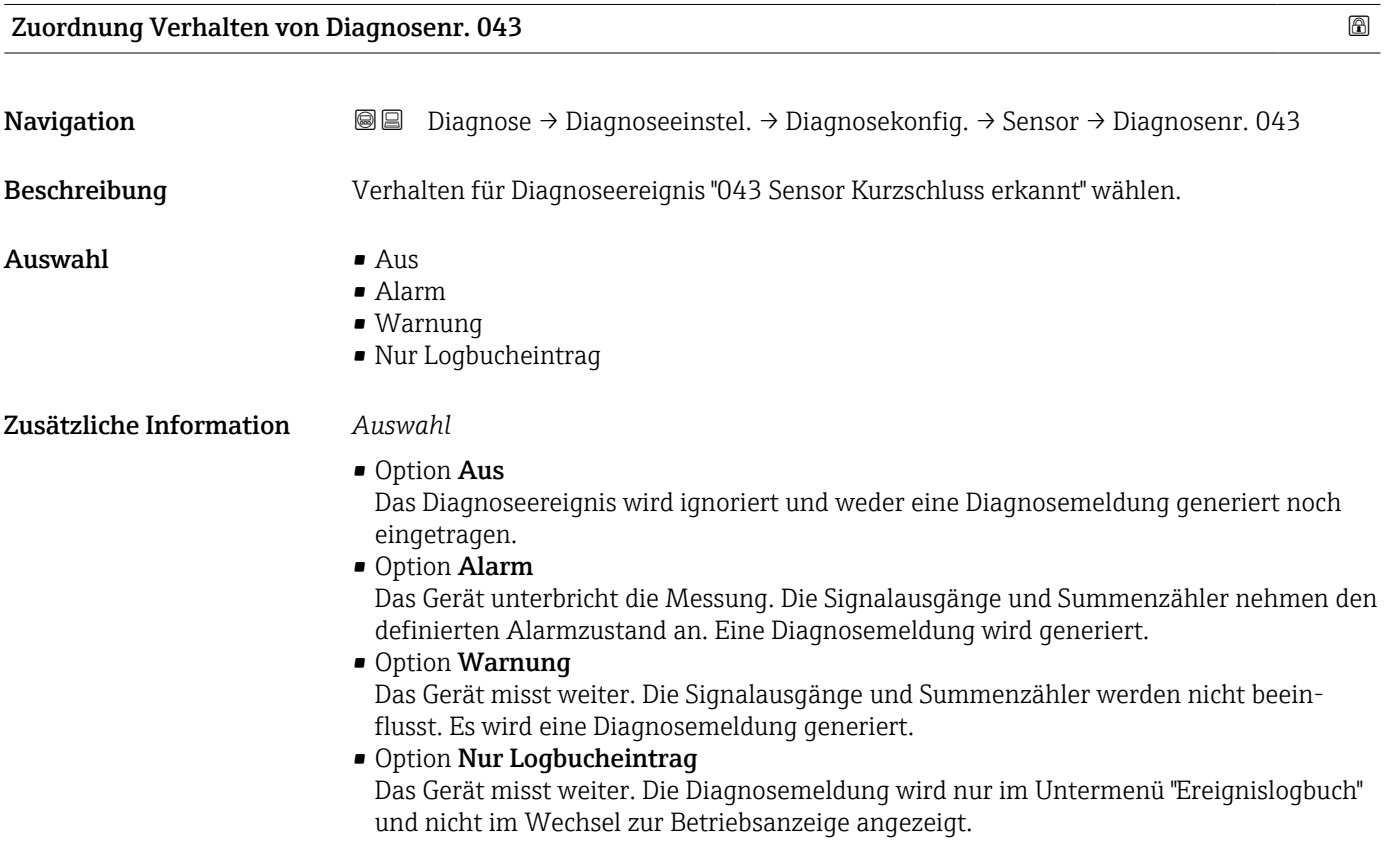

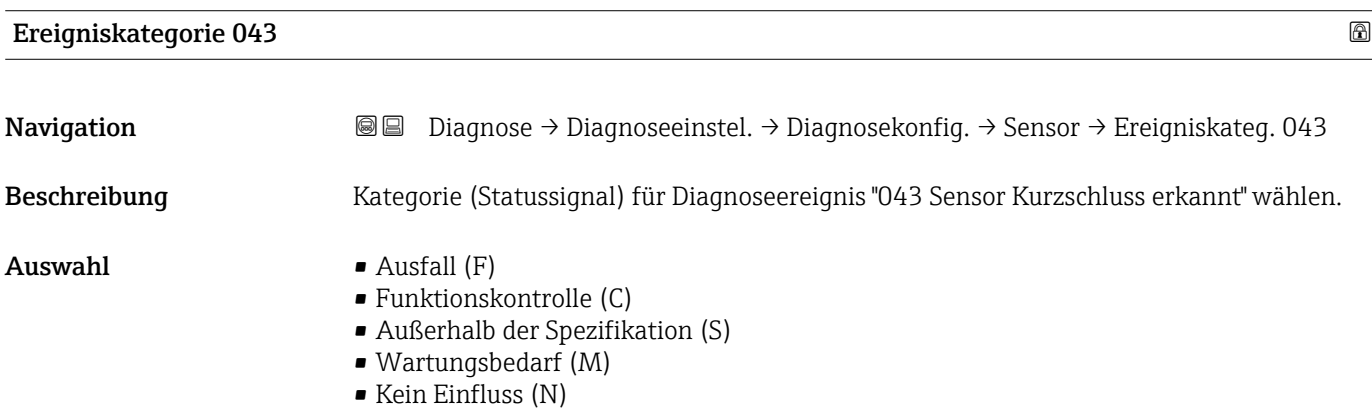

#### <span id="page-55-0"></span>Untermenü "Elektronik"

*Navigation* **a a Diagnose** → Diagnoseeinstel. → Diagnosekonfig. → Elektronik

| $\blacktriangleright$ Elektronik |                                            |  |                           |
|----------------------------------|--------------------------------------------|--|---------------------------|
|                                  | Zuordnung Verhalten von Diagnosenr.<br>230 |  | → ■ 56                    |
|                                  | Ereigniskategorie 230                      |  | → 图 56                    |
|                                  | Zuordnung Verhalten von Diagnosenr.<br>231 |  | → 图 57                    |
|                                  | Ereigniskategorie 231                      |  | → 图 57                    |
|                                  | Zuordnung Verhalten von Diagnosenr.<br>302 |  | $\rightarrow$ $\oplus$ 57 |
|                                  | Ereigniskategorie 302                      |  | → 图 57                    |
|                                  | Zuordnung Verhalten von Diagnosenr.<br>376 |  | $\rightarrow$ $\oplus$ 58 |
|                                  | Ereigniskategorie 376                      |  | $\rightarrow$ $\oplus$ 58 |
|                                  | Zuordnung Verhalten von Diagnosenr.<br>377 |  | → 图 59                    |
|                                  | Ereigniskategorie 377                      |  | → 图 59                    |

#### Zuordnung Verhalten von Diagnosenr. 230

Navigation **Diagnose → Diagnoseeinstel. → Diagnosekonfig. → Elektronik → Diagnosenr. 230** Beschreibung Verhalten für Diagnoseereignis "230 Datum/Uhrzeit falsch" wählen.

- Auswahl Alarm
	- Warnung
	- Nur Logbucheintrag

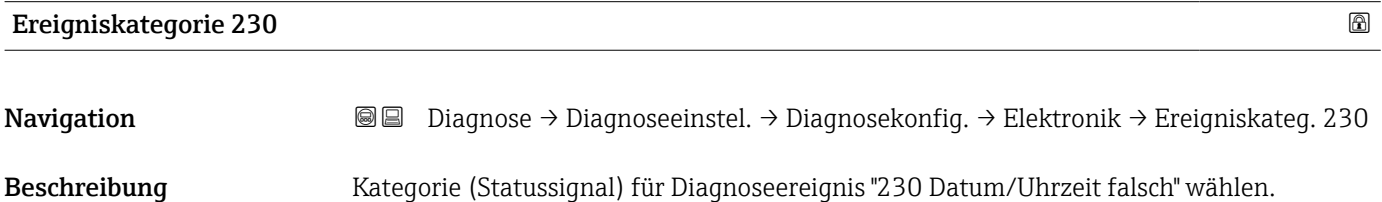

- <span id="page-56-0"></span>Auswahl • Ausfall (F)
	- Funktionskontrolle (C)
	- Außerhalb der Spezifikation (S)
	- Wartungsbedarf (M)
	- Kein Einfluss (N)

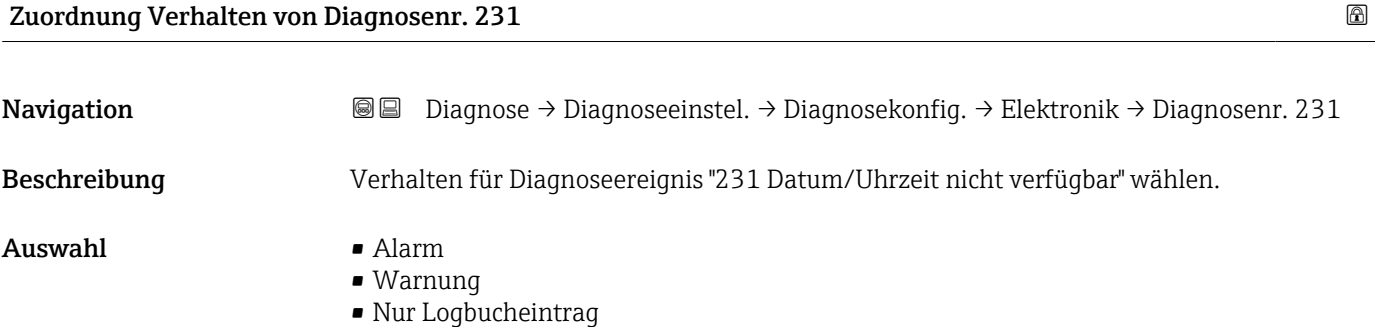

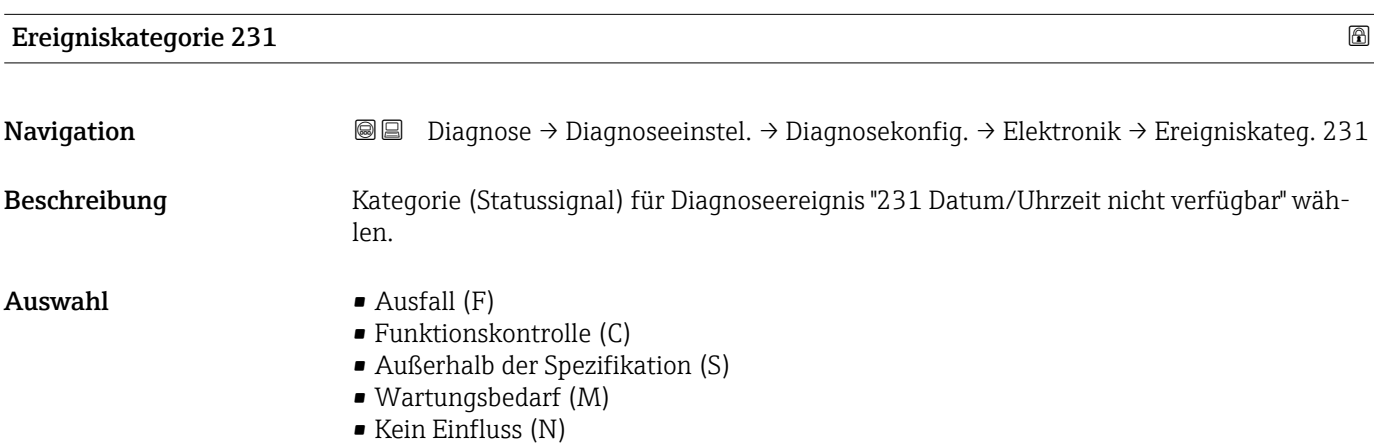

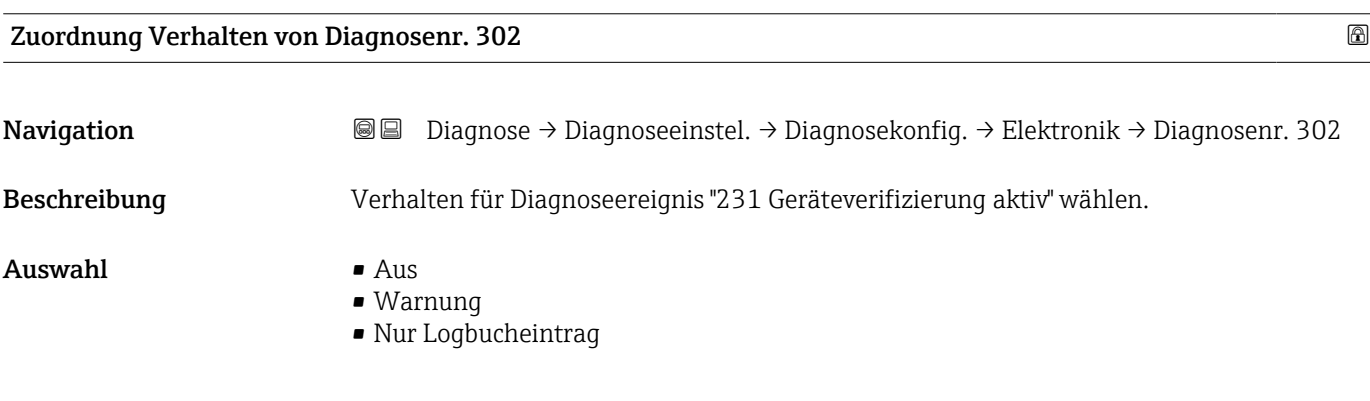

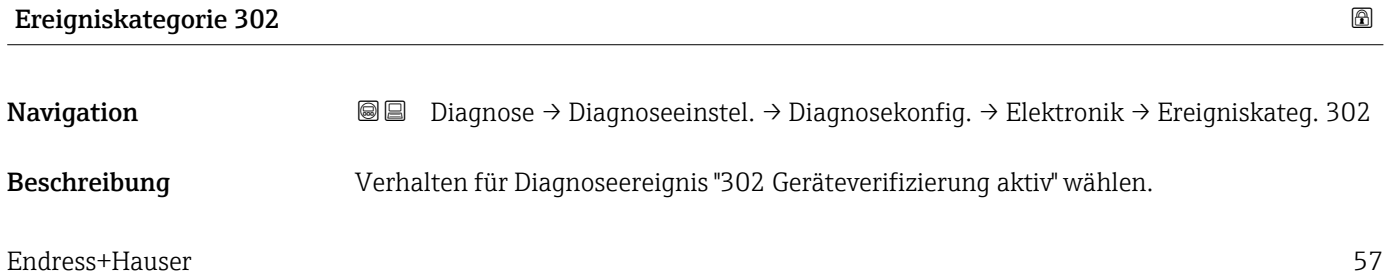

- <span id="page-57-0"></span> $\blacksquare$  Auswahl  $\blacksquare$  Ausfall (F)
	- Funktionskontrolle (C)
	- Außerhalb der Spezifikation (S)
	- Wartungsbedarf (M)
	- Kein Einfluss (N)

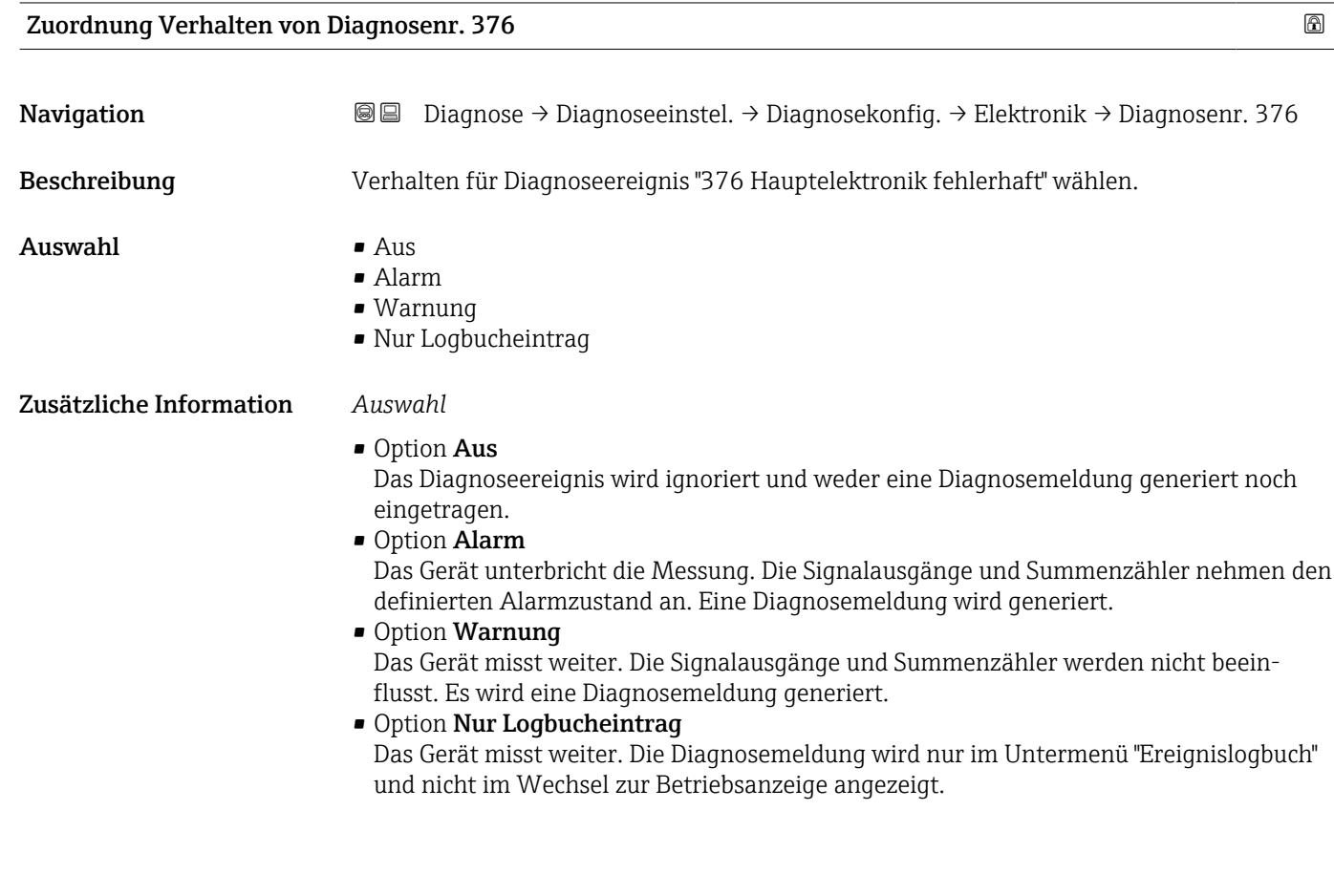

# Navigation **Diagnose → Diagnoseeinstel. → Diagnosekonfig. → Elektronik → Ereigniskateg. 376** Beschreibung Kategorie (Statussignal) für Diagnoseereignis "376 Sensorelektronik (ISEM) fehlerhaft" wählen.  $\blacksquare$  Auswahl  $\blacksquare$  Ausfall  $(F)$ • Funktionskontrolle (C) • Außerhalb der Spezifikation (S) • Wartungsbedarf (M) • Kein Einfluss (N)

Ereigniskategorie 376

<span id="page-58-0"></span>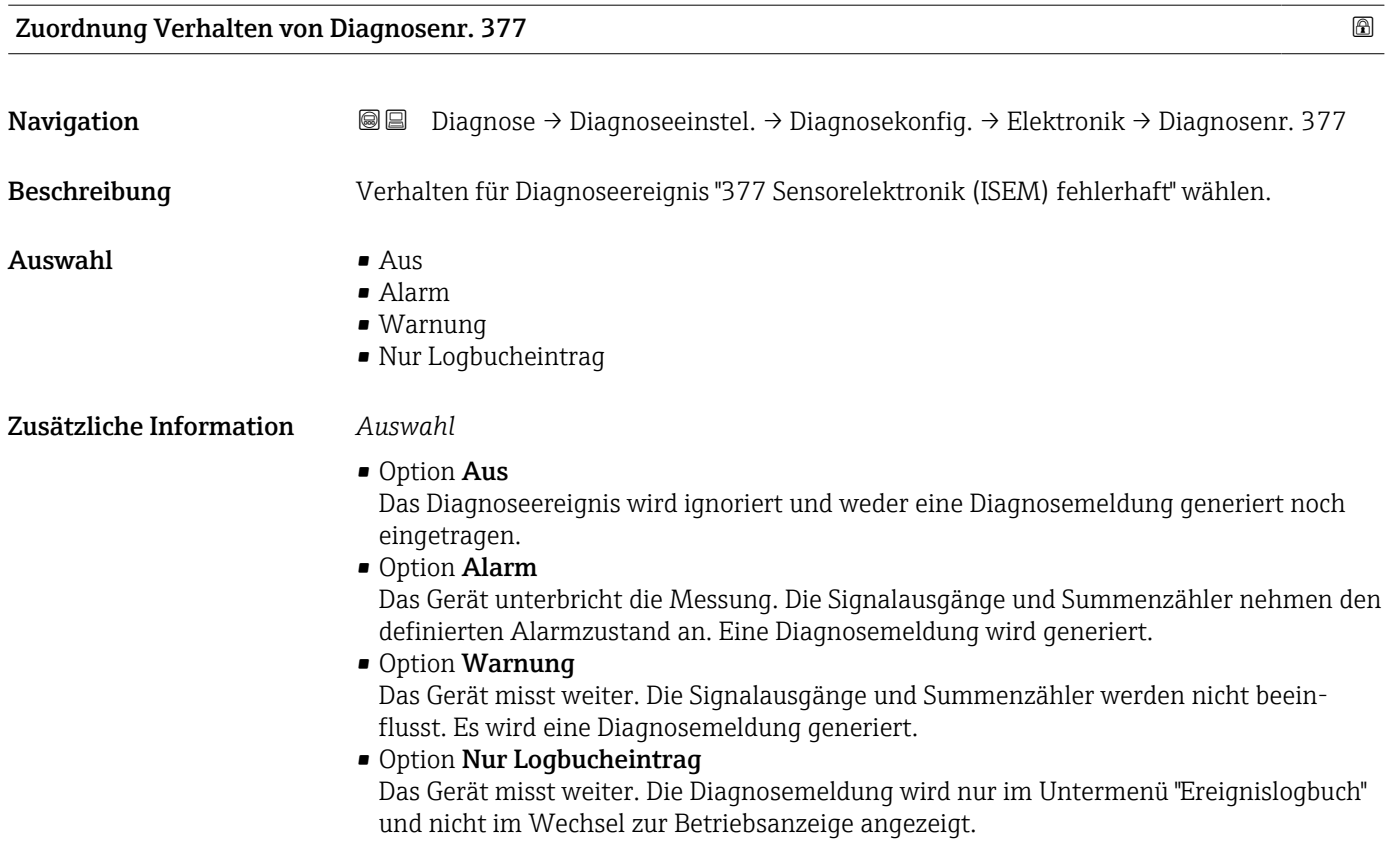

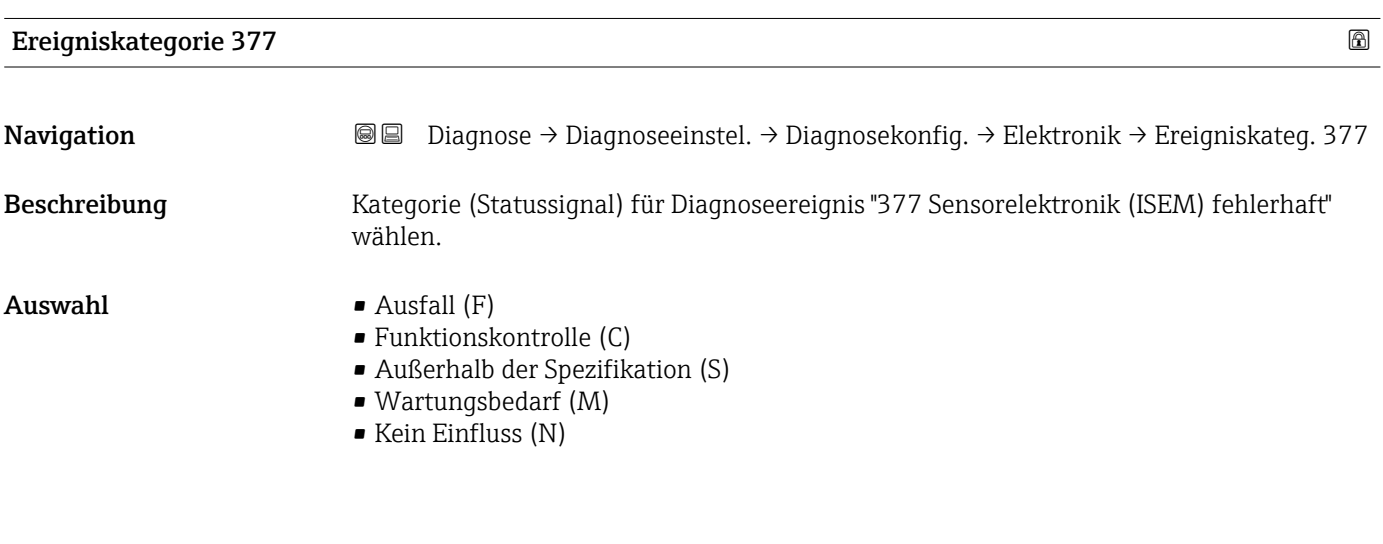

### Untermenü "Konfiguration"

*Navigation* Diagnose → Diagnoseeinstel. → Diagnosekonfig. → Konfiguration

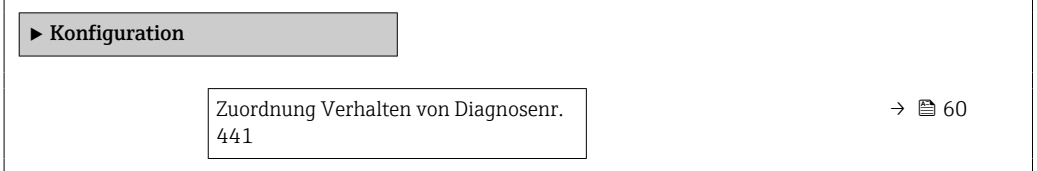

<span id="page-59-0"></span>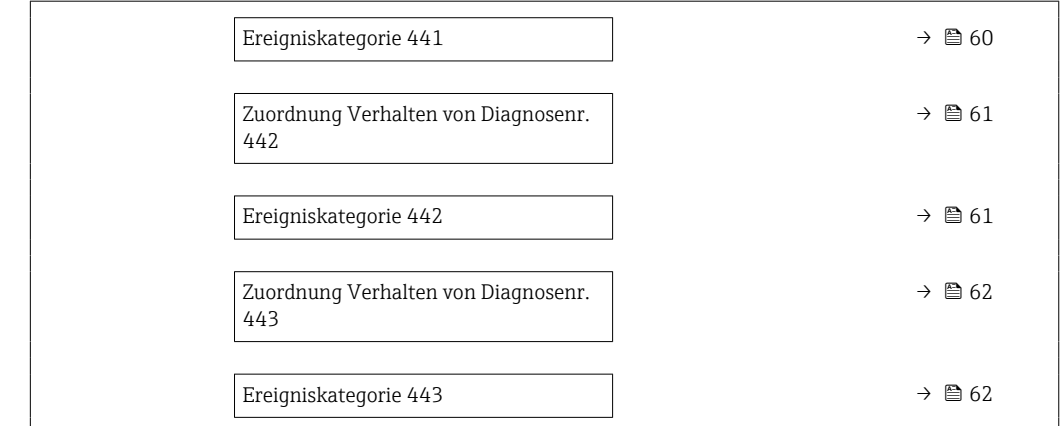

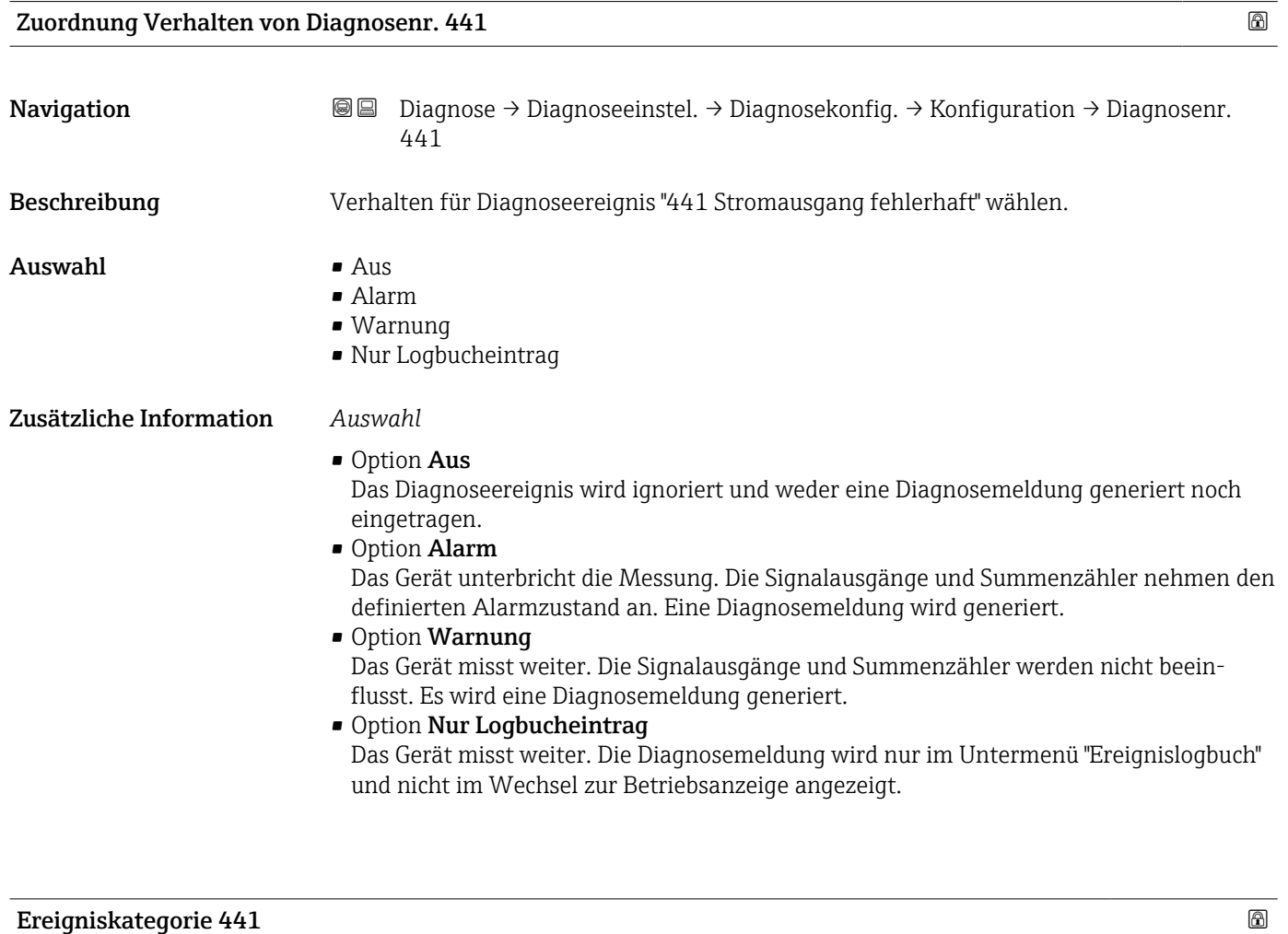

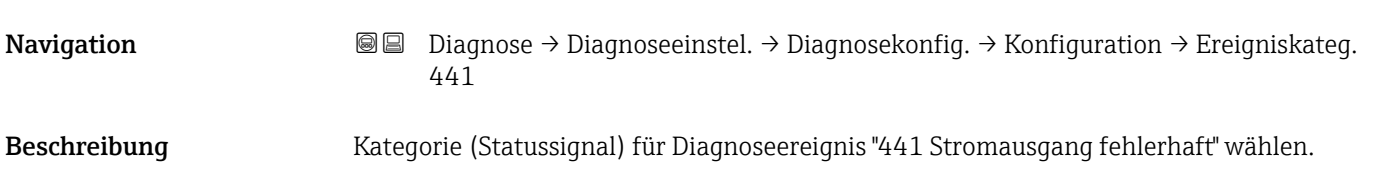

- <span id="page-60-0"></span> $\blacksquare$  Auswahl  $\blacksquare$  Ausfall  $(F)$ 
	- Funktionskontrolle (C)
	- Außerhalb der Spezifikation (S)
	- Wartungsbedarf (M)
	- Kein Einfluss (N)

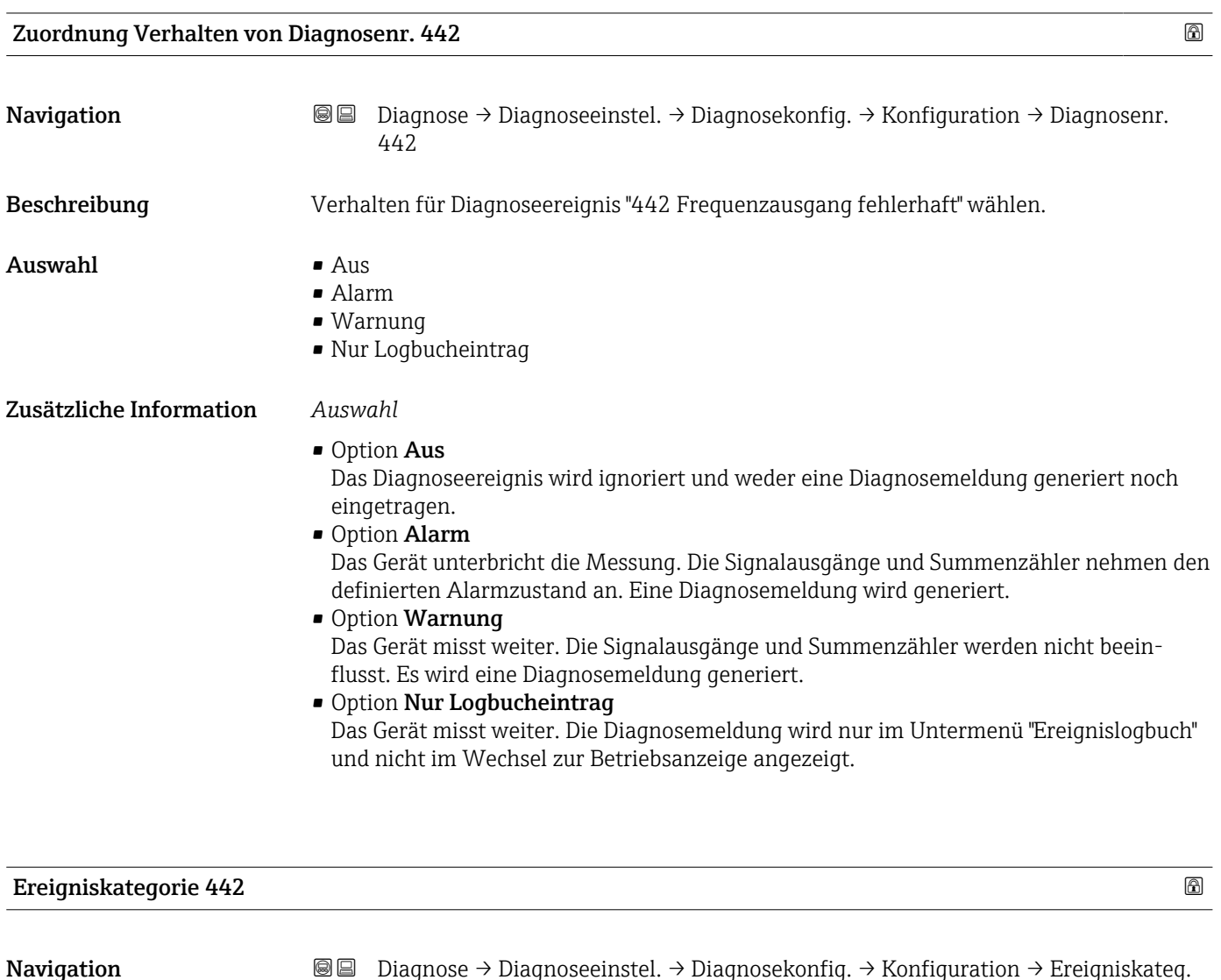

Beschreibung Kategorie (Statussignal) für Diagnoseereignis "442 Frequenzausgang fehlerhaft" wählen.

 $\blacksquare$  Auswahl  $\blacksquare$  Ausfall  $(F)$ 

442

- Funktionskontrolle (C)
- Außerhalb der Spezifikation (S)
- Wartungsbedarf (M)
- Kein Einfluss (N)

<span id="page-61-0"></span>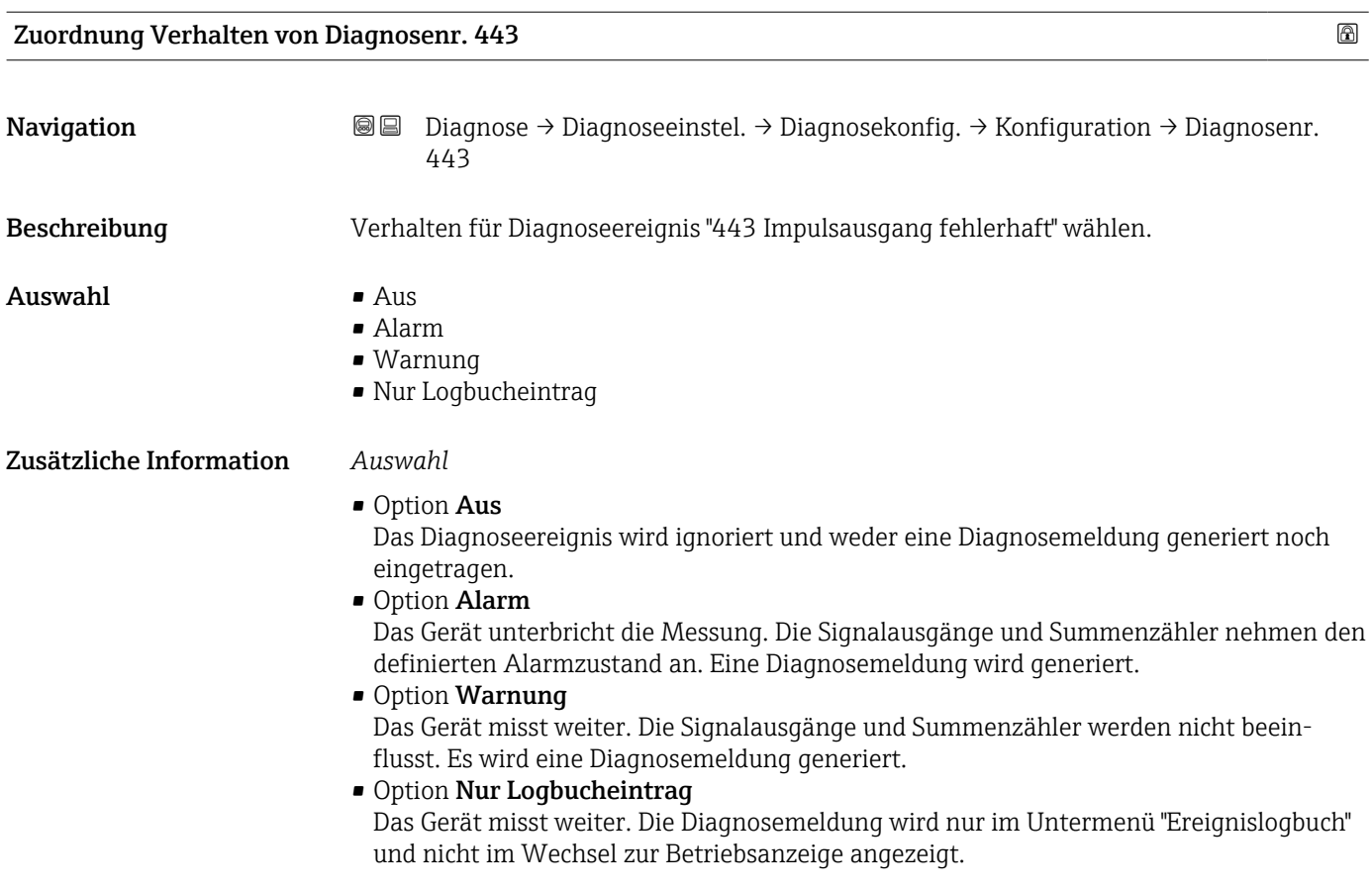

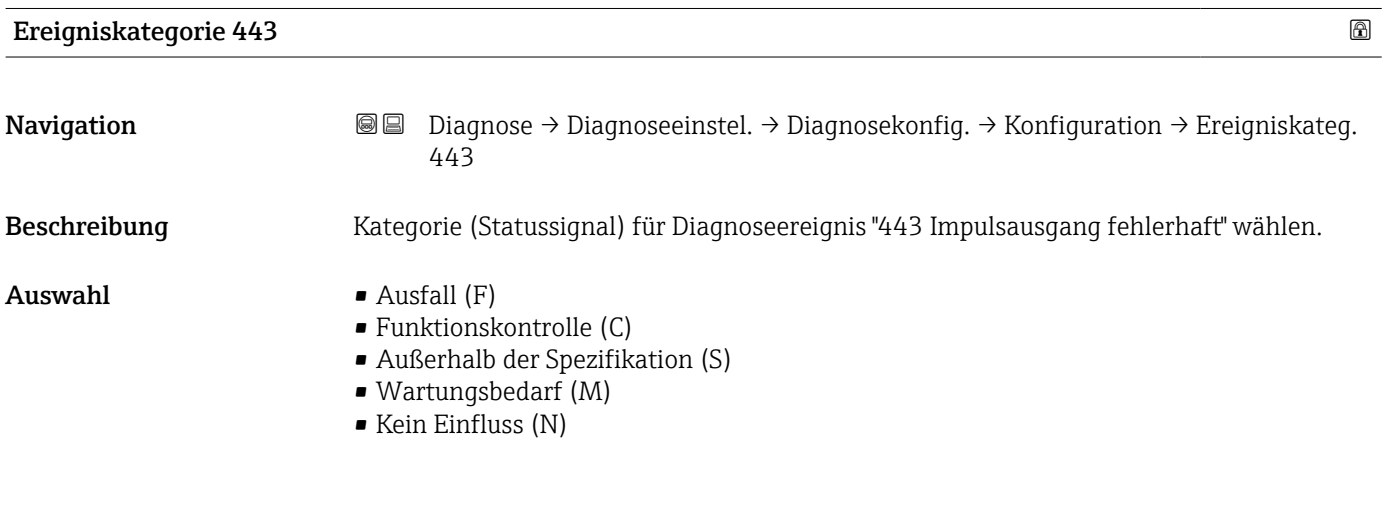

#### Untermenü "Prozess"

*Navigation* Diagnose → Diagnoseeinstel. → Diagnosekonfig. → Prozess

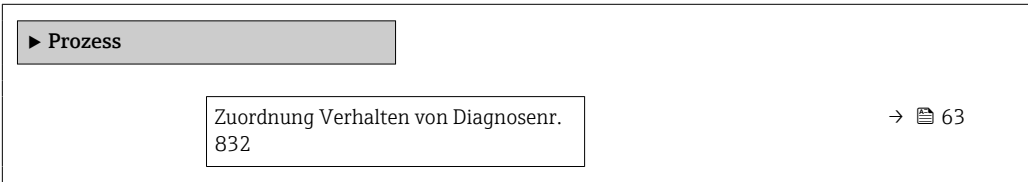

<span id="page-62-0"></span>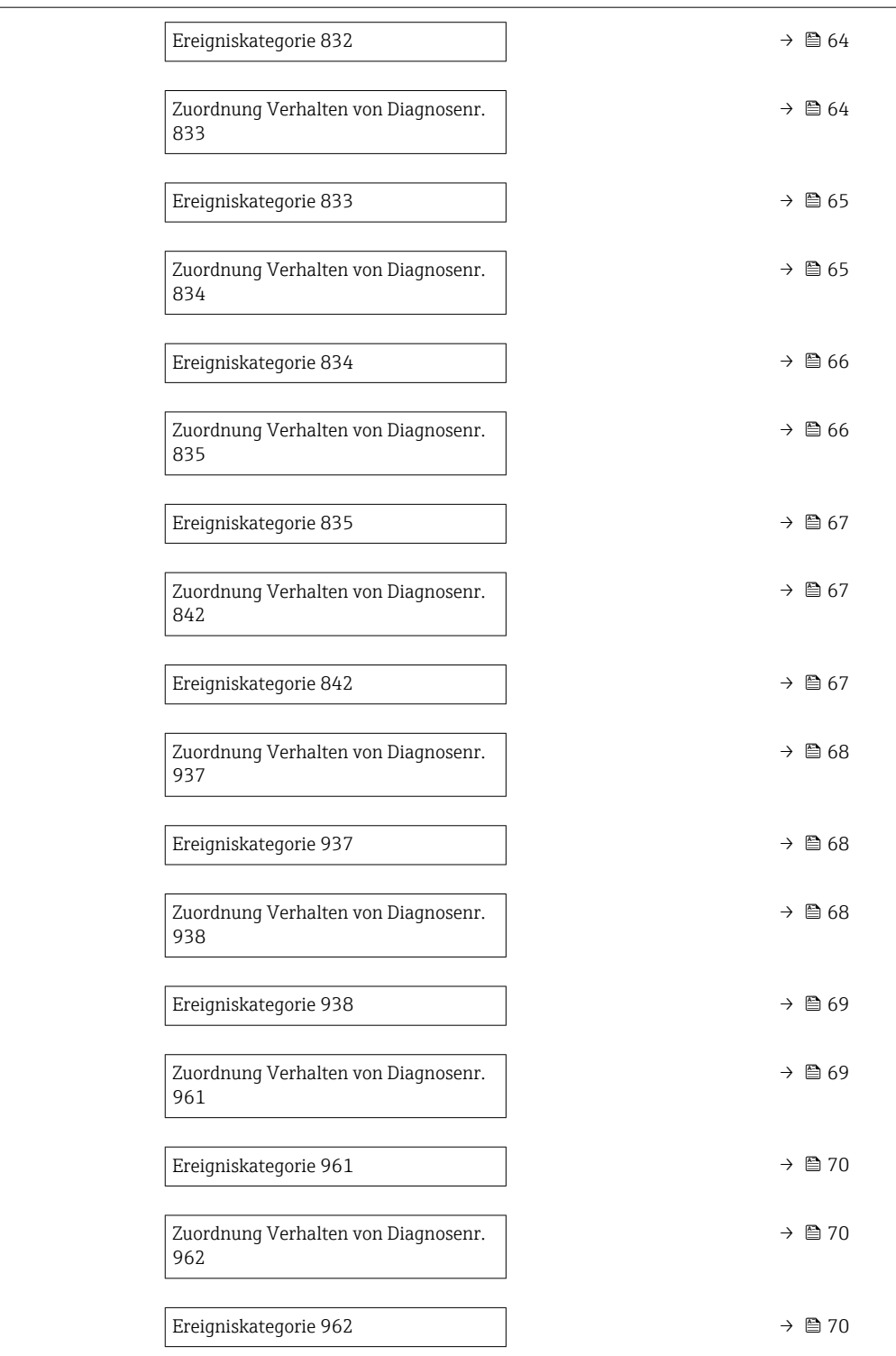

#### Zuordnung Verhalten von Diagnosenr. 832

Navigation **Diagnose → Diagnoseeinstel. → Diagnosekonfig. → Prozess → Diagnosenr. 832** 

Beschreibung Verhalten für Diagnoseereignis "832 Elektroniktemperatur zu hoch" wählen.

<span id="page-63-0"></span>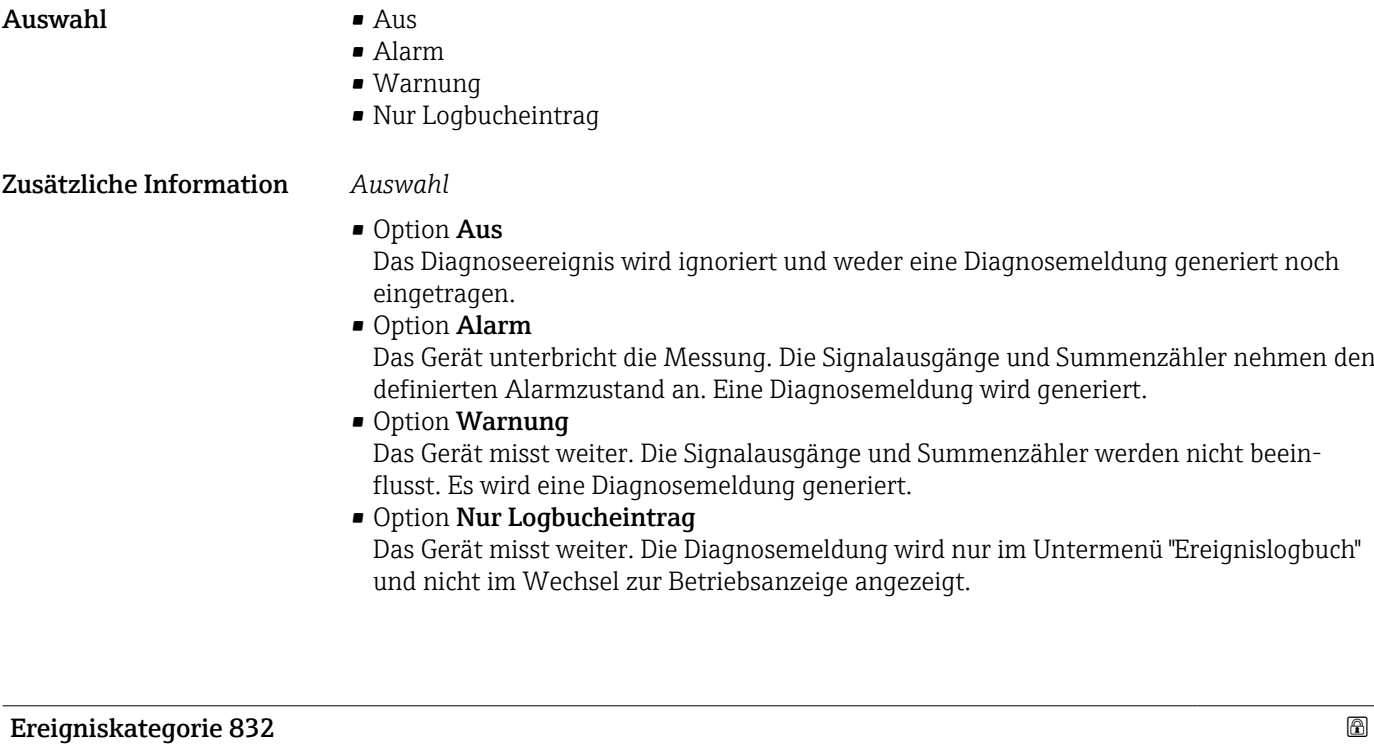

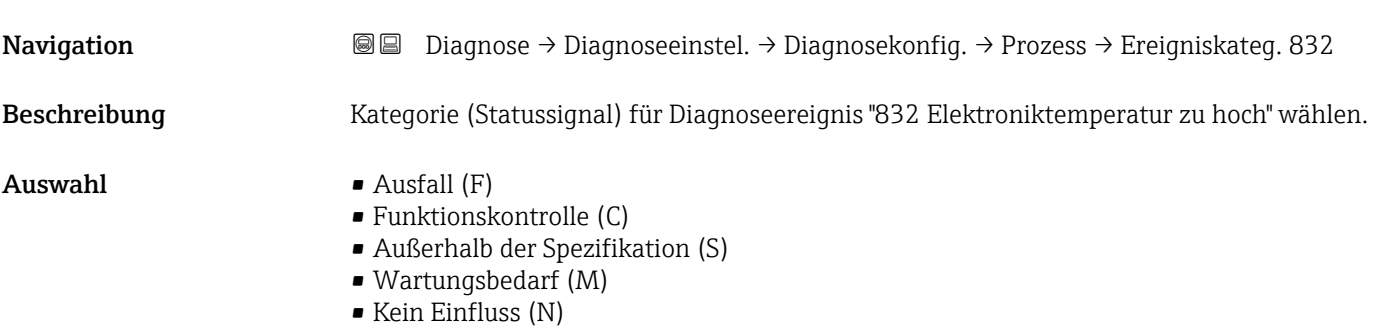

### Zuordnung Verhalten von Diagnosenr. 833

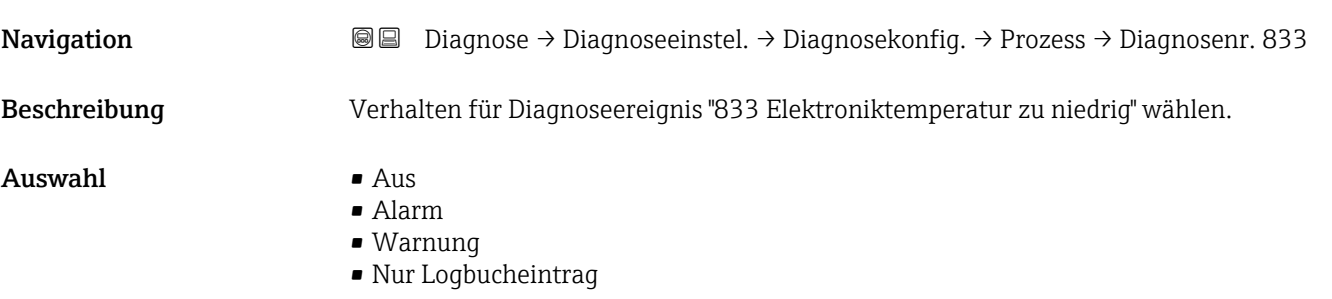

<span id="page-64-0"></span>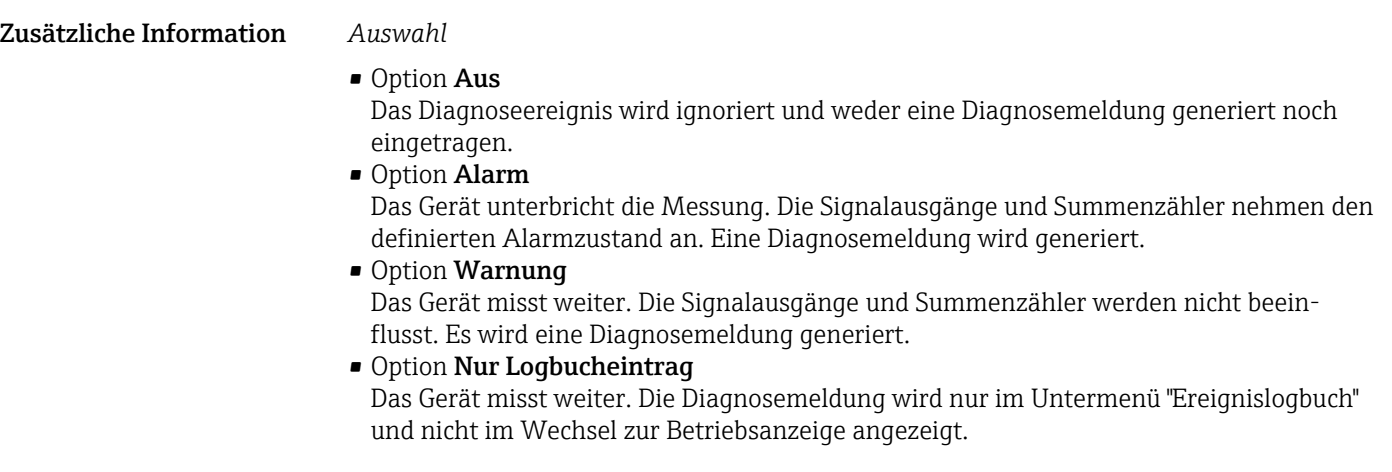

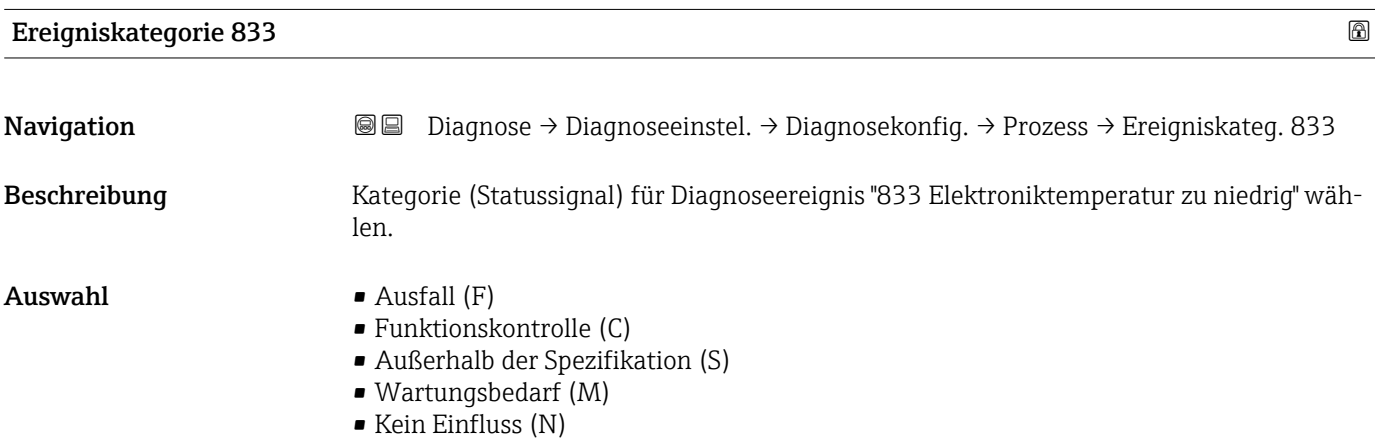

### Zuordnung Verhalten von Diagnosenr. 834

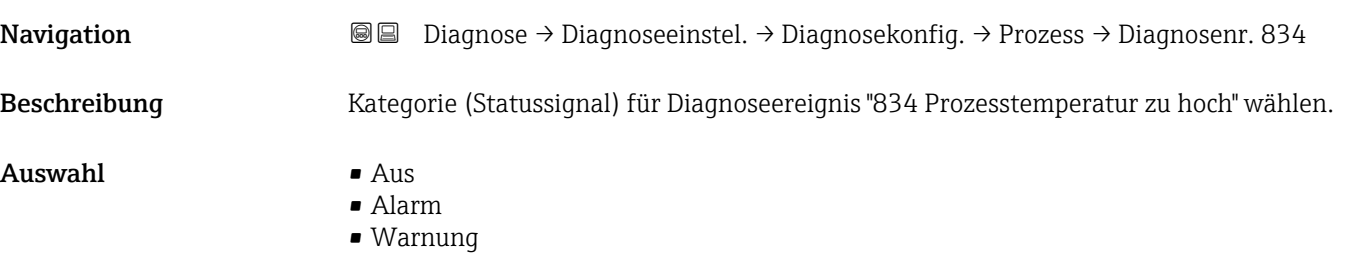

• Nur Logbucheintrag

#### <span id="page-65-0"></span>Zusätzliche Information *Auswahl*

• Option Aus

Das Diagnoseereignis wird ignoriert und weder eine Diagnosemeldung generiert noch eingetragen.

• Option Alarm

Das Gerät unterbricht die Messung. Die Signalausgänge und Summenzähler nehmen den definierten Alarmzustand an. Eine Diagnosemeldung wird generiert.

- Option Warnung Das Gerät misst weiter. Die Signalausgänge und Summenzähler werden nicht beeinflusst. Es wird eine Diagnosemeldung generiert.
- Option Nur Logbucheintrag Das Gerät misst weiter. Die Diagnosemeldung wird nur im Untermenü "Ereignislogbuch" und nicht im Wechsel zur Betriebsanzeige angezeigt.

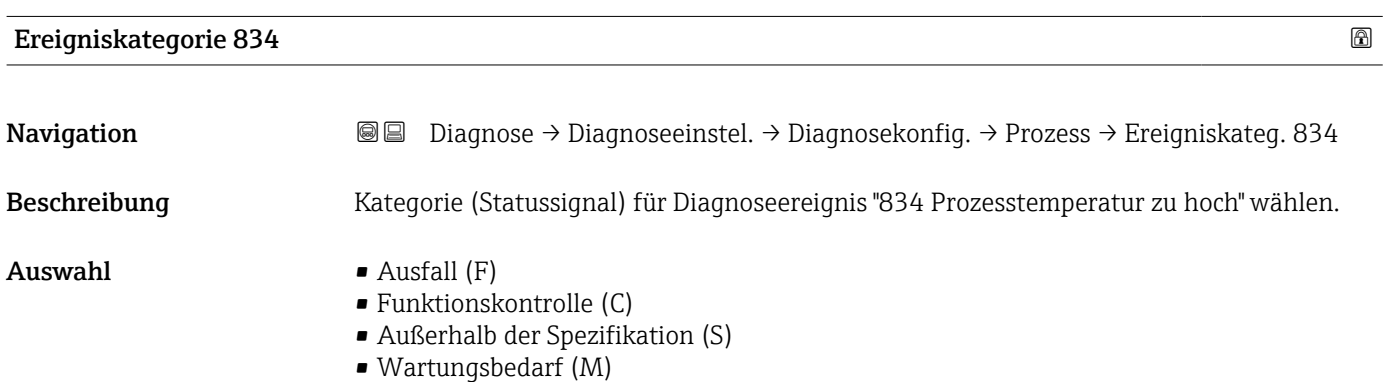

• Kein Einfluss (N)

# Zuordnung Verhalten von Diagnosenr. 835 Navigation **Diagnose → Diagnoseeinstel. → Diagnosekonfig. → Prozess → Diagnosenr. 835** Beschreibung Verhalten für Diagnoseereignis "835 Prozesstemperatur zu niedrig" wählen. Auswahl • Aus • Alarm • Warnung • Nur Logbucheintrag Zusätzliche Information *Auswahl* • Option Aus Das Diagnoseereignis wird ignoriert und weder eine Diagnosemeldung generiert noch eingetragen. • Option Alarm Das Gerät unterbricht die Messung. Die Signalausgänge und Summenzähler nehmen den definierten Alarmzustand an. Eine Diagnosemeldung wird generiert. • Option Warnung Das Gerät misst weiter. Die Signalausgänge und Summenzähler werden nicht beeinflusst. Es wird eine Diagnosemeldung generiert. • Option Nur Logbucheintrag Das Gerät misst weiter. Die Diagnosemeldung wird nur im Untermenü "Ereignislogbuch" und nicht im Wechsel zur Betriebsanzeige angezeigt.

<span id="page-66-0"></span>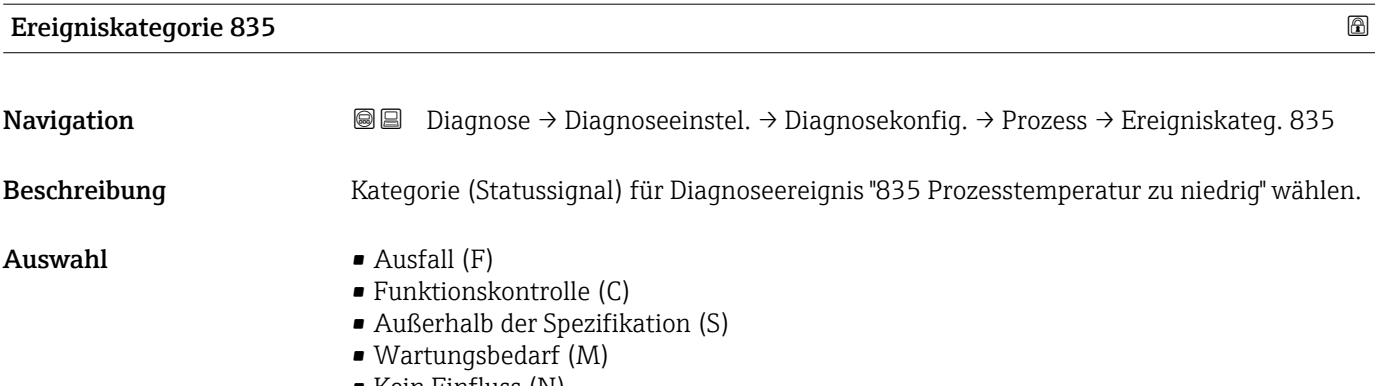

• Kein Einfluss (N)

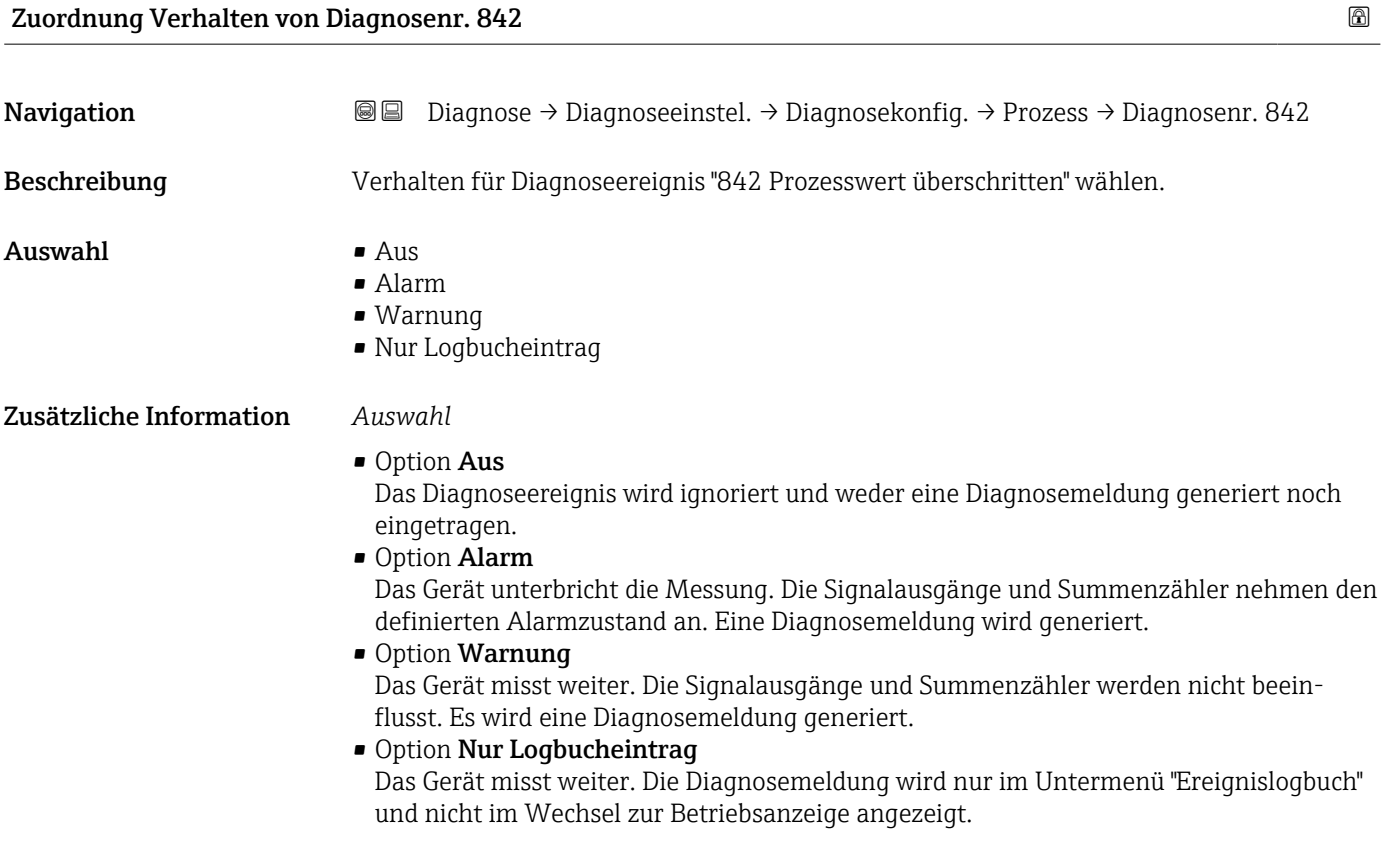

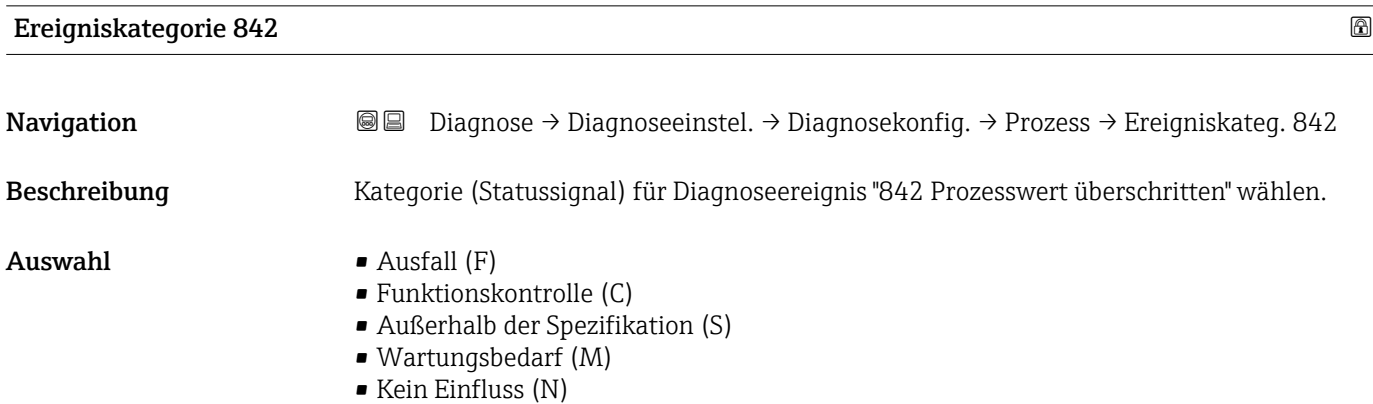

# <span id="page-67-0"></span>Zuordnung Verhalten von Diagnosenr. 937 Navigation **Diagnose → Diagnose** instel. → Diagnosekonfig. → Prozess → Diagnosenr. 937 Beschreibung Verhalten für Diagnoseereignis "937 Sensorsymmetrie" wählen.  $\Delta$ uswahl •  $\Delta$ us • Alarm • Warnung • Nur Logbucheintrag Zusätzliche Information *Auswahl* • Option Aus Das Diagnoseereignis wird ignoriert und weder eine Diagnosemeldung generiert noch eingetragen. • Option Alarm Das Gerät unterbricht die Messung. Die Signalausgänge und Summenzähler nehmen den definierten Alarmzustand an. Eine Diagnosemeldung wird generiert. • Option Warnung Das Gerät misst weiter. Die Signalausgänge und Summenzähler werden nicht beeinflusst. Es wird eine Diagnosemeldung generiert. • Option Nur Logbucheintrag Das Gerät misst weiter. Die Diagnosemeldung wird nur im Untermenü "Ereignislogbuch" und nicht im Wechsel zur Betriebsanzeige angezeigt.

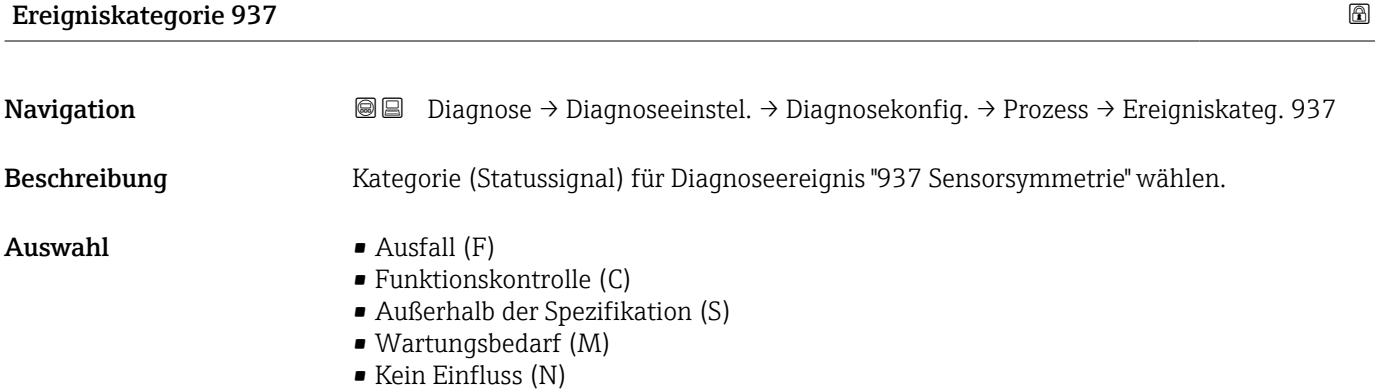

#### Zuordnung Verhalten von Diagnosenr. 938

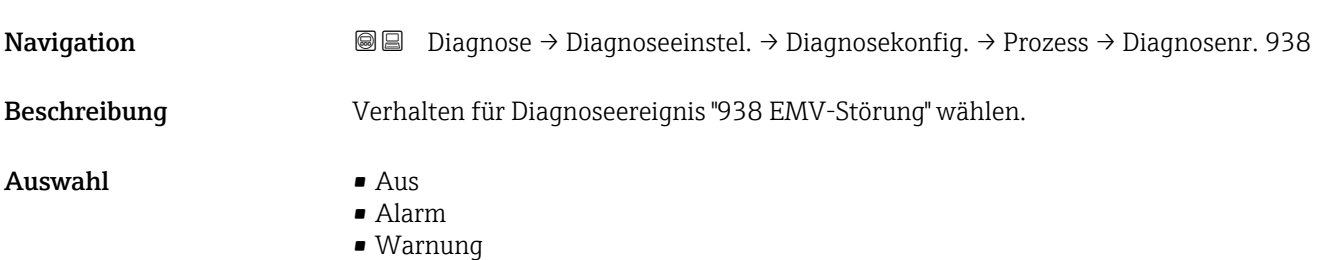

• Nur Logbucheintrag

<span id="page-68-0"></span>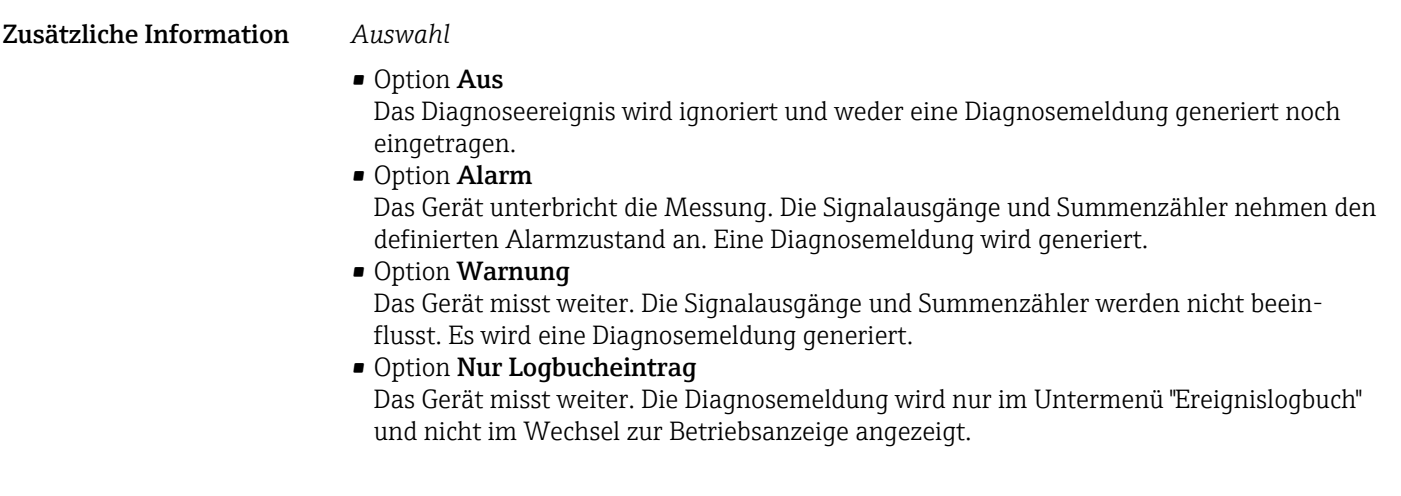

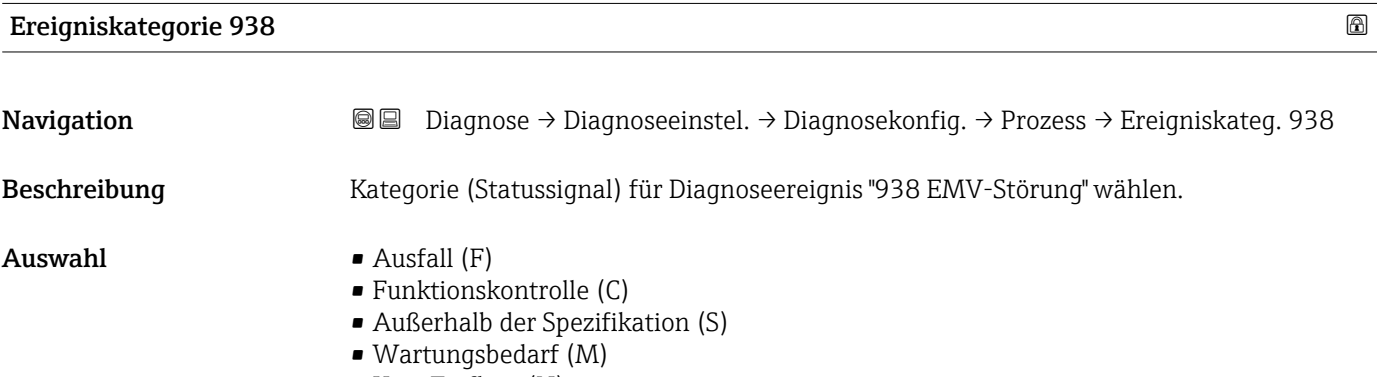

• Kein Einfluss (N)

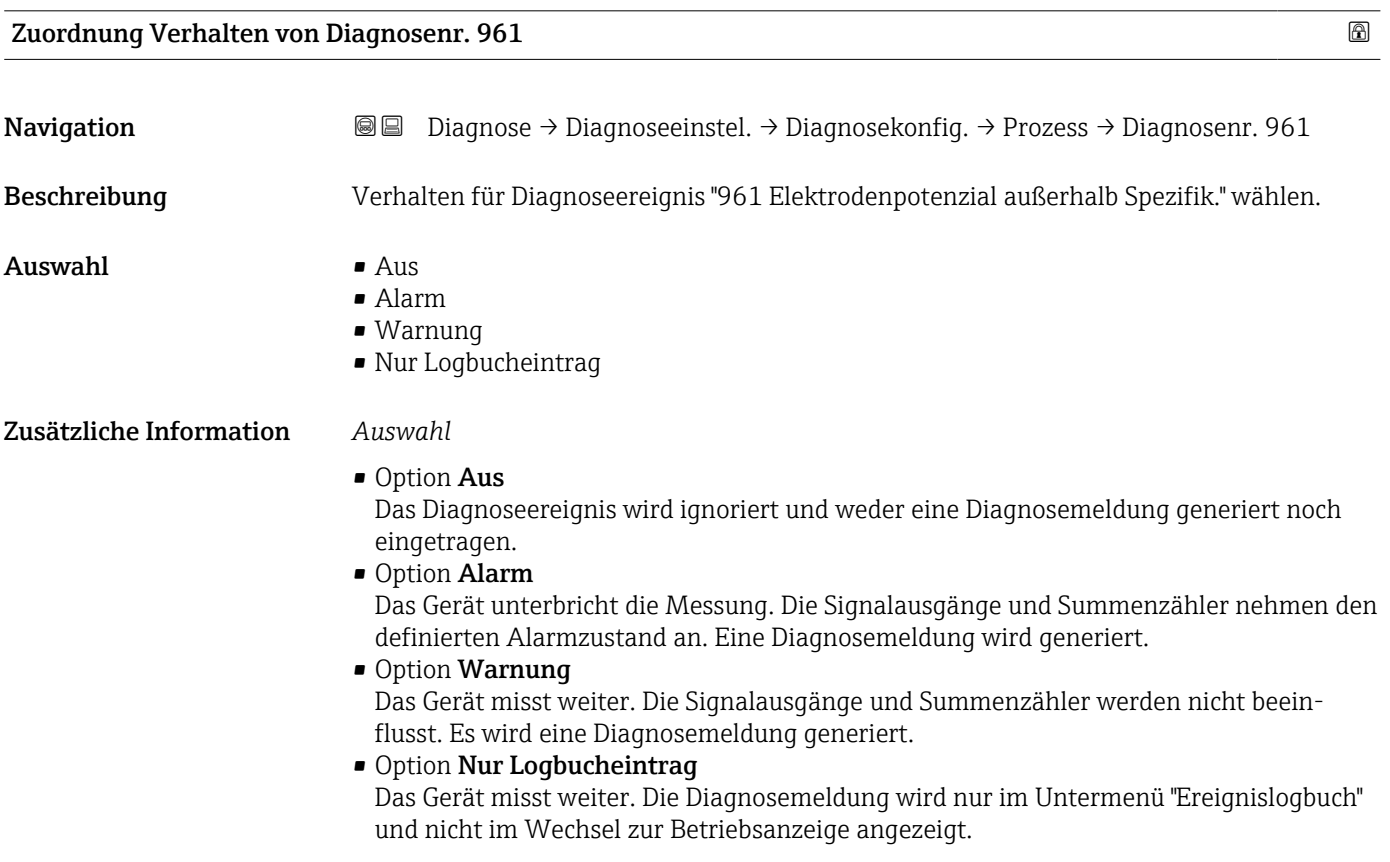

<span id="page-69-0"></span>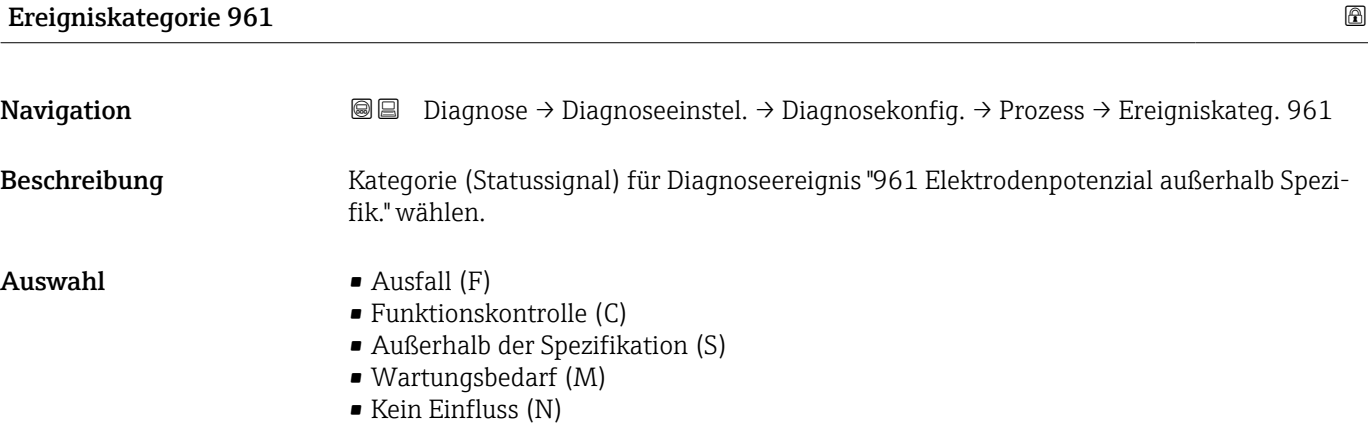

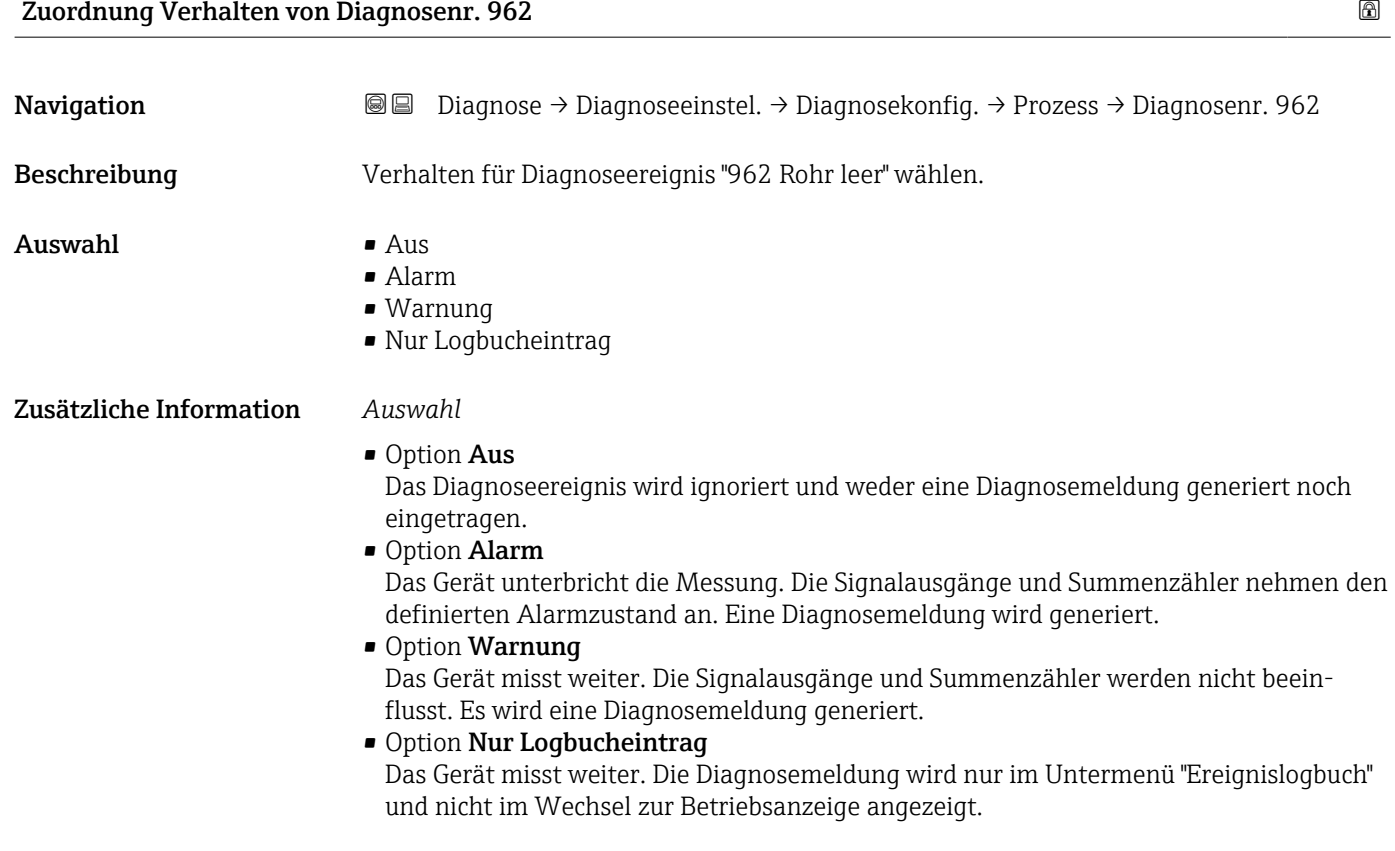

Ereigniskategorie 962

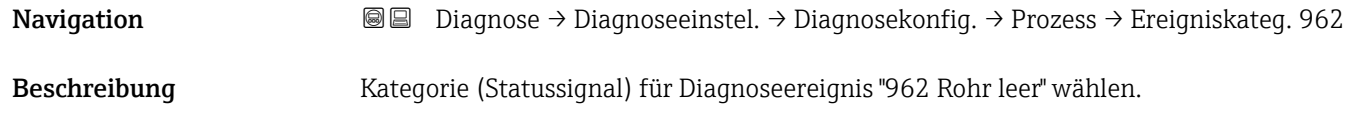

- Auswahl Ausfall (F)
	- Funktionskontrolle (C)
	- Außerhalb der Spezifikation (S)
	- Wartungsbedarf (M)
	- Kein Einfluss (N)

# 4 Menü "Applikation"

Gezielte Optimierung an die Anwendung – umfassende Geräteeinstellungen von der Sensorik bis zur Systemintegration für die optimale Applikationsanpassung.

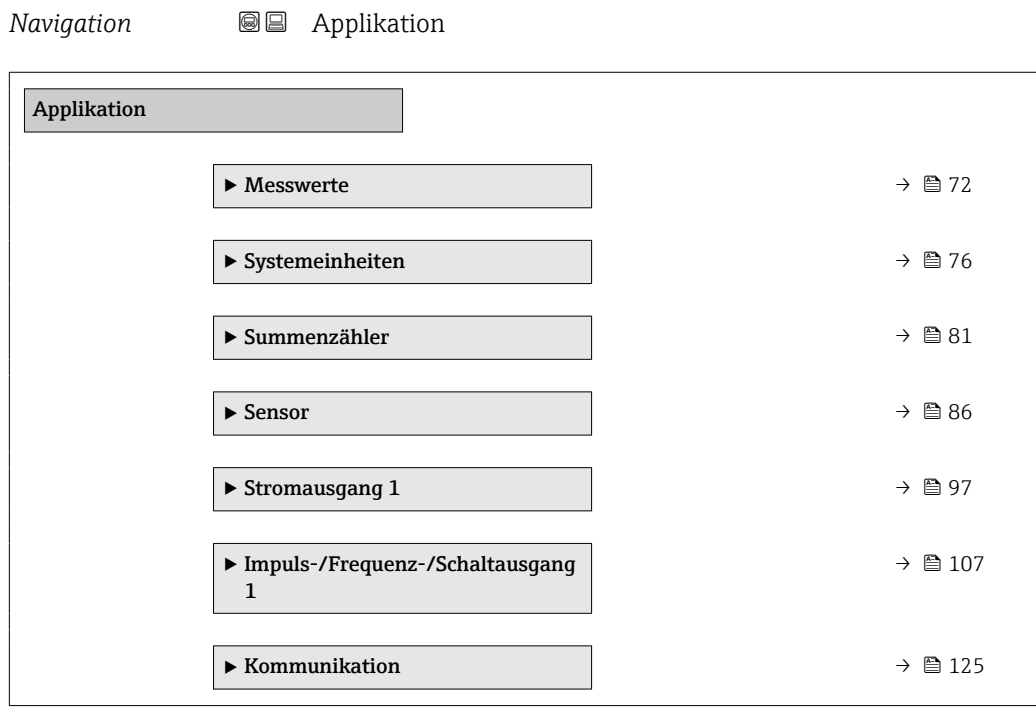

## 4.1 Untermenü "Messwerte"

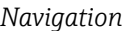

**<sup>■■</sup>** Applikation → Messwerte

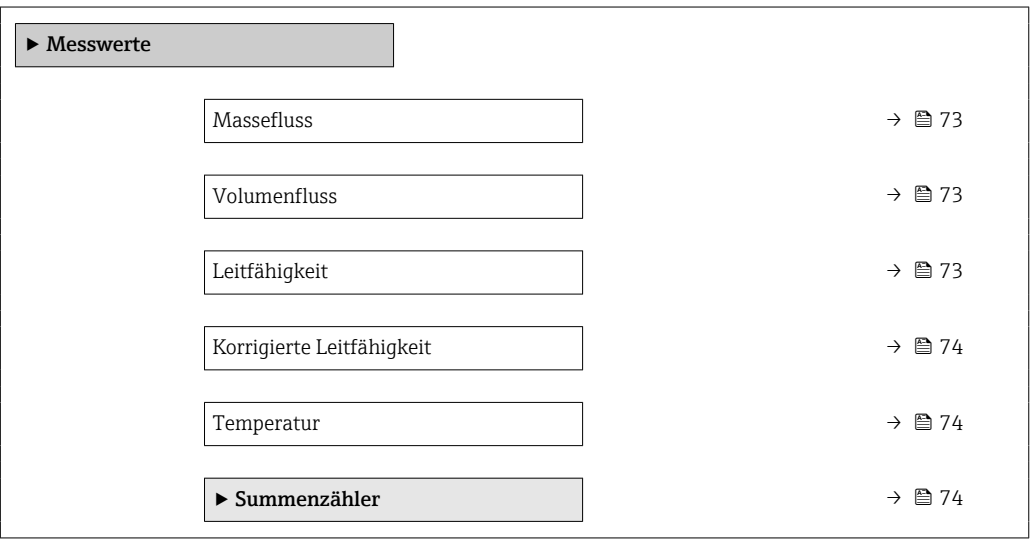
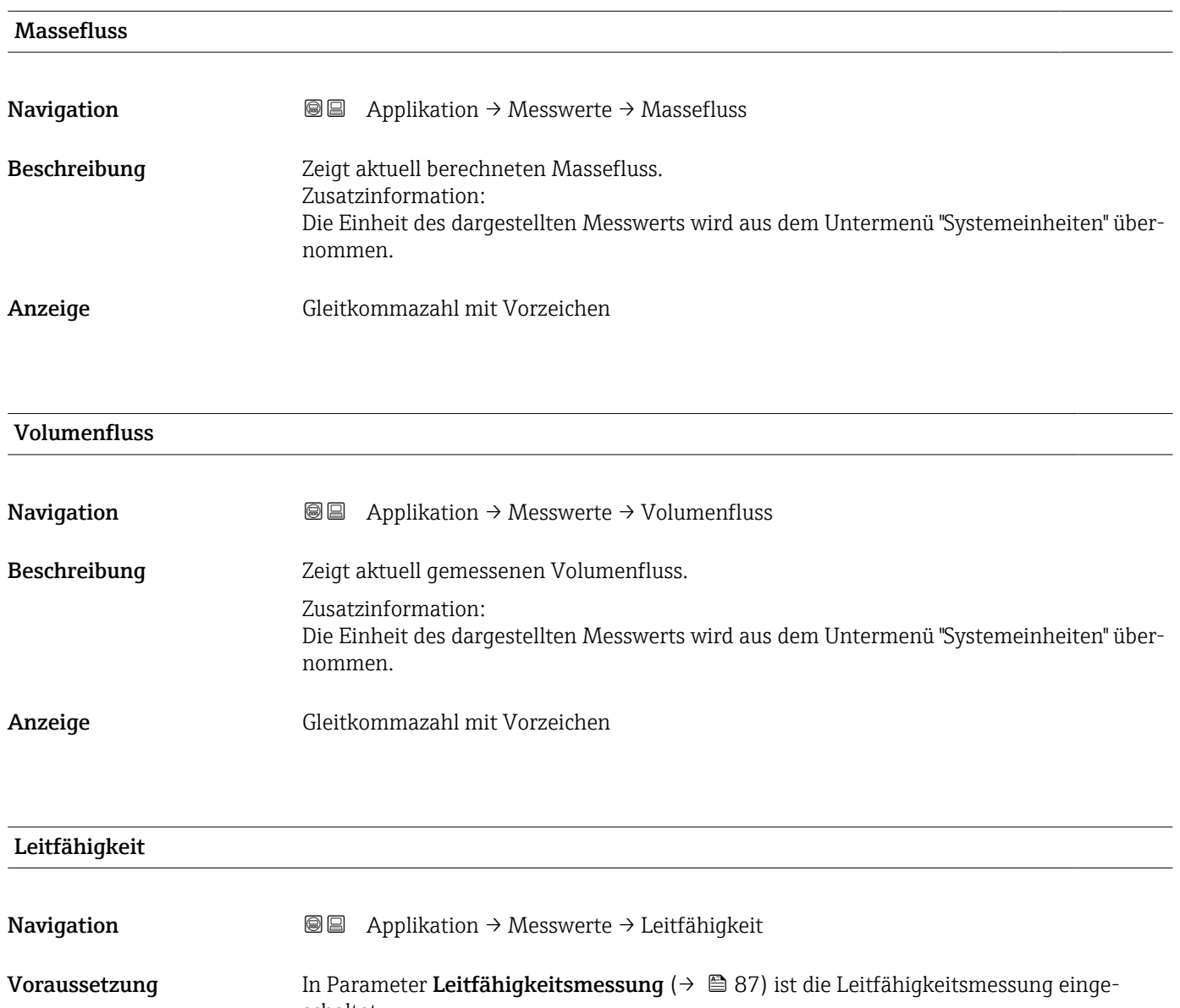

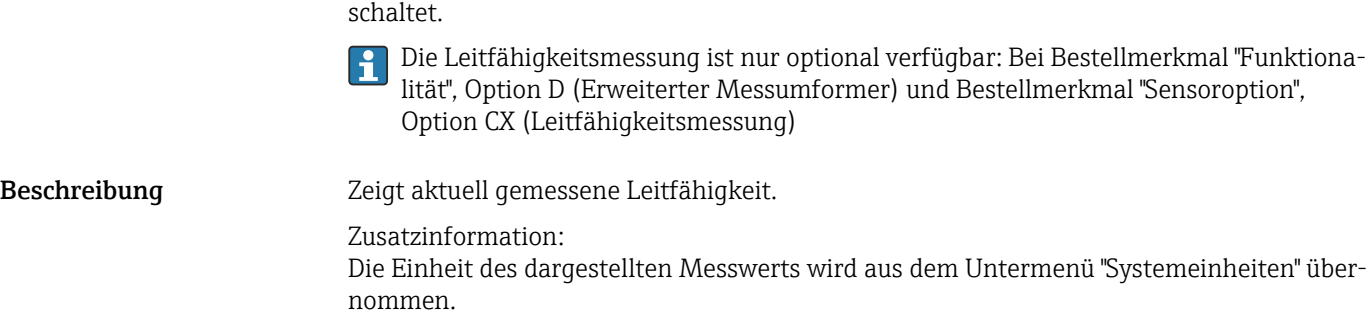

Anzeige Positive Gleitkommazahl

### Korrigierte Leitfähigkeit

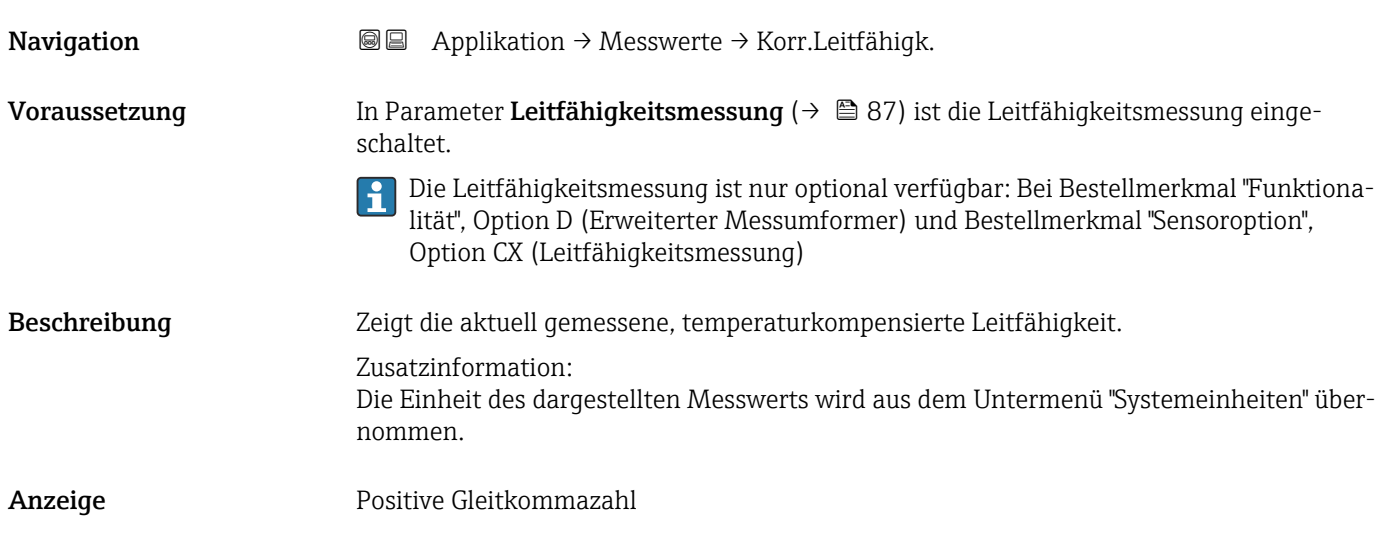

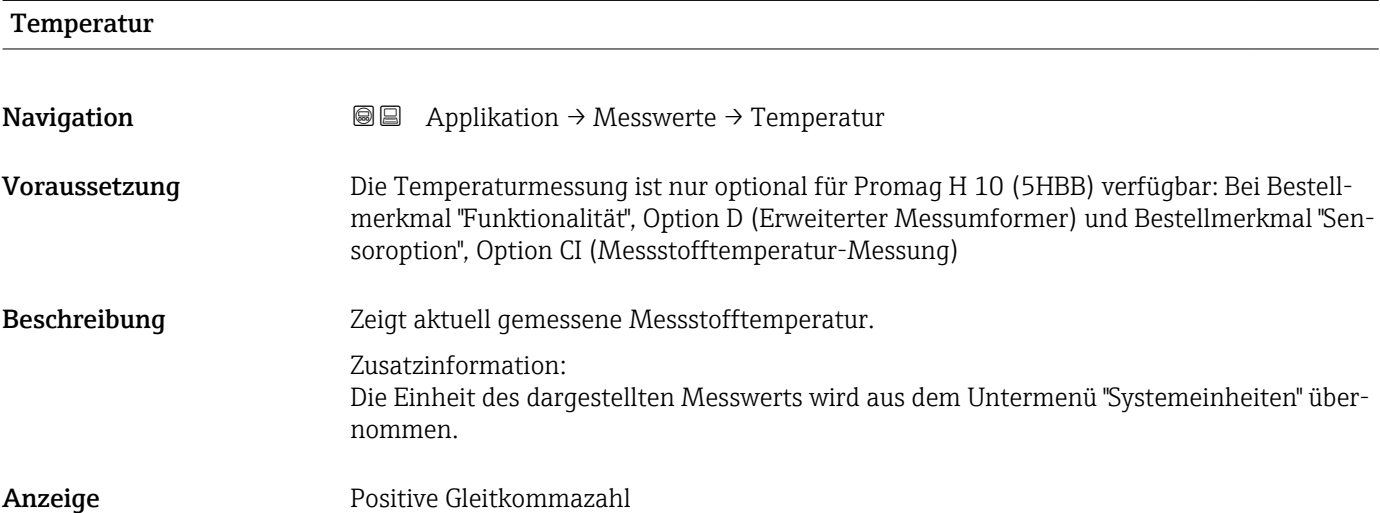

### 4.1.1 Untermenü "Summenzähler"

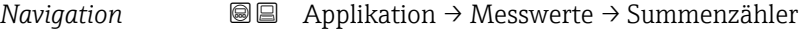

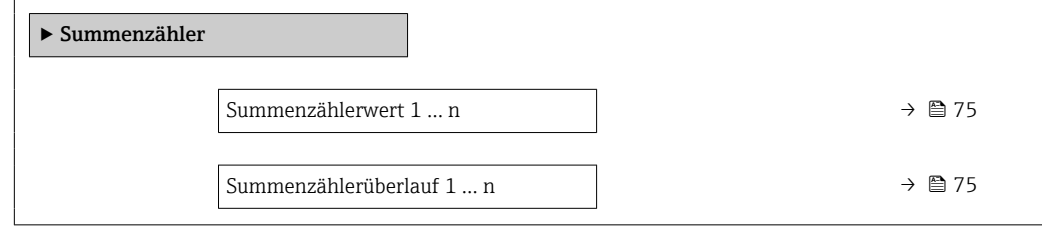

<span id="page-74-0"></span>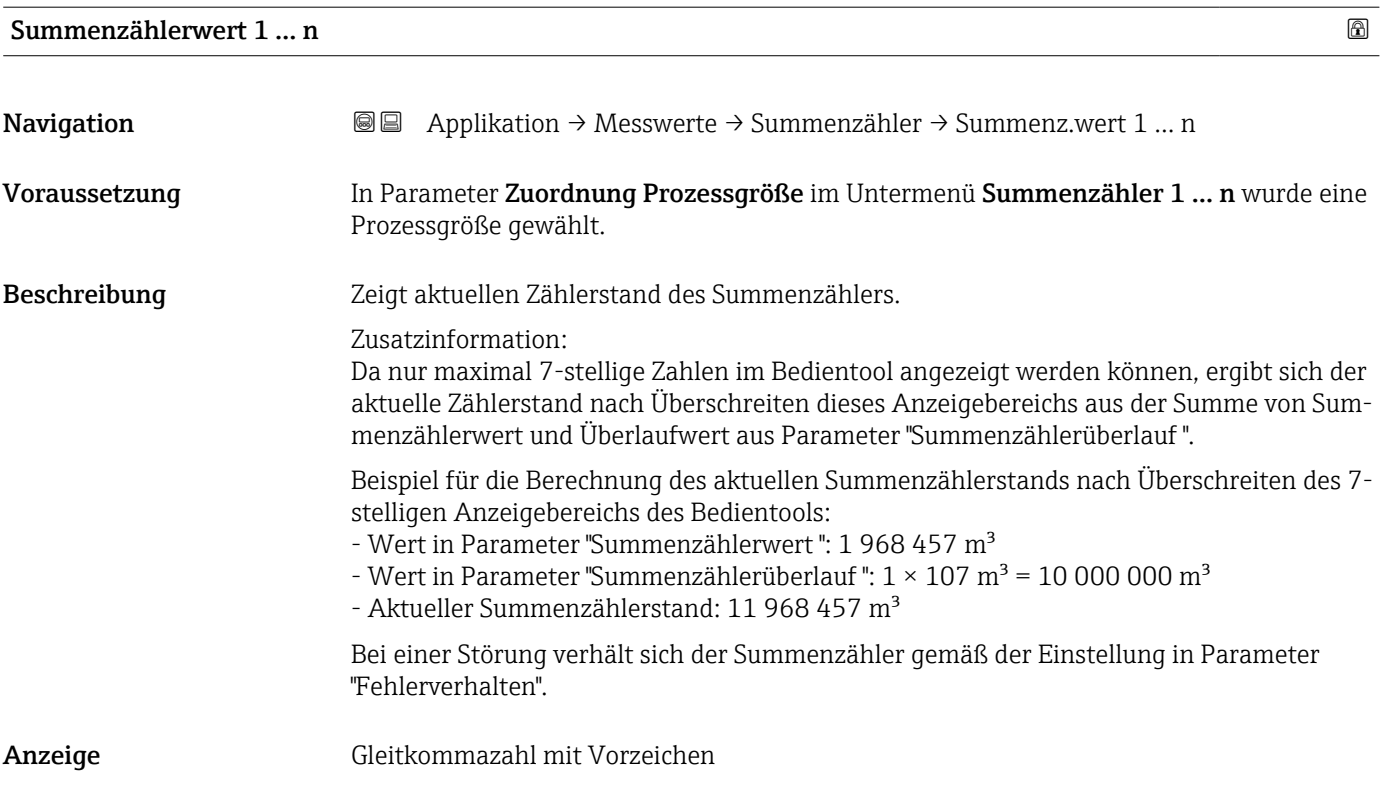

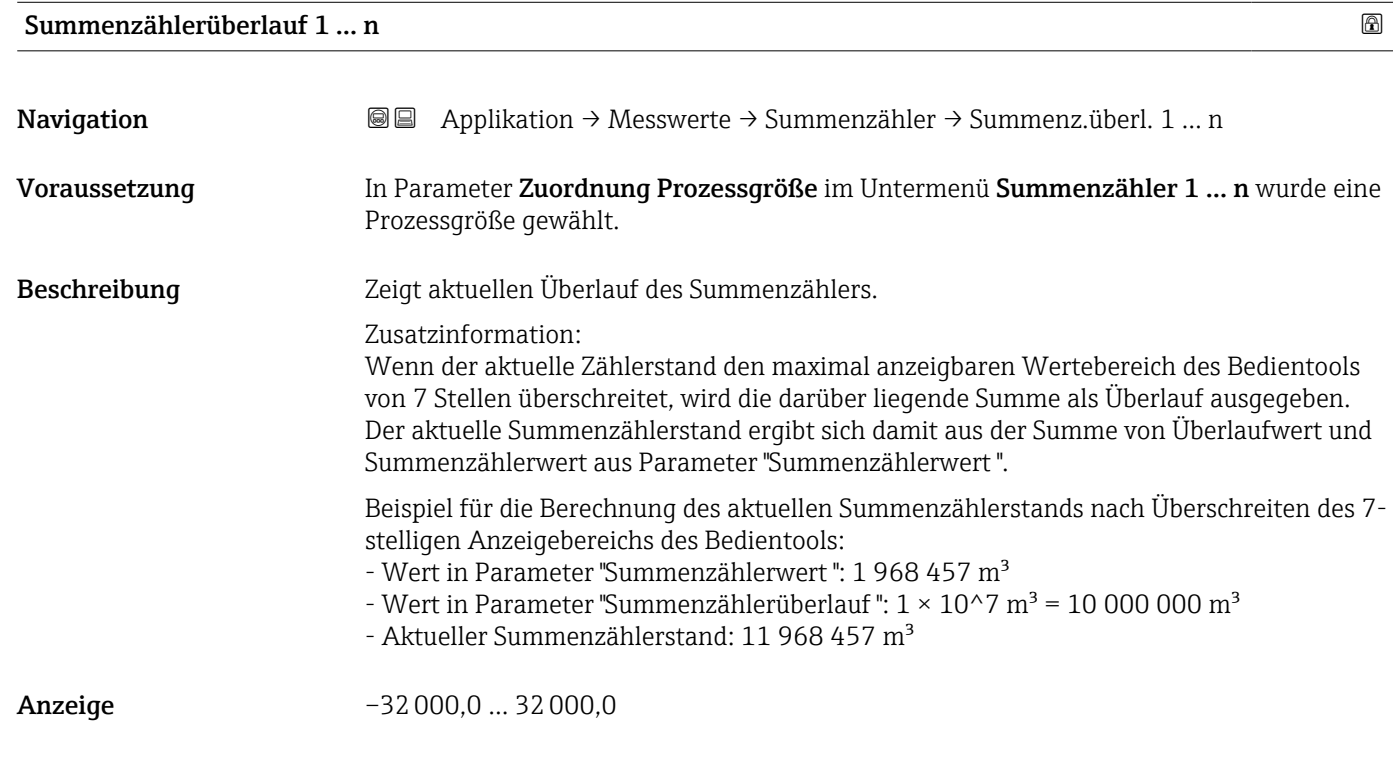

## <span id="page-75-0"></span>4.2 Untermenü "Systemeinheiten"

*Navigation* **■** Applikation → Systemeinheiten

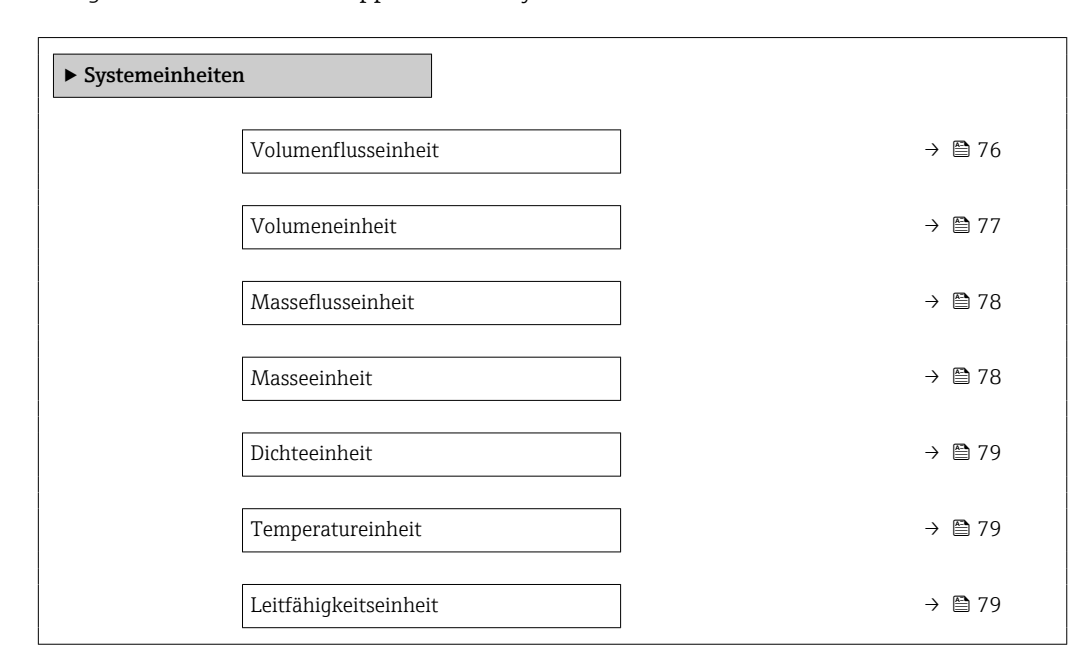

### Volumenflusseinheit

**Navigation Applikation → Systemeinheiten → Volumenfl.einh.** 

Beschreibung Einheit für Volumenfluss wählen.

- <span id="page-76-0"></span>Auswahl *SI-Einheiten*  $\mathbb{R} \text{ cm}^3/\text{s}$ 
	- $\bullet$  cm<sup>3</sup>/min
	- $\mathbf{e}$  cm<sup>3</sup>/h
	- $\mathbf{r}$  cm<sup>3</sup>/d
	- $dm^3/s$
	- $\bullet$  dm<sup>3</sup>/min
	- $dm^3/h$
	- $dm^3/d$
	- $m^3/s$
	- $\bullet$  m<sup>3</sup>/min
	- $m^3/h$
	- $m^3/d$
	- $m!/s$
	- ml/min
	- $m!/h$
	- ml/d
	- $l/s$
	- $\blacksquare$  1/min
	- $-1/h$
	- l/d
	- $\blacksquare$  hl/s
	- hl/min  $\blacksquare$  hl/h
	- hl/d
	- $-Ml/s$
	- Ml/min
	- Ml/h
	- Ml/d
- *US-Einheiten*
- $\overline{\mathsf{a}}$  af/s  $\blacksquare$  af/min
- $\blacksquare$  af/h
- af/d
- 
- $ft^3/s$
- $\blacksquare$  ft<sup>3</sup>/min
- $ft^3/h$
- $\mathbf{f}$  ft<sup>3</sup>/d
- $\bullet$  MMft $^3/s$
- $\bullet$  MMft<sup>3</sup>/min
- $\bullet$  MMft<sup>3</sup>/h
- $\blacksquare$  Mft<sup>3</sup>/d
- $\blacksquare$  fl oz/s (us)
- $\blacksquare$  fl oz/min (us)
- $\blacksquare$  fl oz/h (us)
- fl oz/d (us)
- $\bullet$  gal/s (us)
- gal/min (us)
- $\bullet$  qal/h (us)
- $\bullet$  qal/d (us)
- Mgal/s (us)
- Mgal/min (us)
- Mgal/h (us)
- Mgal/d (us)
- bbl/s (us;liq.)
- bbl/min (us;liq.)
- bbl/h (us;liq.)
- bbl/d (us;liq.)
- bbl/s (us;beer)
- bbl/min (us;beer)
- bbl/h (us;beer)
- bbl/d (us;beer)
- bbl/s (us;oil)
- bbl/min (us;oil)
- bbl/h (us;oil)
- 
- bbl/d (us:oil)
- bbl/s (us;tank)
- bbl/min (us;tank)
- bbl/h (us;tank)
- bbl/d (us;tank)
- kgal/s (us)
- $\bullet$  kgal/min (us)
- $\bullet$  kgal/h (us)
- kgal/d (us)

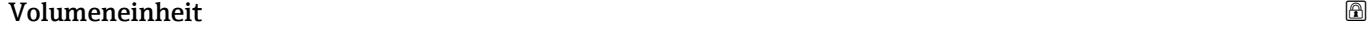

**Navigation a**  $\text{□}$  Applikation → Systemeinheiten → Volumeneinheit

Beschreibung Einheit für Volumen wählen.

- *Imperial Einheiten*
- gal/s (imp)
- gal/min (imp)
- gal/h (imp)
- gal/d (imp)
- Mgal/s (imp)
- Mgal/min (imp)
- Mgal/h (imp)
- Mgal/d (imp)
- · bbl/s (imp;beer)
- bbl/min (imp;beer)
- bbl/h (imp;beer)
- bbl/d (imp;beer)
- bbl/s (imp;oil)
- bbl/min (imp;oil)
- bbl/h (imp;oil)
- bbl/d (imp;oil)

### <span id="page-77-0"></span>Auswahl *SI-Einheiten*

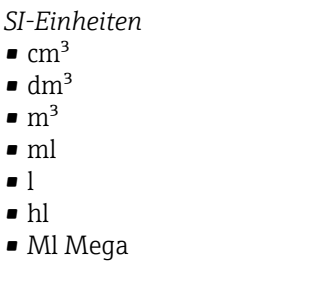

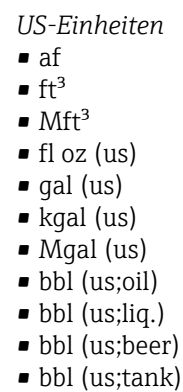

*Imperial Einheiten*

- gal (imp)
- Mgal (imp)
- bbl (imp;beer)
- bbl (imp;oil)

### Masseflusseinheit

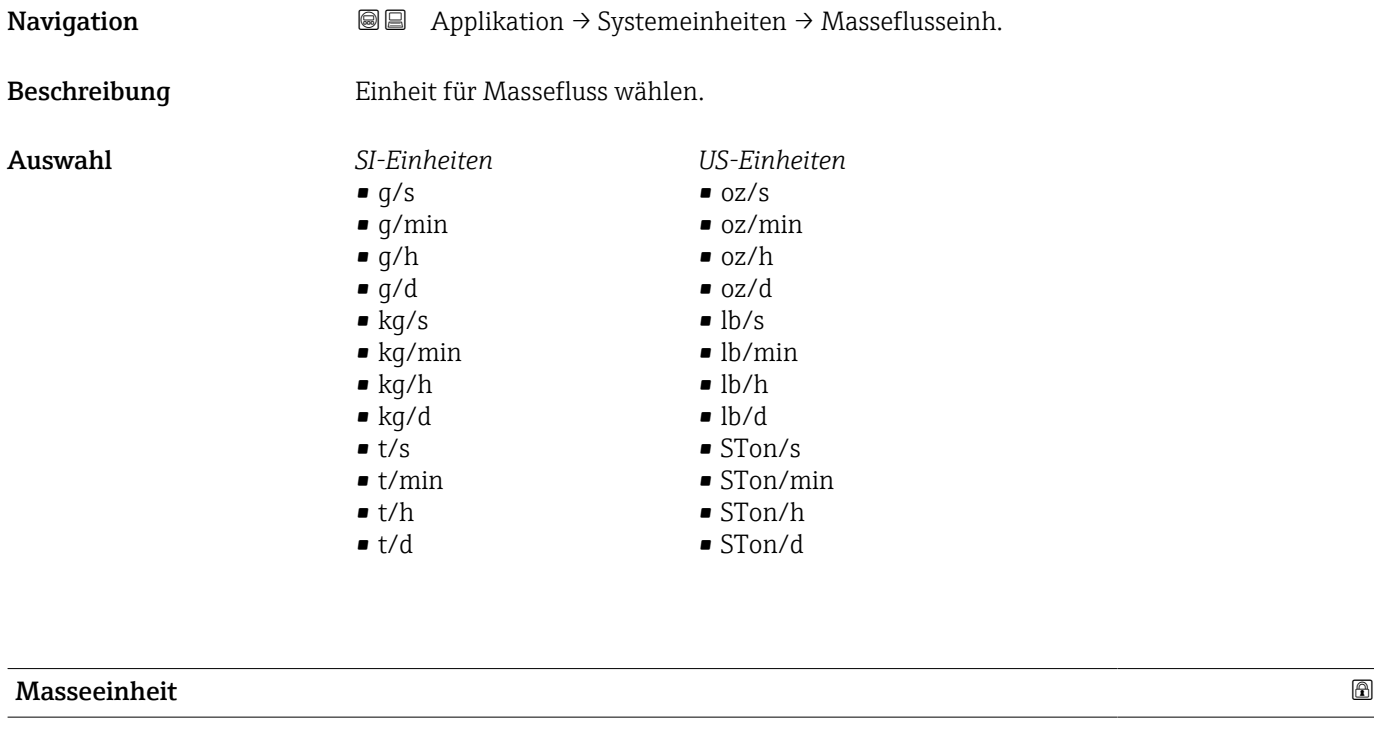

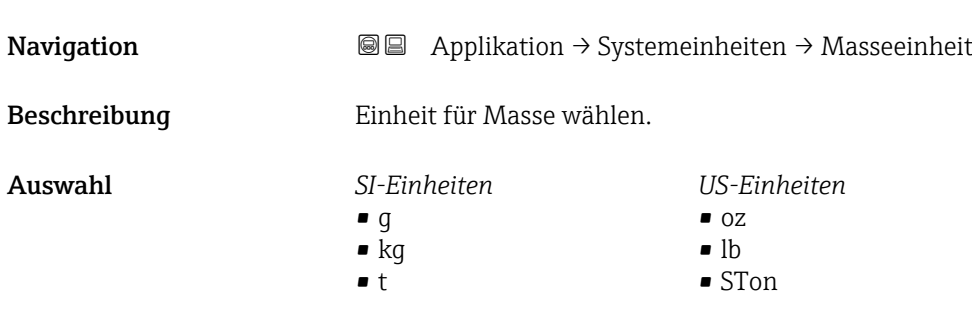

<span id="page-78-0"></span>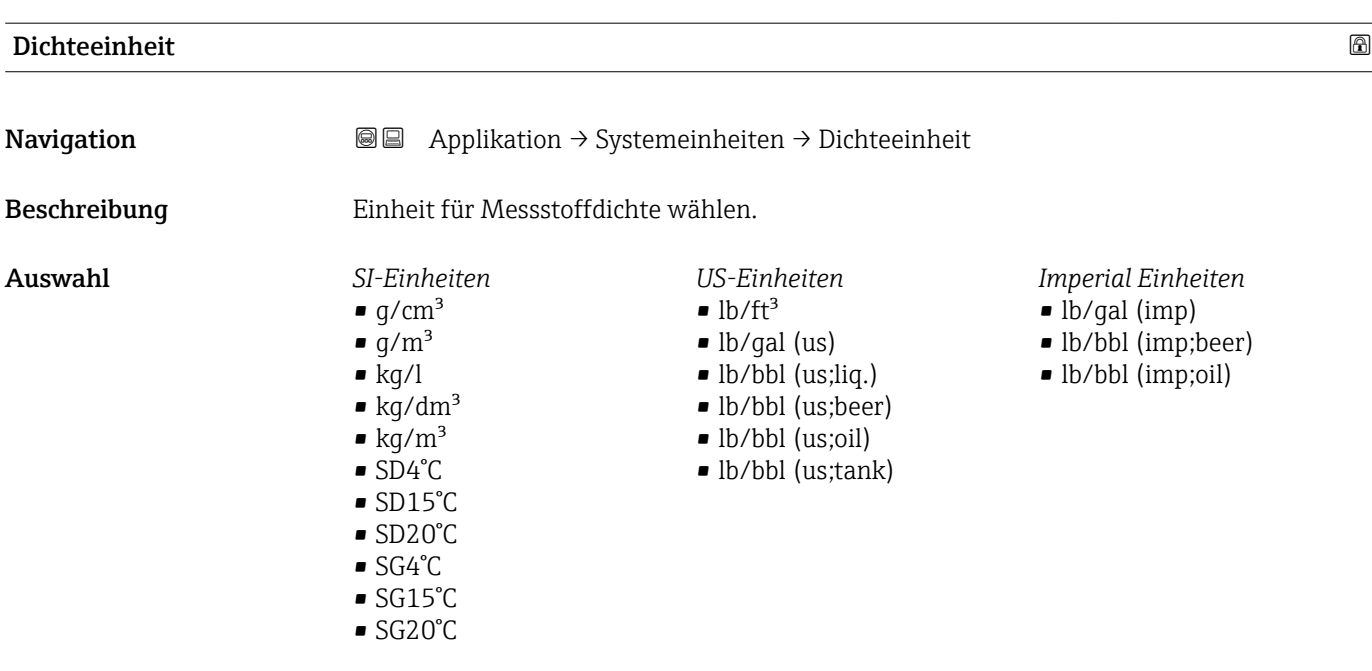

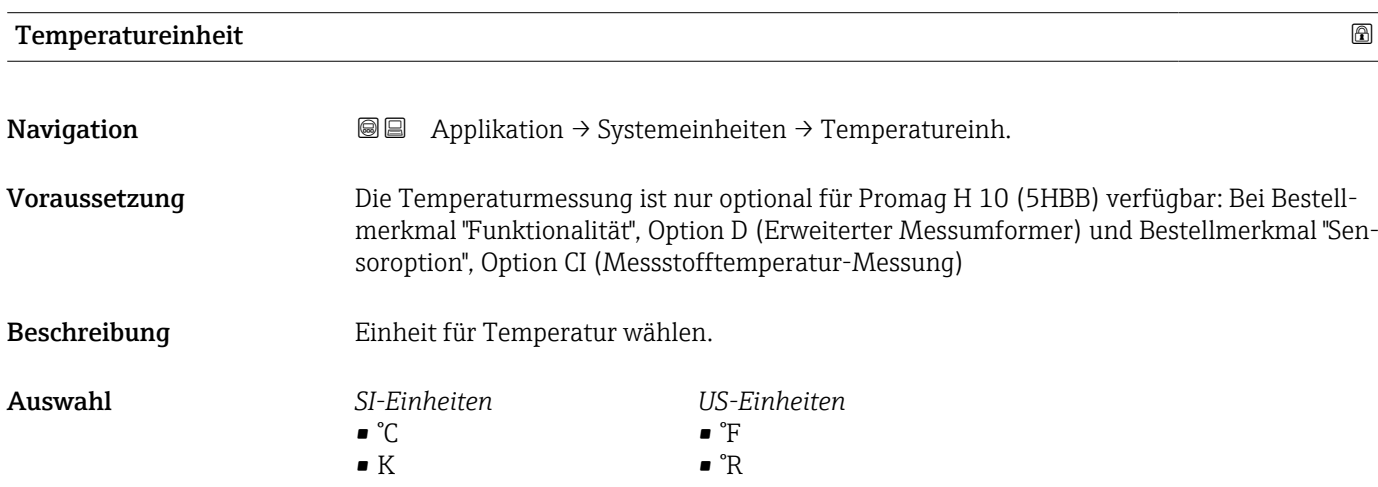

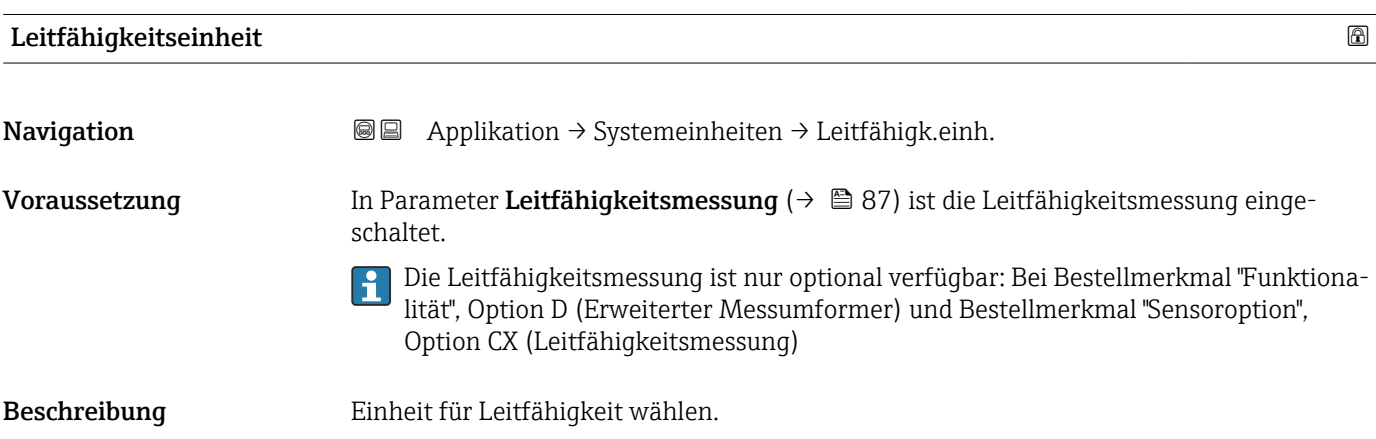

#### Auswahl *SI-Einheiten*

- nS/cm
- µS/cm
- $\blacksquare$  µS/m
- $\sim \mu$ S/mm
- mS/m
- mS/cm
- S/cm
- $\blacksquare$  S/m
- $\blacksquare$ kS/m
- MS/m

### 4.3 Untermenü "Summenzähler"

*Navigation* Applikation → Summenzähler

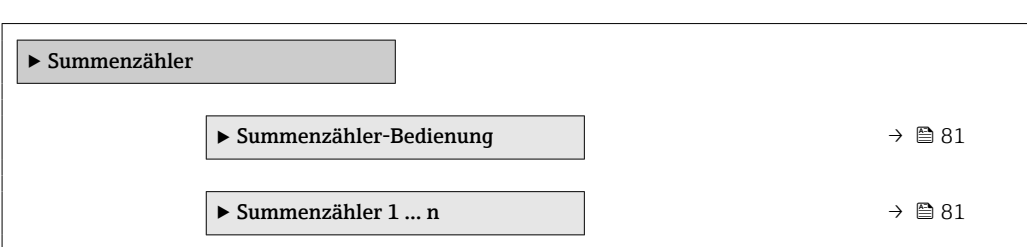

### 4.3.1 Untermenü "Summenzähler-Bedienung"

*Navigation* Applikation → Summenzähler → Summenzähler

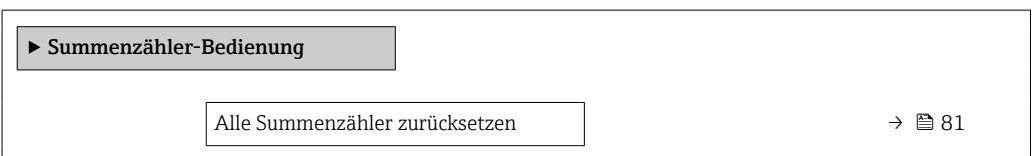

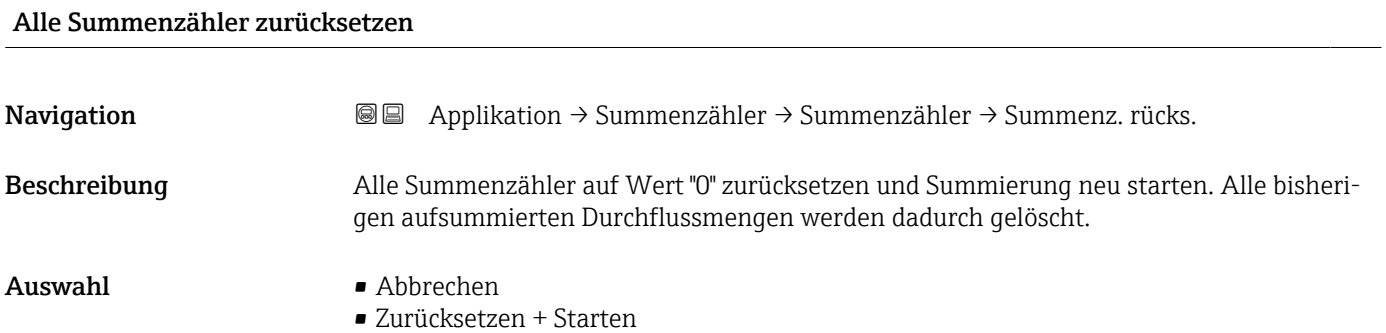

### 4.3.2 Untermenü "Summenzähler 1 … n"

*Navigation* **■** Applikation → Summenzähler → Summenzähler 1 ... n

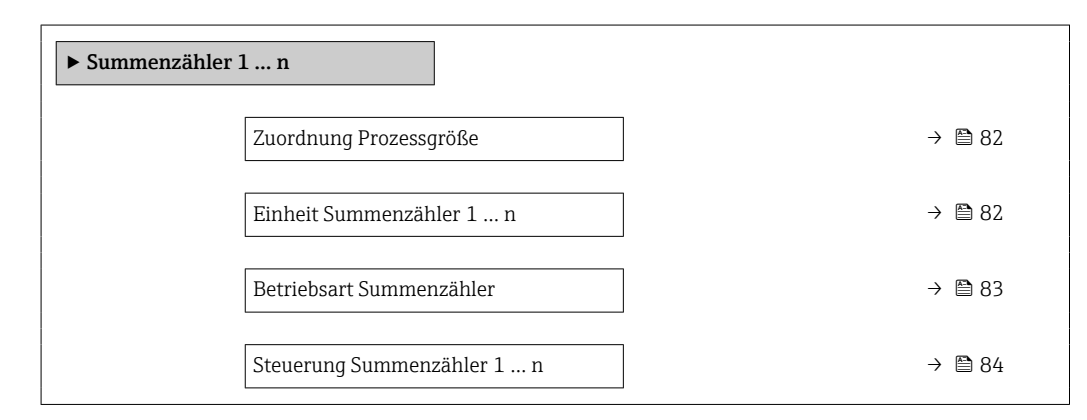

<span id="page-81-0"></span>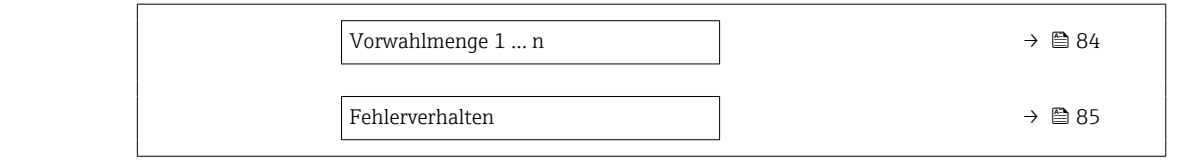

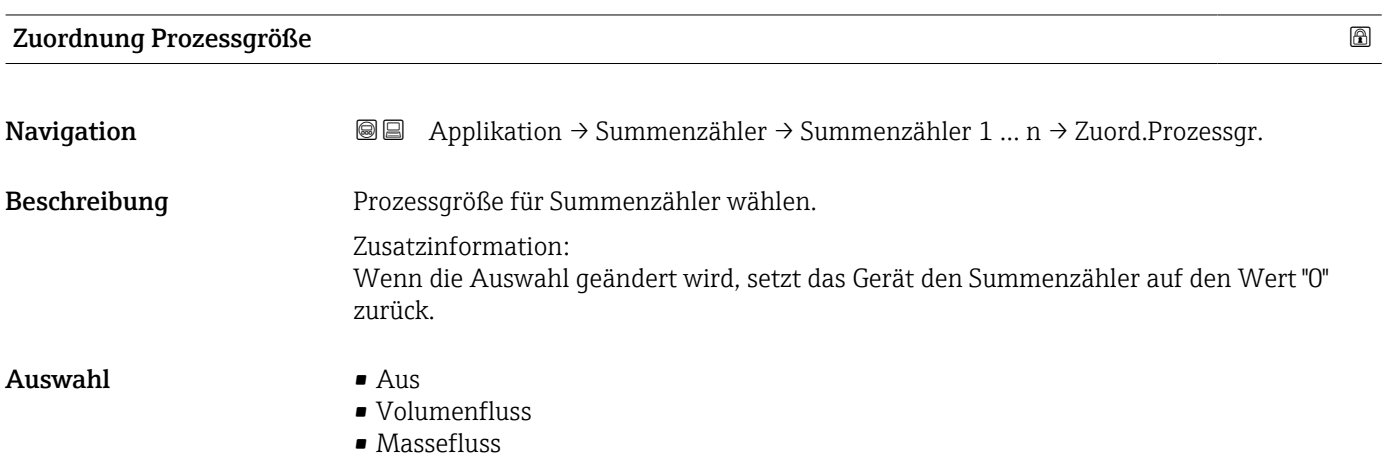

### Einheit Summenzähler 1 … n

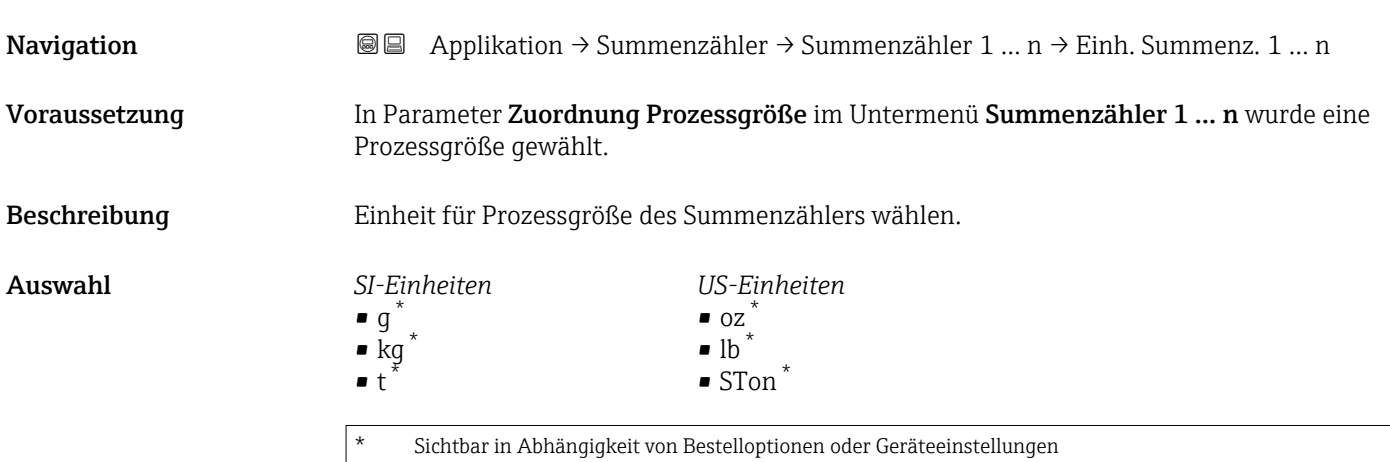

oder

<span id="page-82-0"></span>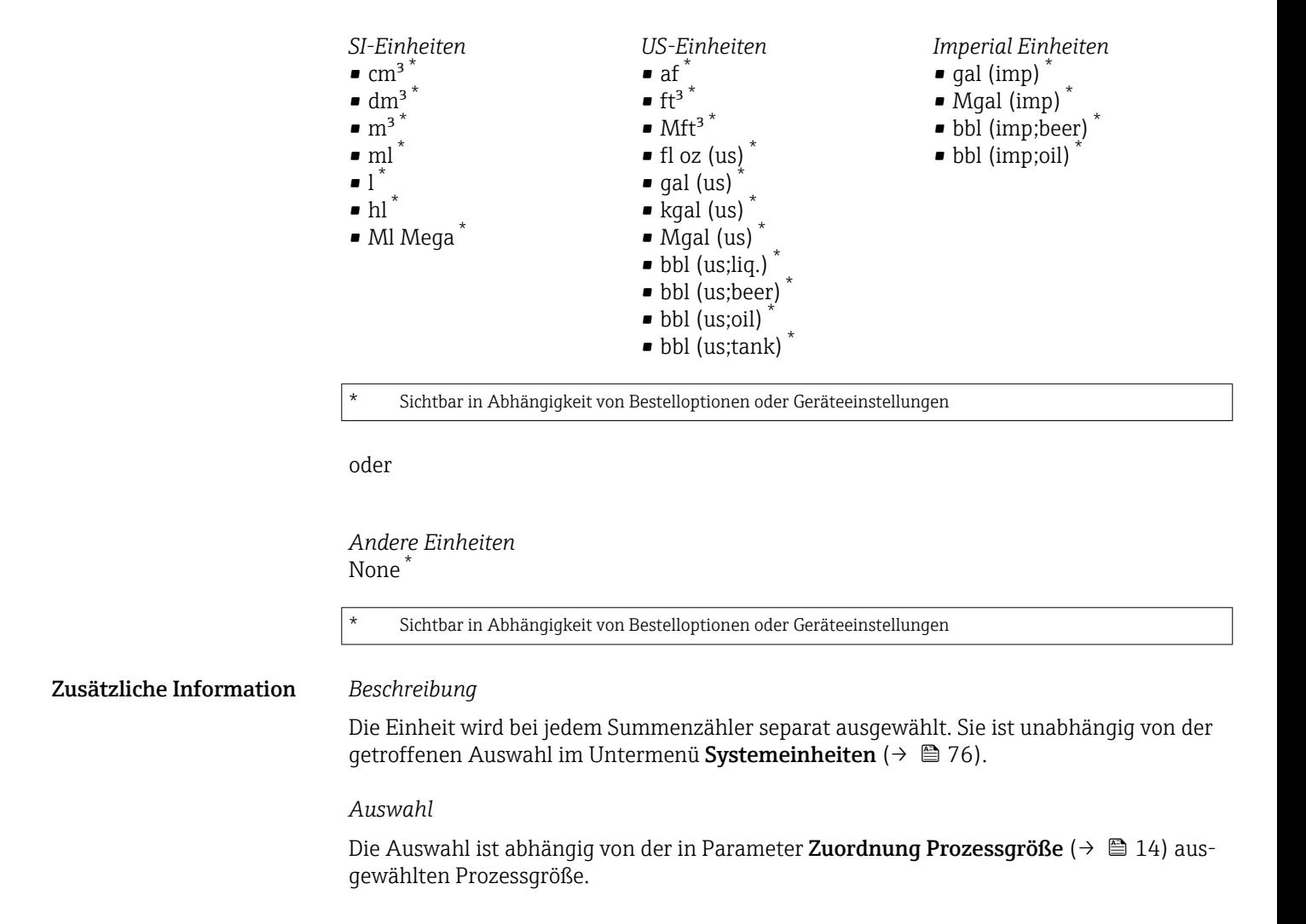

#### Betriebsart Summenzähler

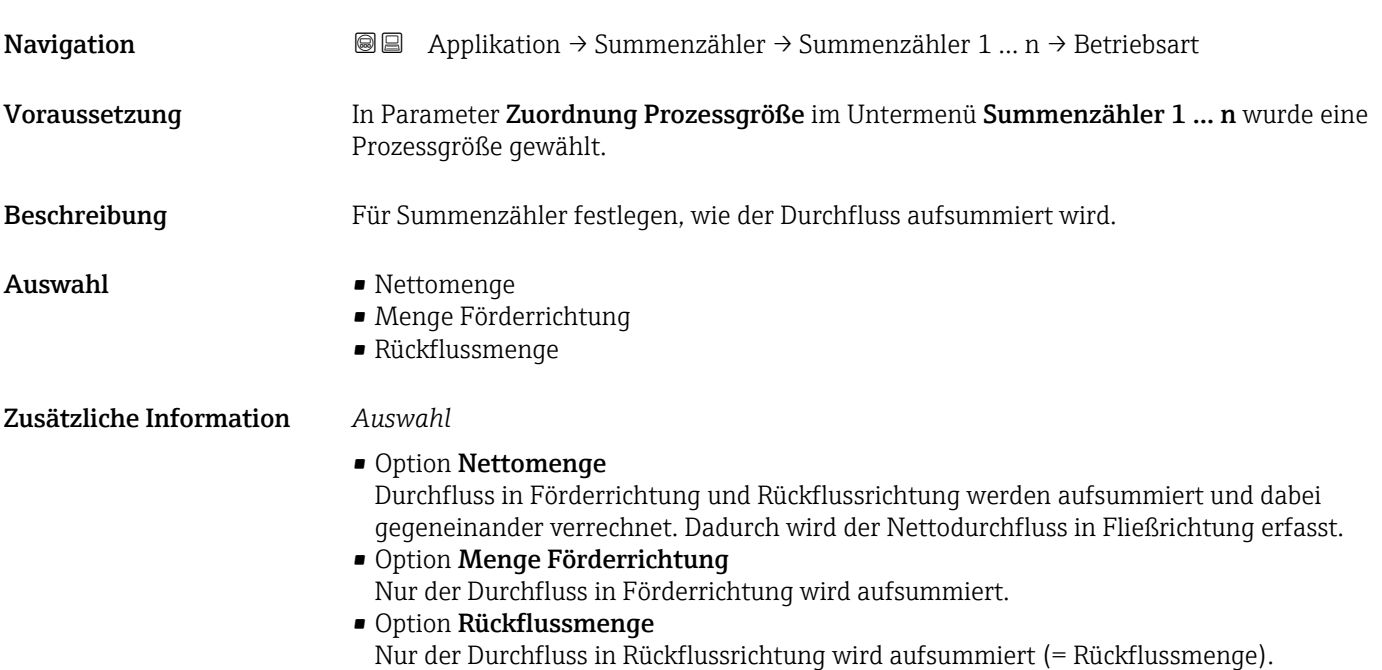

<span id="page-83-0"></span>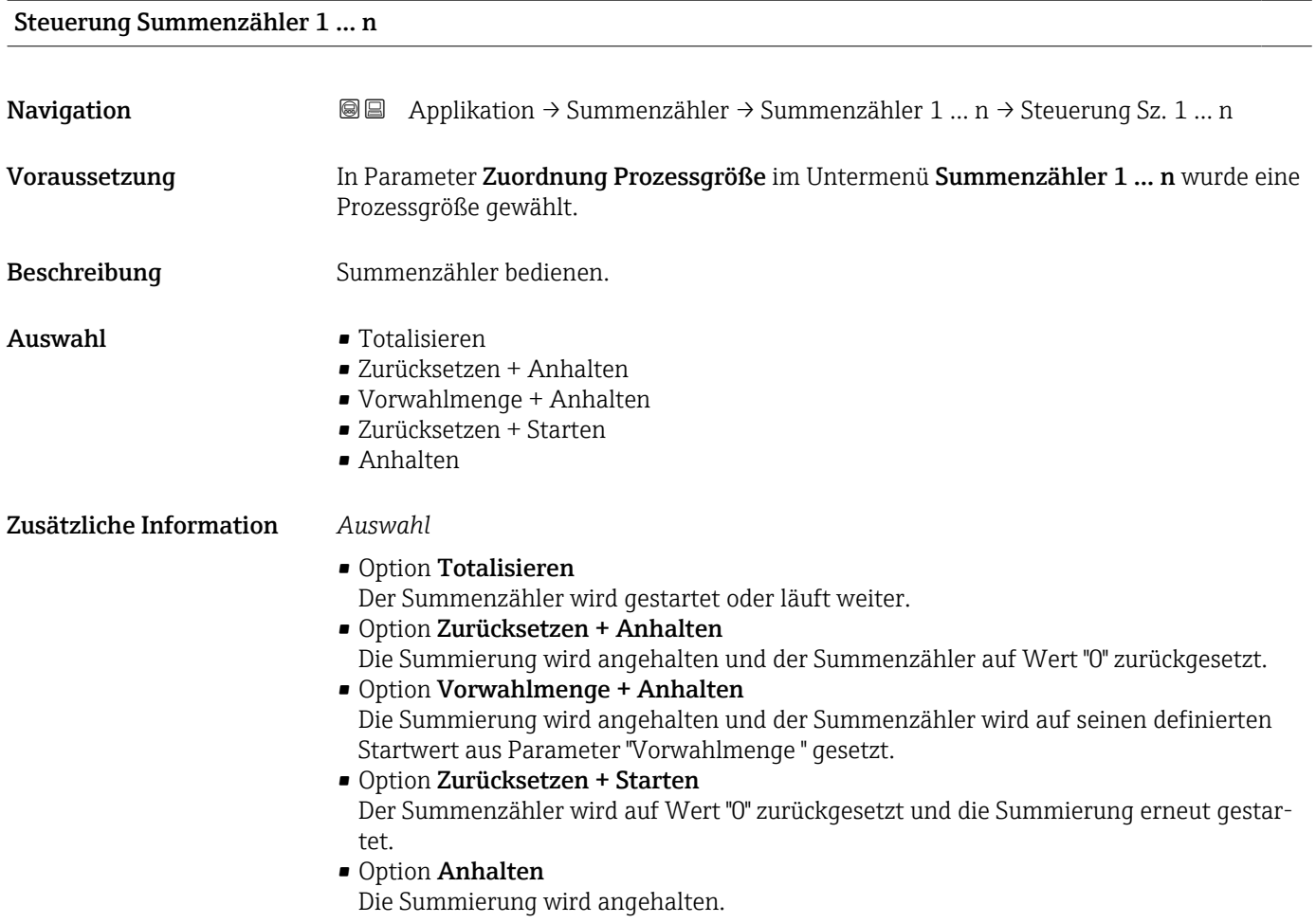

### Vorwahlmenge 1 … n

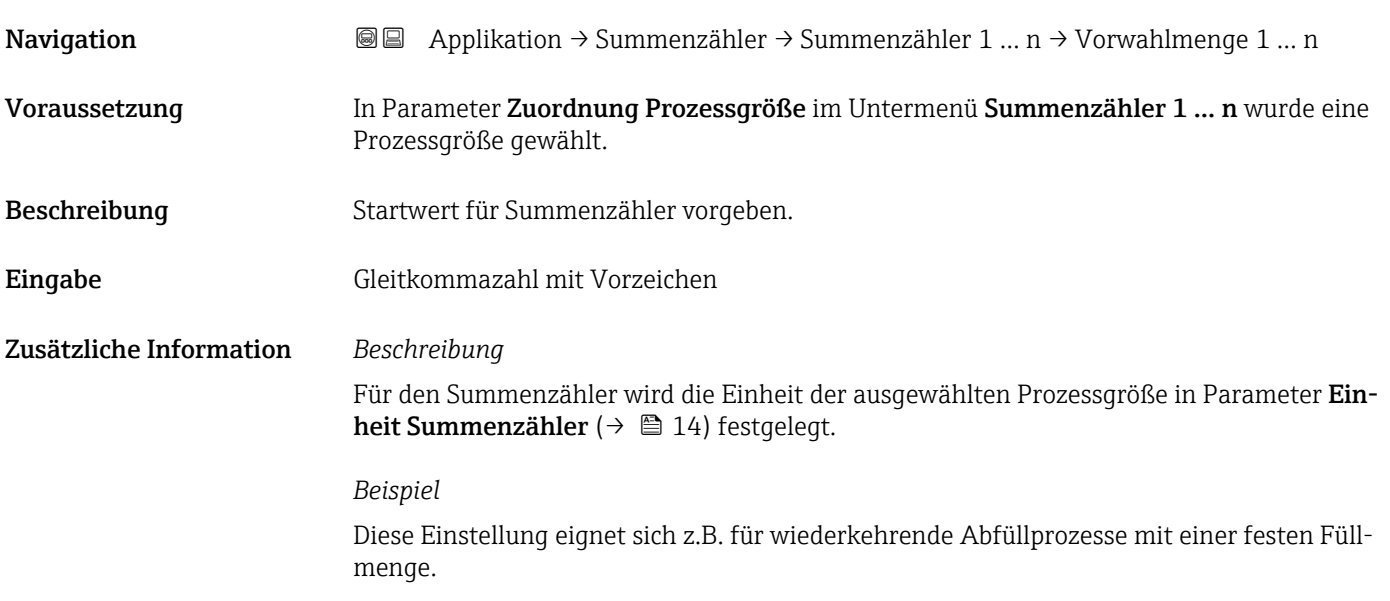

<span id="page-84-0"></span>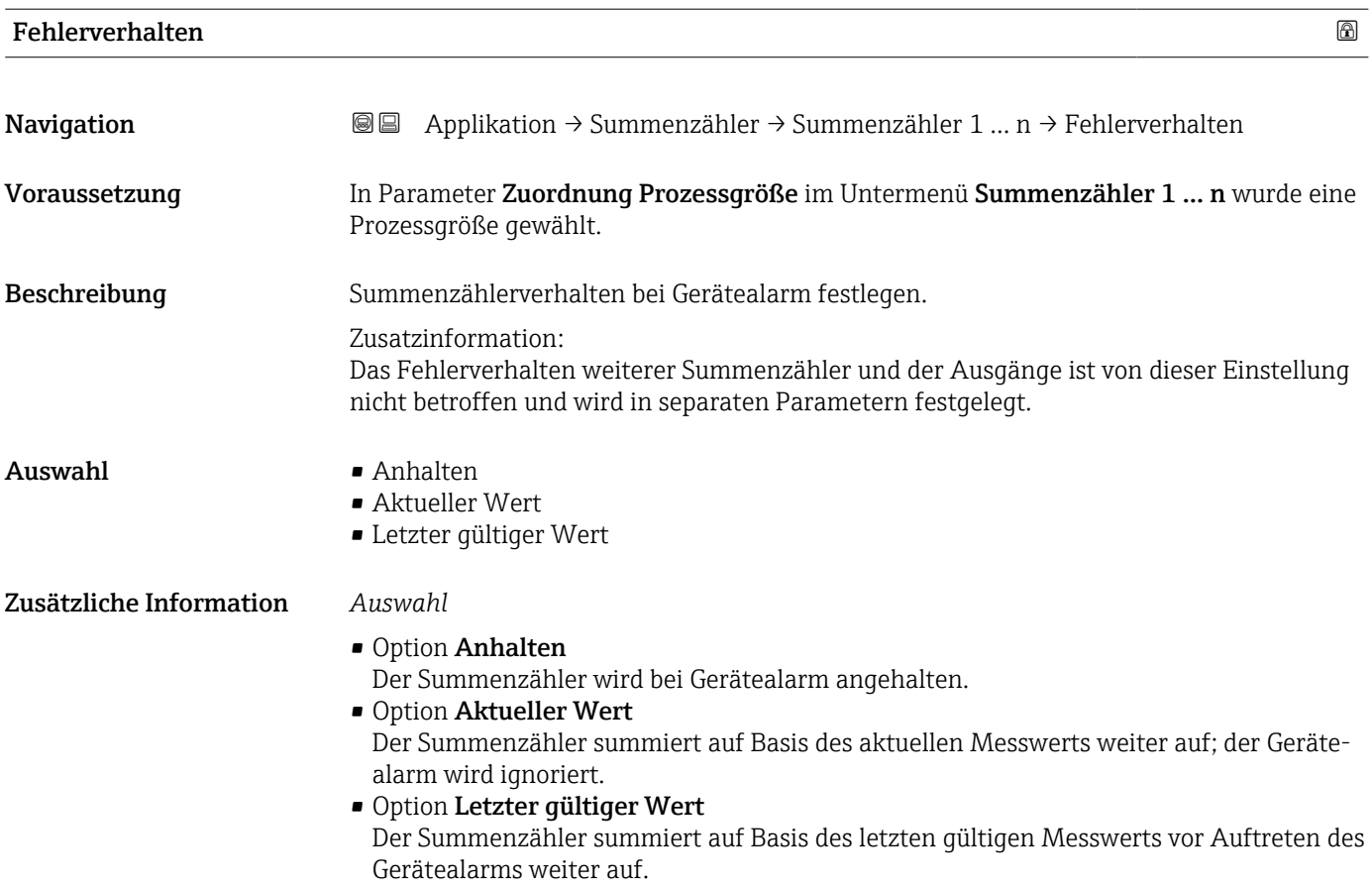

## 4.4 Untermenü "Sensor"

*Navigation* Applikation → Sensor

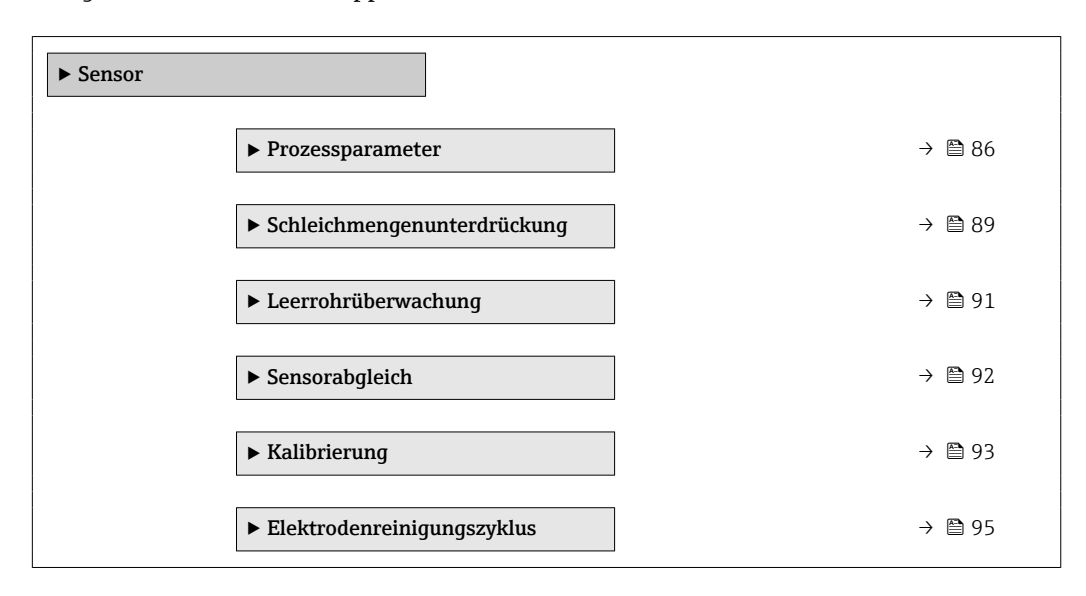

### 4.4.1 Untermenü "Prozessparameter"

*Navigation* **a a a** Applikation  $\rightarrow$  Sensor  $\rightarrow$  Prozessparameter

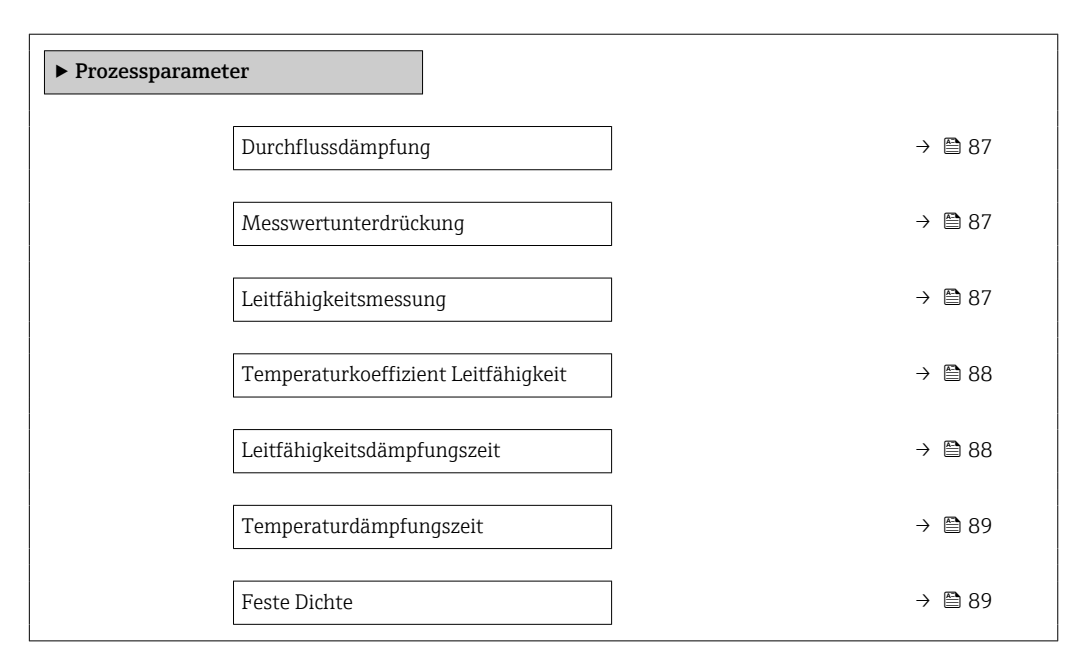

<span id="page-86-0"></span>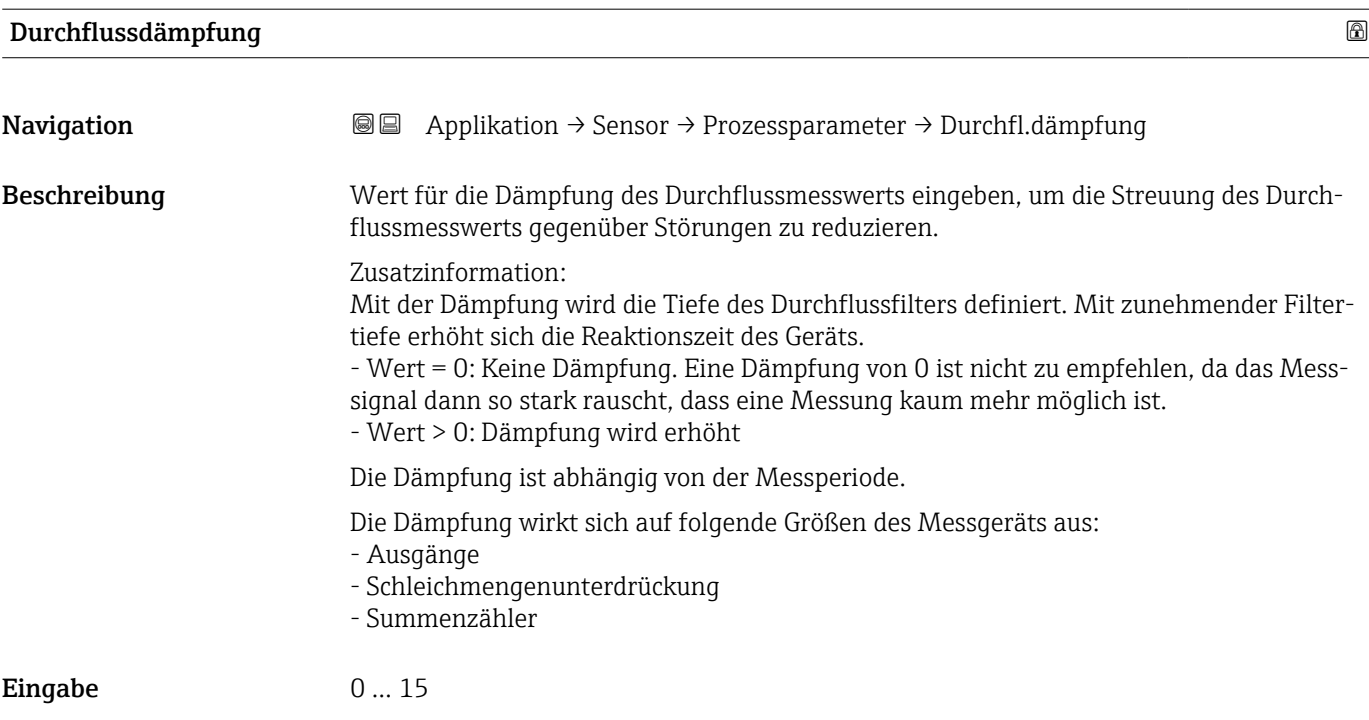

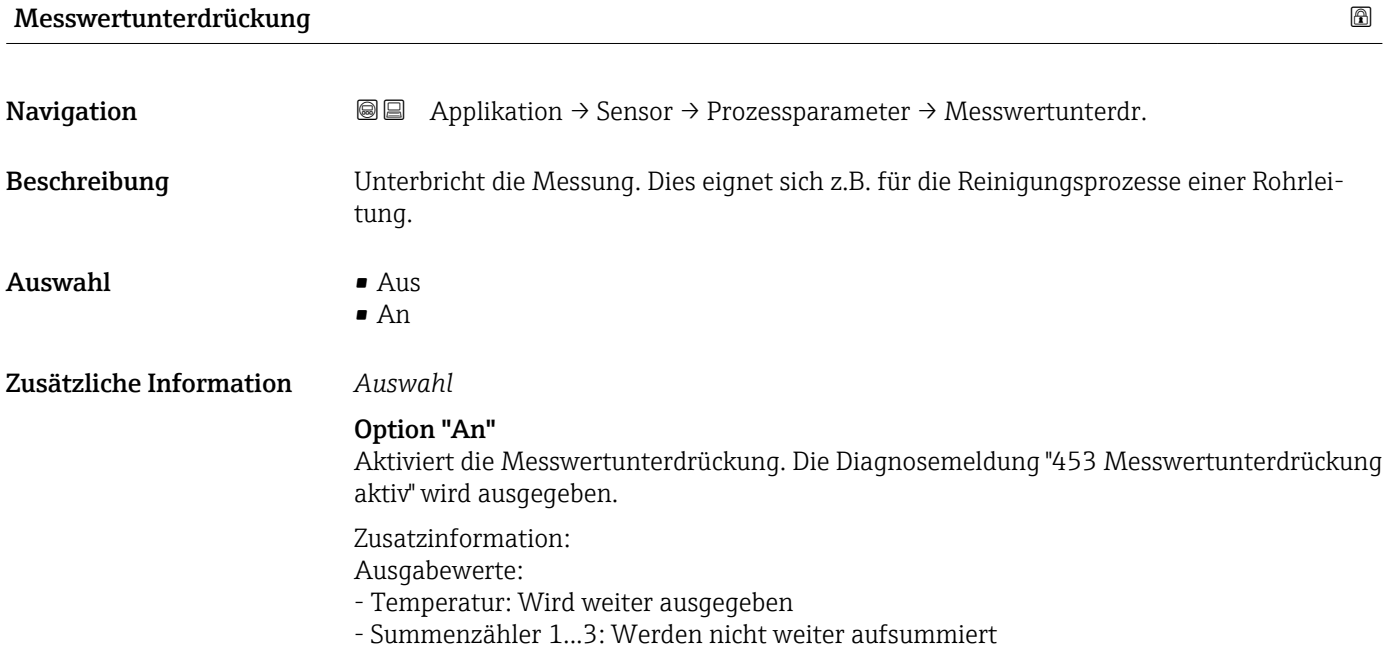

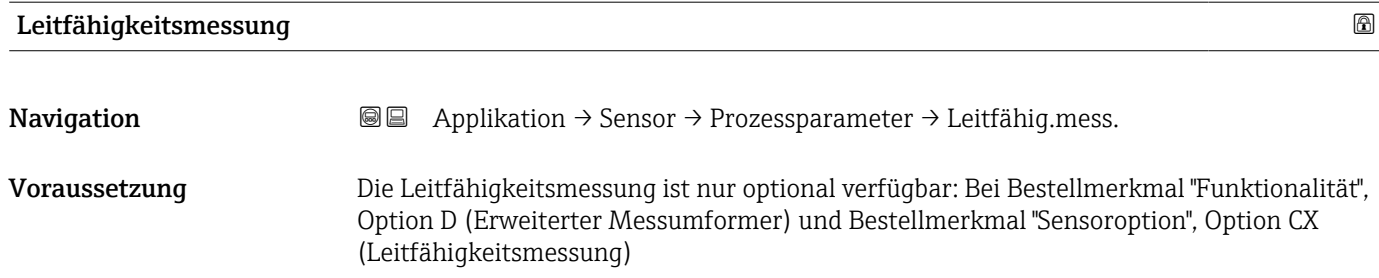

<span id="page-87-0"></span>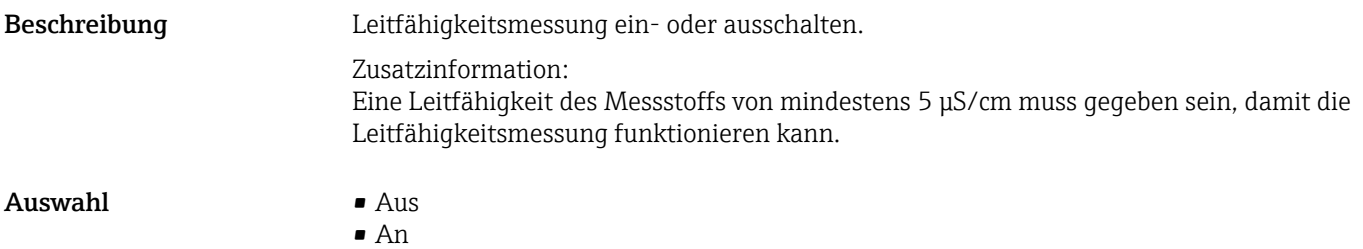

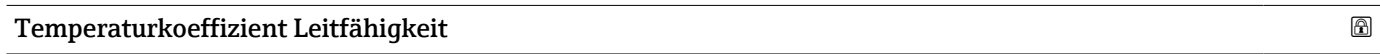

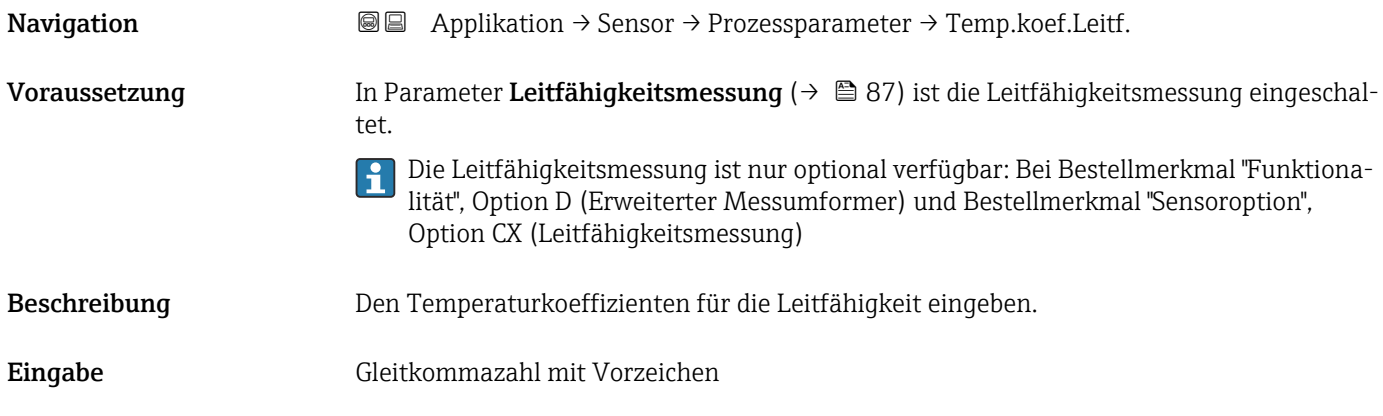

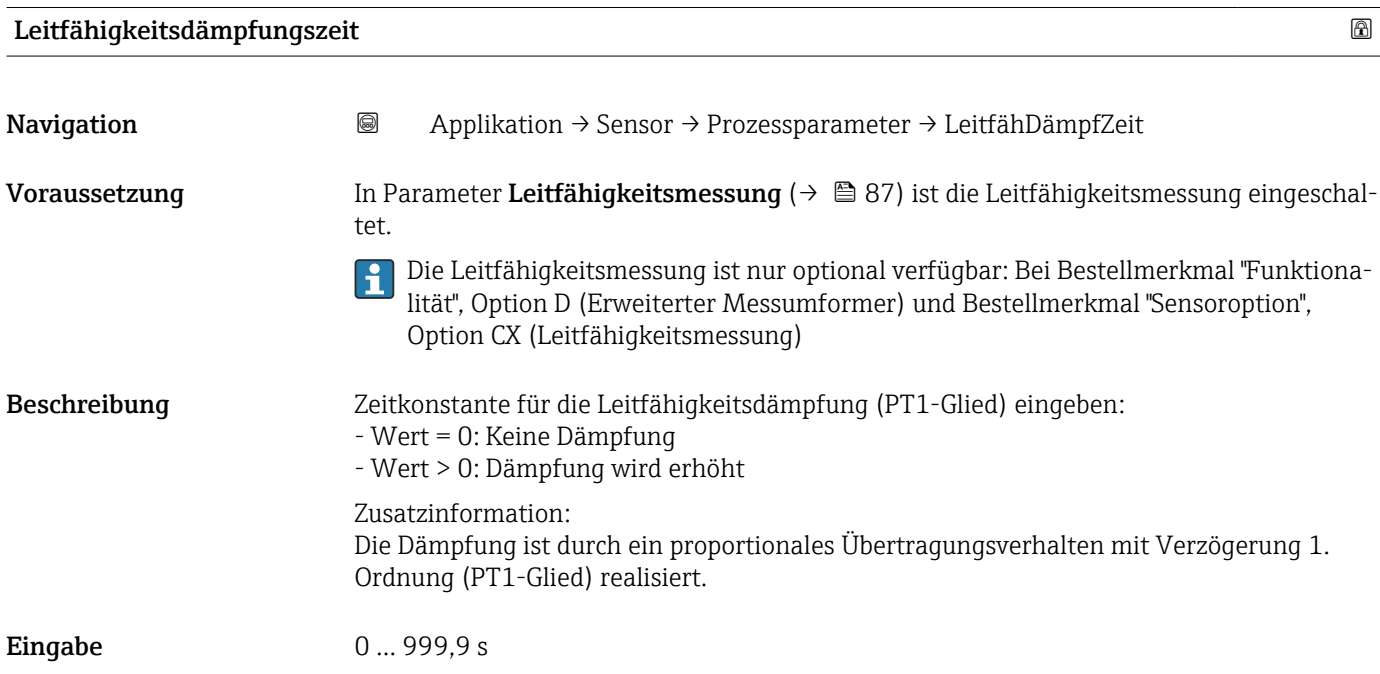

<span id="page-88-0"></span>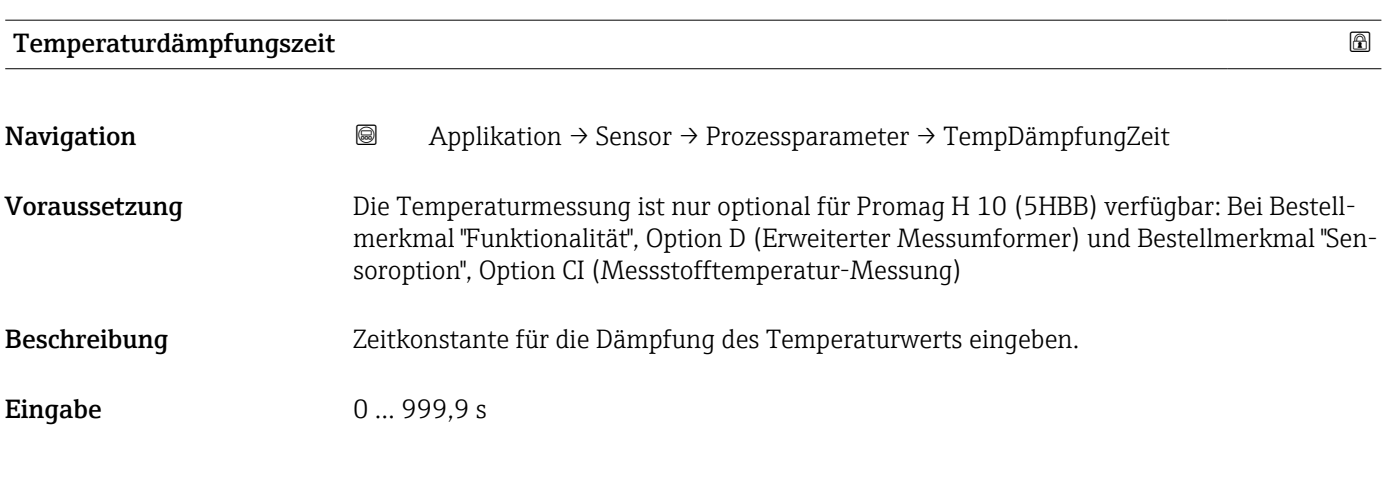

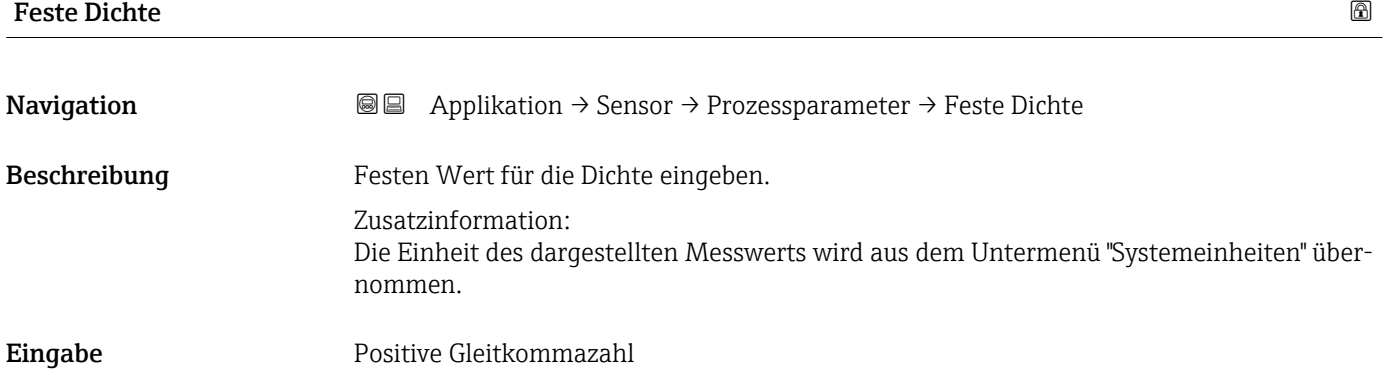

## 4.4.2 Untermenü "Schleichmengenunterdrückung"

*Navigation* Applikation → Sensor → Schleichmenge

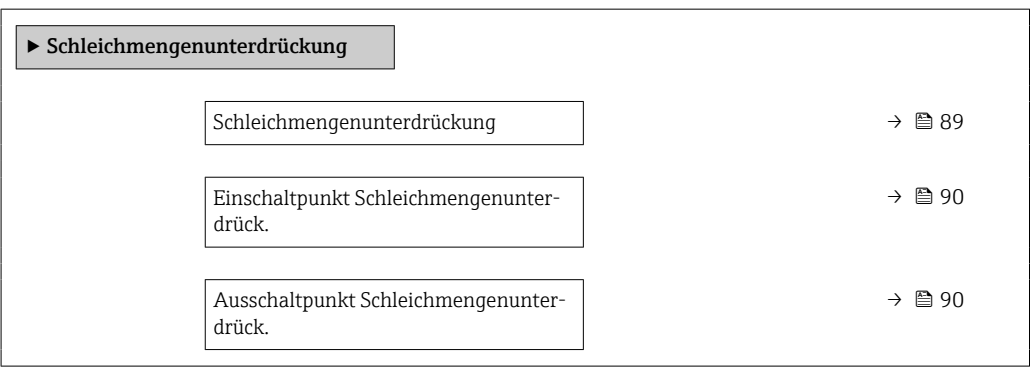

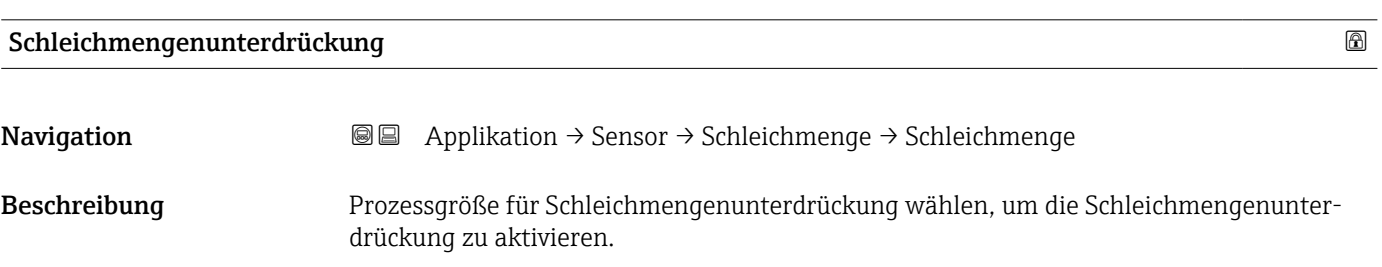

#### <span id="page-89-0"></span> $\mathbf{A}$ uswahl • Aus

- 
- Volumenfluss
- Massefluss

#### Zusätzliche Information Beschreibung

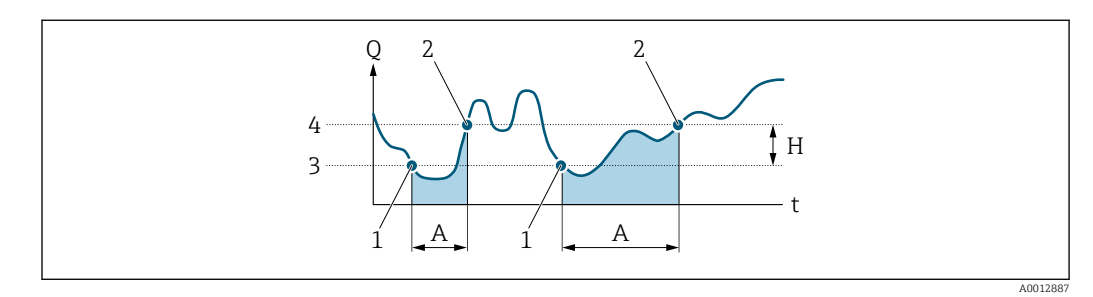

- *Q Durchfluss*
- *t Zeit*
- *H Hysterese*
- *A Schleichmengenunterdrückung aktiv*
- *1 Schleichmengenunterdrückung wird aktiviert*
- *2 Schleichmengenunterdrückung wird deaktiviert*
- *3 Eingegebener Einschaltpunkt*
- *4 Eingegebener Ausschaltpunkt*

### Einschaltpunkt Schleichmengenunterdrück.

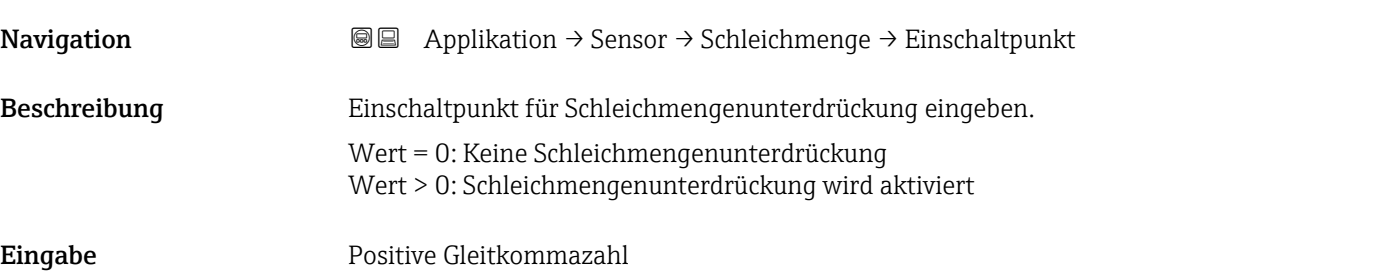

### Ausschaltpunkt Schleichmengenunterdrück.

Navigation 
and  $\text{Q} = \text{Application} \rightarrow$  Sensor  $\rightarrow$  Schleichmenge  $\rightarrow$  Ausschaltpunkt Beschreibung Ausschaltpunkt für Schleichmengenunterdrückung eingeben. Er wird als positiver Hysteresewert in Bezug zum Einschaltpunkt angegeben. **Eingabe** 0 ... 100,0 %

## <span id="page-90-0"></span>4.4.3 Untermenü "Überwachung teilgefülltes Rohr"

*Navigation* Applikation → Sensor → Überw. Teilfüll.

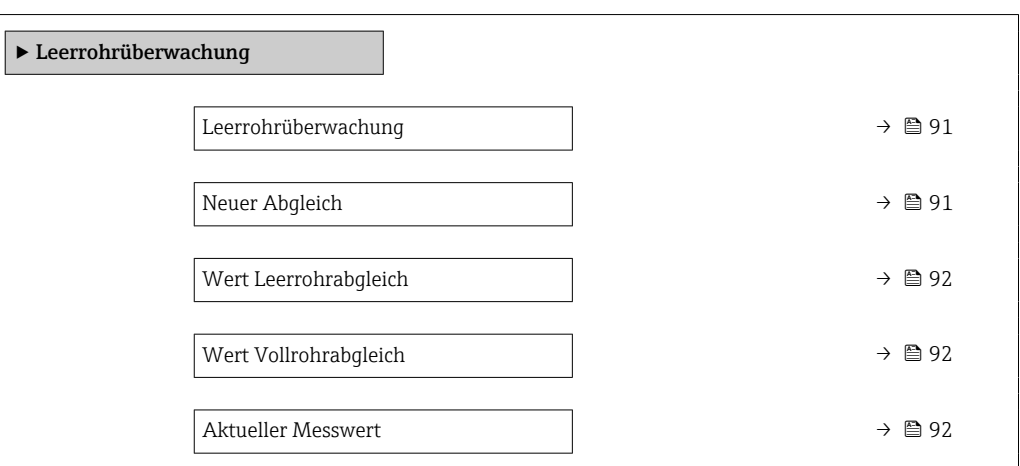

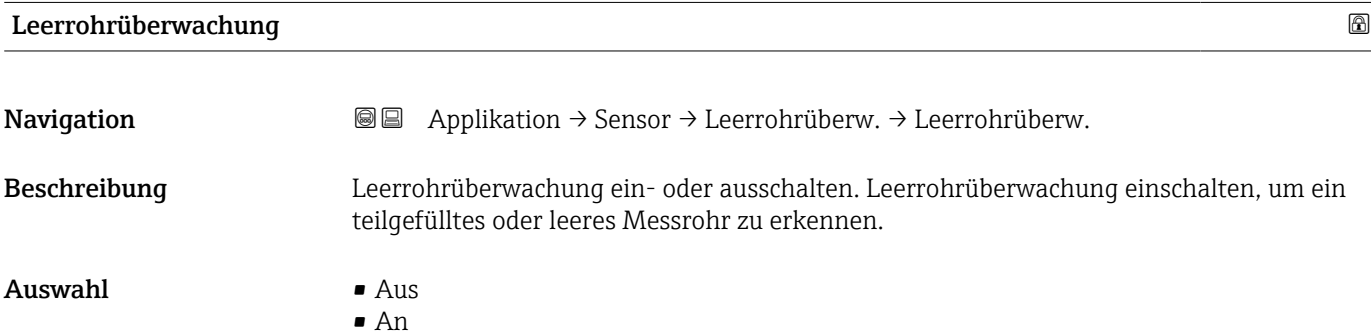

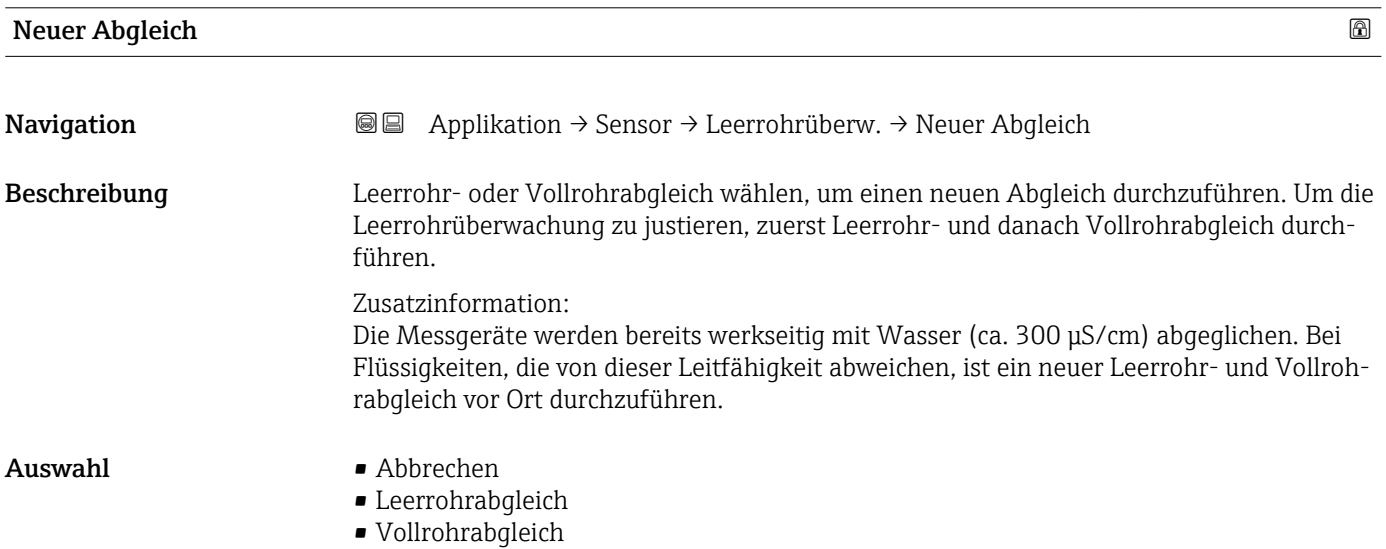

## <span id="page-91-0"></span>Wert Leerrohrabgleich **Navigation Applikation → Sensor → Leerrohrüberw. → Wert Leerrohr** Beschreibung Zeigt Abgleichwert, wenn das Messrohr leer ist. **HINWEIS** Benutzer, die in der Service-Rolle angemeldet sind, haben Schreibzugriff! Anzeige Positive Gleitkommazahl

### Wert Vollrohrabgleich **bei der Steine Enterpreneur auch an der Steine Enterpreneur auch an der Steine Enterpren**

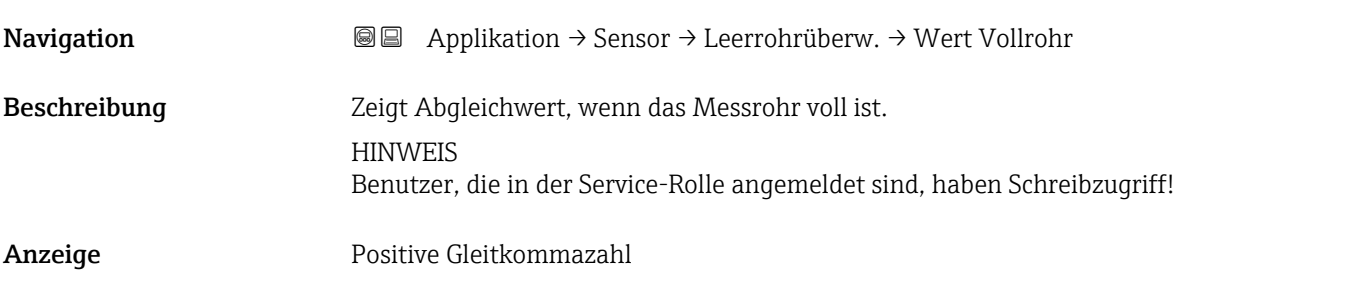

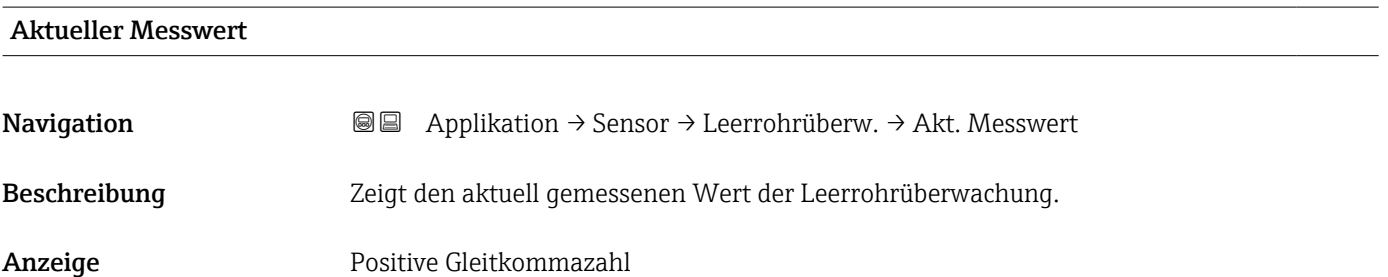

### 4.4.4 Untermenü "Sensorabgleich"

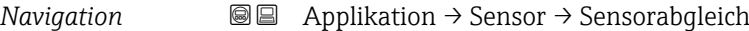

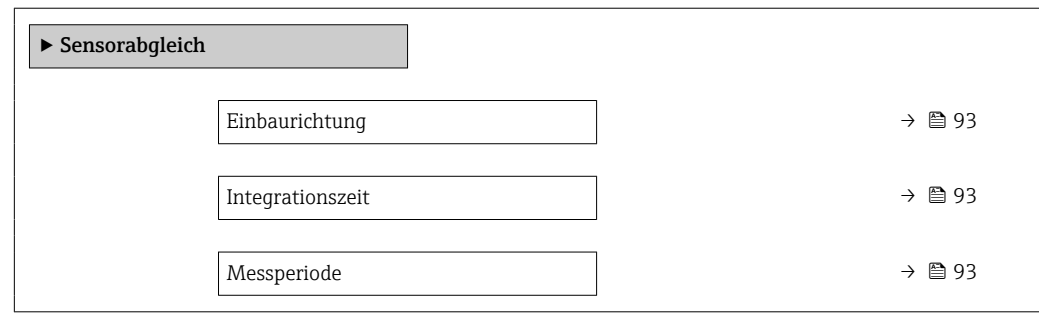

### <span id="page-92-0"></span>Einbaurichtung

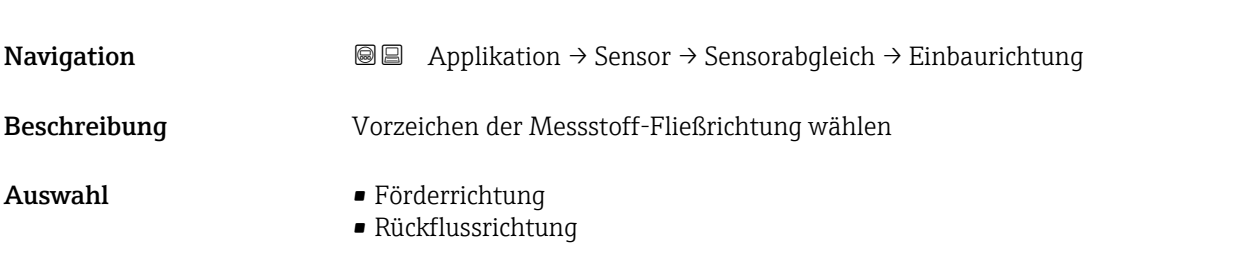

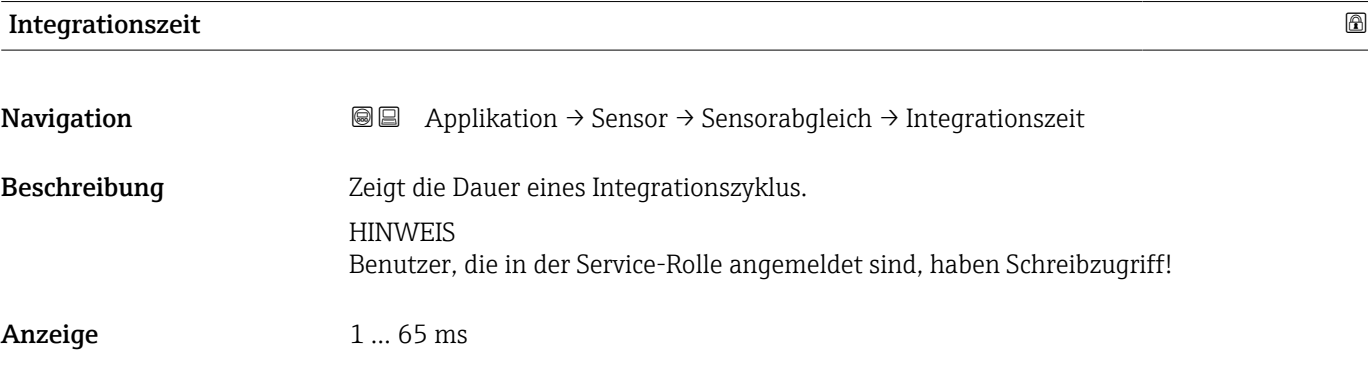

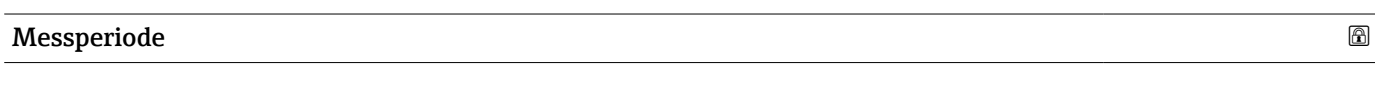

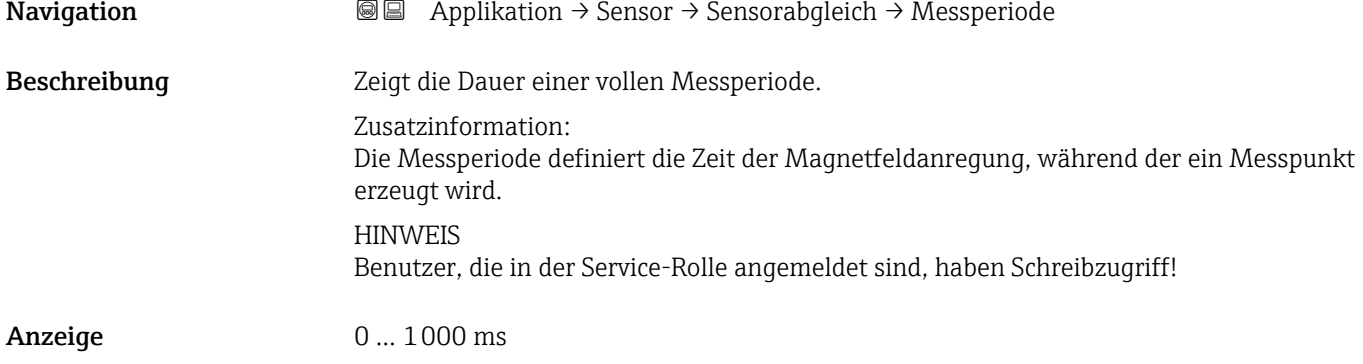

### 4.4.5 Untermenü "Kalibrierung"

*Navigation* Applikation → Sensor → Kalibrierung

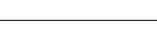

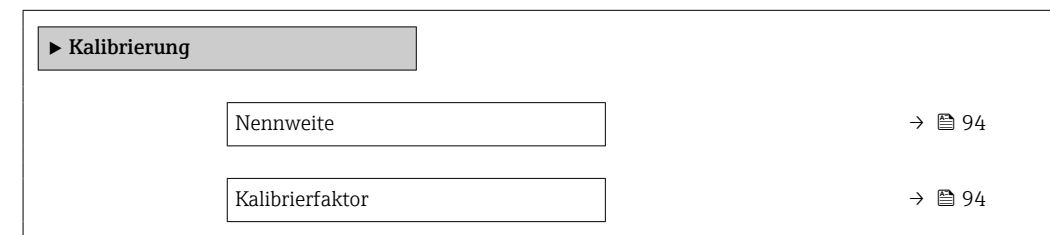

<span id="page-93-0"></span>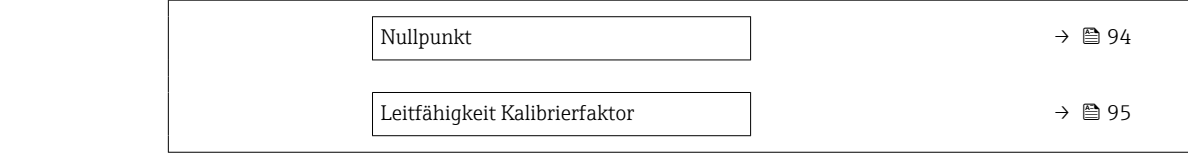

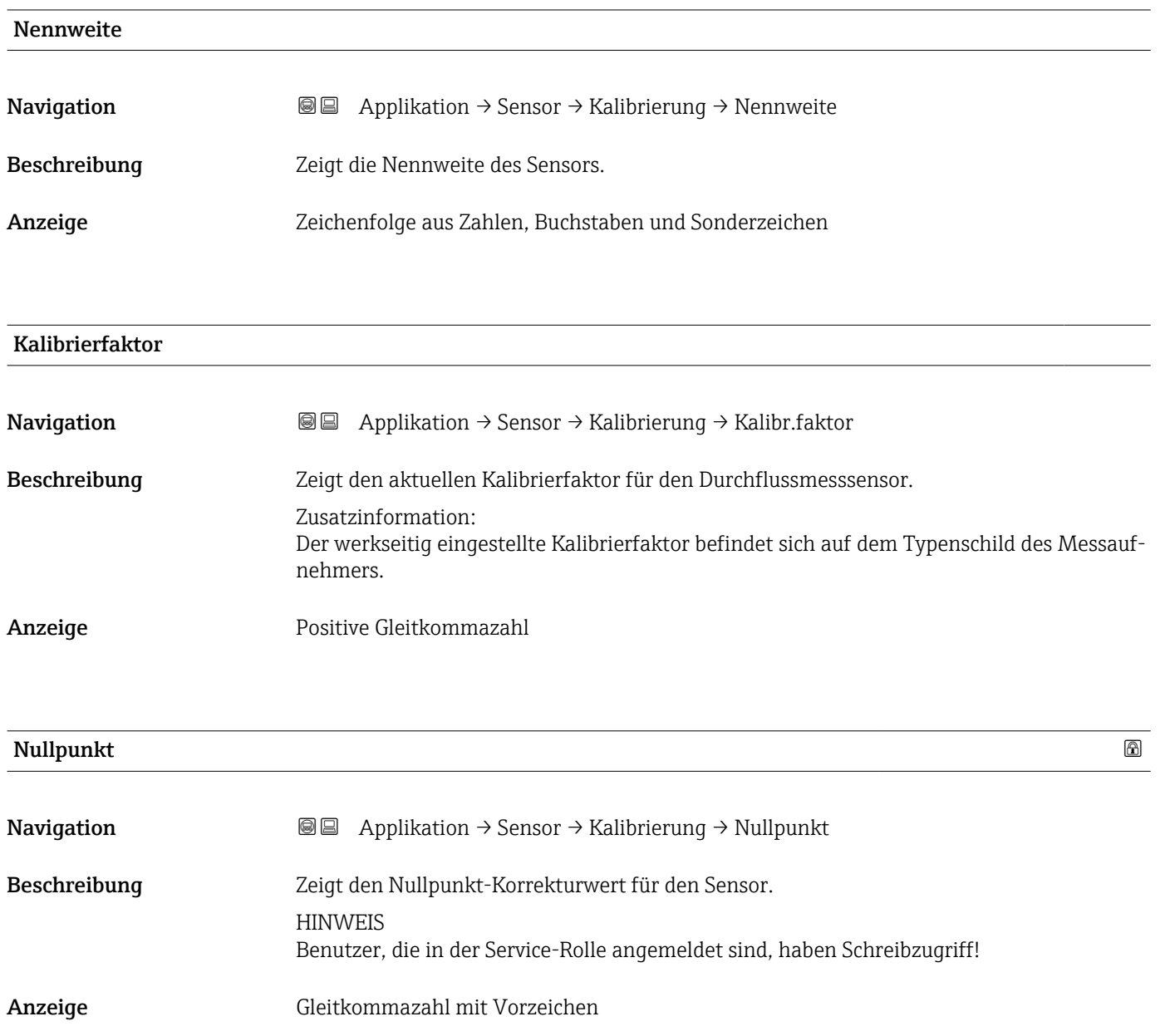

<span id="page-94-0"></span>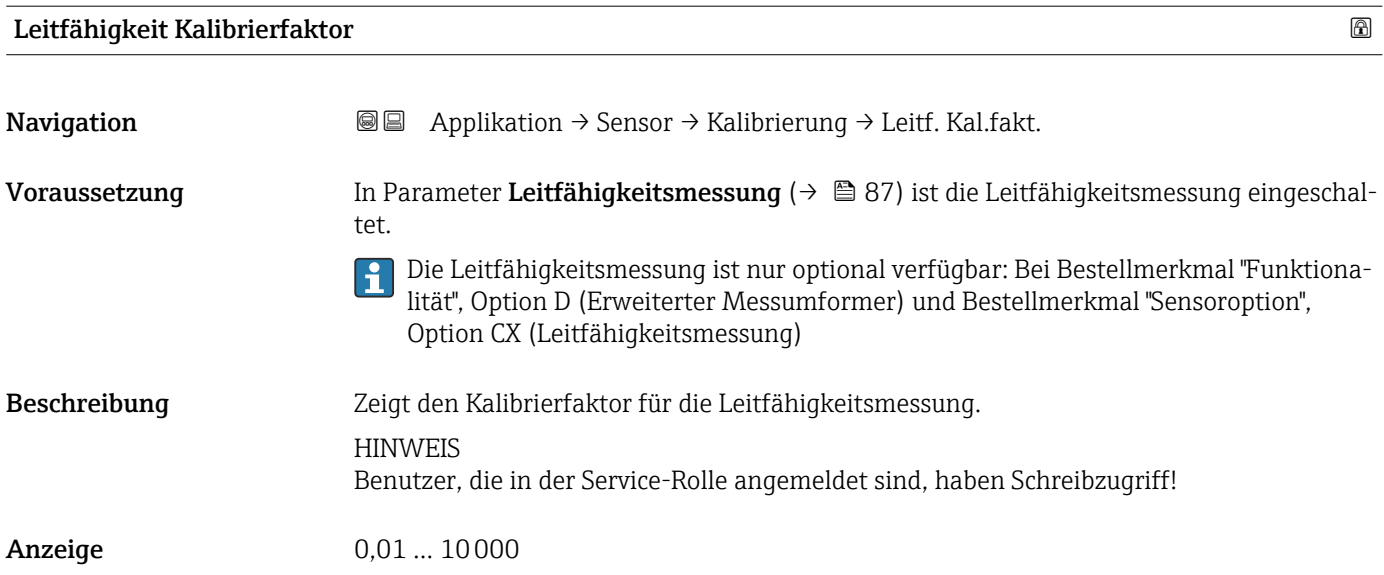

## 4.4.6 Untermenü "Elektrodenreinigungszyklus"

*Navigation* Applikation → Sensor → Elektr.rein.zykl

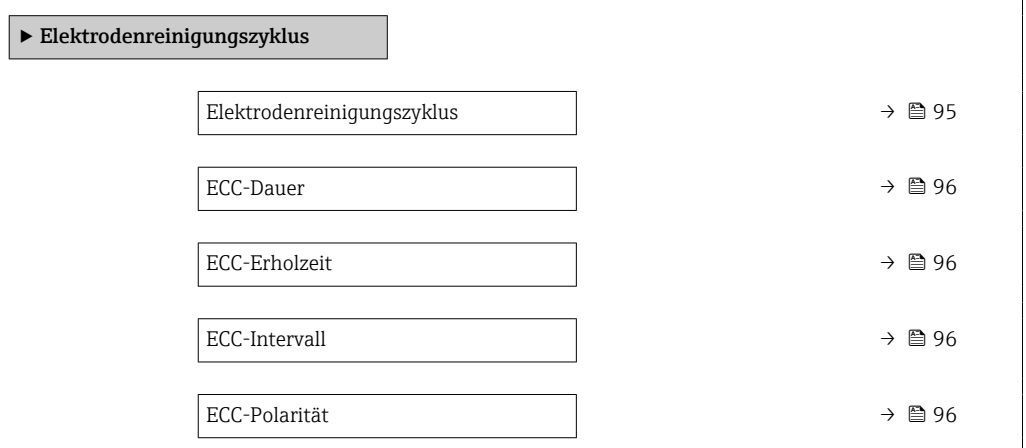

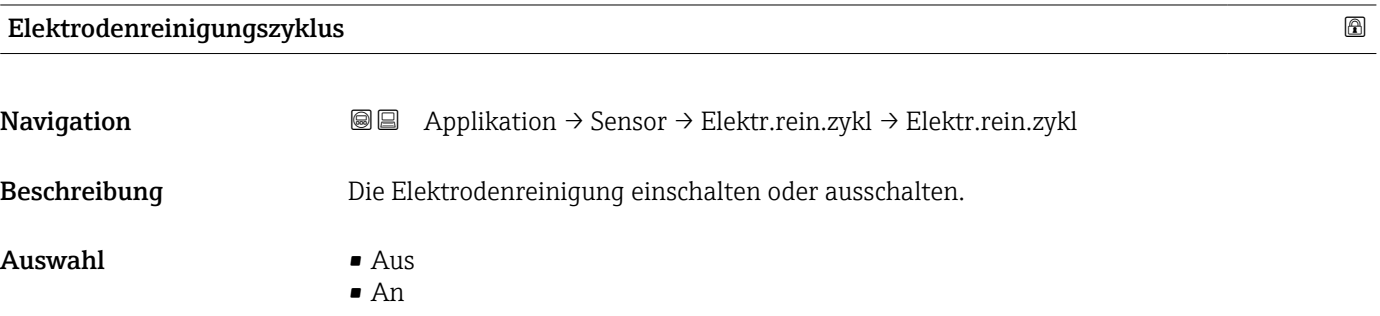

<span id="page-95-0"></span>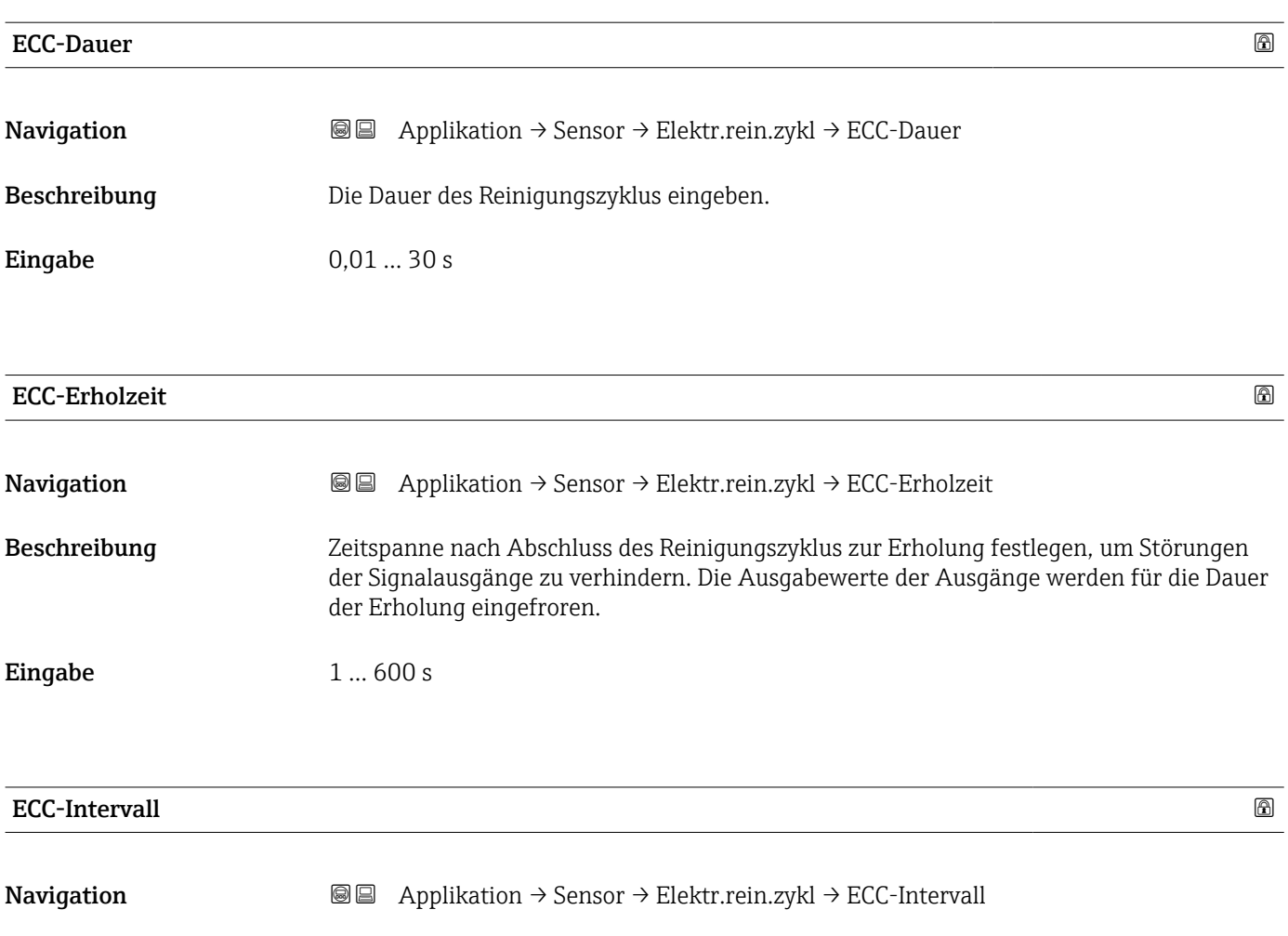

Beschreibung Die Dauer des Intervalls zwischen einem Reinigungszyklus und dem nächsten eingeben.

**Eingabe** 0,5 ... 168 h

### ECC-Polarität

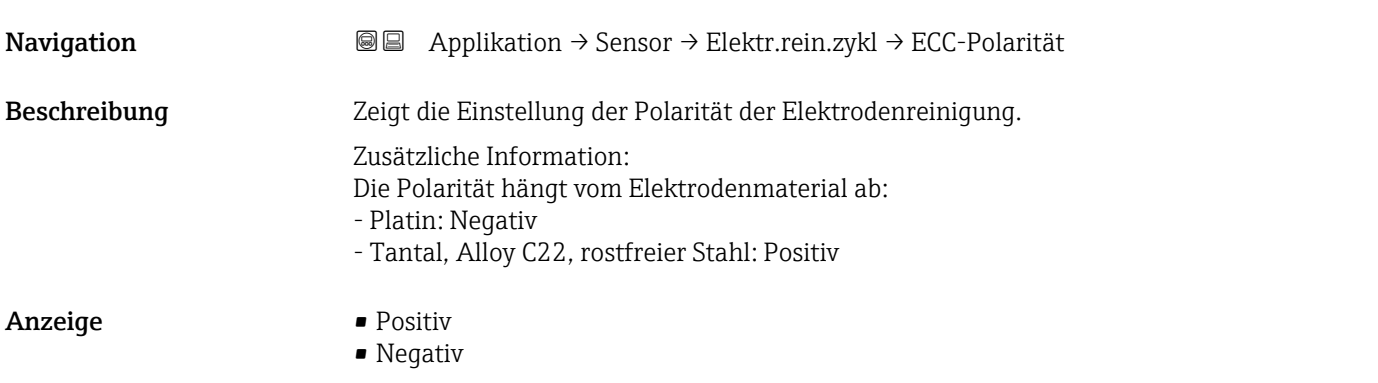

## 4.5 Untermenü "Stromausgang"

*Navigation* **■** Applikation → Stromausg. 1  $\blacktriangleright$  Stromausgang 1 Prozessgröße Stromausgang → 1 and 197 Messmodus Stromausgang → 1988 Strombereich Ausgang → 101 Fester Stromwert  $\rightarrow$  8 102 Messbereichsanfang Ausgang  $\rightarrow$  102 Messbereichsende Ausgang  $\rightarrow$  104 Dämpfung Stromausgang → 104 Fehlerverhalten Stromausgang  $\rightarrow$  105 Fehlerstrom  $\rightarrow \Box$  105 Ausgangsstrom 1  $\rightarrow$   $\approx$  106

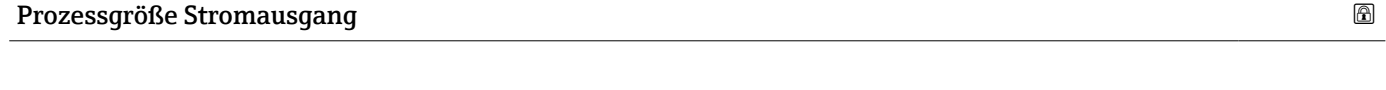

**Navigation**  $\text{■}$   $\text{■}$   $\text{■}$   $\text{■}$   $\text{■}$   $\text{■}$   $\text{Blue}$   $\text{Table}$   $\text{Table}$   $\text{Table}$   $\text{Table}$   $\text{Number}$   $\text{Blue}$   $\text{Number}$   $\text{Blue}$   $\text{Number}$   $\text{Blue}$   $\text{Number}$   $\text{Blue}$   $\text{Number}$   $\text{Blue}$   $\text{Number}$   $\text{Blue}$   $\text{Number}$   $\text{Blue}$   $\text{Number}$ Beschreibung Prozessgröße für Stromausgang wählen  $\mathbf{A}$ uswahl • Aus  $\triangleq$ • Massefluss • Leitfähigkeit \* • Korrigierte Leitfähigkeit \* • Volumenfluss • Temperatur \* • Rauschen \*

• Spulenstrom-Anstiegszeit \*

<sup>\*</sup> Sichtbar in Abhängigkeit von Bestelloptionen oder Geräteeinstellungen

### <span id="page-97-0"></span>Messmodus Stromausgang

**Navigation**  $\text{Q} \text{Q}$  Applikation  $\rightarrow$  Stromausg. 1  $\rightarrow$  Messmod. Ausg. Voraussetzung In Parameter Prozessgröße Stromausgang ( $\rightarrow \Box$ ) ist eine Prozessgröße gewählt. Beschreibung Messmodus für den Ausgang wählen. Auswahl • Förderrichtung  $\blacksquare$  Förder-/Rückflussrichtung • Kompensation Rückfluss Zusätzliche Information *Auswahl* • Option Förderrichtung Das Stromausgangssignal folgt proportional dem Messwert für die zugeordnete Prozessgröße. Zusatzinformation: - Der untere Grenzwert (Parameter "Messbereichsanfang Ausgang ") und obere Grenzwert (Parameter "Messbereichsende Ausgang ") des Messbereichs können verschiedene Vorzeichen haben, d. h. der untere kann negativ und der obere positiv sein. - Bei Messwerten außerhalb des skalierten Messbereichs wird die Diagnosemeldung "441 Stromausgang fehlerhaft" generiert. • Option Förder-/Rückflussrichtung Der Stromausgang gibt den Absolutbetrag der zugeordneten Prozessgröße aus (Spiegelung am unteren Grenzwert des Messbereichs). Zusatzinformation: - Der untere Grenzwert (Parameter "Messbereichsanfang Ausgang ") und obere Grenzwert (Parameter "Messbereichsende Ausgang ") des Messbereichs müssen dasselbe Vorzeichen haben. - Überschreitet der Absolutbetrag den oberen Grenzwert des Messbereichs, wird die Diagnosemeldung "441 Stromausgang fehlerhaft" ausgegeben. - Diese Einstellung wird vorzugsweise für Durchflussmessgrößen eingesetzt. • Option Kompensation Rückfluss Das Stromausgangssignal folgt proportional dem Messwert für die zugeordnete Prozessgröße. Zusatzinformation: - Der untere Grenzwert (Parameter "Messbereichsanfang Ausgang ") und obere Grenzwert (Parameter "Messbereichsende Ausgang ") des Messbereichs können verschiedene Vorzeichen haben, d. h. der untere kann negativ und der obere positiv sein. - Rückflüsse (Messwerte kleiner als der untere Grenzwert des Messbereichs) werden in einem Zwischenspeicher erfasst und beim nächsten Vorwärtsdurchfluss max. 60 s zeitversetzt verrechnet ausgegeben. - Wenn der Durchfluss den festgelegten Maximalwert überschreitet bzw. die Zwischenspeicherung von Rückflüssen nicht innerhalb von ca. 60 s abgearbeitet werden kann, wird die Diagnosemeldung "441 Stromausgang fehlerhaft" generiert. - Diese Option wird z.B. eingesetzt, um stoßartige Rückflüsse zu kompensieren, die bei Verdrängungspumpen als Folge von Verschleiß oder hoher Viskosität entstehen können. - Bei dieser Einstellung erfolgt keine Durchflussdämpfung. *1. Beispiele für das Verhalten des Stromausgangs* Definierter Messbereich: Anfangswert und Endwert mit gleichen Vorzeichen.

Sichtbar in Abhängigkeit von Bestelloptionen oder Geräteeinstellungen

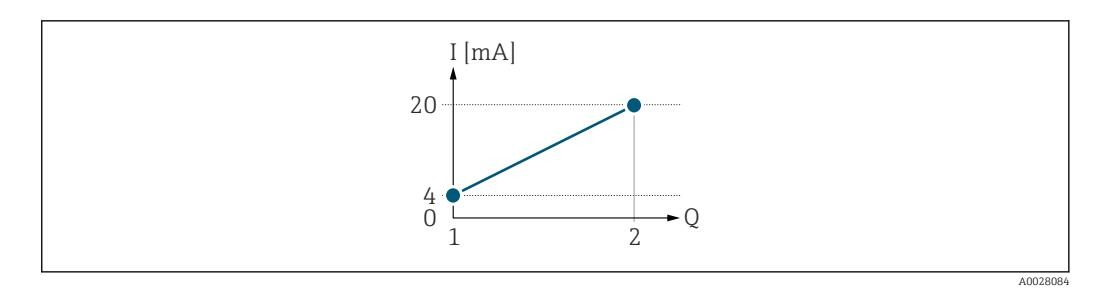

*I Stromstärke*

*Q Durchfluss*

*1 Anfangswert (0/4 mA-Strom zugeordneter Wert)*

*2 Endwert (20 mA-Strom zugeordneter Wert)*

#### Mit folgendem Durchflussverhalten:

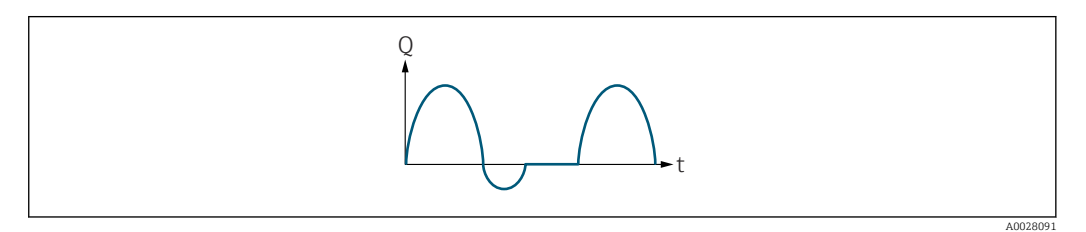

*Q Durchfluss*

*t Zeit*

#### Mit Option Förderrichtung

Das Stromausgangssignal folgt proportional der zugeordneten Prozessgröße. Die Durchflussanteile außerhalb des skalierten Messbereichs, werden bei der Signalausgabe nicht berücksichtigt.

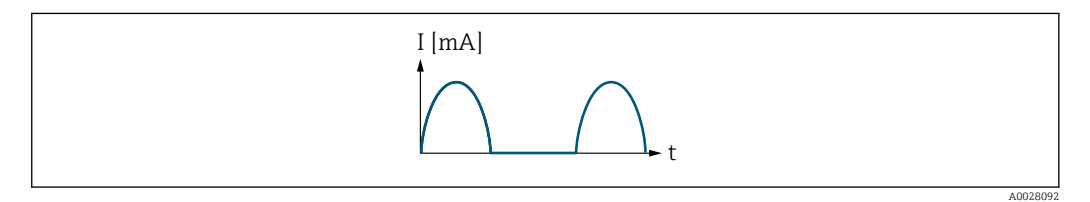

*I Stromstärke*

*t Zeit*

#### Mit Option Förder-/Rückflussrichtung

Das Stromausgangssignal ist unabhängig von der Förderrichtung.

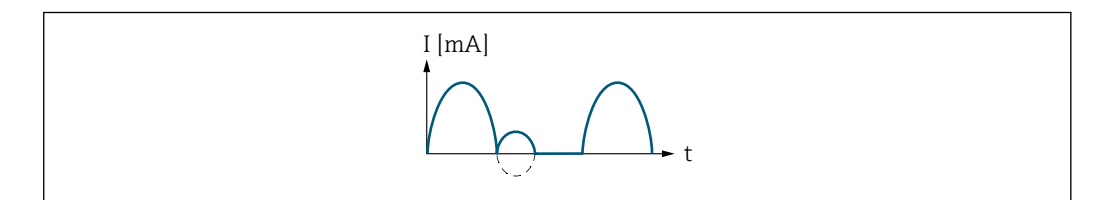

*I Stromstärke*

*t Zeit*

#### Mit Option Kompensation Rückfluss

Durchflussanteile außerhalb der Messspanne werden zwischengespeichert, verrechnet und max. 60 s zeitversetzt ausgegeben.

A0028093

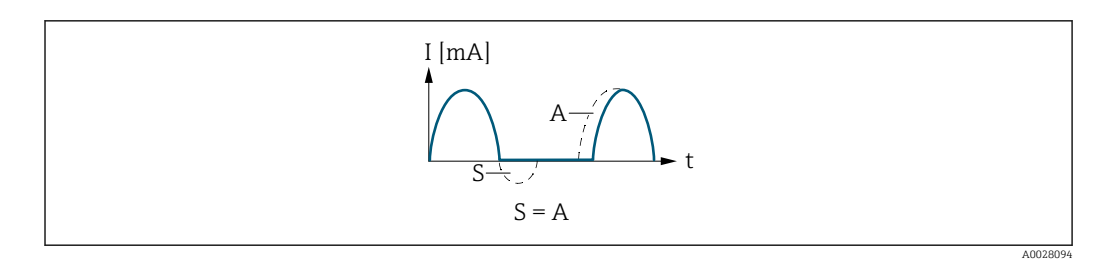

- *I Stromstärke*
- *t Zeit*
- *S Gespeicherte Durchflussanteile*
- *A Verrechnung gespeicherter Durchflussanteile*

#### *2. Beispiele für das Verhalten des Stromausgangs*

Definierter Messbereich: Anfangswert und Endwert mit ungleichen Vorzeichen.

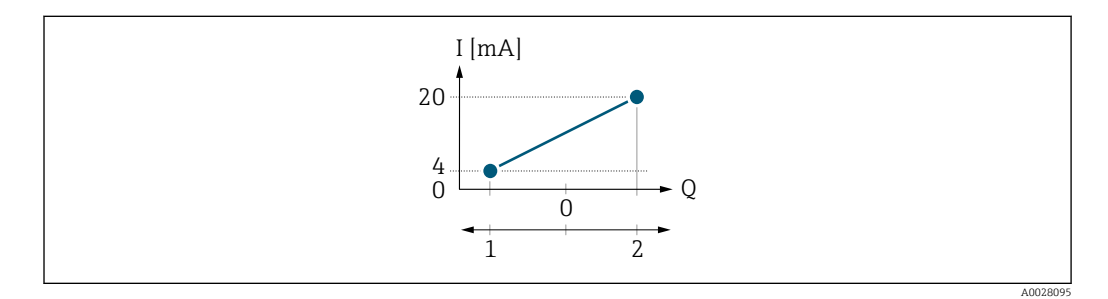

- *I Stromstärke*
- *Q Durchfluss*
- *1 Anfangswert (0/4 mA-Strom zugeordneter Wert)*
- *2 Endwert (20 mA-Strom zugeordneter Wert)*

Mit Durchfluss a (—) außerhalb, b (- -) innerhalb des Messbereichs:

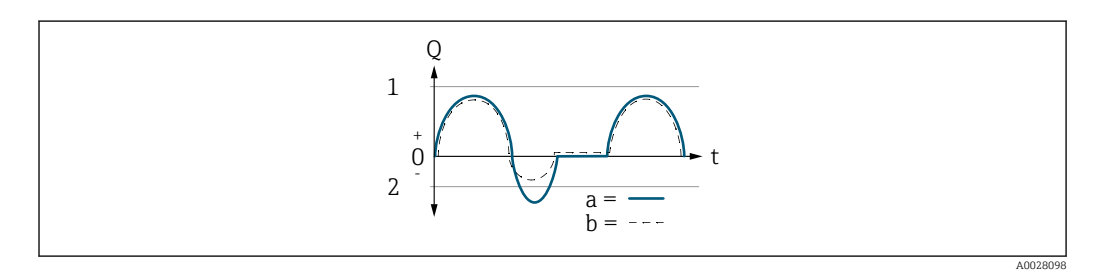

- *Q Durchfluss*
- *t Zeit*
- *a Anfangswert (0/4 mA-Strom zugeordneter Wert)*
- *b Endwert (20 mA-Strom zugeordneter Wert)*

#### Mit Option Förderrichtung

- a (—): Die Durchflussanteile außerhalb des skalierten Messbereichs können bei der Signalausgabe nicht berücksichtigt werden. Es wird die Diagnosemeldung Diagnosemeldung  $\triangle$ S441 Stromausgang 1 ... n ausgegeben.
- b (- -): Das Stromausgangssignal folgt proportional der zugeordneten Prozessgröße.

A0028100

<span id="page-100-0"></span>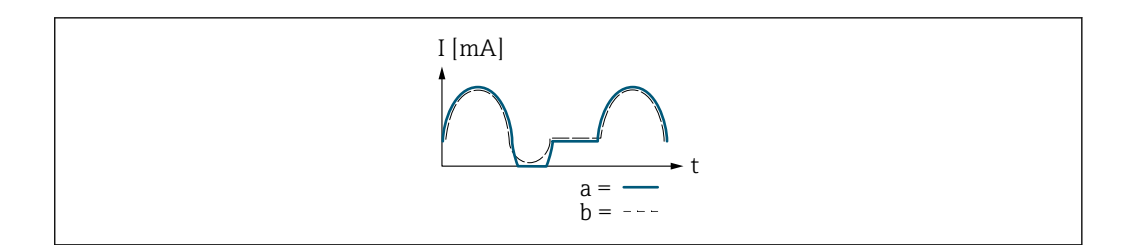

*I Stromstärke*

*t Zeit*

#### Mit Option Förder-/Rückflussrichtung

Diese Auswahl ist in dem Fall nicht möglich, da die Werte für die Parameter 20mA-Wert (→  $\implies$  24) und Parameter 20mA-Wert (→  $\implies$  24) unterschiedliche Vorzeichen besitzen.

#### Mit Option Kompensation Rückfluss

Durchflussanteile außerhalb der Messspanne werden zwischengespeichert, verrechnet und max. 60 s zeitversetzt ausgegeben.

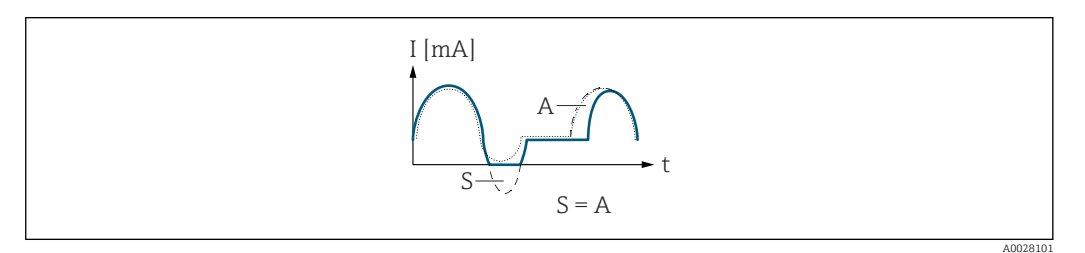

*I Stromstärke*

*t Zeit S Gespeicherte Durchflussanteile*

*A Verrechnung gespeicherter Durchflussanteile*

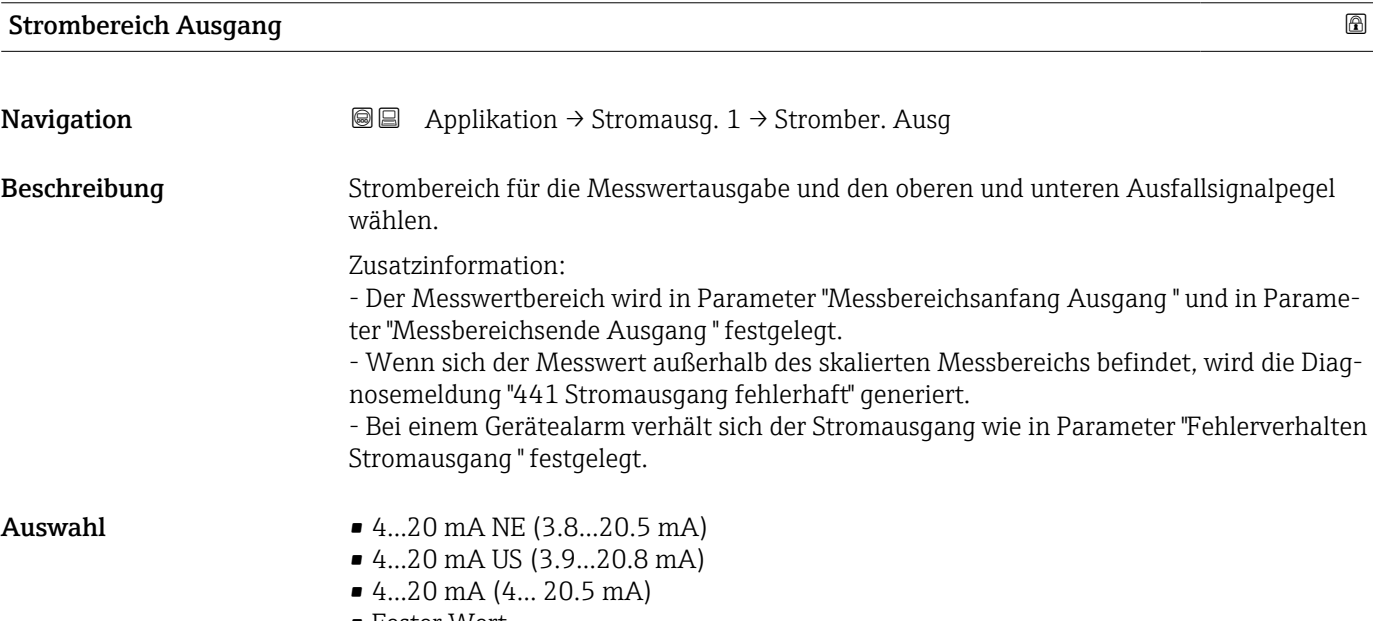

• Fester Wert

#### <span id="page-101-0"></span>Zusätzliche Information *Auswahl*

### • Option 4...20 mA NE (3.8...20.5 mA)

Diese Option wählen, um den Strombereich gemäß NAMUR-Empfehlung NE43 festzulegen.

• Option Fester Wert

Diese Option wählen, um einen fixen Stromwert einzustellen statt eines Strombereichs.

Der Stromwert wird im Parameter Fester Stromwert (→  $\triangleq$  24) definiert.

Die Grafik zeigt den Zusammenhang vom Strombereich für die Prozesswertausgabe und den beiden Ausfallsignalpegeln:

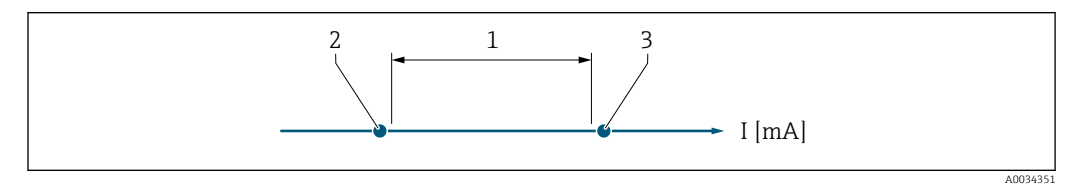

- *1 Strombereich für Prozesswert*
- *2 Unterer Ausfallsignalpegel*
- *3 Oberer Ausfallsignalpegel*

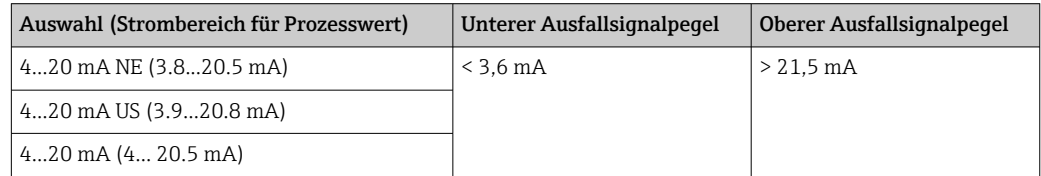

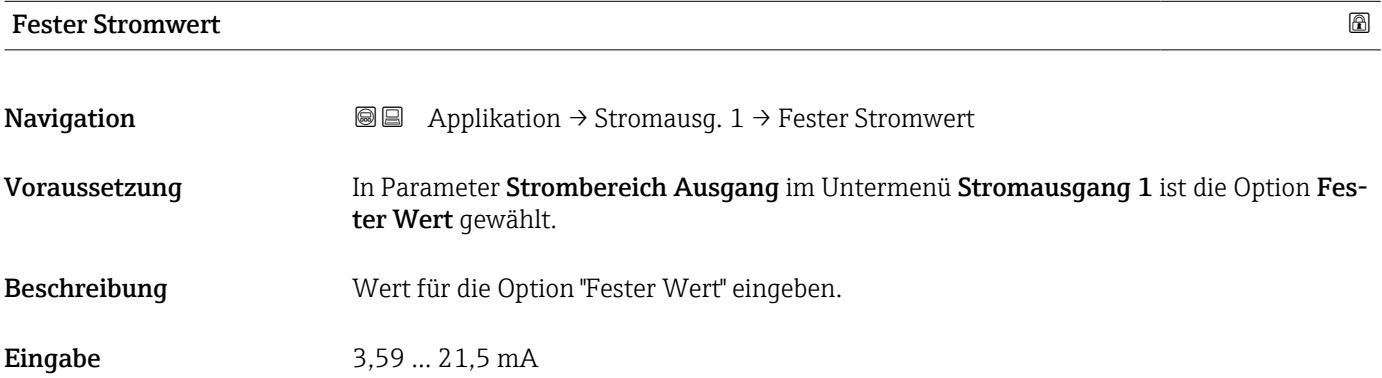

### Messbereichsanfang Ausgang

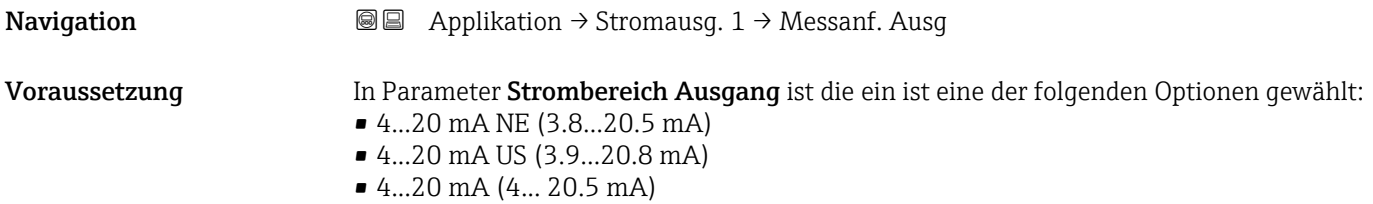

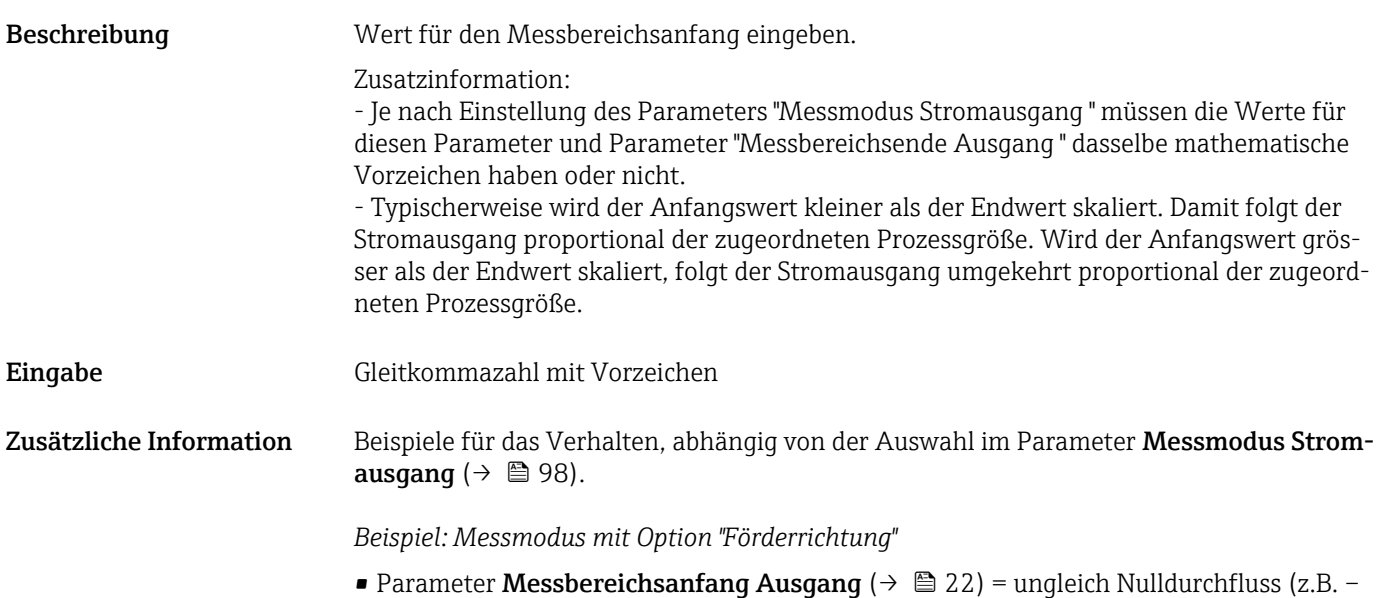

- 250 m3/h) **• Parameter Messbereichsende Ausgang** ( $\rightarrow \blacksquare$  24) = ungleich Nulldurchfluss (z.B. +750) m3/h)
- Berechneter Stromwert = 8 mA bei Nulldurchfluss

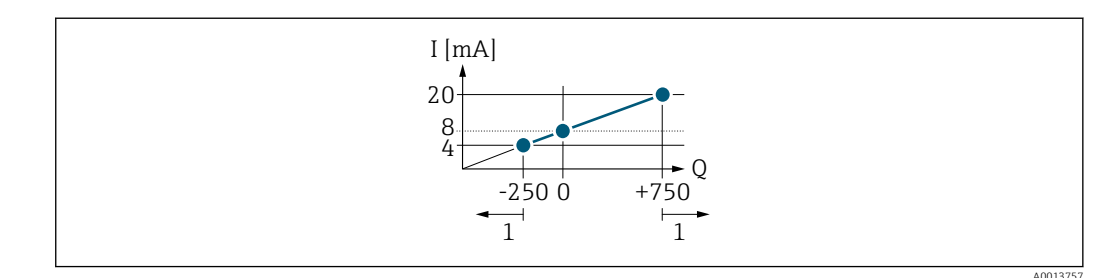

*Q Durchfluss*

- *I Stromstärke*
- *1 Messbereich wird unter- oder überschritten*

Mit der Eingabe der Werte für die beiden Parameter Messbereichsanfang Ausgang (→  $\triangleq$  22) und Parameter Messbereichsende Ausgang (→  $\triangleq$  24), sowie dem gewählten Strombereich, wird der lineare Arbeitsbereich des Messgeräts definiert.

*Beispiel: Messmodus mit Option "Förder-/Rückflussrichtung"*

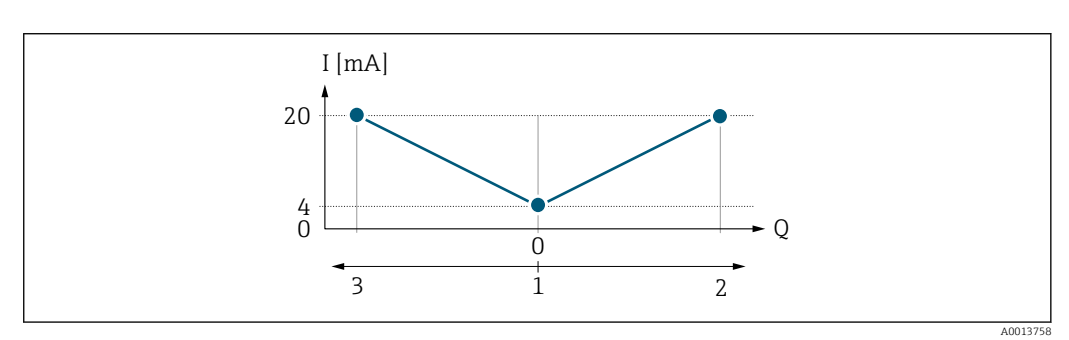

- *Q Durchfluss*
- *I Stromstärke*
- *1 0/4 mA-Strom zugeordneter Wert*
- *2 Förderfluss*
- *3 Rückfluss*

<span id="page-103-0"></span>Das Stromausgangssignal ist unabhängig von der Förderrichtung (Absolutbetrag der Messgröße). Die Werte für die Parameter Messbereichsanfang Ausgang ( $\rightarrow \equiv 22$ ) und Parameter Messbereichsende Ausgang ( $\rightarrow \Box$  24) müssen das gleiche Vorzeichen besitzen.

Der Wert für Parameter Messbereichsende Ausgang ( $\rightarrow \Box$  24) (z.B. Rückfluss) entspricht dem gespiegelten Wert für Parameter Messbereichsende Ausgang ( $\rightarrow \cong$  24) (z.B. Förderfluss).

*Beispiel: Messmodus mit Option "Kompensation Rückfluss"*

Bei einem stark schwankenden Durchfluss (z.B. bei Kolbenpumpenanwendungen) werden Durchflussanteile außerhalb der Messspanne zwischengespeichert, verrechnet und max. 60 s zeitversetzt ausgegeben.

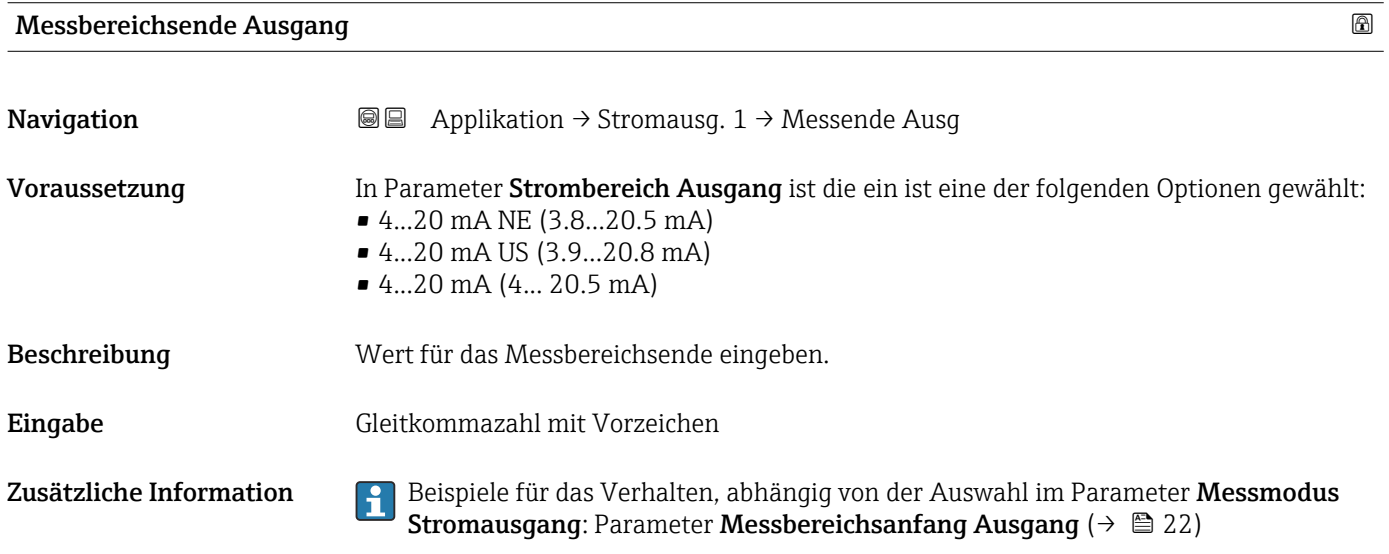

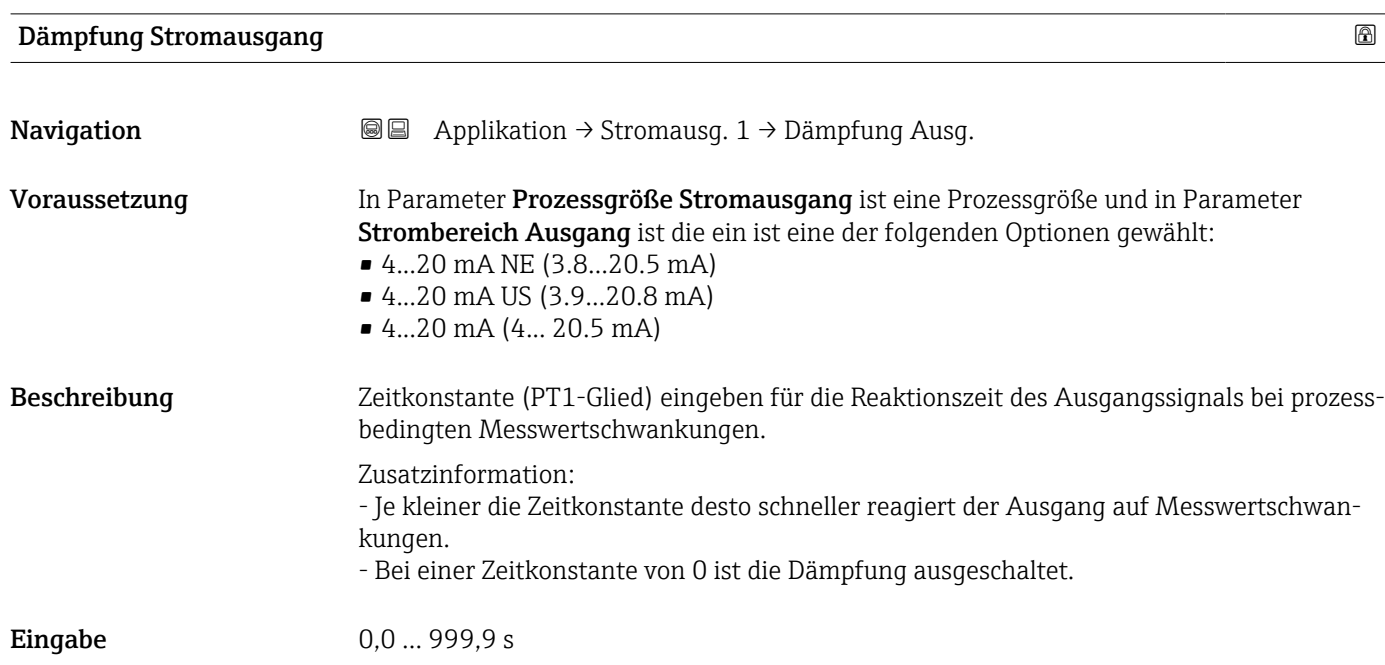

<span id="page-104-0"></span>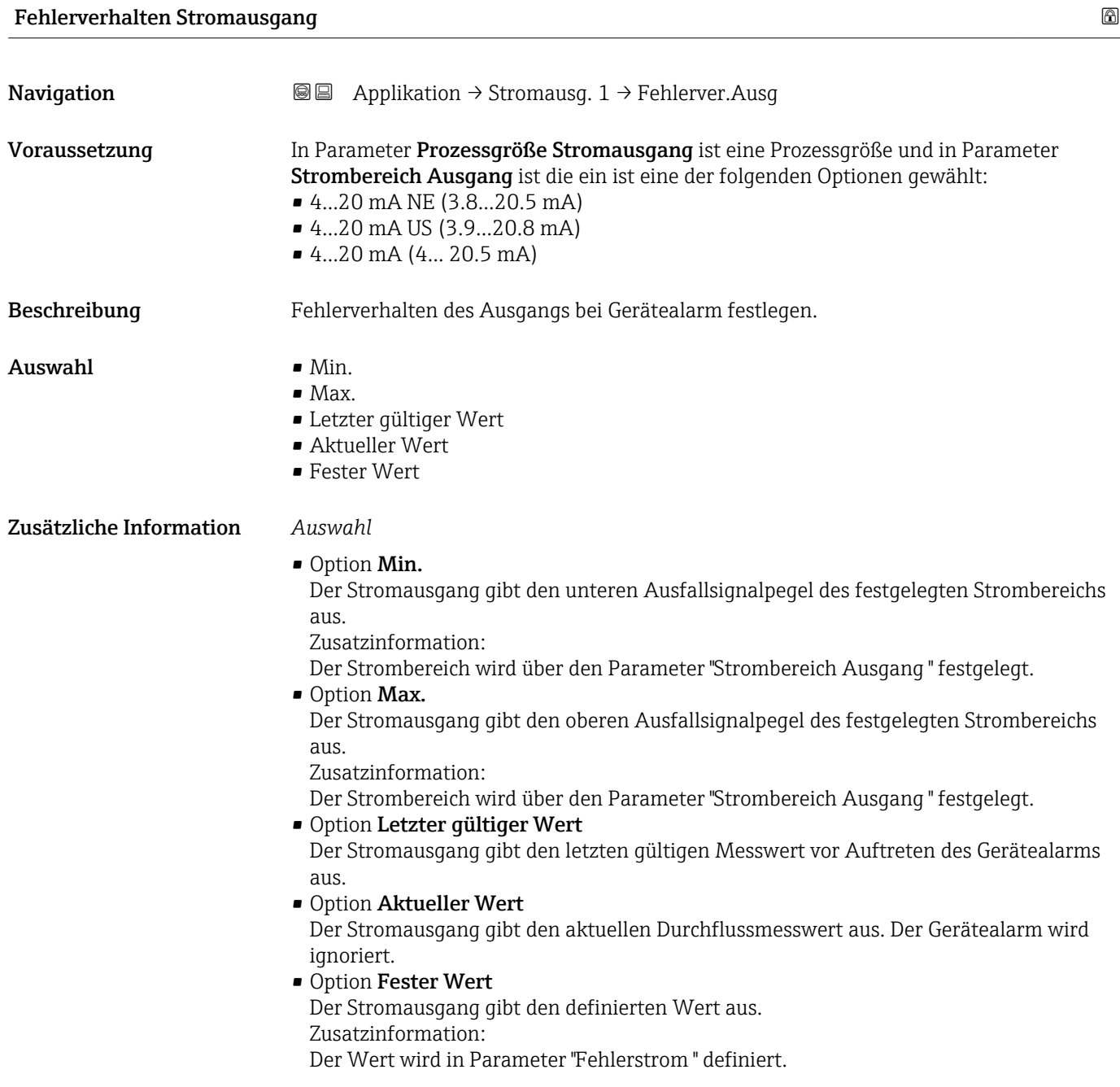

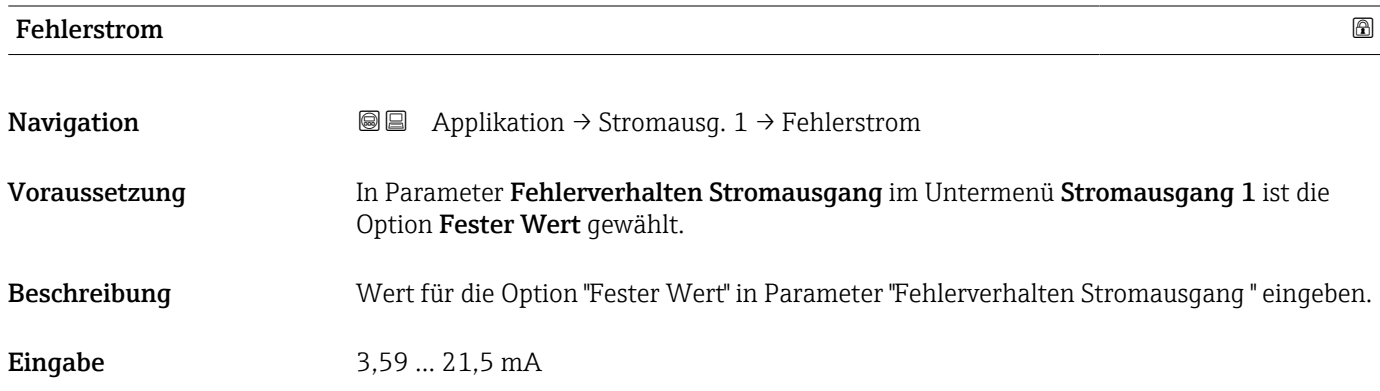

# <span id="page-105-0"></span>Ausgangsstrom **Navigation**  $\text{Q} \text{Q}$ Applikation  $\rightarrow$  Stromausg. 1 → Ausgangsstrom 1 Beschreibung Zeigt den aktuell berechneten Stromwert.

Anzeige 3,59 ... 21,5 mA

## 4.6 Untermenü "Impuls-/Frequenz-/Schaltausgang 1"

Konfiguration des Impuls-/Frequenz-/Schaltausgangs

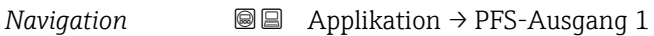

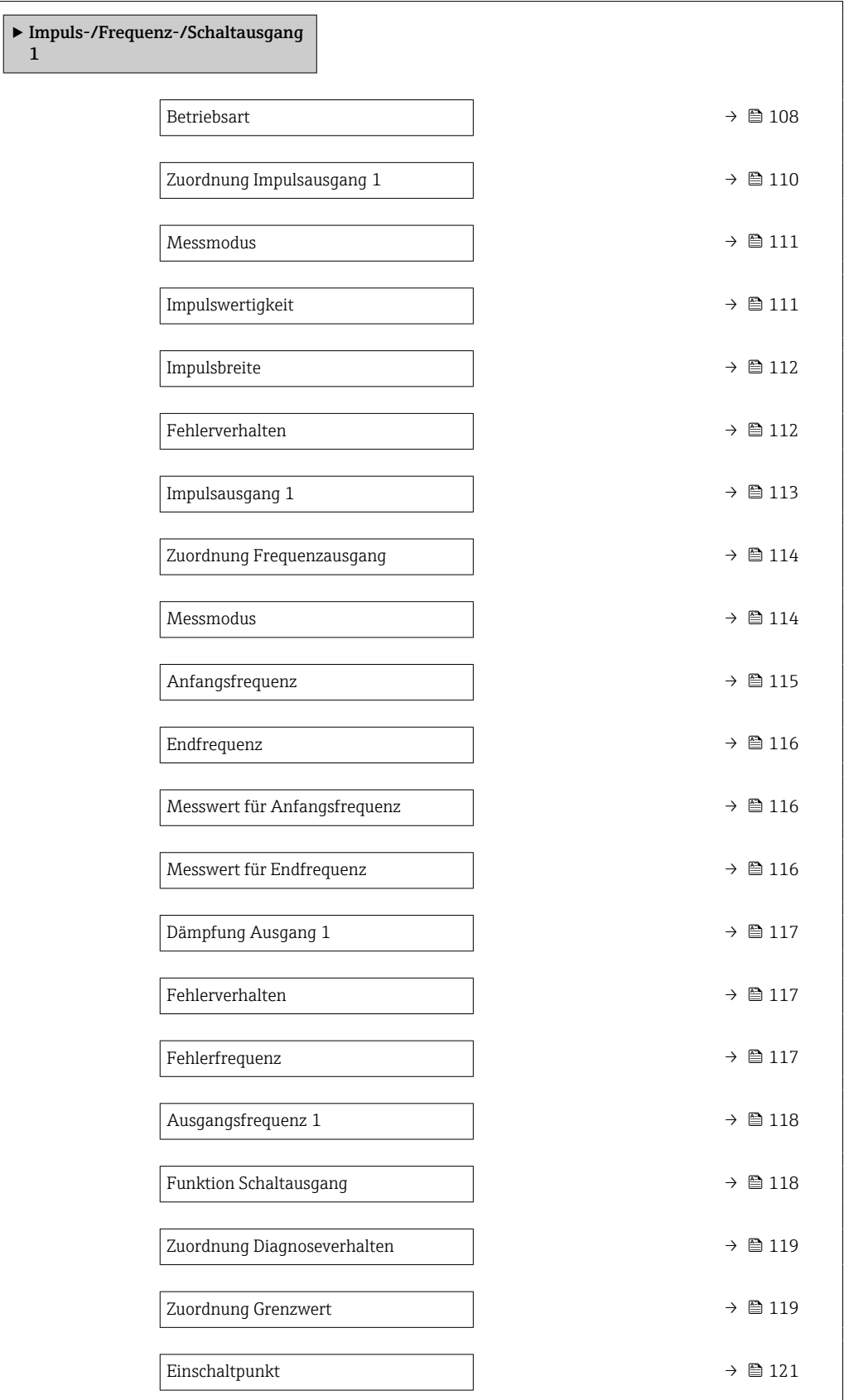

<span id="page-107-0"></span>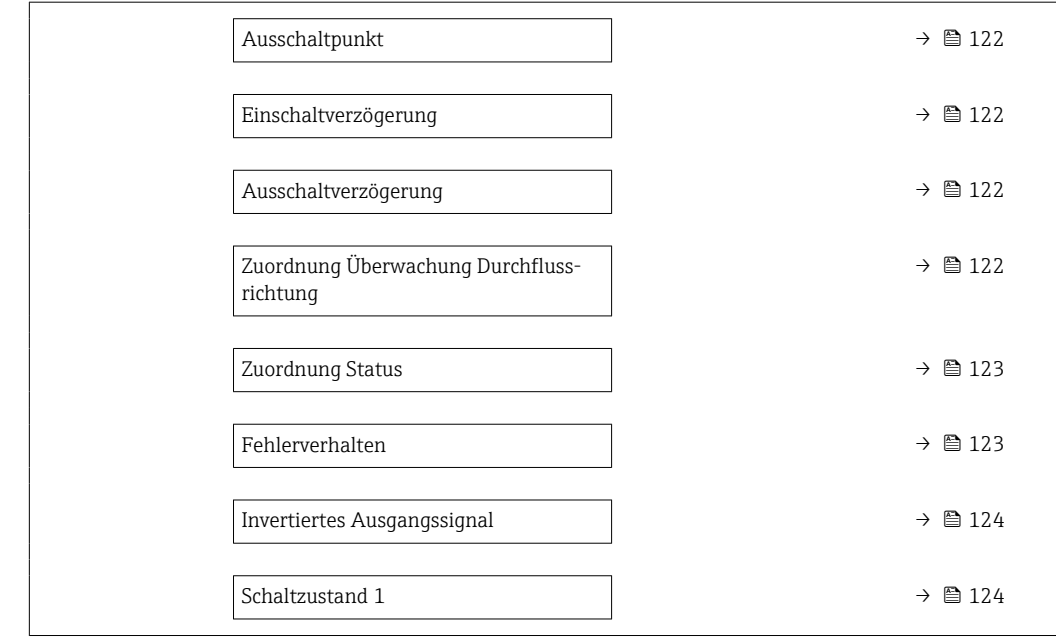

#### Betriebsart

**Navigation**  $\text{■}$  $\text{■}$  **Applikation → PFS-Ausgang 1 → Betriebsart** 

Beschreibung Den Betriebsmodus für den Ausgang wählen.

- Auswahl Impuls
	-
	- Frequenz
	- Schalter
#### Zusätzliche Information *Auswahl*

#### • Option Impuls

Mengenproportionaler Impuls mit einzustellender Impulsbreite. Immer wenn die Impulswertigkeit für die definierte Prozessgröße erreicht wurde, wird ein Impuls ausgegeben, dessen Dauer im Parameter "Impulsbreite" eingestellt wird.

Zusatzinformation:

Die Prozessgröße für den Impulsausgang wird in Parameter "Zuordnung Impulsausgang " festgelegt.

**• Option Frequenz** 

Die Ausgangsfrequenz ist proportional zum Wert der zugeordneten Prozessgröße, mit einem Impuls-Pausenverhältnis von 1:1.

Zusatzinformation:

Die Prozessgröße für den Frequenzausgang wird in Parameter "Zuordnung Frequenzausgang" festgelegt.

• Option Schalter

Zeigt, wenn sich der Gerätezustand ändert, z.B. bei Alarm, Warnung oder Erreichen eines Grenzwerts.

Zusatzinformation:

- Der Schaltausgang kennt zwei Zustände: Er kann leitend sein oder nicht leitend.

- Wenn die Funktion, die dem Schaltausgang zugewiesen ist, ausgelöst wird, ist der Schaltausgang je nach Konfiguration entweder dauerhaft leitend oder dauerhaft nicht leitend.

- Der Schaltausgang wird verwendet, um Diagnoseinformationen auf Systemebene auszugeben, z.B. indem eine Lampe angeschlossen wird, die aufleuchtet, wenn die zugewiesene Funktion ausgelöst wird.

*Option "Impuls"*

#### Beispiel

- Durchflussmenge ca. 100 g/s
- Impulswertigkeit 0,1 g
- Impulsbreite 0,05 ms
- Impulsrate 1 000 Impuls/s

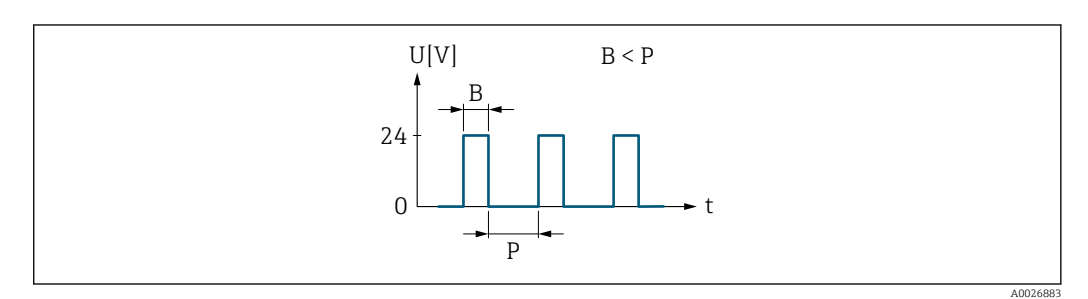

 *5 Mengenproportionaler Impuls (Impulswertigkeit) mit einzustellender Impulsbreite*

- *B Eingegebene Impulsbreite*
- *P Pausen zwischen den einzelnen Impulsen*

#### *Option "Frequenz"*

#### Beispiel

- Durchflussmenge Q ca. 100 g/s
- Min. Frequenz  $(f_{\min})$  0 Hz
- Max. Frequenz  $(f_{\text{max}})$  1000 Hz
- Durchflussmenge bei min. Frequenz ( $Q_{min}$ ) 0 g/s
- Durchflussmenge bei max. Frequenz  $(Q<sub>max</sub>)$  1000 g/s
- Ausgangsfrequenz  $(f_{\text{out}})$  ca. 100 Hz

 $f_{\text{out}} = f_{\min} + Q \times \left[ (f_{\max} - f_{\min}) / (Q_{\max} - Q_{\min}) \right] =$  $0$  Hz + 100 g/s  $\times$   $(1000$  Hz - 0 Hz $)/(1000$  g/s - 0 g/s  $)$  = 100 Hz

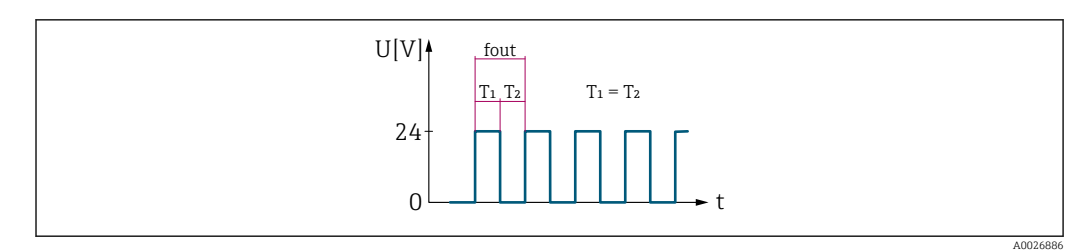

 *6 Durchflussproportionaler Frequenzausgang*

#### *Option "Schalter"*

#### Beispiel

Alarmverhalten ohne Alarm

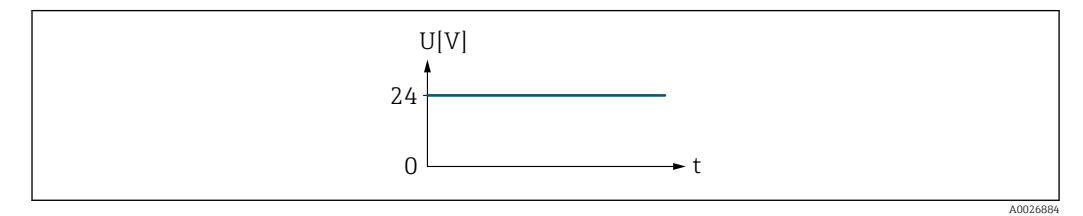

 *7 Kein Alarm, hoher Level*

#### Beispiel

Alarmverhalten bei Alarm

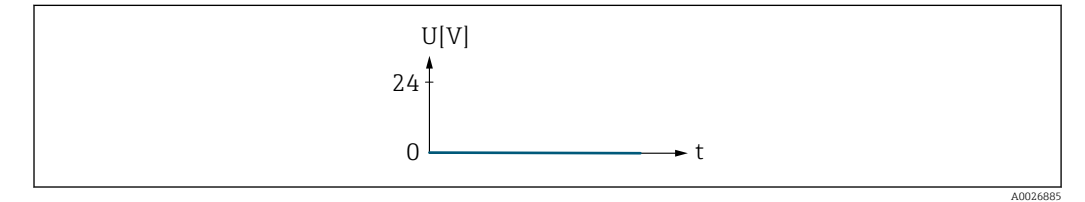

 *8 Alarm, tiefer Level*

#### Zuordnung Impulsausgang 1

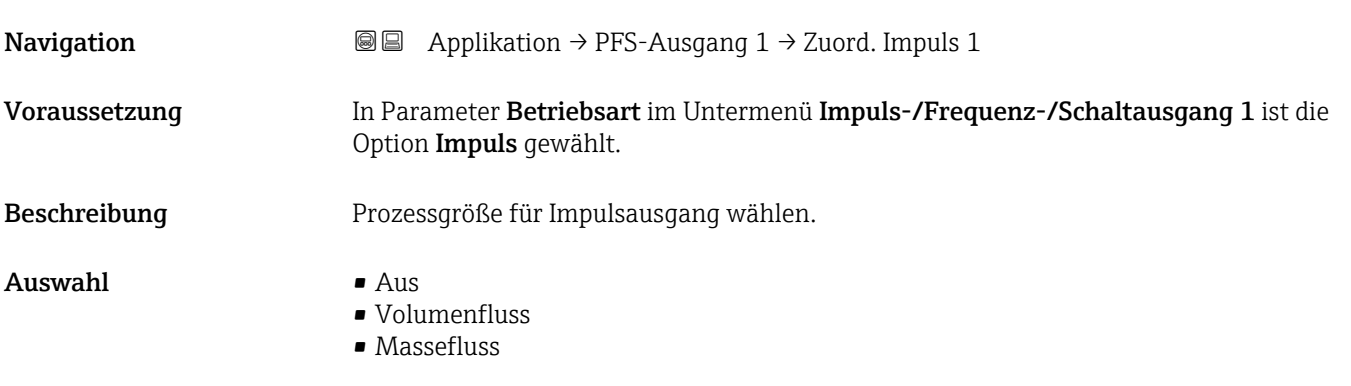

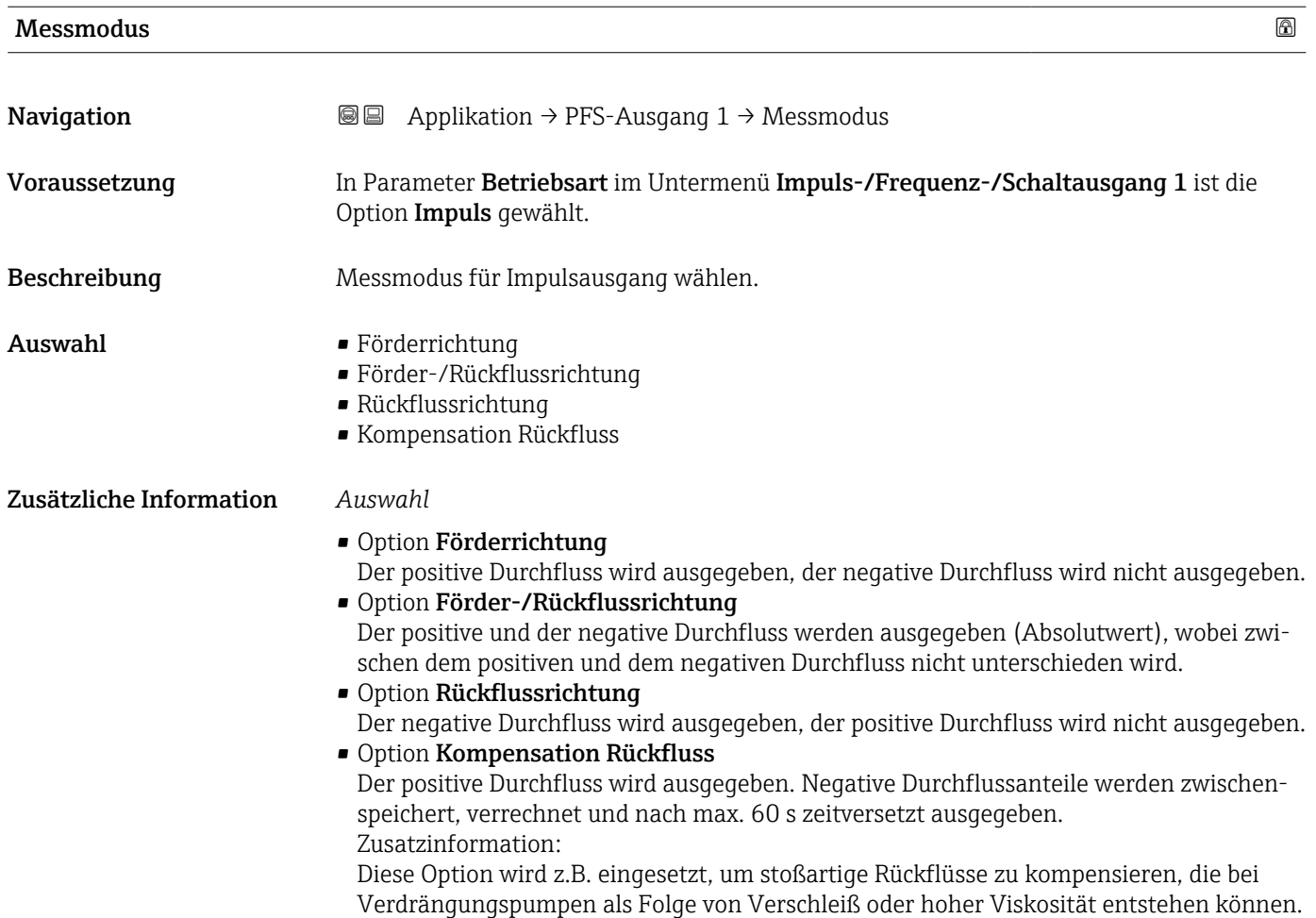

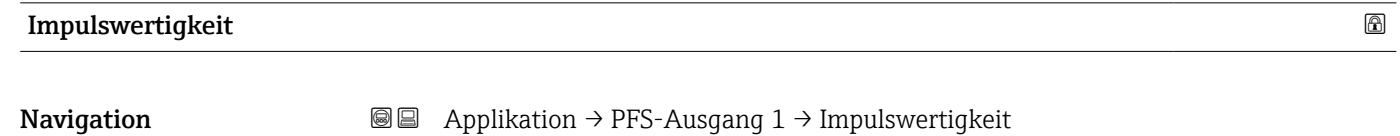

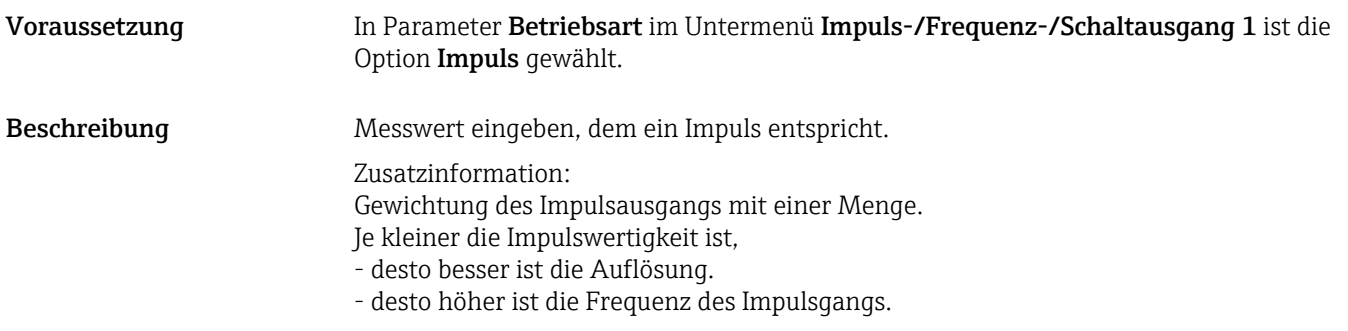

Eingabe Gleitkommazahl mit Vorzeichen

<span id="page-111-0"></span>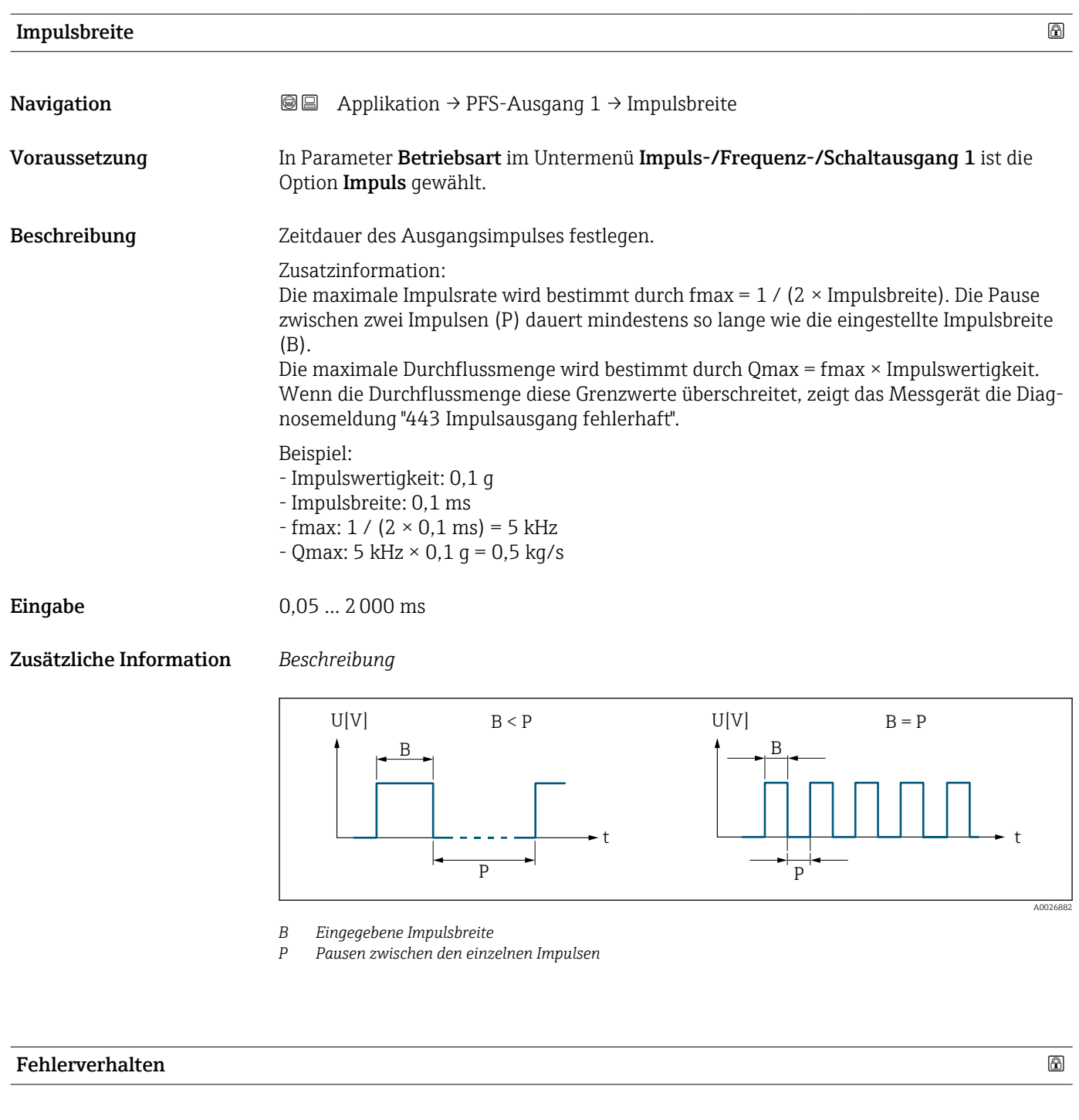

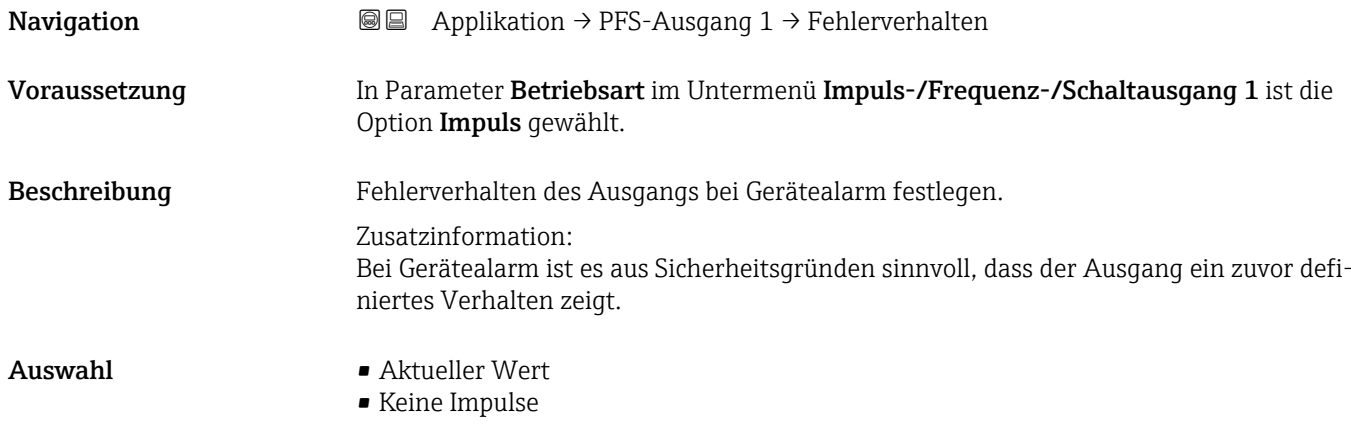

Impulsausgang 1

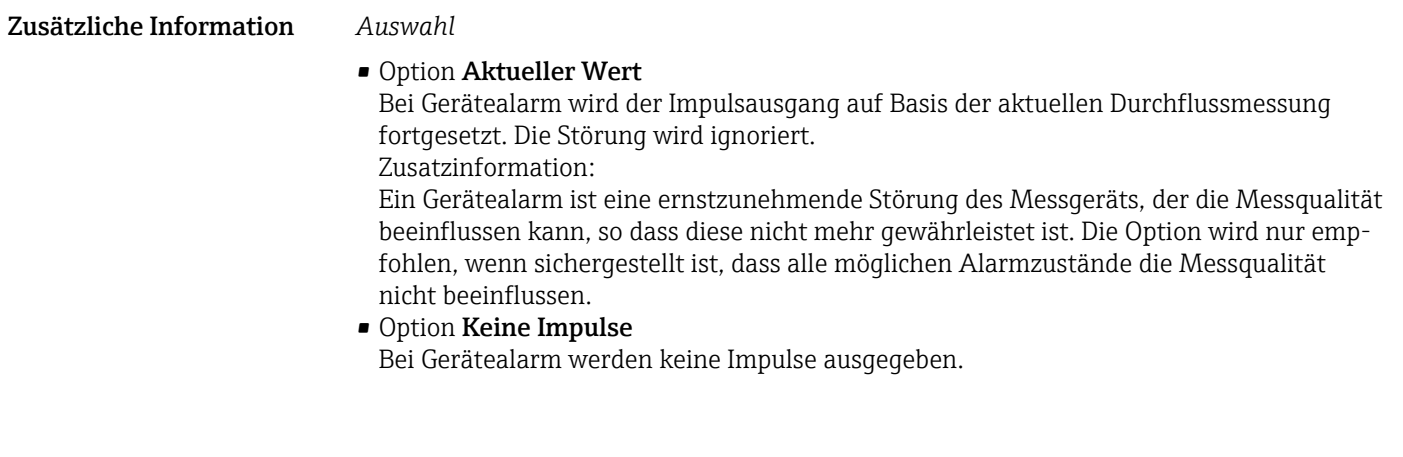

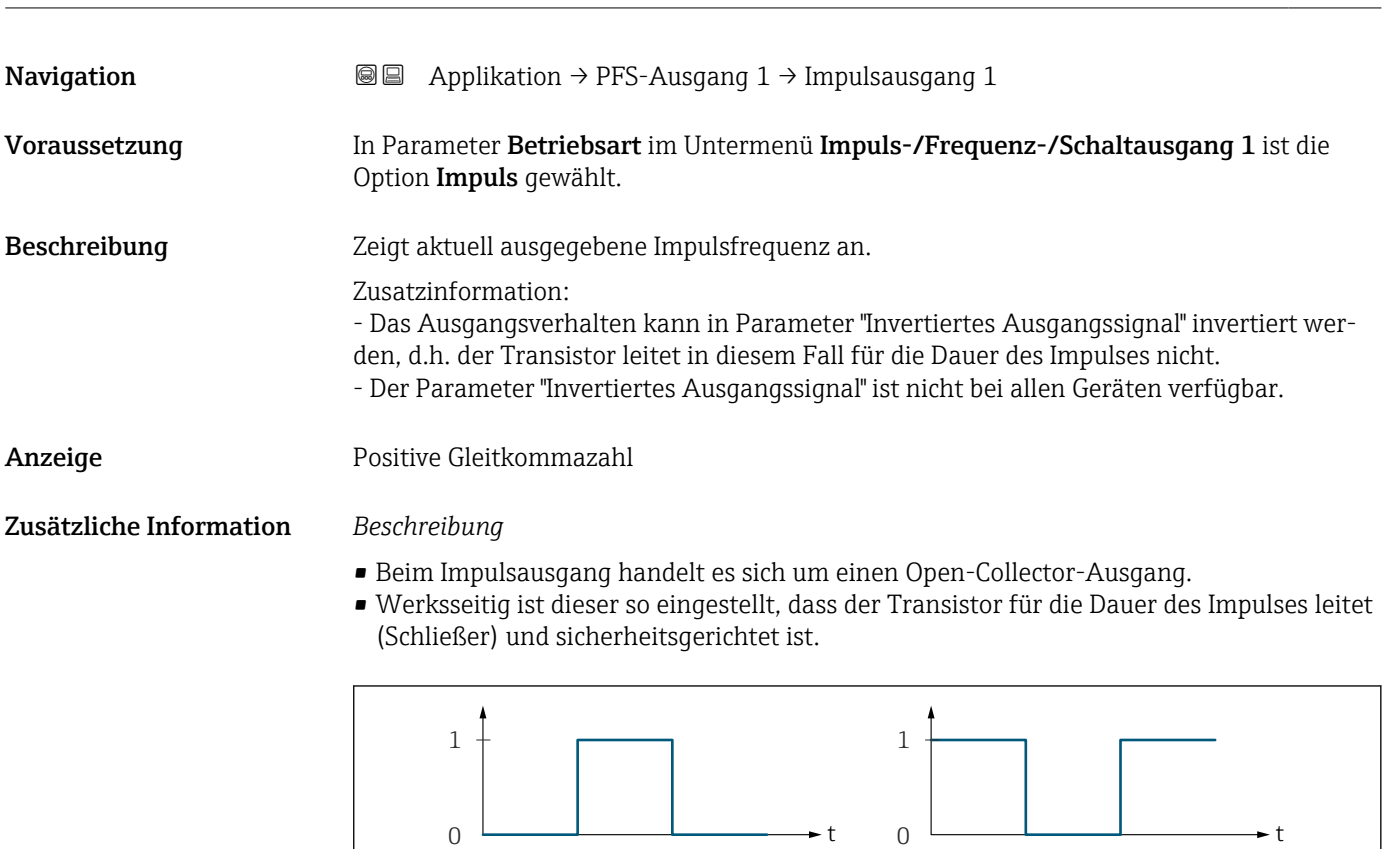

*0 Nicht leitend*

- *1 Leitend*
- *NC Öffner (Normally Closed)*

*NO Schließer (Normally Opened)*

 $\mathbf{1}$ Das Verhalten des Ausgangs bei Gerätealarm kann konfiguriert werden: Parameter Fehlerverhalten ( $\rightarrow \blacksquare$  112)

NC NO

A0028726

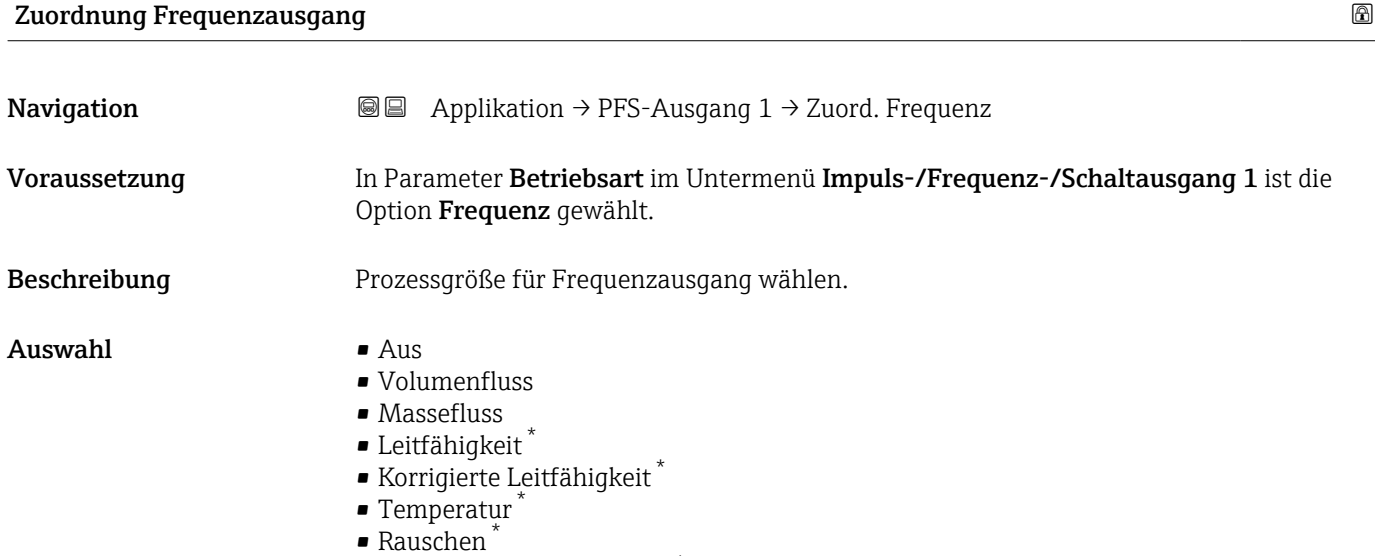

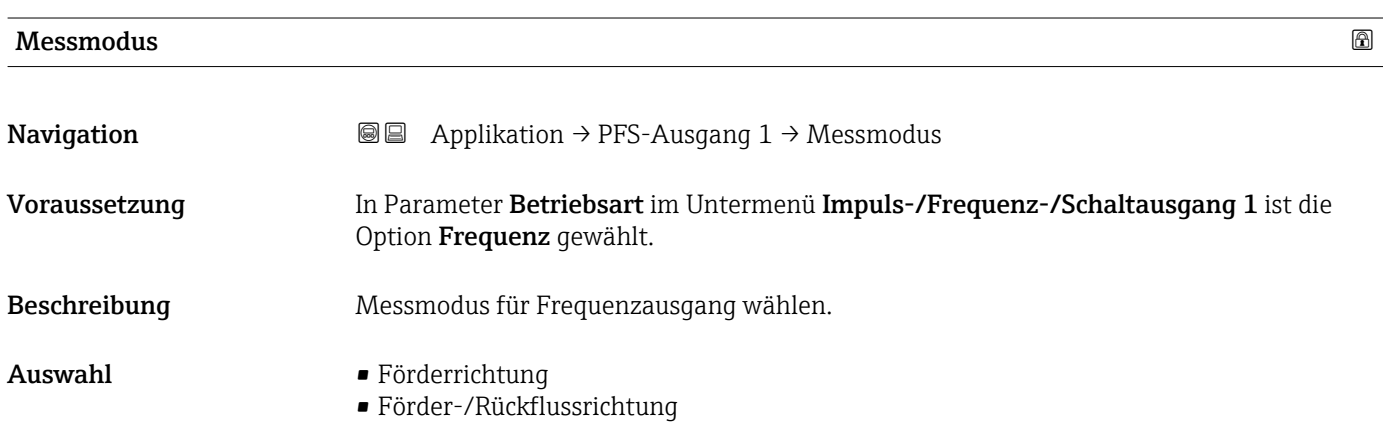

• Kompensation Rückfluss

• Spulenstrom-Anstiegszeit \*

<sup>\*</sup> Sichtbar in Abhängigkeit von Bestelloptionen oder Geräteeinstellungen

Zusätzliche Information *Auswahl*

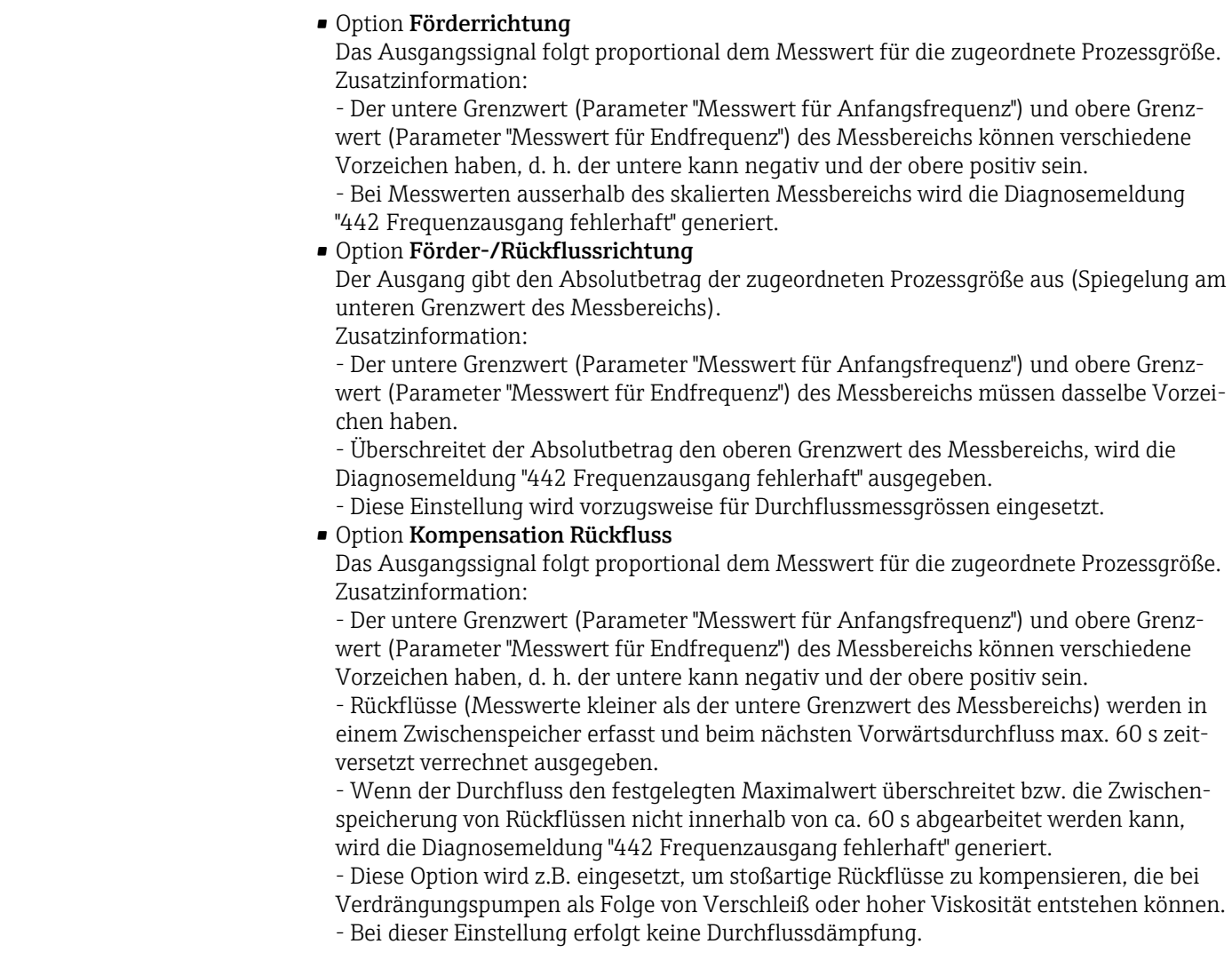

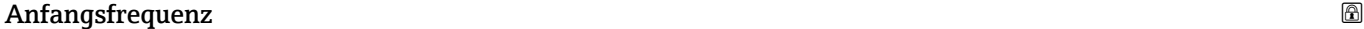

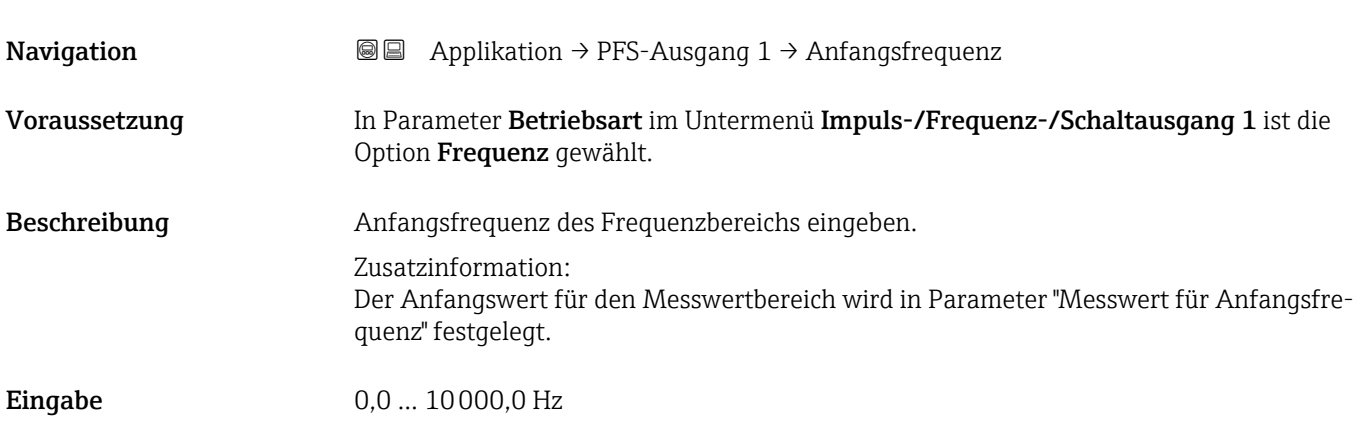

### Endfrequenz

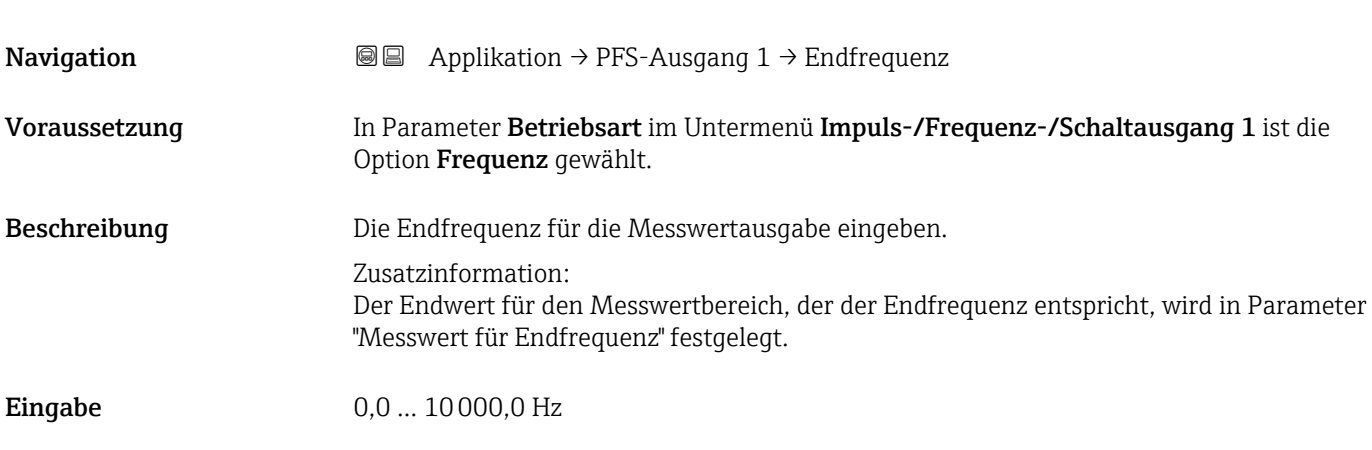

#### Messwert für Anfangsfrequenz

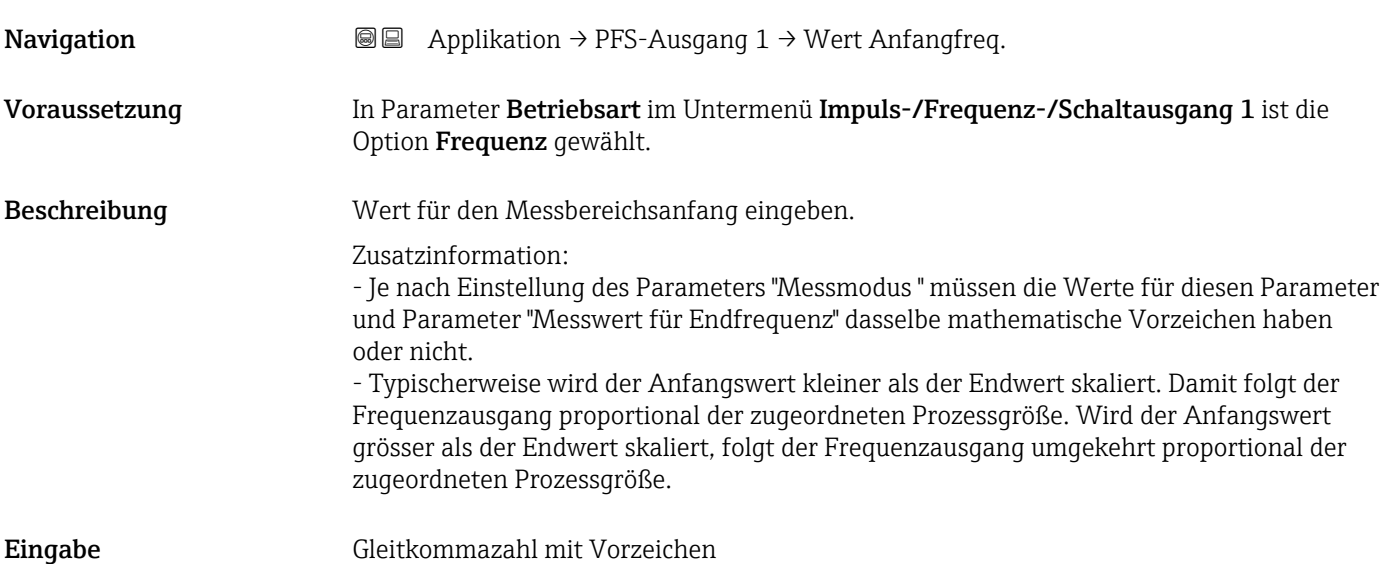

#### Messwert für Endfrequenz

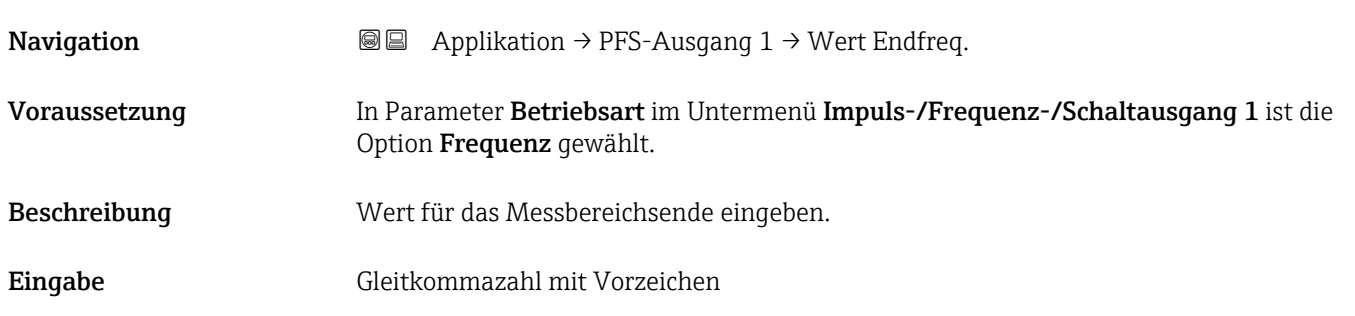

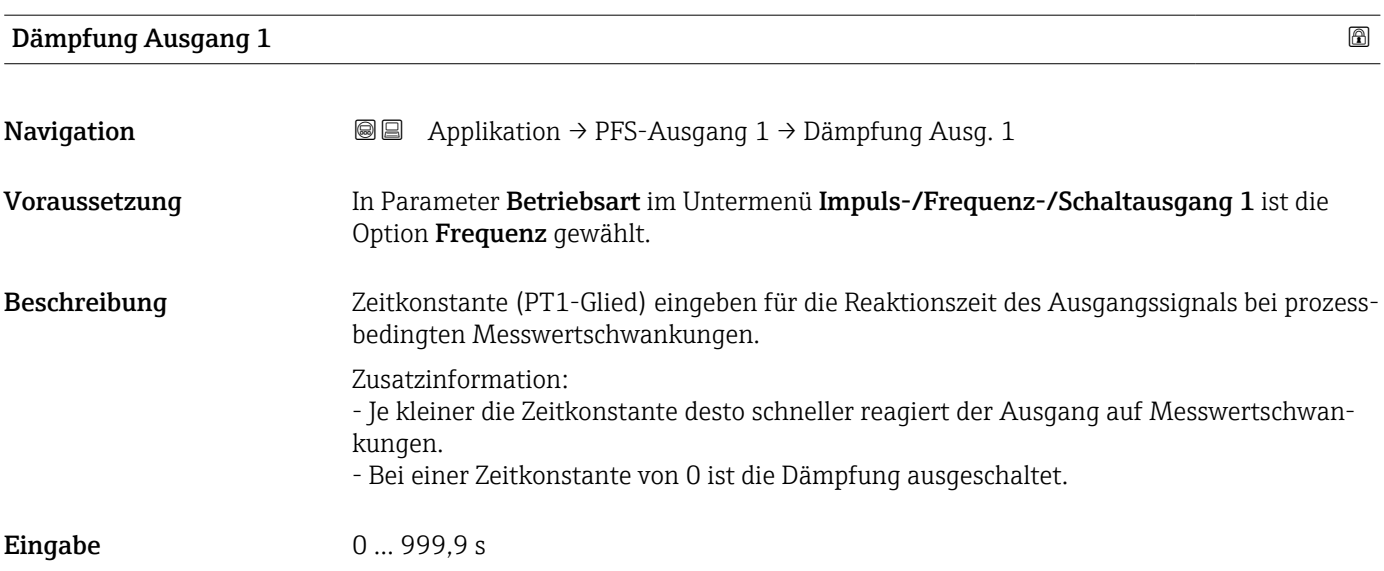

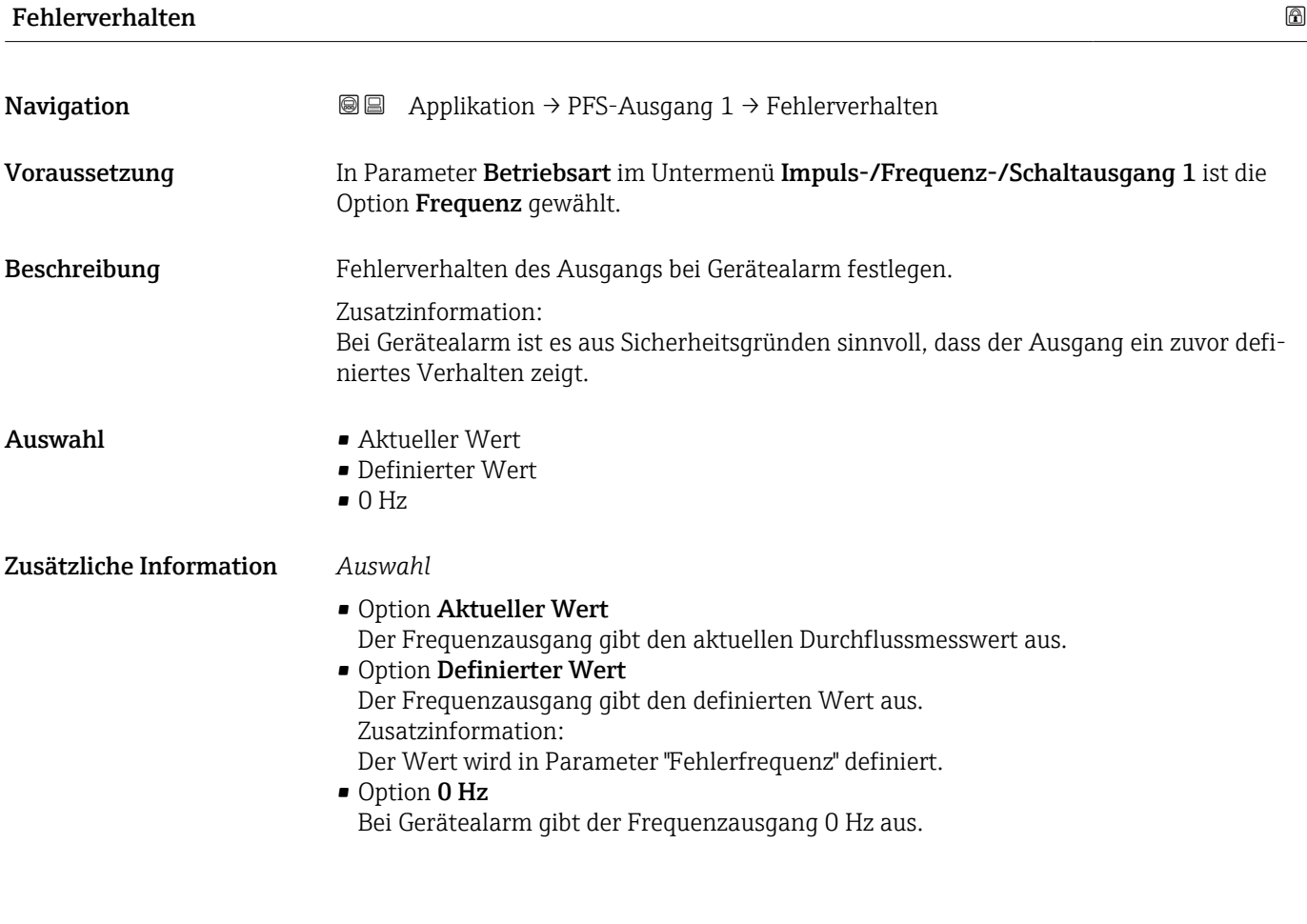

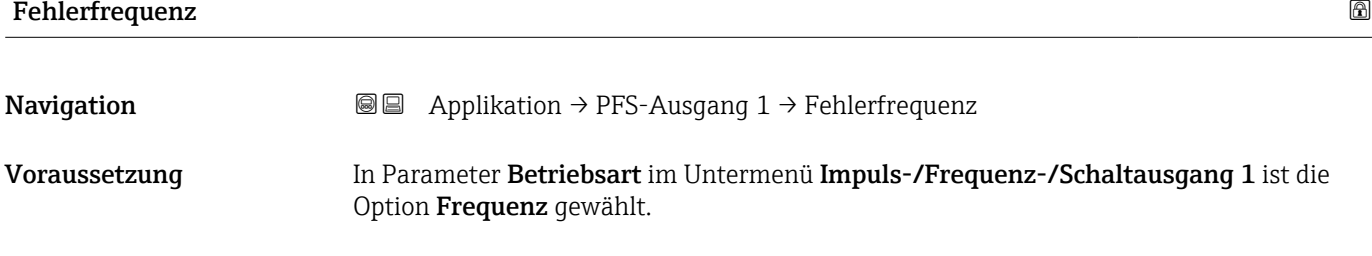

Beschreibung Wert für die Option "Definierter Wert" in Parameter "Fehlerverhalten" eingeben.

Eingabe 0,0 ... 12 500,0 Hz

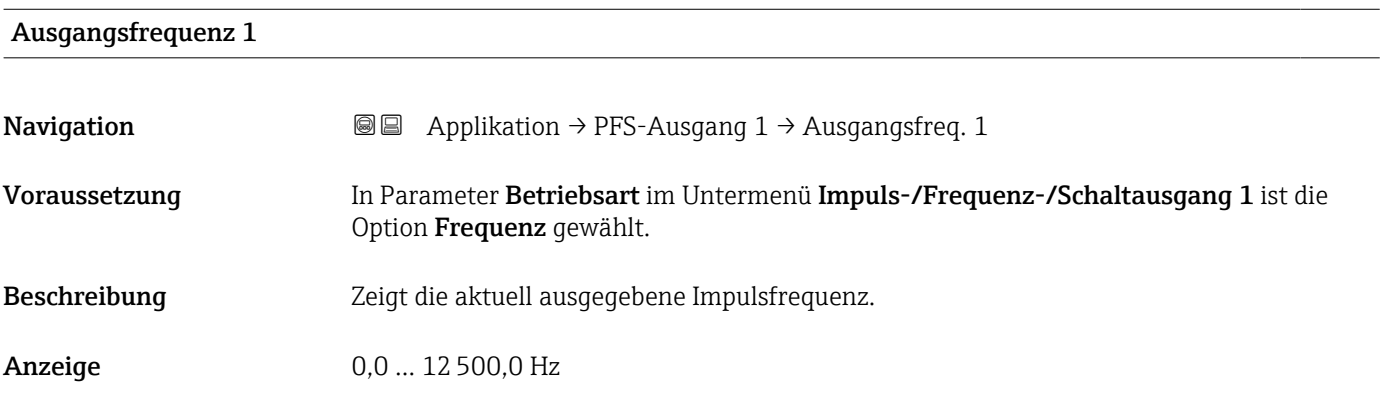

#### Funktion Schaltausgang

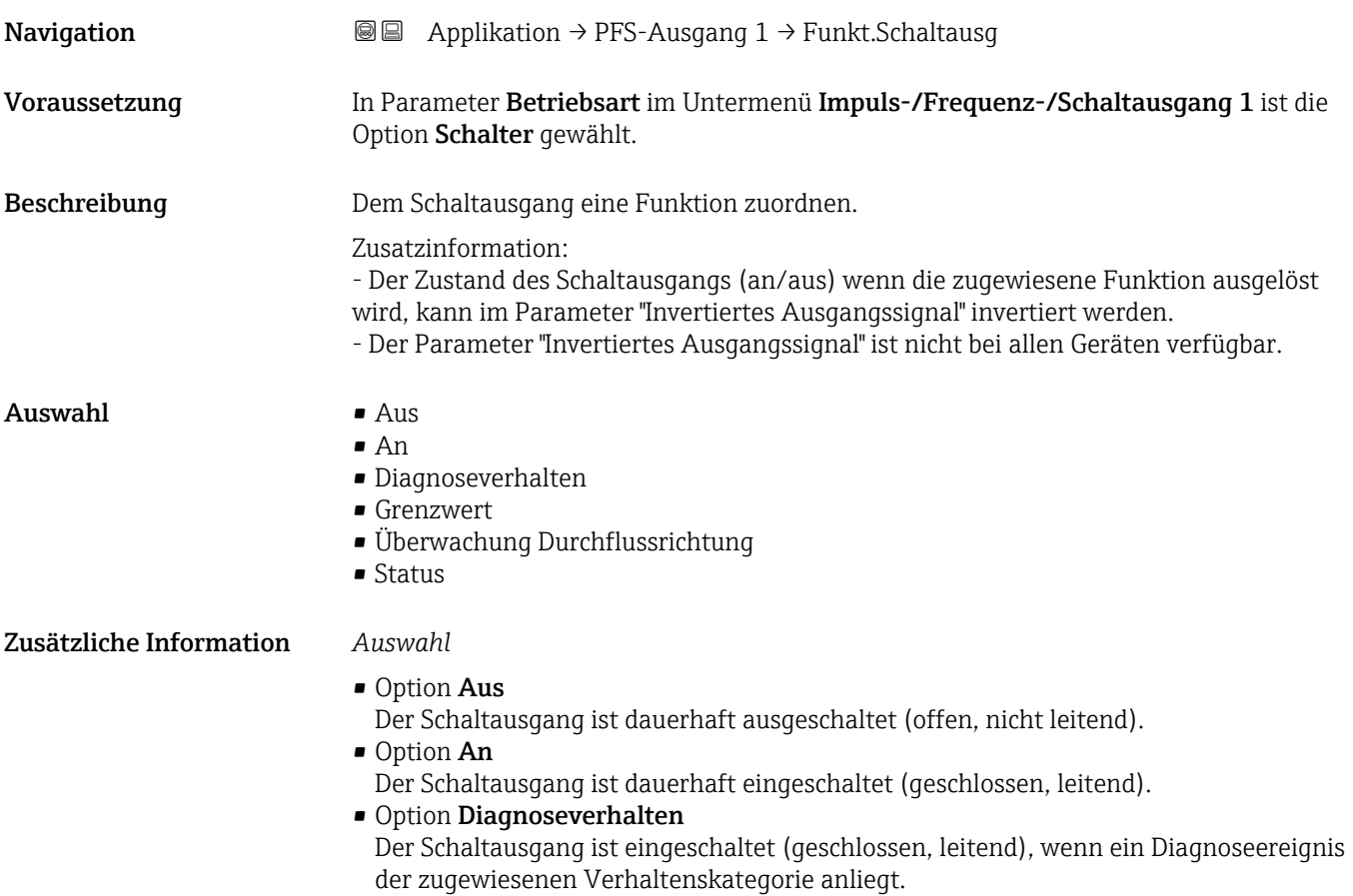

#### • Option Grenzwert

Der Schaltausgang ist eingeschaltet (geschlossen/leitend), wenn ein festgelegter Grenzwert der Prozessgröße erreicht wird.

- Option Überwachung Durchflussrichtung Der Schaltausgang ist eingeschaltet (geschlossen/leitend), wenn die Durchflussrichtung ändert (Förder- oder Rückfluss).
- Option Status

Der Schaltausgang ist eingeschaltet (geschlossen/leitend), um den Gerätestatus für die gewählte Erkennungsmethode z.B. Leerrohrüberwachung oder Schleichmengenunterdrückung anzuzeigen.

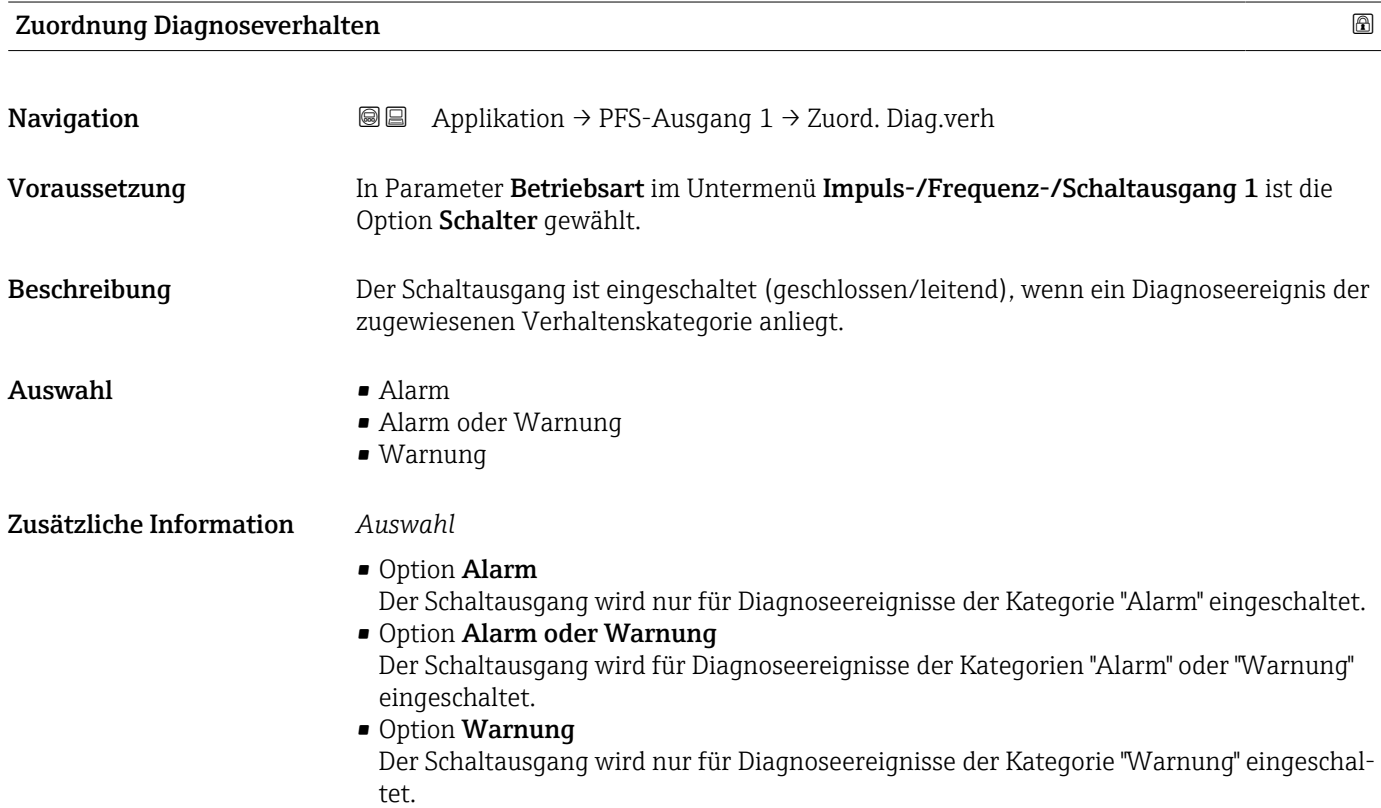

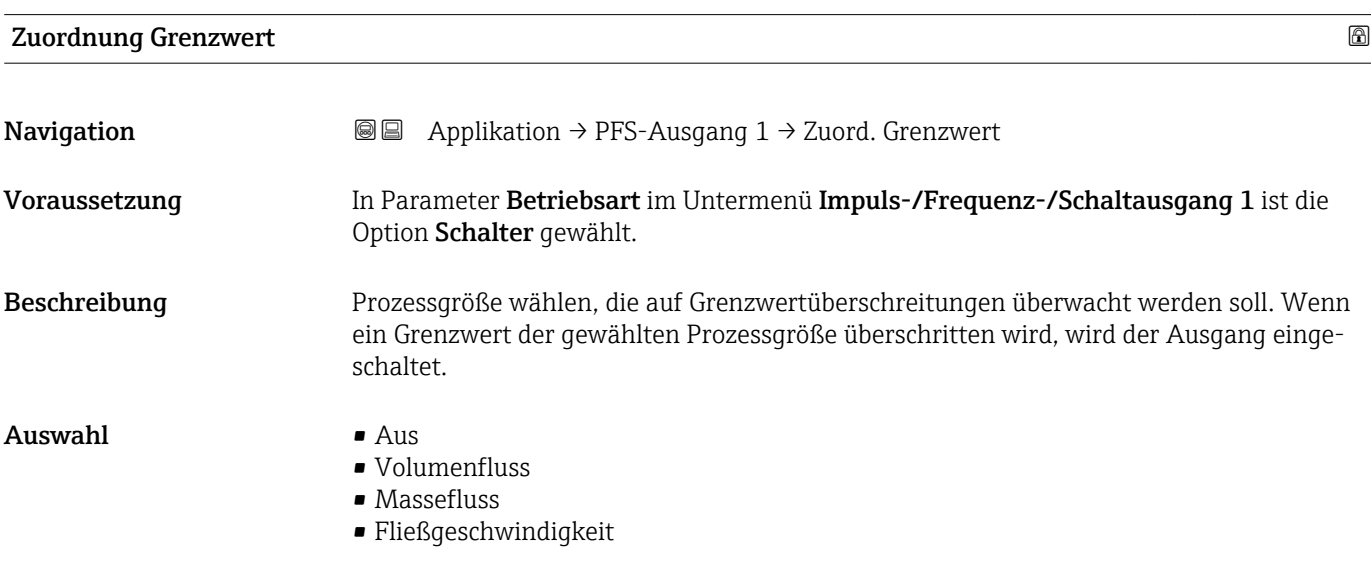

- Leitfähigkeit \*
- Korrigierte Leitfähigkeit \*
- Summenzähler 1
- Summenzähler 2
- Summenzähler 3
- $\blacksquare$  Temperatur
- Sensorelektroniktemperatur (ISEM)

#### Zusätzliche Information *Einschaltpunkt > Ausschaltpunkt*

Verhalten des Statusausgangs bei Einschaltpunkt > Ausschaltpunkt:

- Prozessgröße > Einschaltpunkt: Transistor leitend
- Prozessgröße < Ausschaltpunkt: Transistor nicht leitend

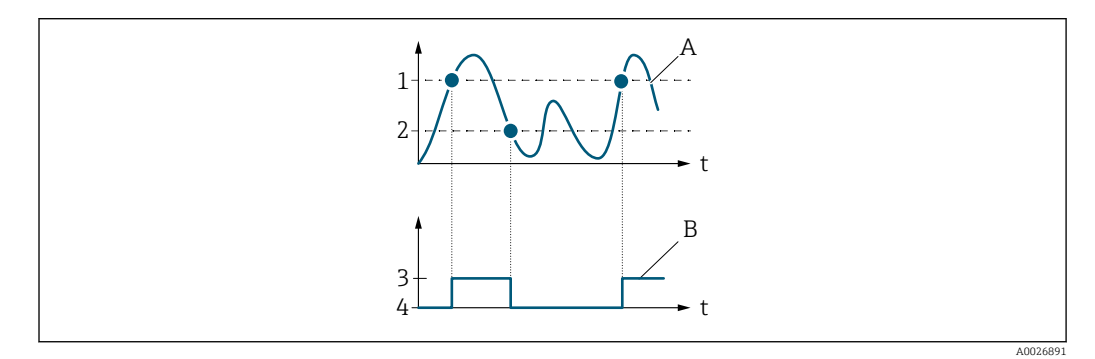

- *1 Einschaltpunkt*
- *2 Ausschaltpunkt*
- *3 Leitend*
- *4 Nicht leitend A Prozessgröße*
- *B Statusausgang*

#### *Einschaltpunkt < Ausschaltpunkt*

Verhalten des Statusausgangs bei Einschaltpunkt < Ausschaltpunkt:

- Prozessgröße < Einschaltpunkt: Transistor leitend
- Prozessgröße > Ausschaltpunkt: Transistor nicht leitend

Sichtbar in Abhängigkeit von Bestelloptionen oder Geräteeinstellungen

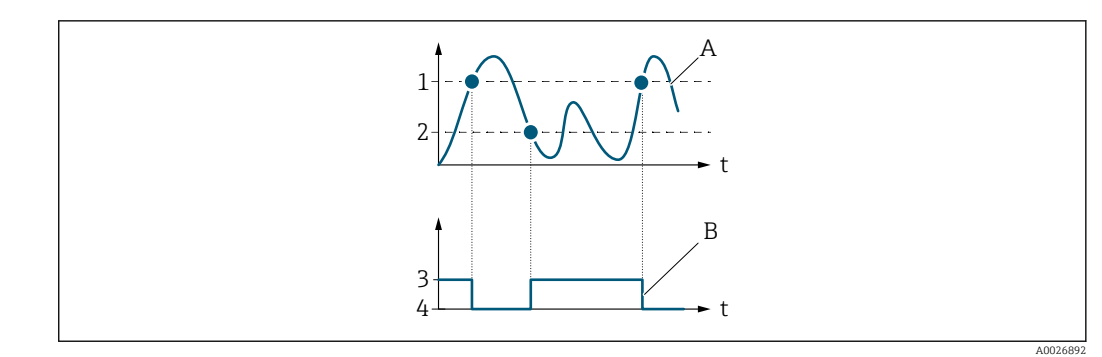

- *1 Einschaltpunkt*
- *2 Ausschaltpunkt*
- *3 Leitend*
- *4 Nicht leitend*
- *A Prozessgröße B Statusausgang*

#### *Einschaltpunkt = Ausschaltpunkt*

Verhalten des Statusausgangs bei Einschaltpunkt = Ausschaltpunkt:

- Prozessgröße > Einschaltpunkt: Transistor leitend
- Prozessgröße < Ausschaltpunkt: Transistor nicht leitend

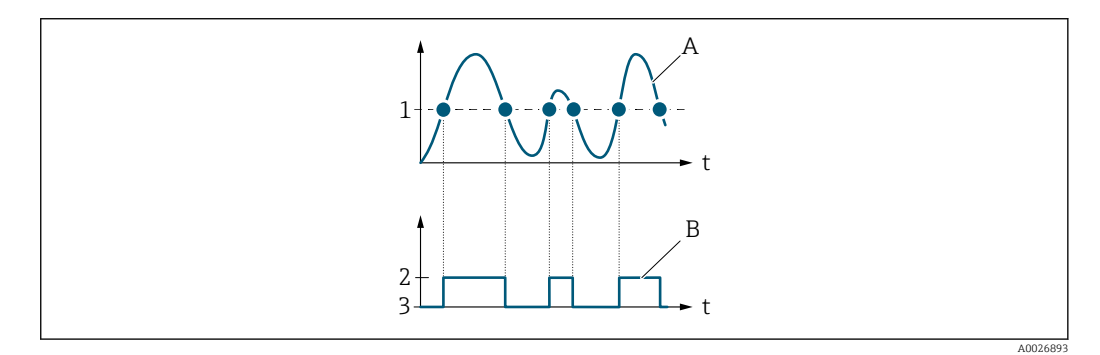

- *1 Einschaltpunkt = Ausschaltpunkt*
- *2 Leitend*
- *3 Nicht leitend*
- *A Prozessgröße*
- *B Statusausgang*

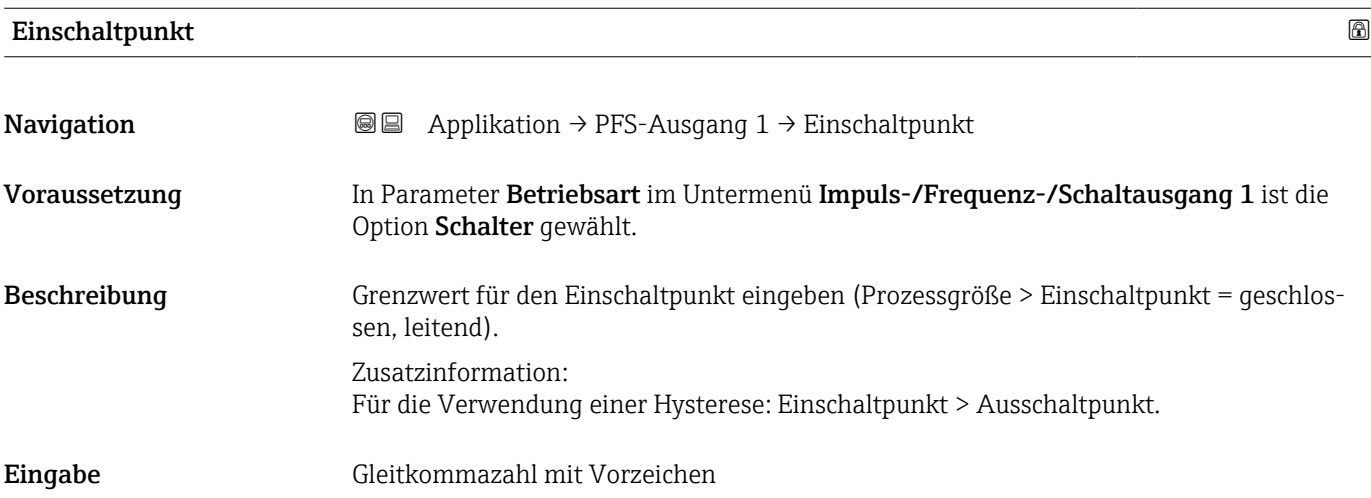

#### Ausschaltpunkt

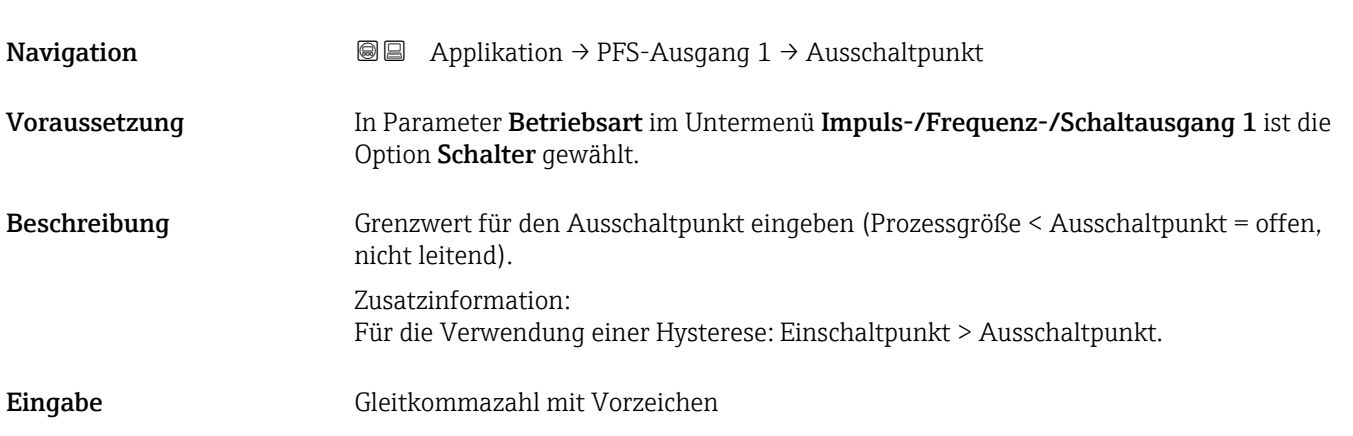

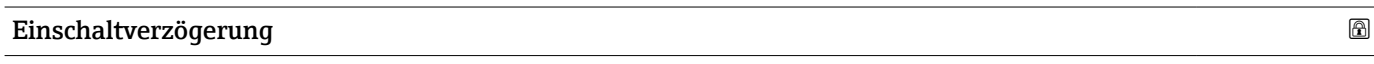

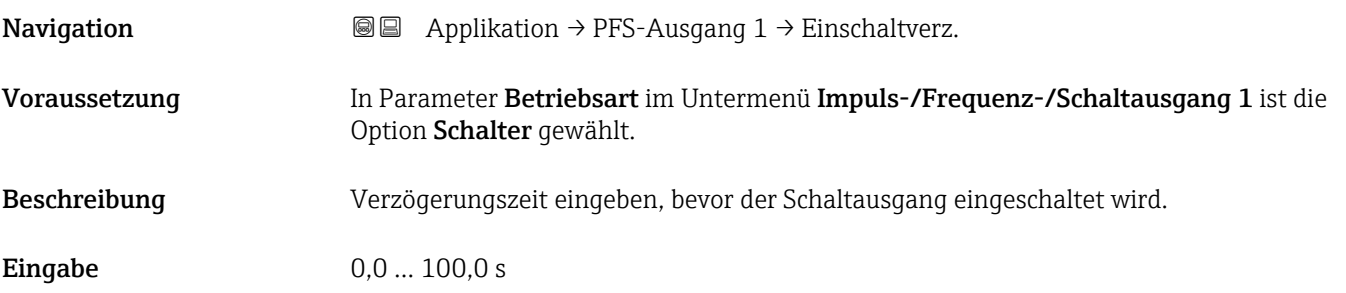

#### Ausschaltverzögerung

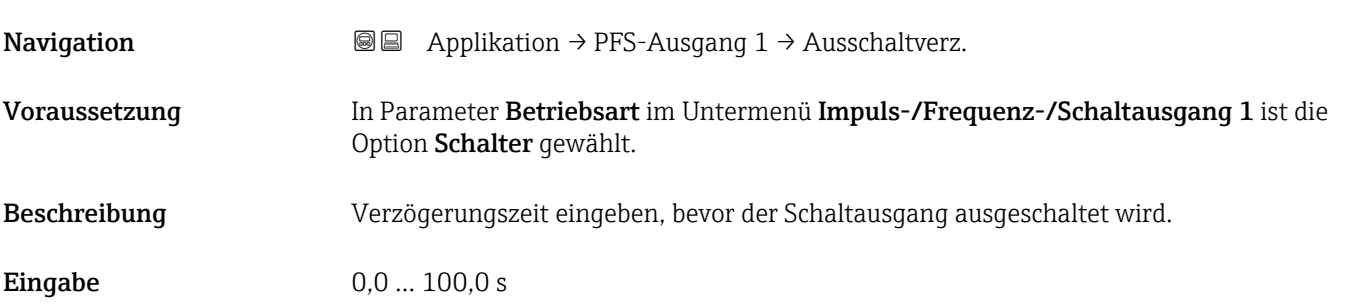

## Zuordnung Überwachung Durchflussrichtung **Navigation a**  $\text{Q}$  **a** Applikation → PFS-Ausgang 1 → Zuord. Ri.überw. Voraussetzung In Parameter Funktion Schaltausgang im Untermenü Impuls-/Frequenz-/Schaltausgang 1 ist die Option Frequenz gewählt. Beschreibung Prozessgröße für Überwachung ihrer Durchflussrichtung wählen.

#### Auswahl • Aus

- Volumenfluss
- Massefluss

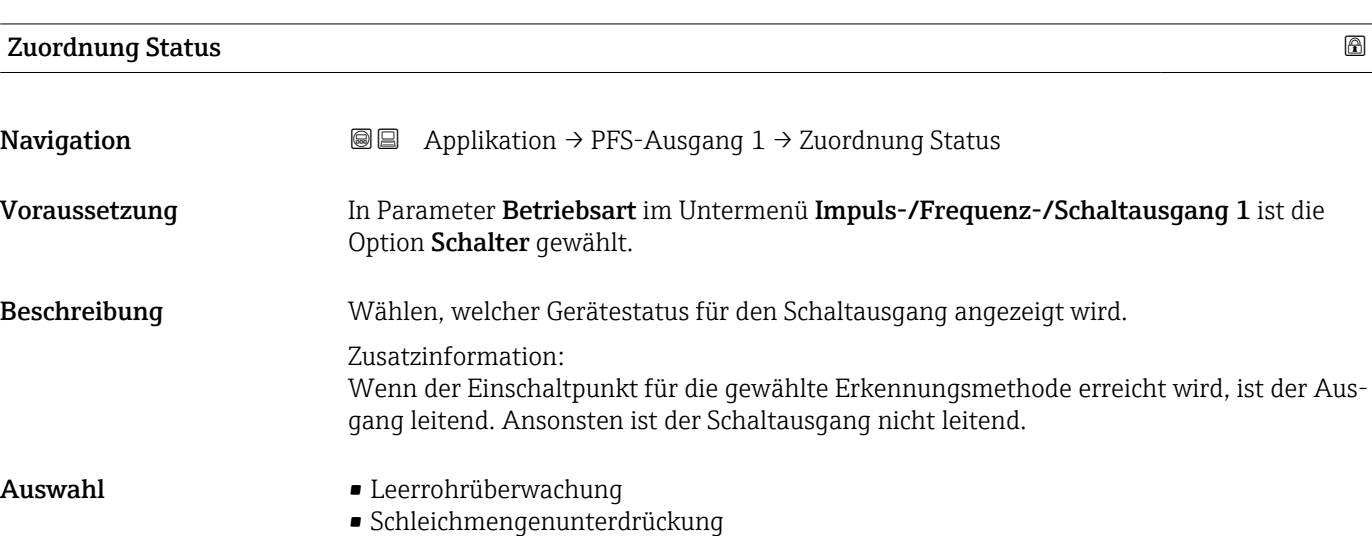

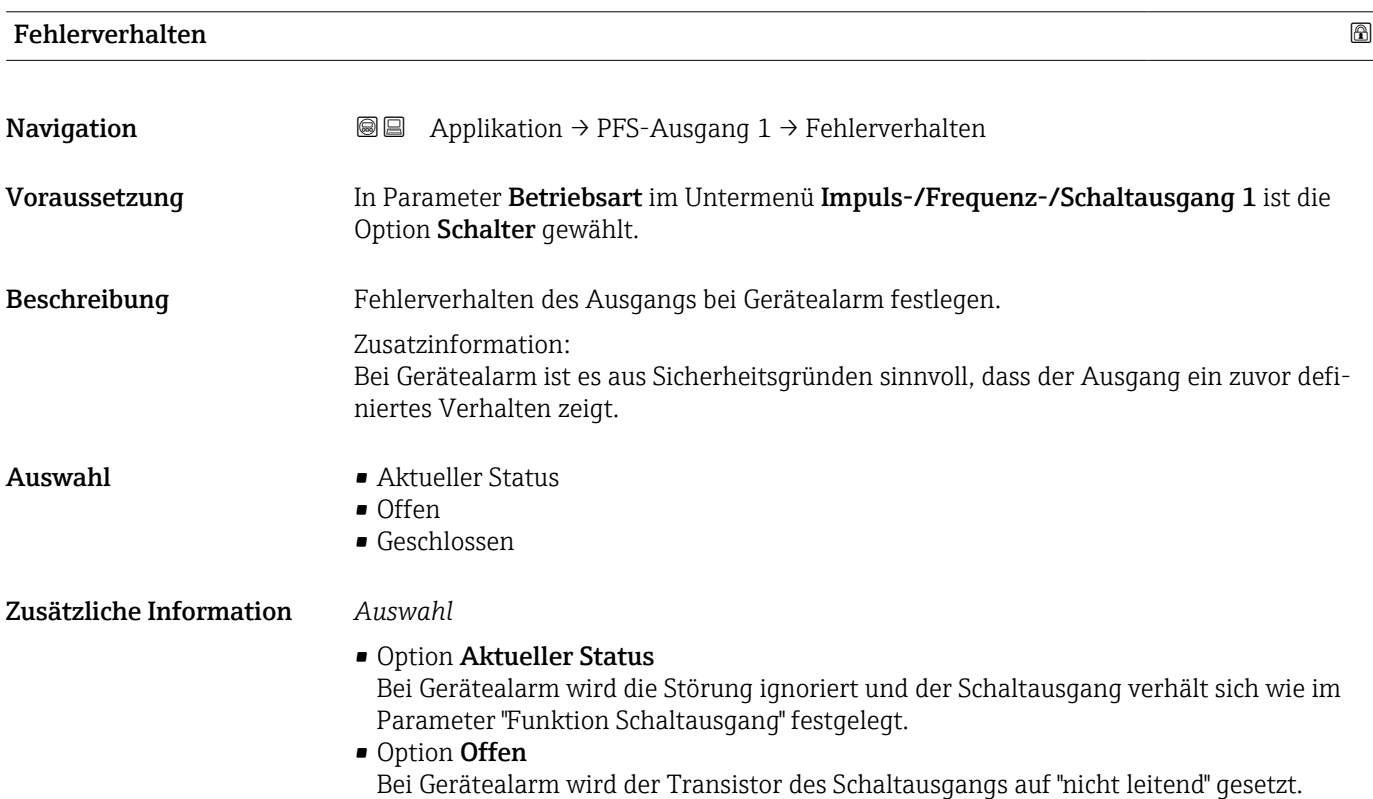

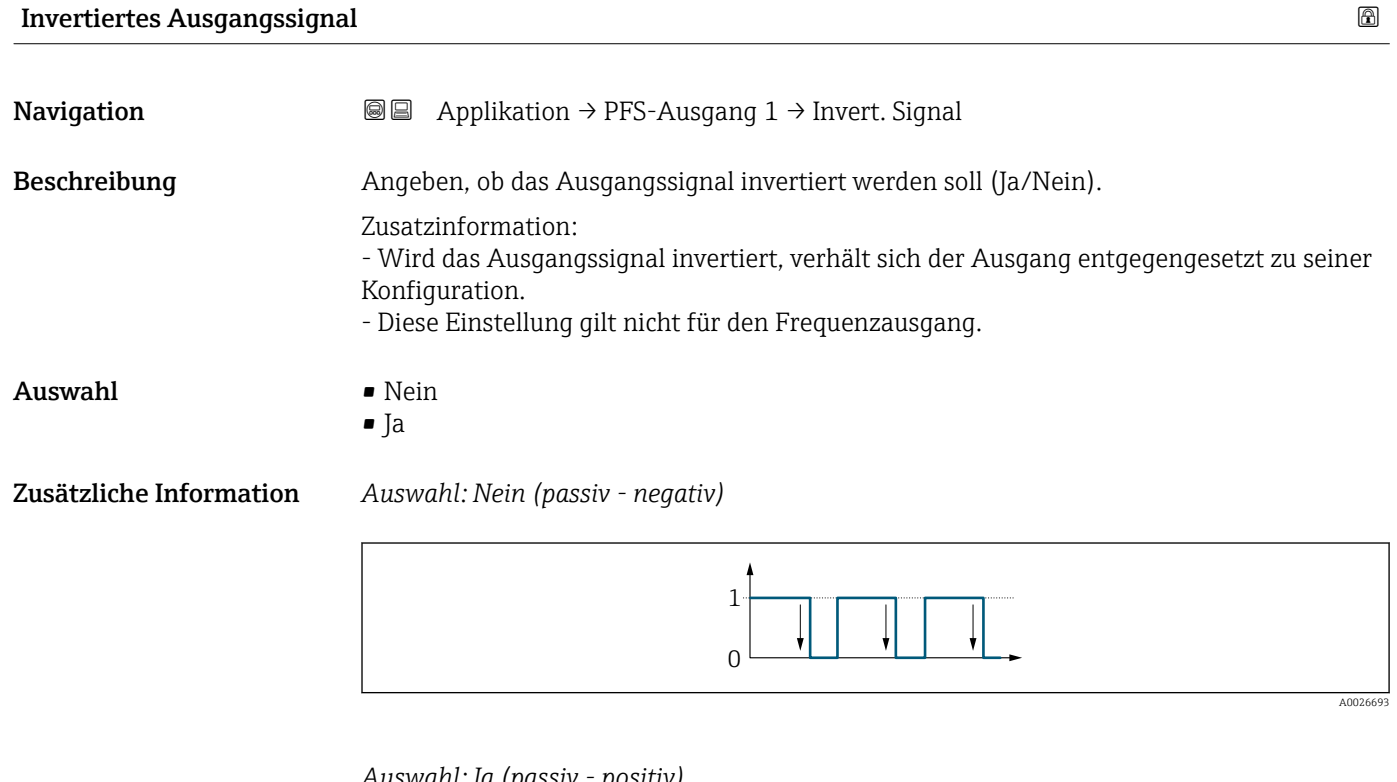

*Auswahl: Ja (passiv - positiv)*

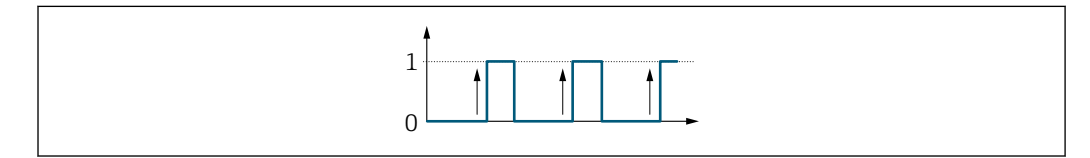

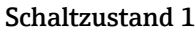

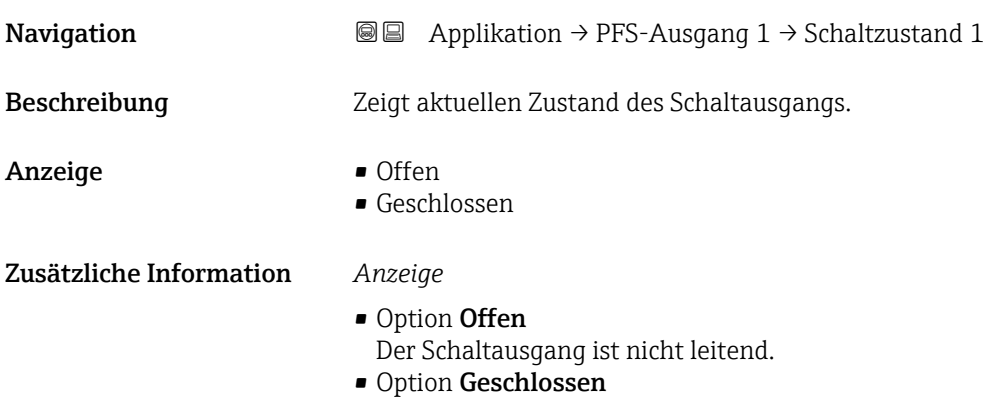

Der Schaltausgang ist leitend.

A0026692

### 4.7 Untermenü "Kommunikation"

*Navigation* **■** Applikation → Kommunikation

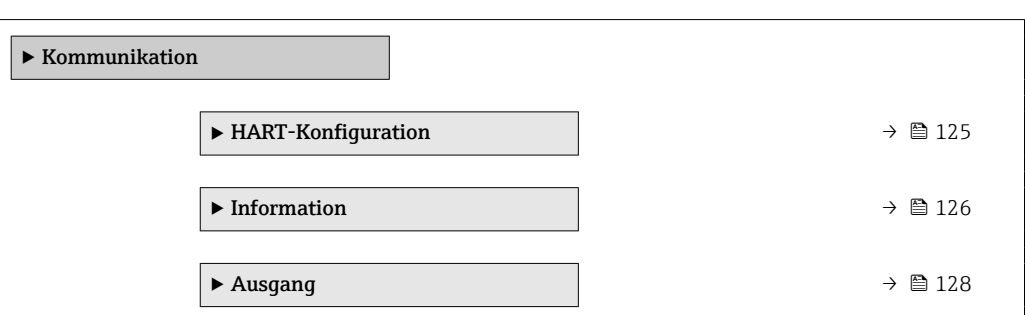

#### 4.7.1 Untermenü "HART-Konfiguration"

*Navigation* Applikation → Kommunikation → HART-Konfig.

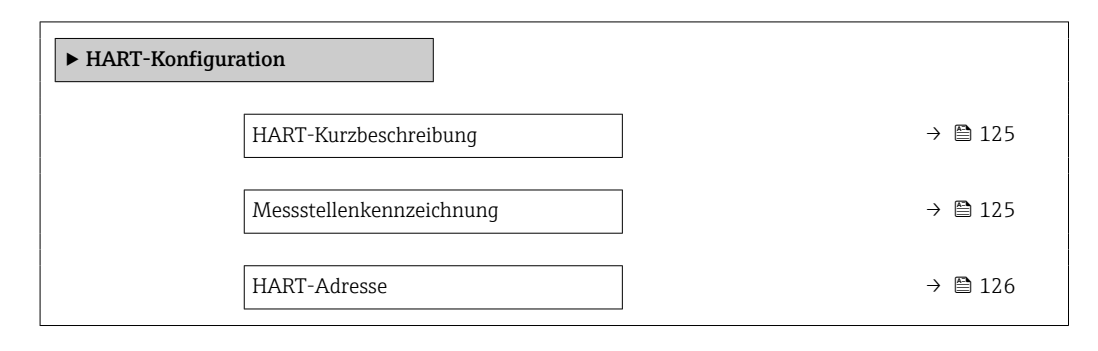

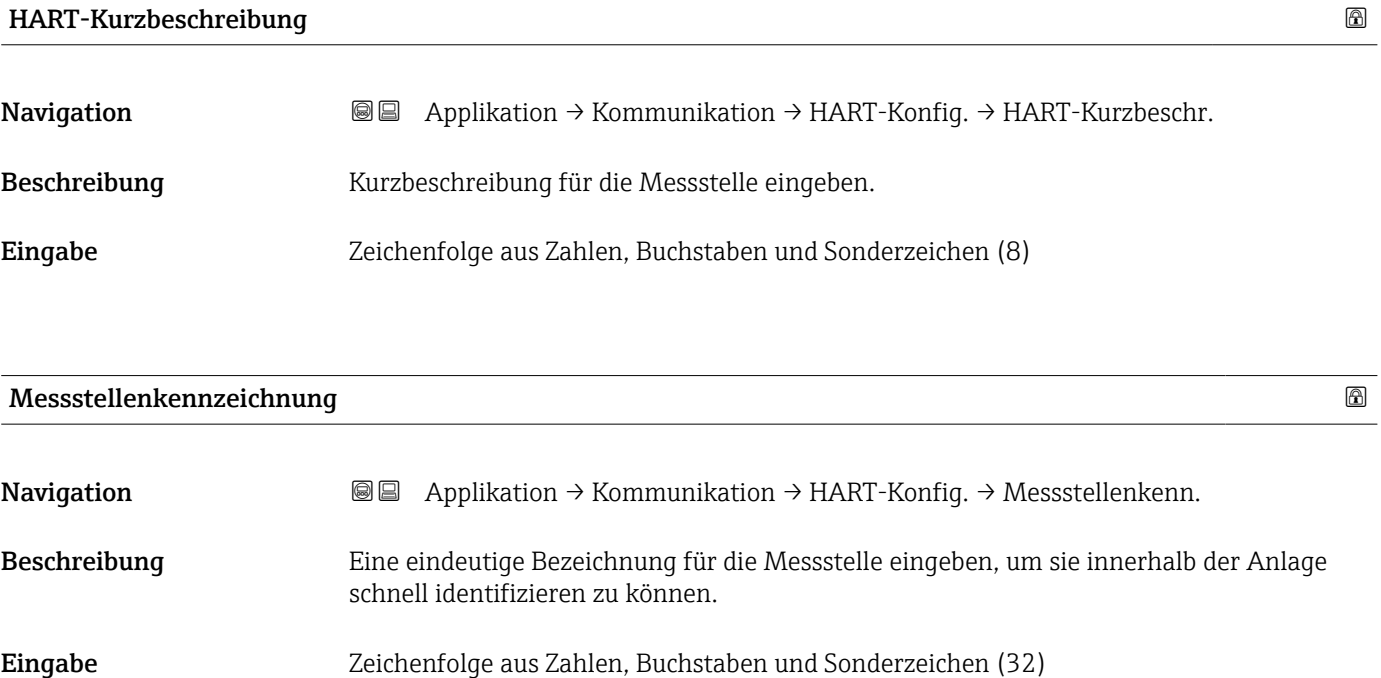

# <span id="page-125-0"></span>HART-Adresse Navigation Applikation → Kommunikation → HART-Konfig. → HART-Adresse Beschreibung Adresse für den Datenaustausch via HART-Protokoll eingeben. Eingabe 0... 63

#### 4.7.2 Untermenü "Information"

*Navigation* Applikation → Kommunikation → Information

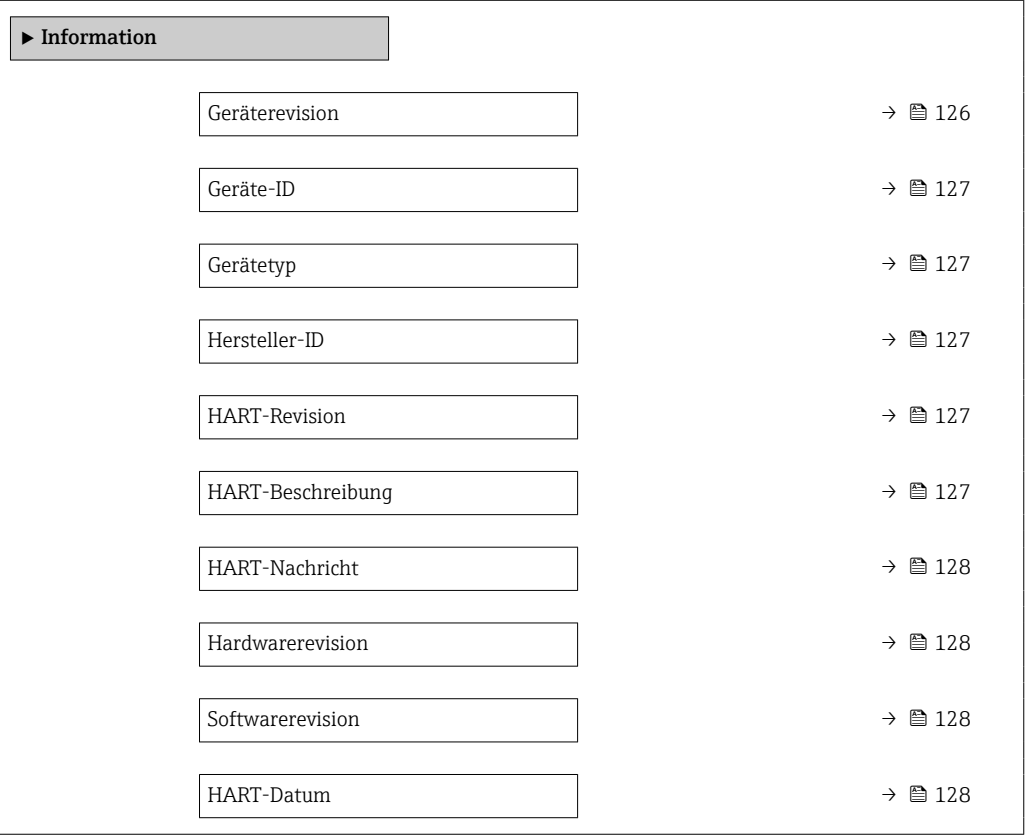

#### Geräterevision

**Navigation a**  $\text{■}$  **a**  $\text{■}$  Applikation  $\rightarrow$  Kommunikation  $\rightarrow$  Information  $\rightarrow$  Geräterevision

Beschreibung Zeigt Geräterevision.

Anzeige 0 ... 255

<span id="page-126-0"></span>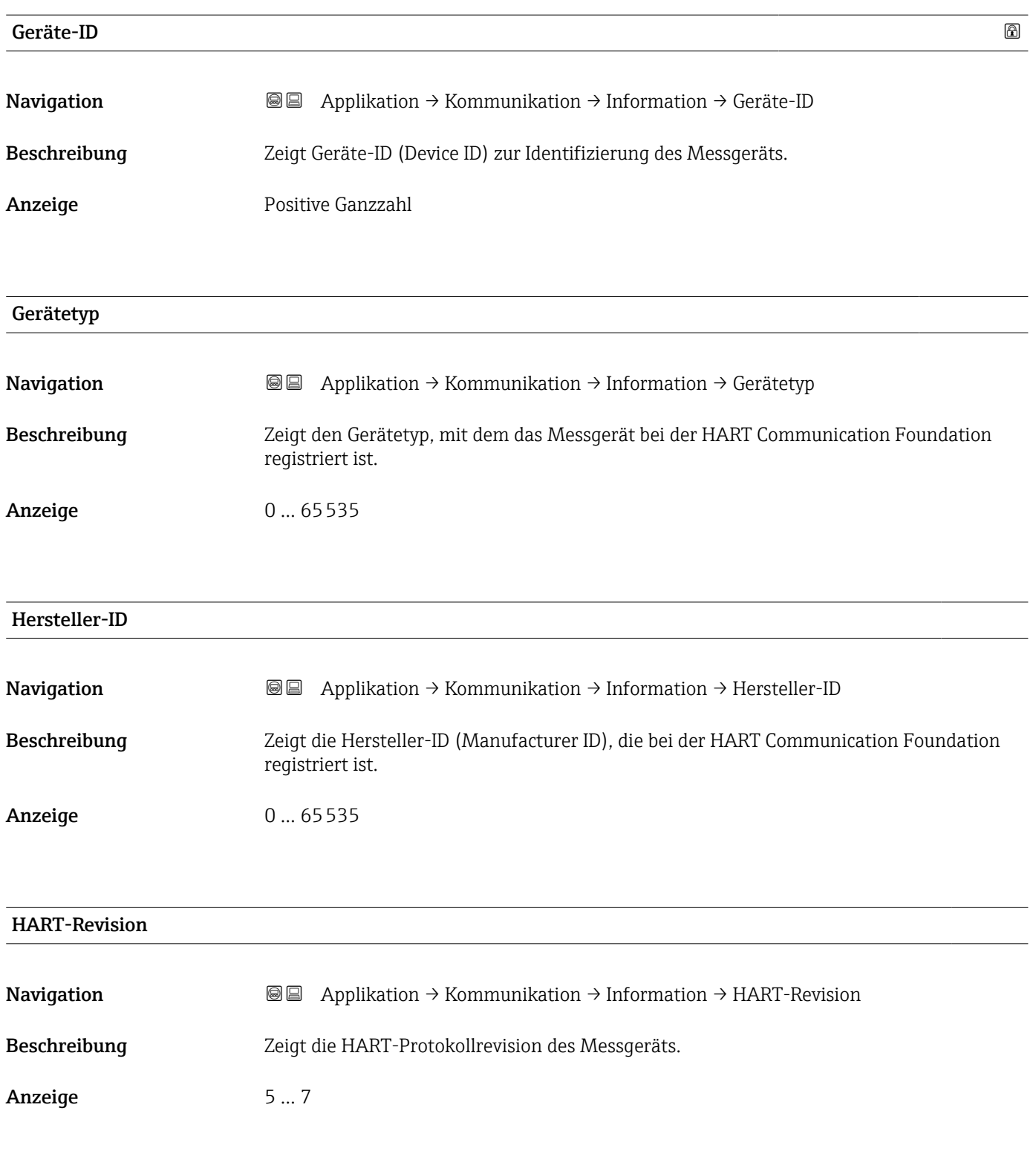

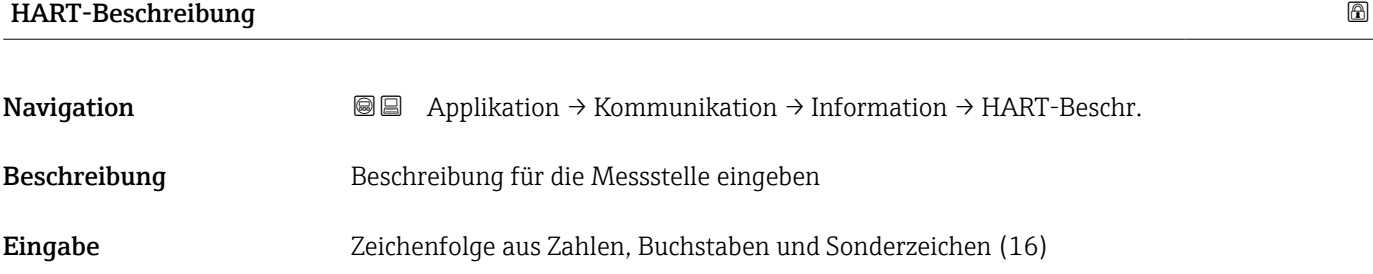

<span id="page-127-0"></span>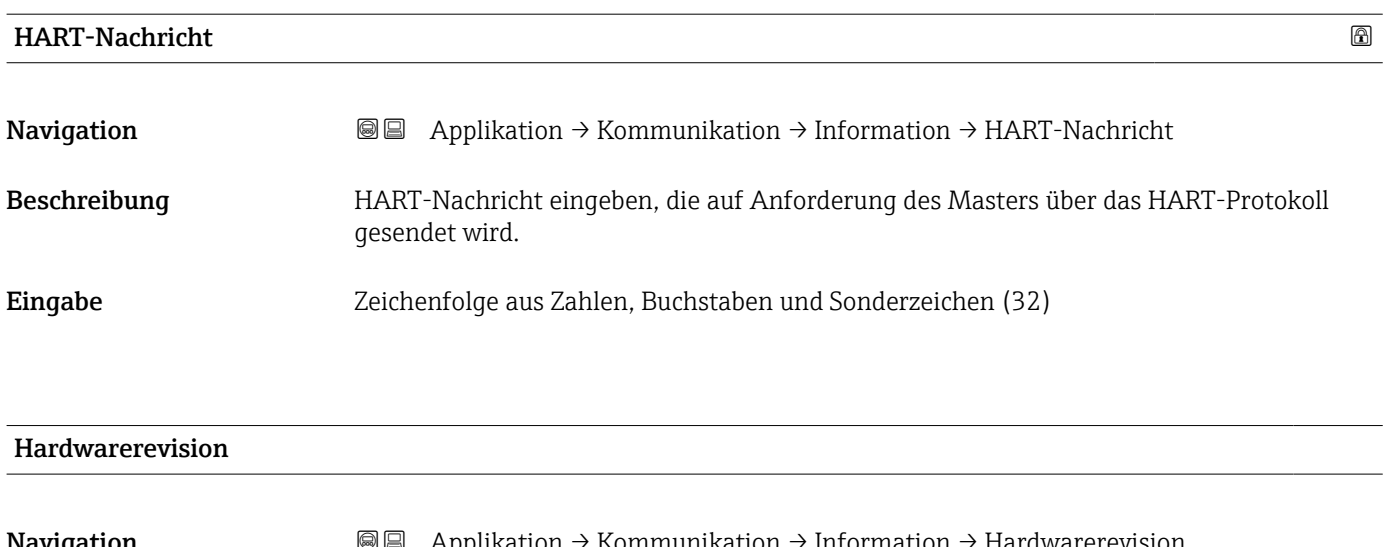

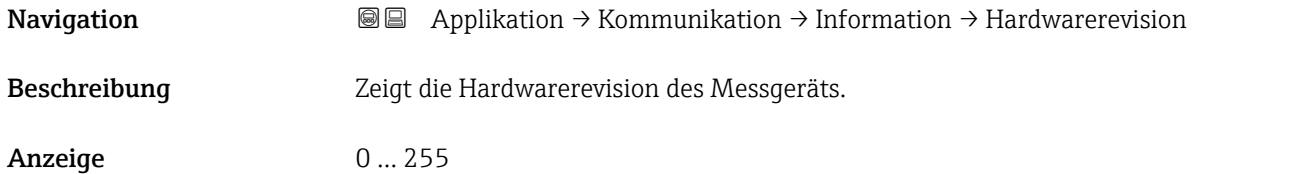

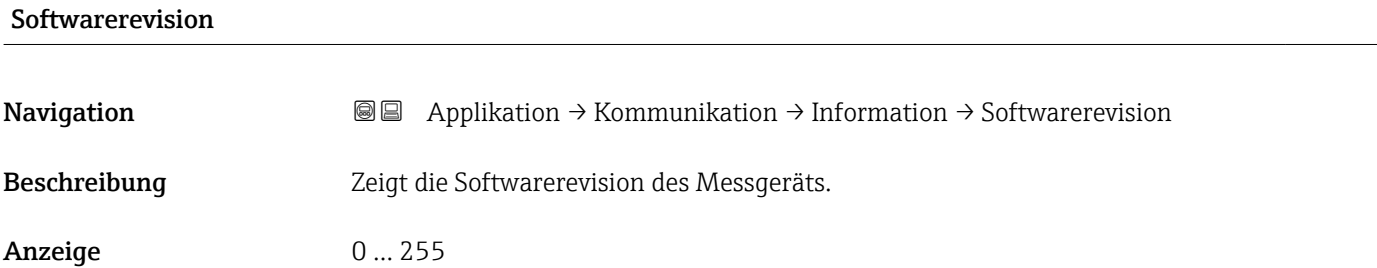

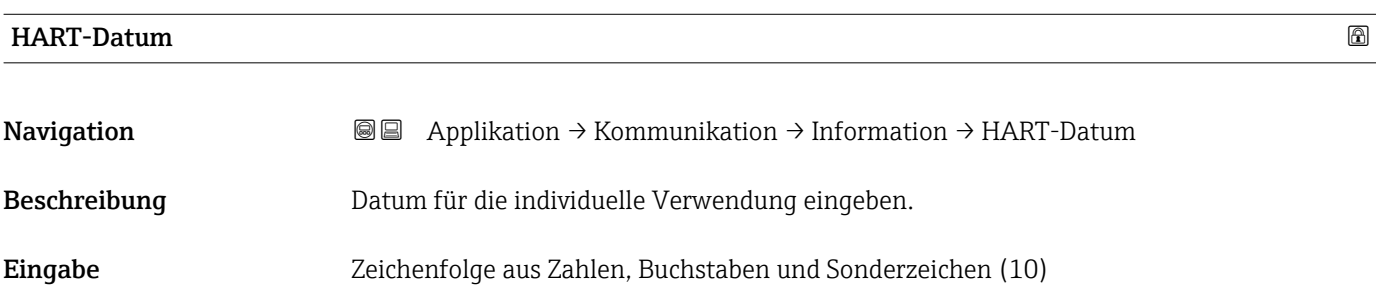

#### 4.7.3 Untermenü "Ausgang"

*Navigation* Applikation → Kommunikation → Ausgang

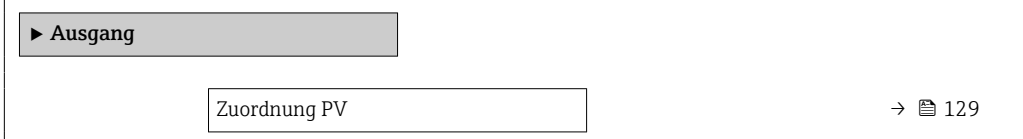

<span id="page-128-0"></span>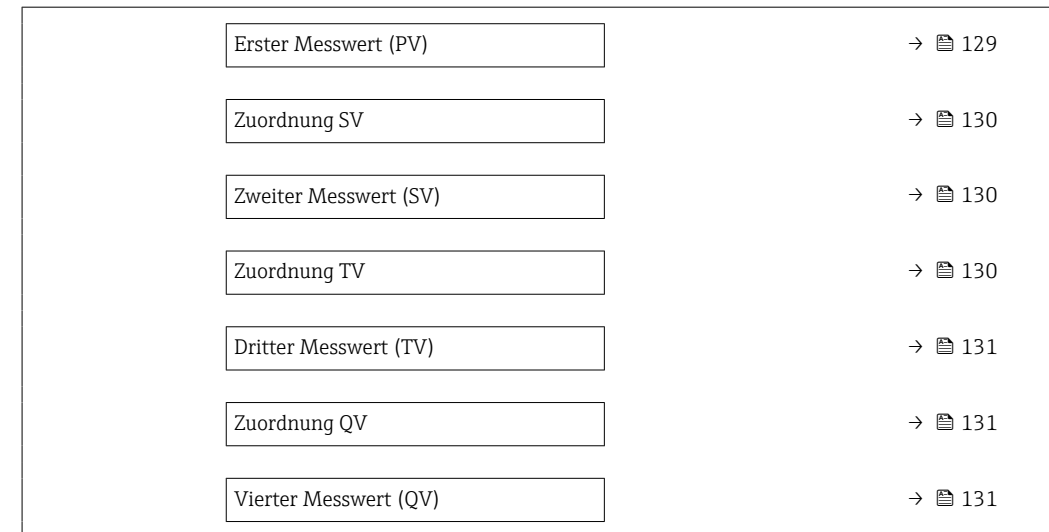

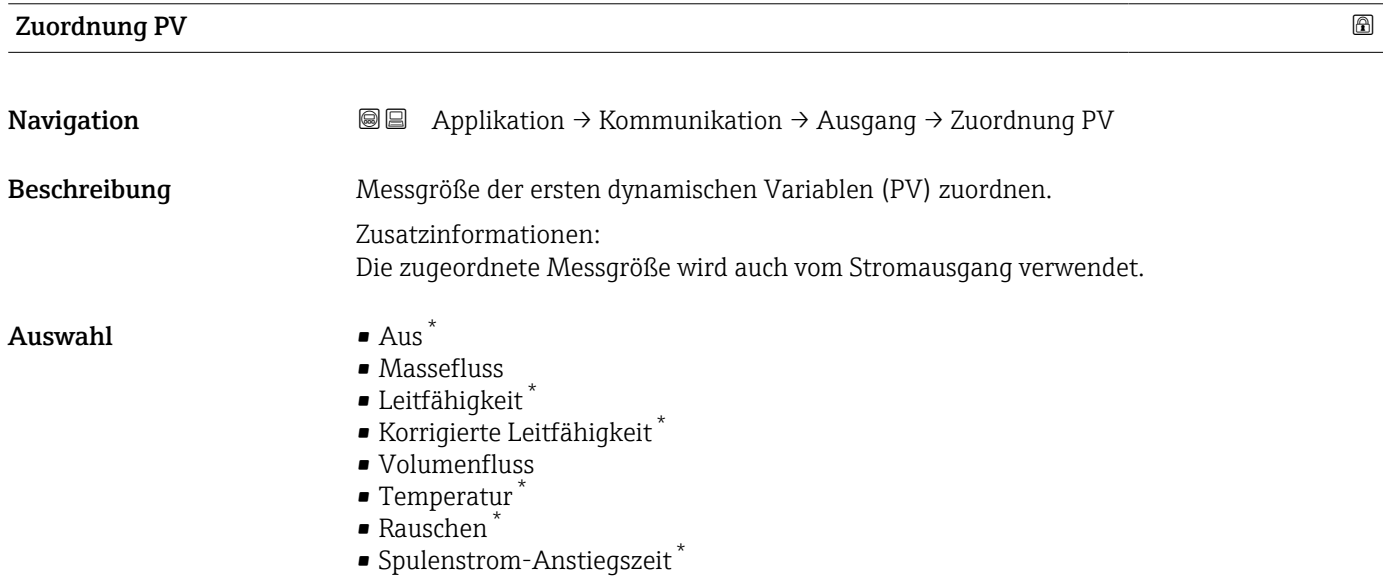

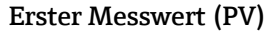

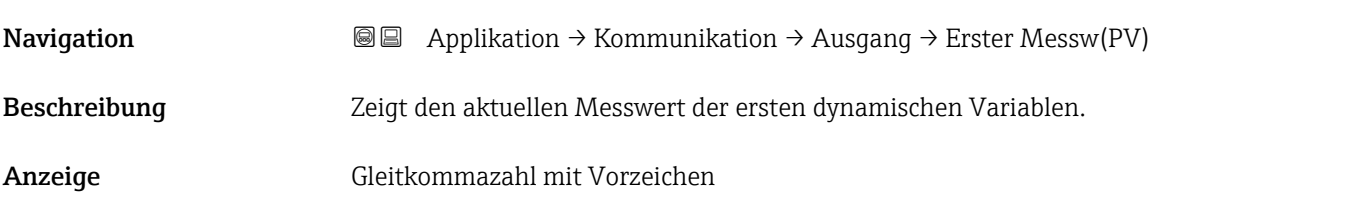

<sup>\*</sup> Sichtbar in Abhängigkeit von Bestelloptionen oder Geräteeinstellungen

### <span id="page-129-0"></span>Zuordnung SV Navigation 
and Applikation → Kommunikation → Ausgang → Zuordnung SV Beschreibung Messgröße der zweiten dynamischen Variablen (SV) zuordnen. Auswahl • Volumenfluss • Massefluss • Leitfähigkeit \* • Korrigierte Leitfähigkeit \* • Temperatur \* • Rauschen \* • Spulenstrom-Anstiegszeit \* • Summenzähler 1

- Summenzähler 2
- Summenzähler 3

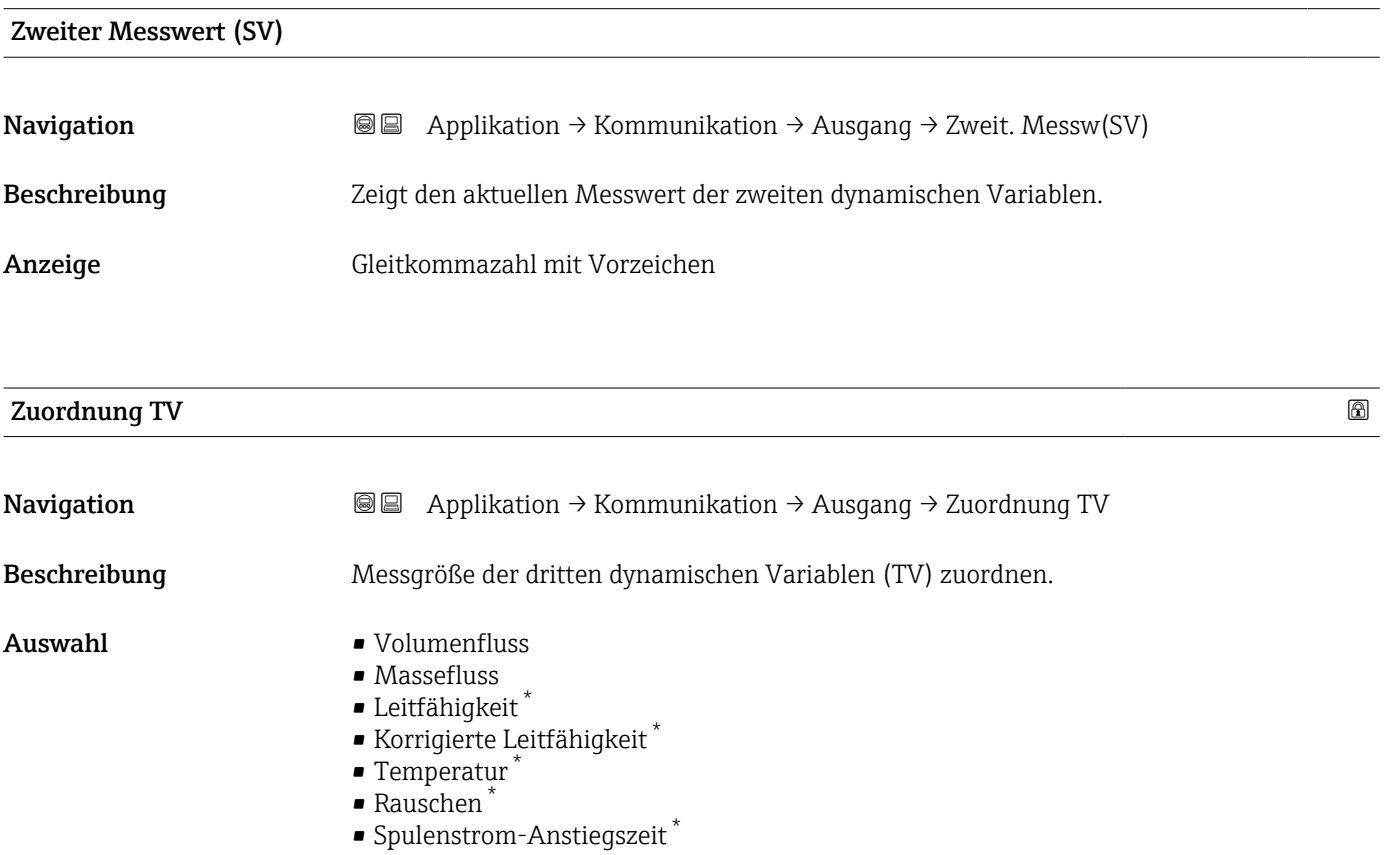

- Summenzähler 1
- Summenzähler 2
- Summenzähler 3

Sichtbar in Abhängigkeit von Bestelloptionen oder Geräteeinstellungen

<span id="page-130-0"></span>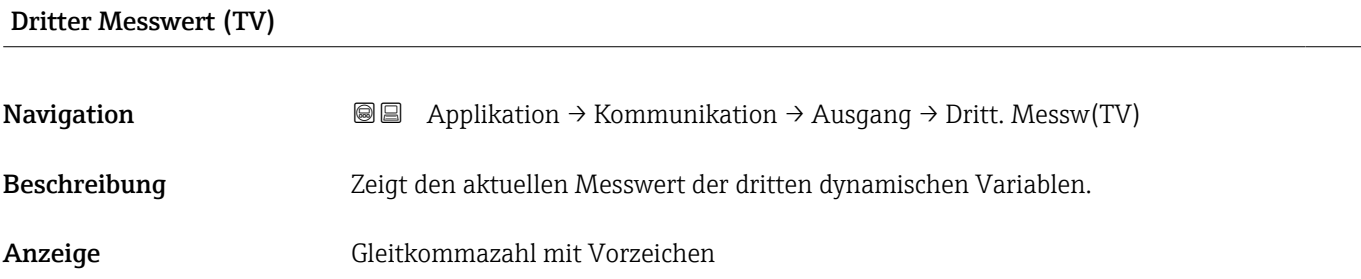

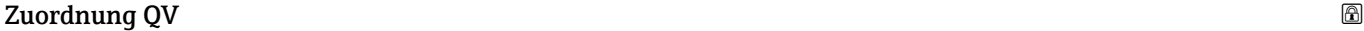

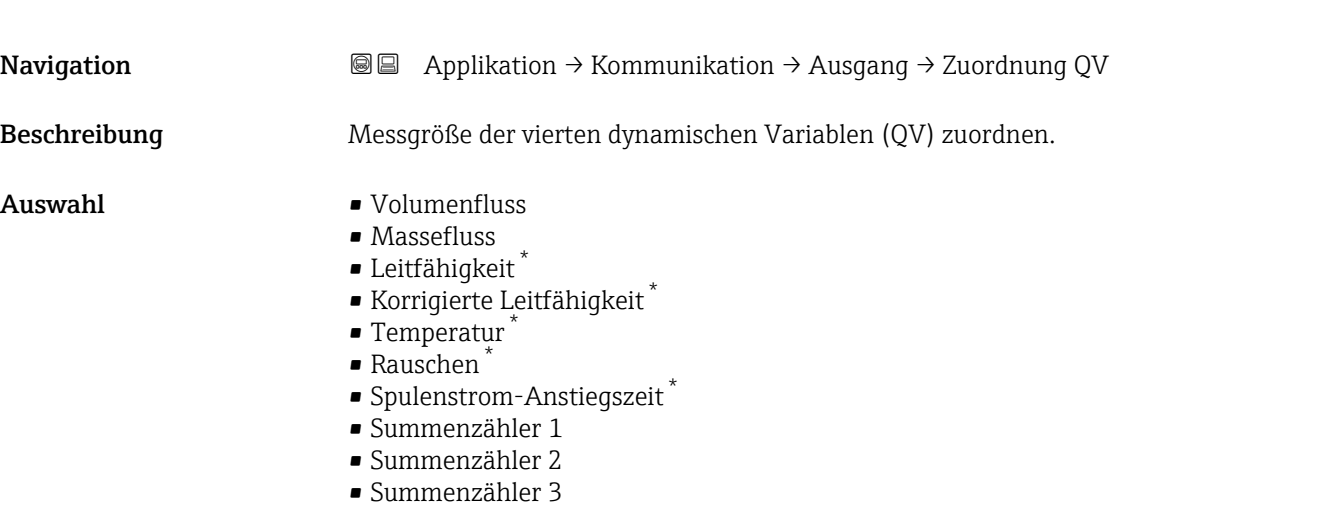

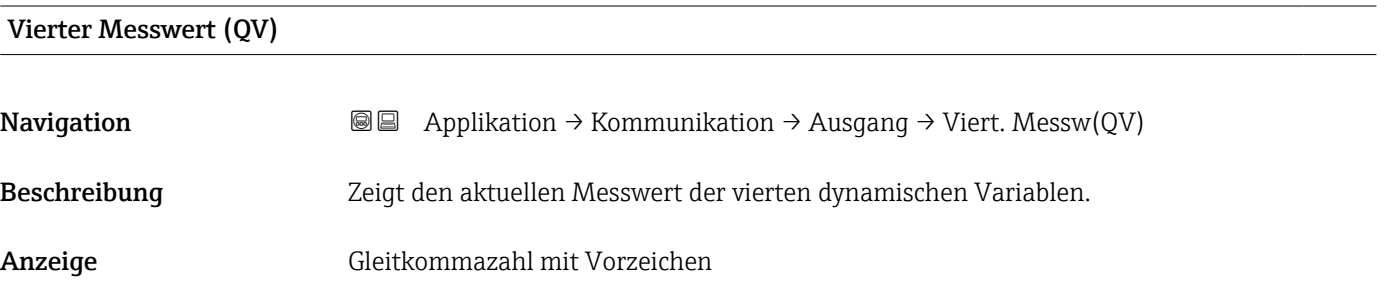

<sup>\*</sup> Sichtbar in Abhängigkeit von Bestelloptionen oder Geräteeinstellungen

## 5 Menü "System"

Übergreifendes Gerätemanagement und Sicherheitseinstellungen – Verwaltung von Systemeinstellungen und der Anpassung an die Betriebsanforderungen.

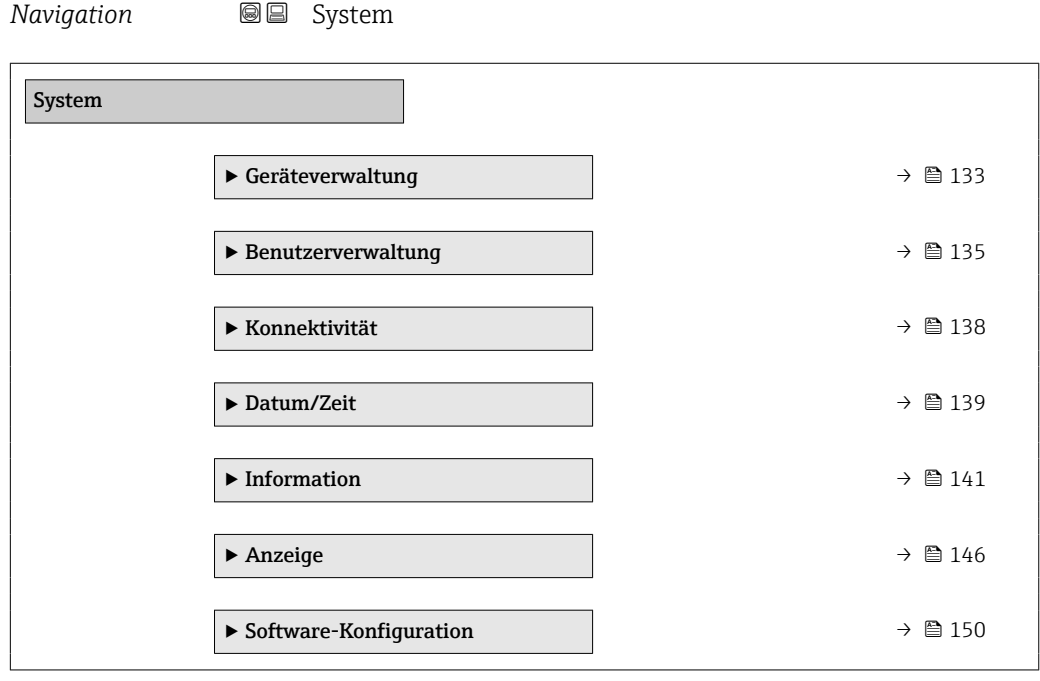

### <span id="page-132-0"></span>5.1 Untermenü "Geräteverwaltung"

*Navigation* ■■ System → Geräteverwaltung  $\blacktriangleright$  Geräteverwaltung Messstellenkennzeichnung → 133 Status Verriegelung → 133 Konfigurationszähler  $\rightarrow$  8 134 Gerät zurücksetzen  $\rightarrow$  8 134

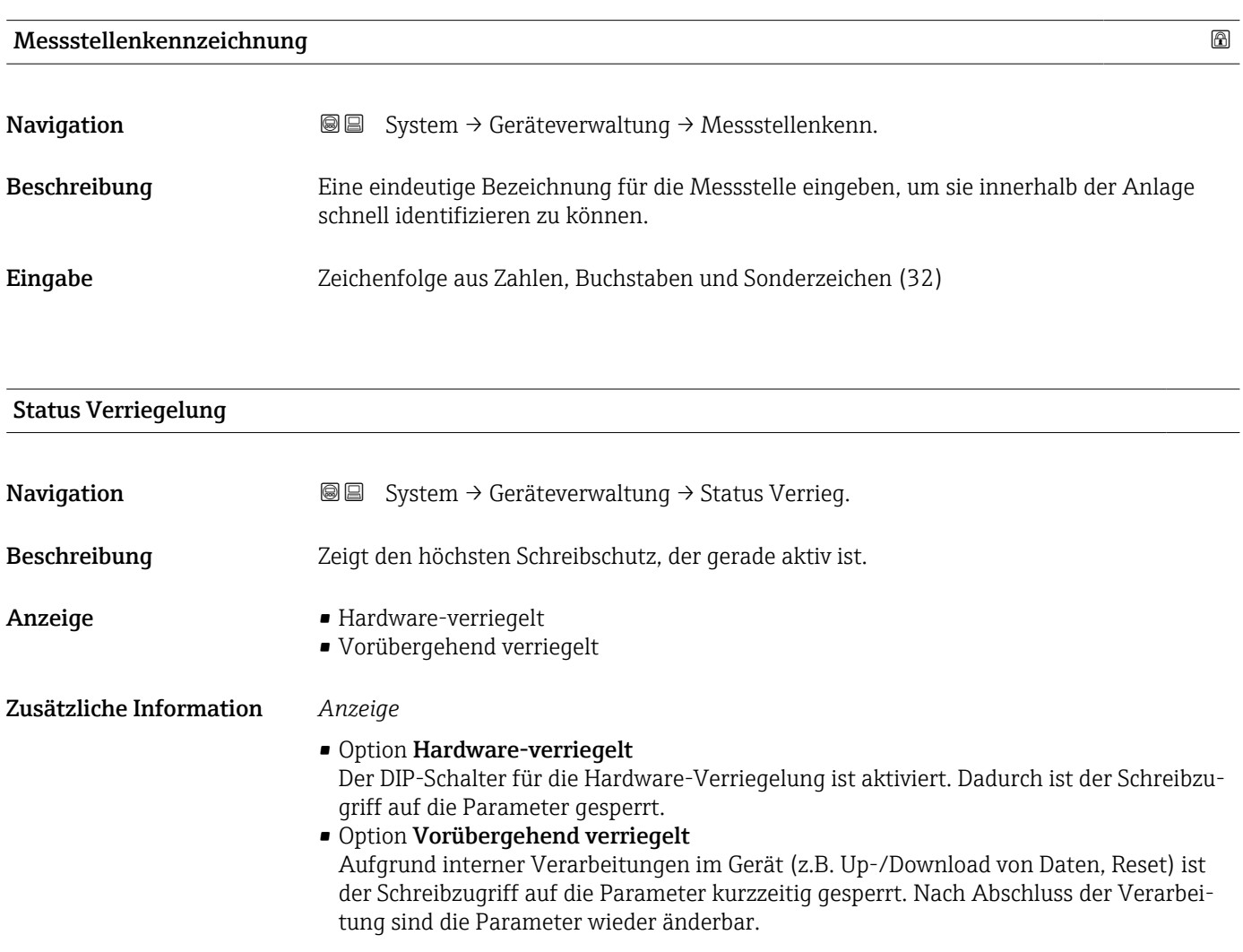

#### <span id="page-133-0"></span>Konfigurationszähler

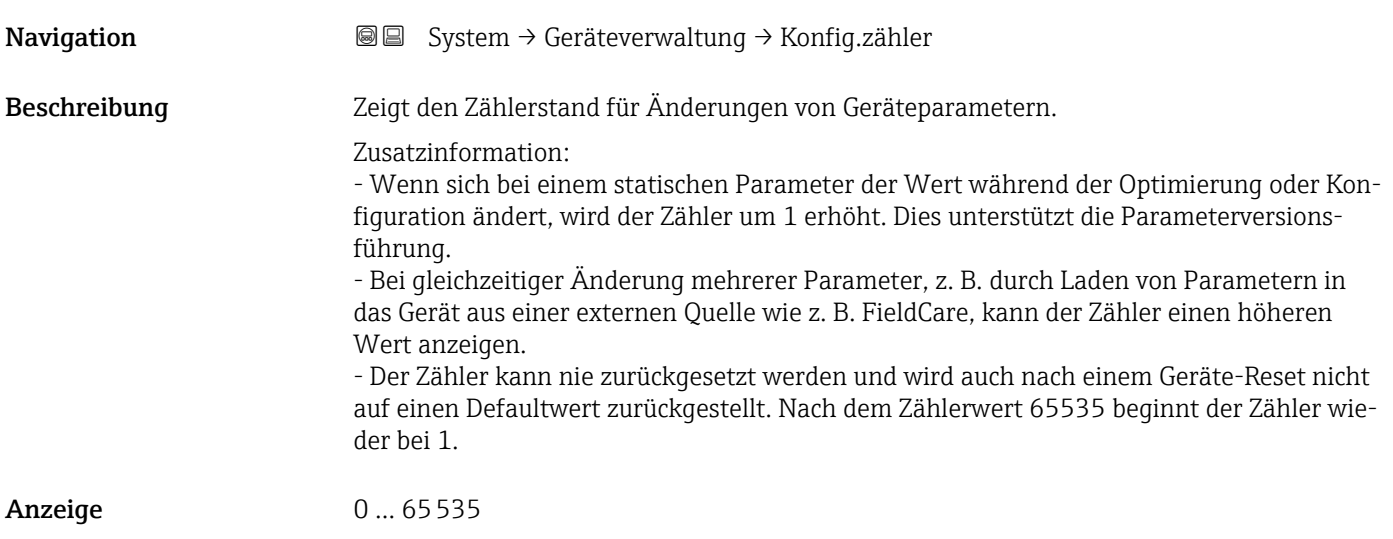

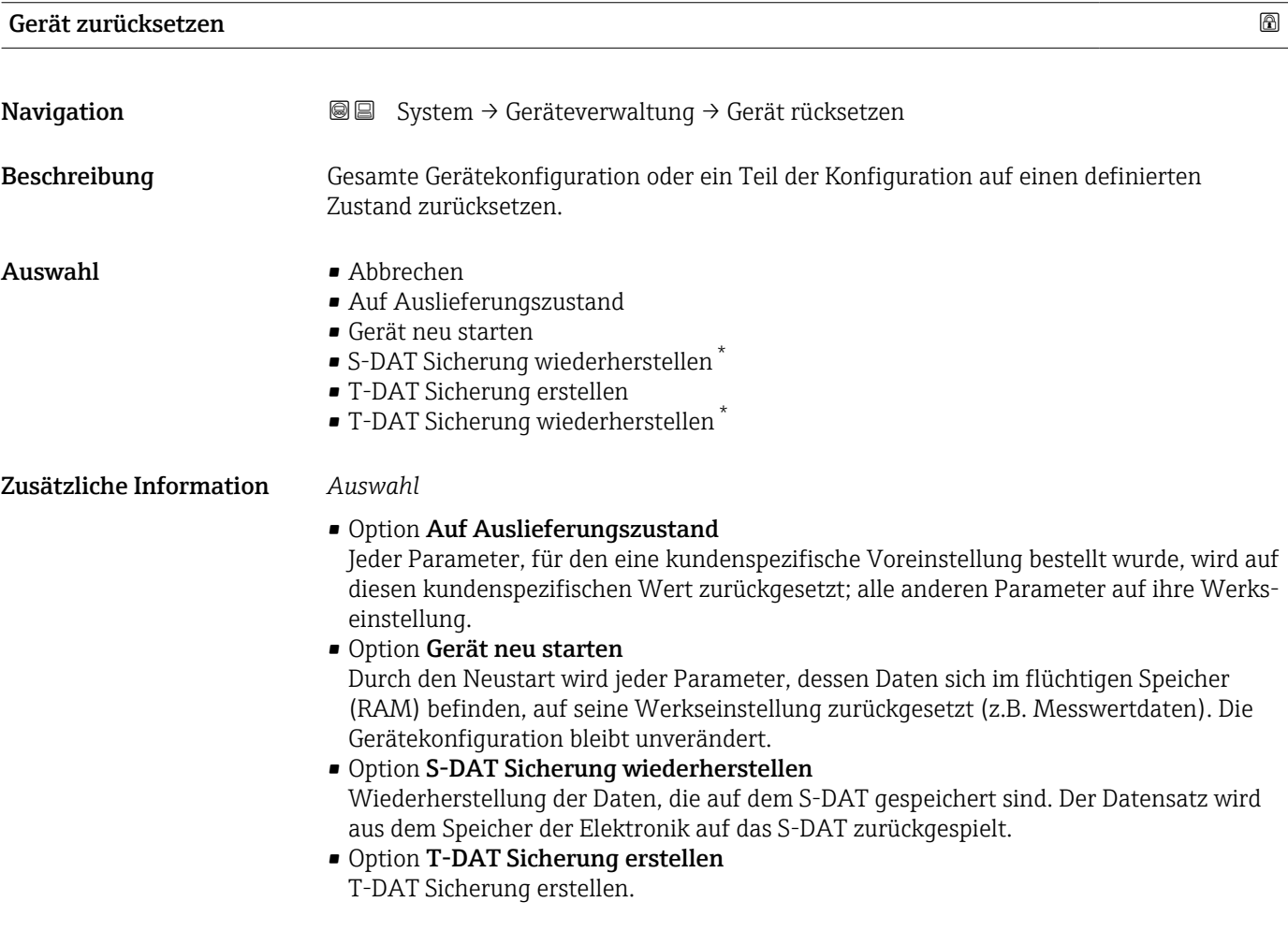

<sup>\*</sup> Sichtbar in Abhängigkeit von Bestelloptionen oder Geräteeinstellungen

### <span id="page-134-0"></span>5.2 Untermenü "Benutzerverwaltung"

*Navigation* System → Benutzerverwalt.

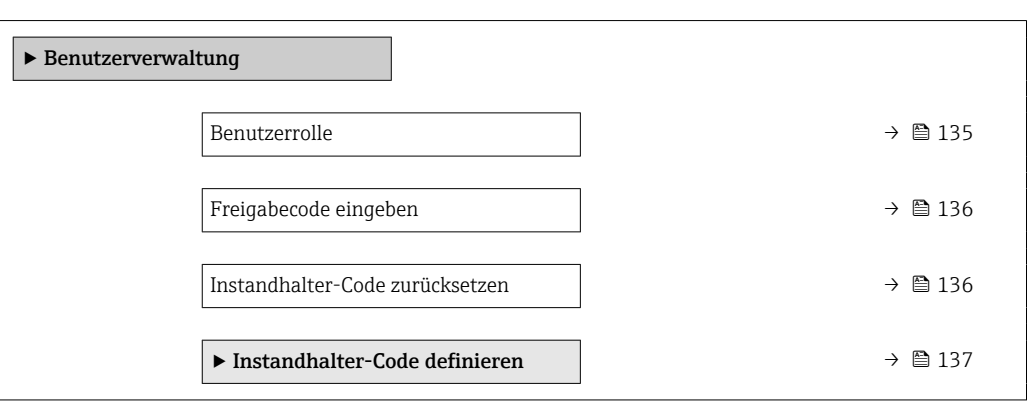

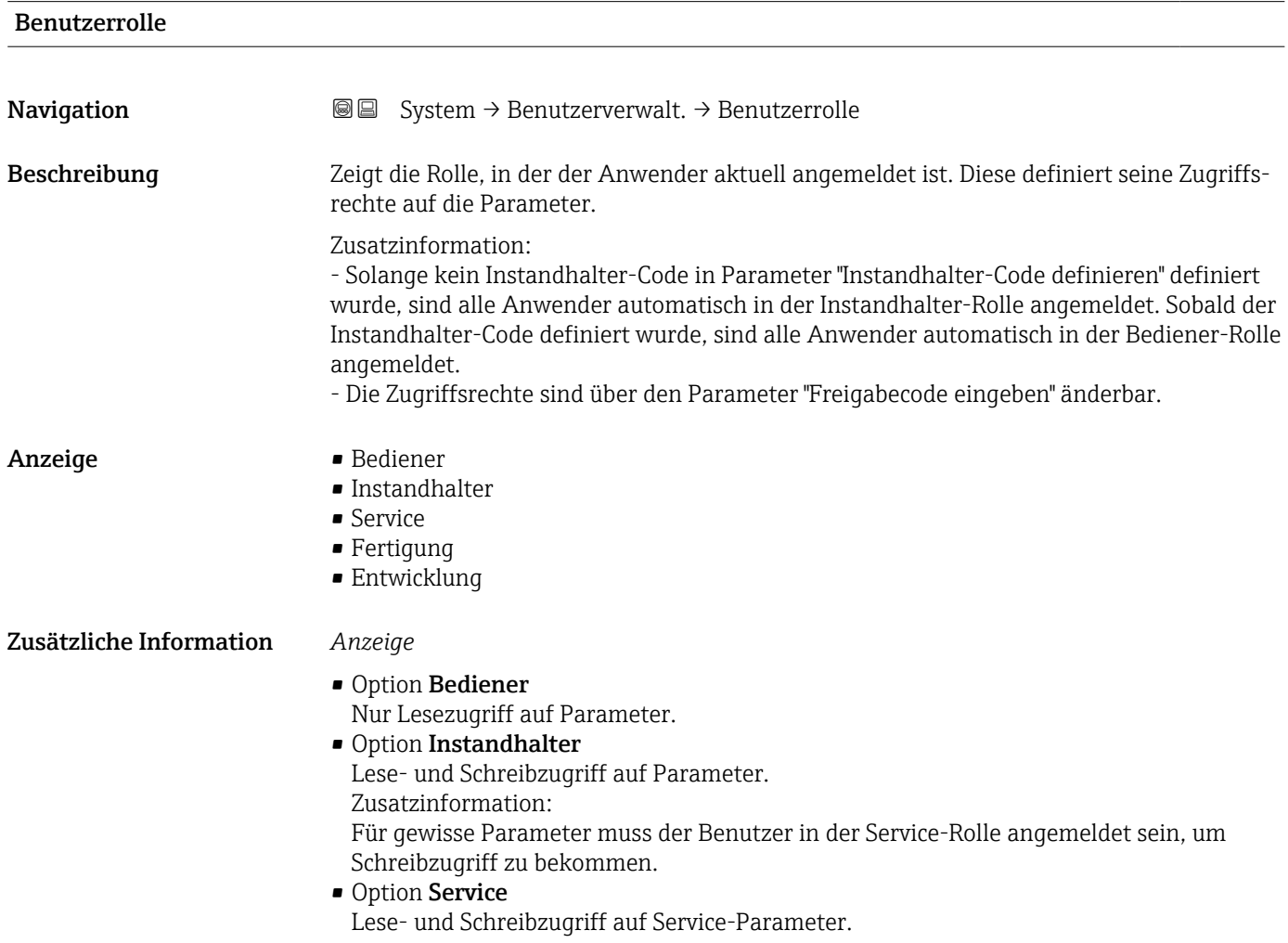

Instandhalter-Code zurücksetzen

<span id="page-135-0"></span>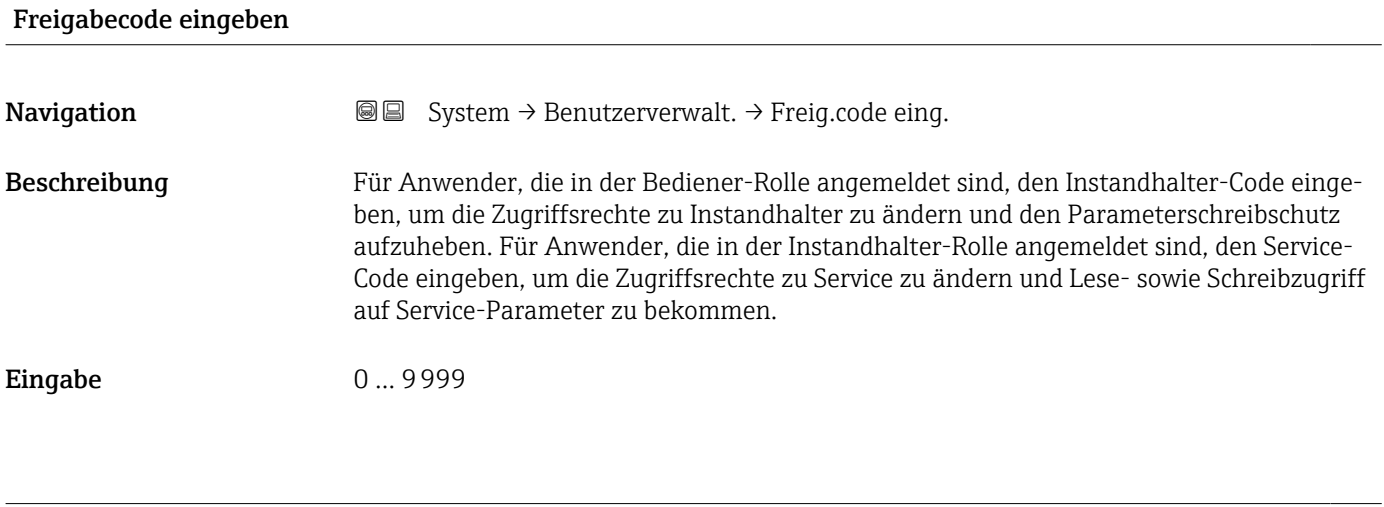

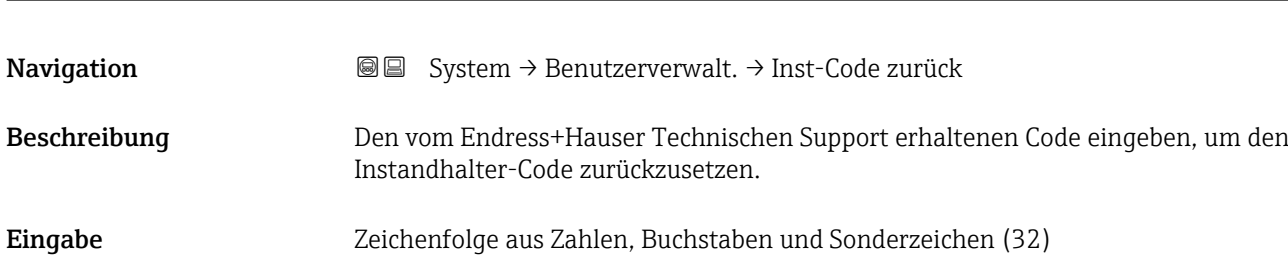

#### 136 Endress+Hauser

#### <span id="page-136-0"></span>5.2.1 Assistent "Freigabecode definieren"

Führen Sie diesen Assistenten aus, um einen Freigabecode für die Instandhalter-Rolle zu definieren.

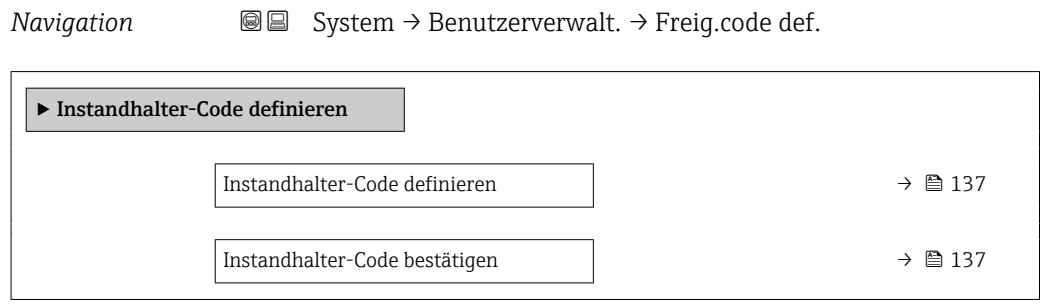

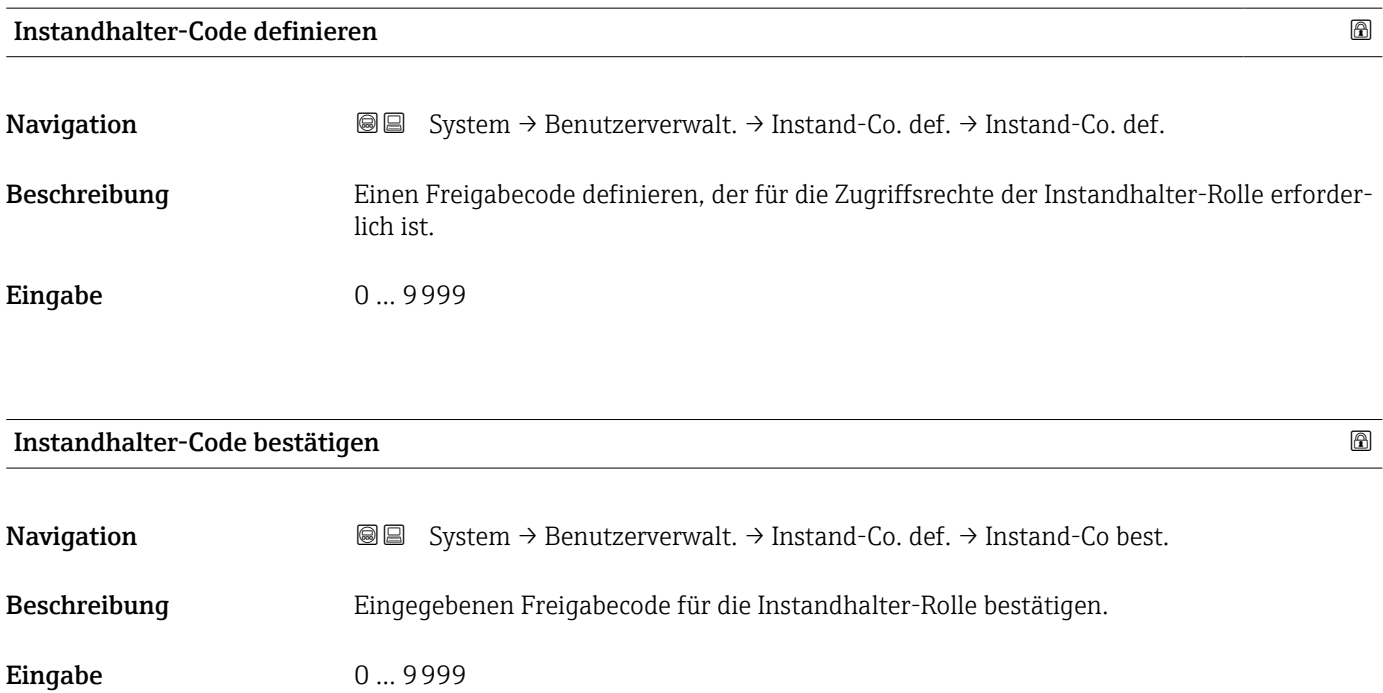

### <span id="page-137-0"></span>5.3 Untermenü "Konnektivität"

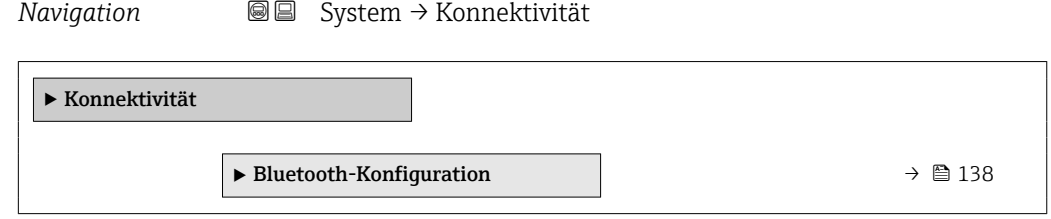

#### 5.3.1 Untermenü "Bluetooth-Konfiguration"

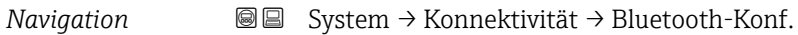

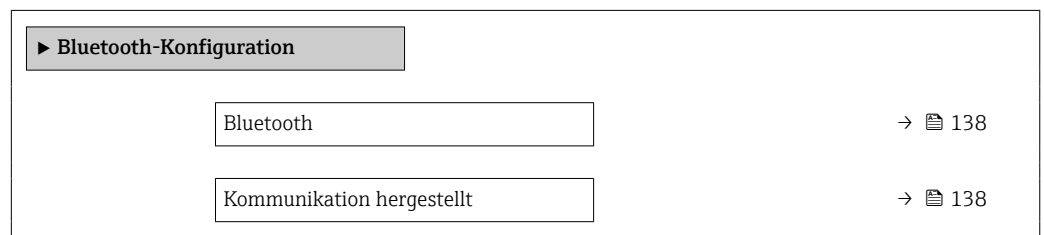

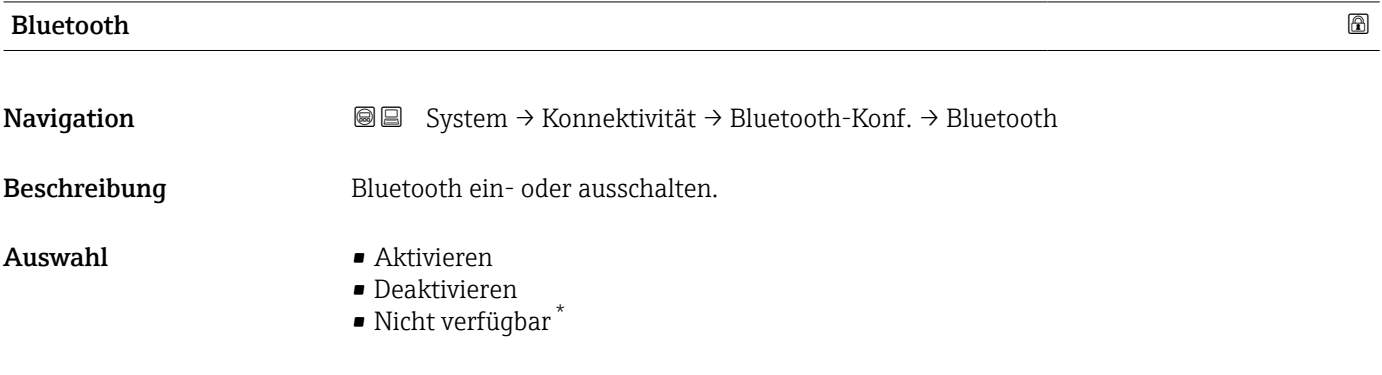

#### Kommunikation hergestellt

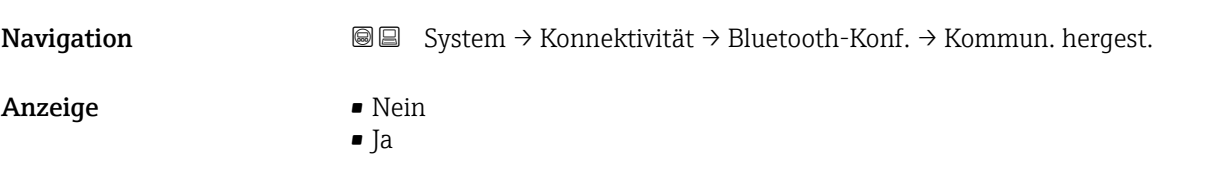

<sup>\*</sup> Sichtbar in Abhängigkeit von Bestelloptionen oder Geräteeinstellungen

### <span id="page-138-0"></span>5.4 Untermenü " Date / Time"

*Navigation* **■** System → Date / Time

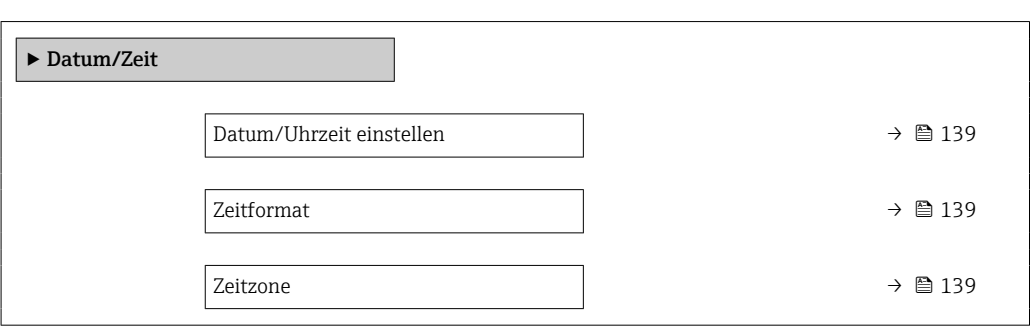

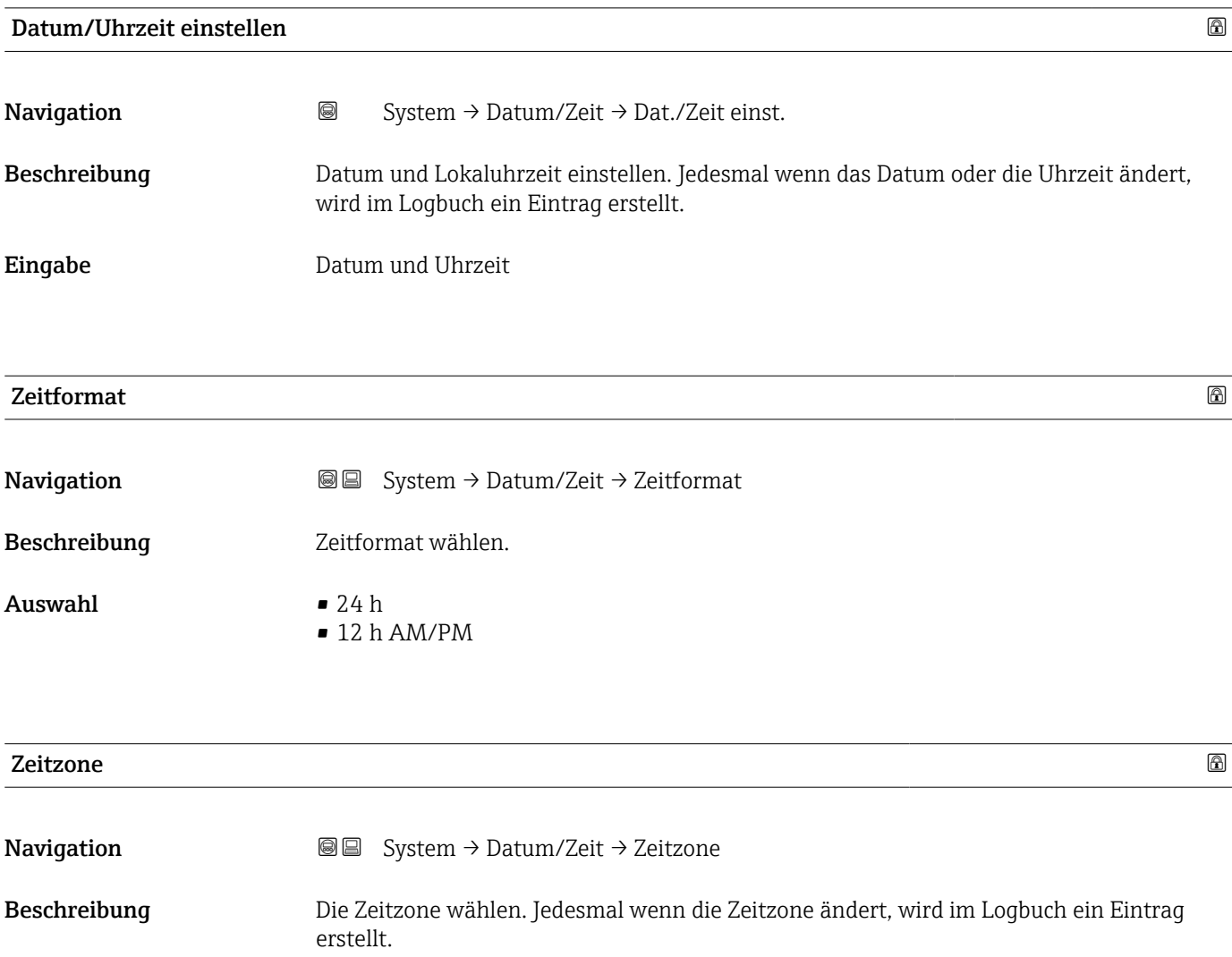

#### Auswahl

- *Andere Einheiten*
- UTC-12:00
- UTC-11:00
- UTC-10:00
- UTC-09:30
- UTC-09:00
- UTC-08:00
- UTC-07:00
- UTC-06:00
- UTC-05:00
- UTC-04:00
- UTC-03:30
- UTC-03:00
- UTC-02:00
- UTC-01:00
- UTC 00:00
- UTC+01:00
- UTC+02:00
- UTC+03:00
- UTC+03:30
- UTC+04:00
- UTC+04:30
- UTC+05:00
- UTC+05:30
- UTC+05:45
- UTC+06:00
- UTC+06:30
- UTC+07:00
- UTC+08:00
- UTC+08:45
- UTC+09:00
- UTC+09:30
- UTC+10:00
- UTC+10:30
- UTC+11:00
- UTC+12:00
- UTC+12:45
- UTC+13:00
- $\blacksquare$  UTC+14:00

#### <span id="page-140-0"></span>5.5 Untermenü "Information"

*Navigation* **■** System → Information

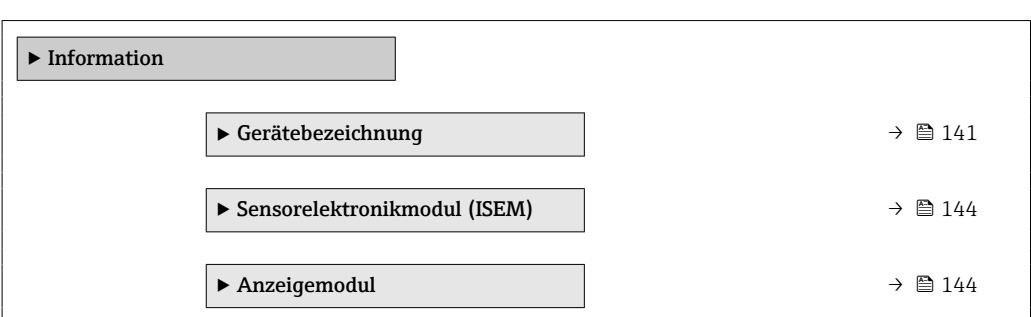

#### 5.5.1 Untermenü "Gerätebezeichnung"

*Navigation* **S** Information → Gerätebezeichn.

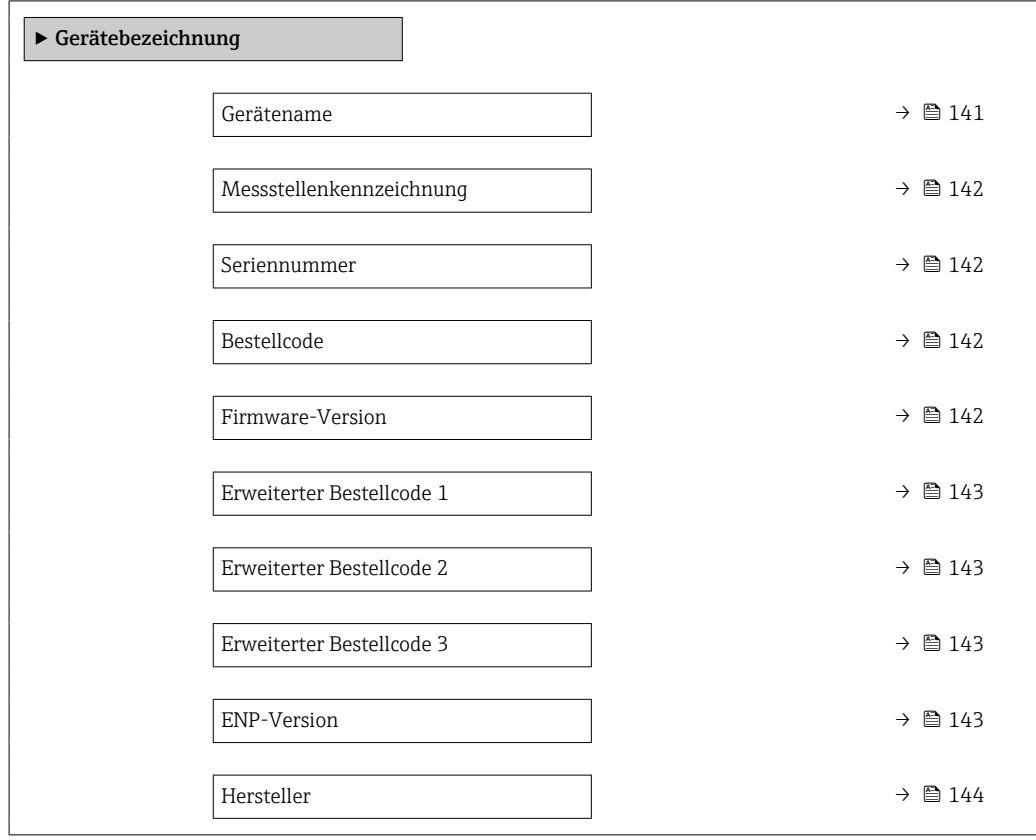

#### Gerätename

Navigation System → Information → Gerätebezeichn. → Gerätename Beschreibung Zeigt den Namen des Messumformers. Zusatzinformation: Der Name befindet sich auch auf dem Typenschild des Messumformers.

#### <span id="page-141-0"></span>Anzeige Zeichenfolge aus Zahlen, Buchstaben und Sonderzeichen

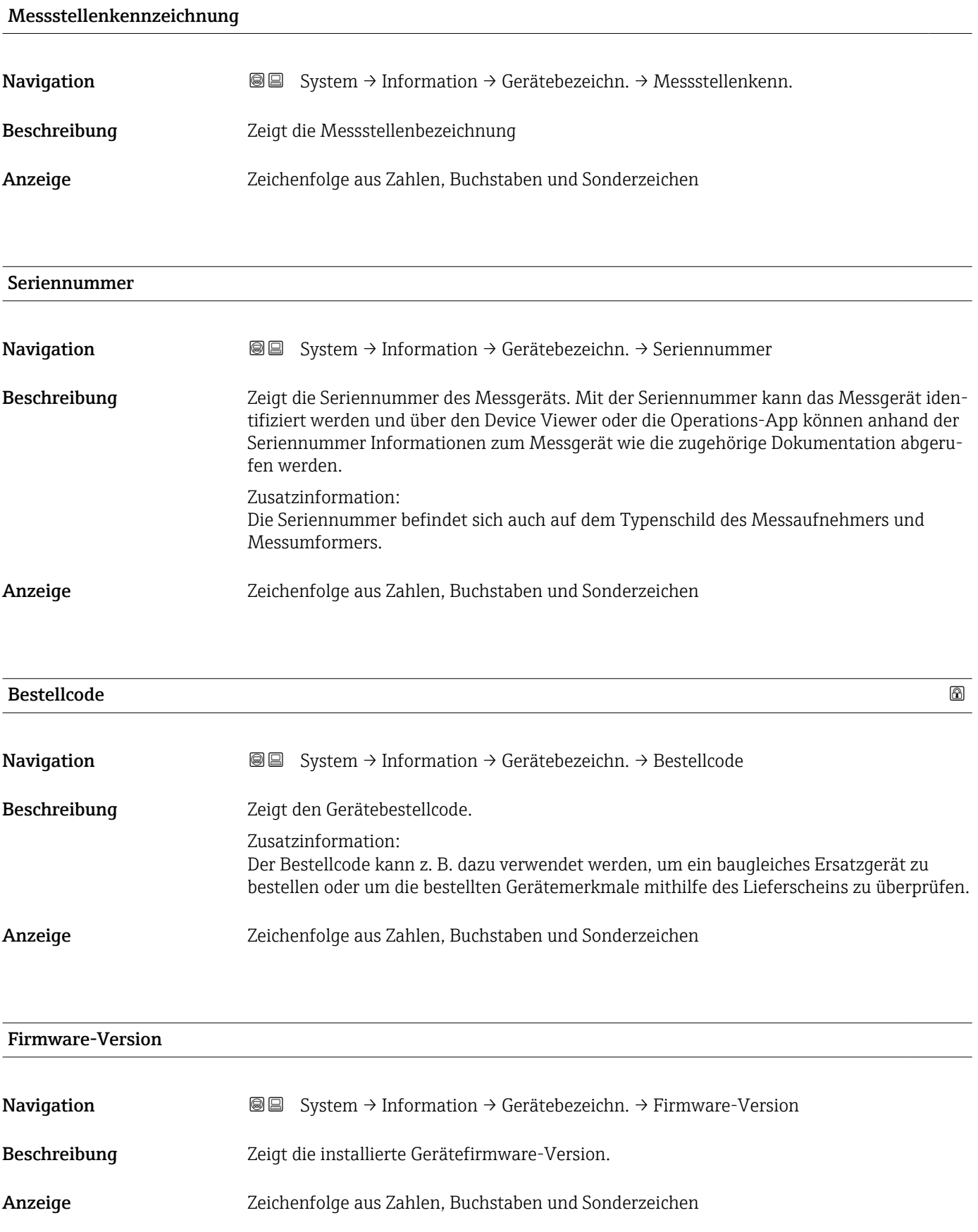

<span id="page-142-0"></span>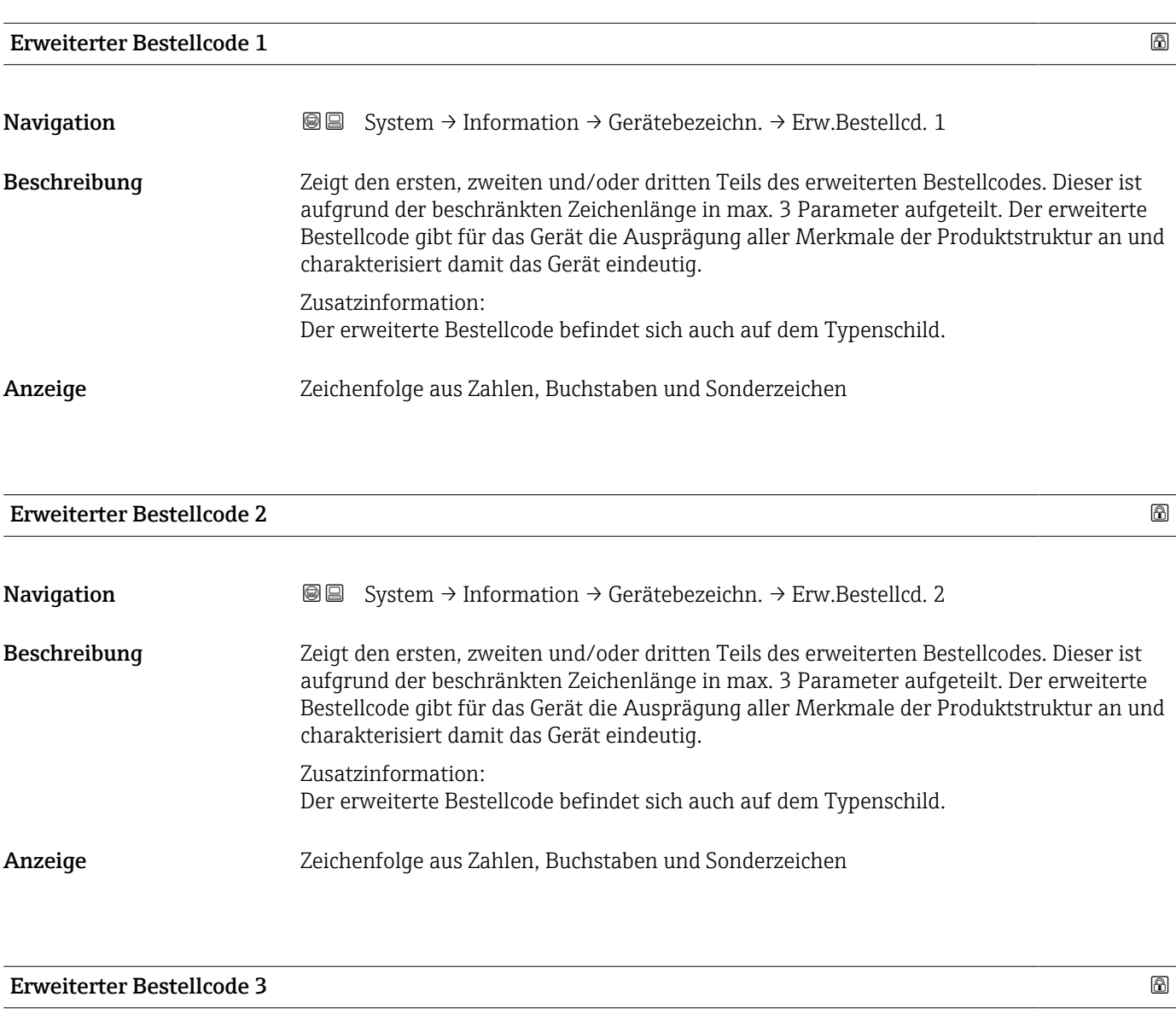

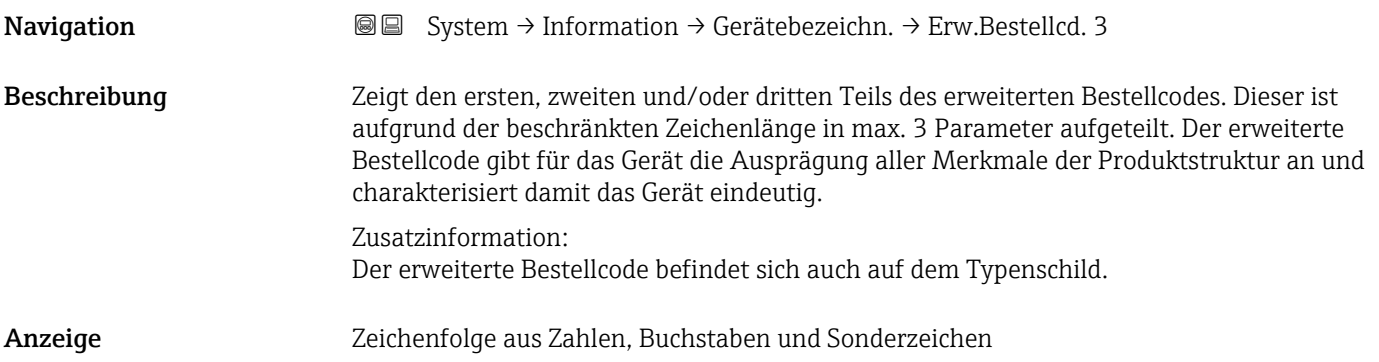

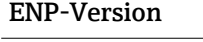

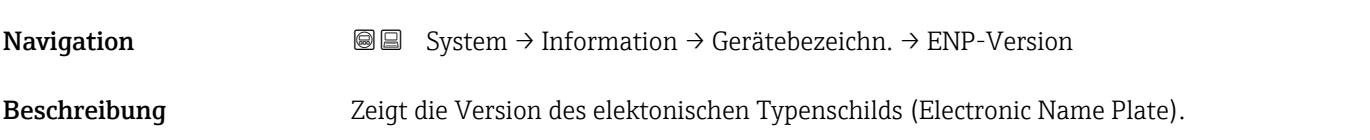

<span id="page-143-0"></span>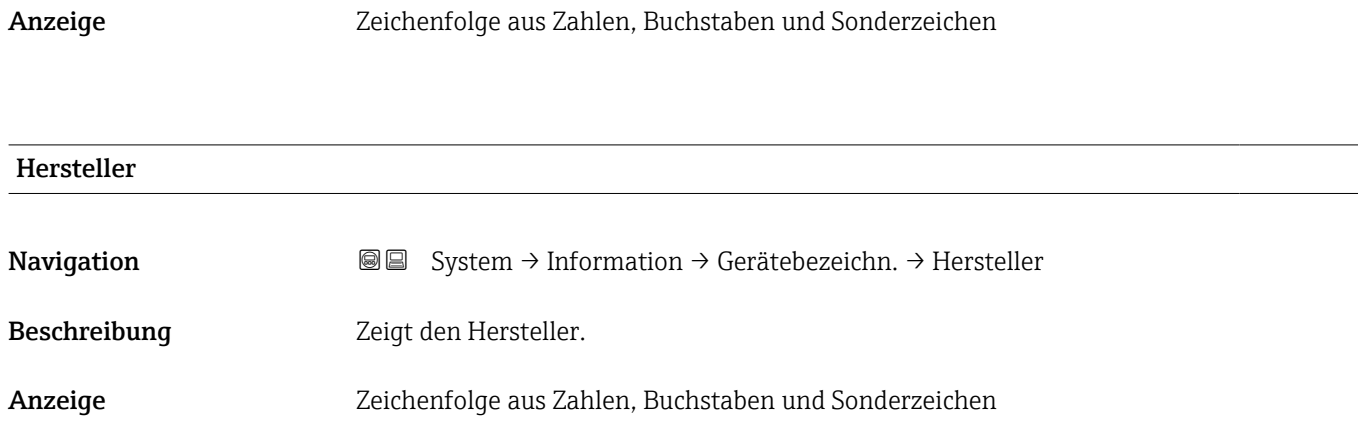

#### 5.5.2 Untermenü "Sensorelektronikmodul (ISEM)"

*Navigation* **S** Isystem → Information → Sensorelektronik

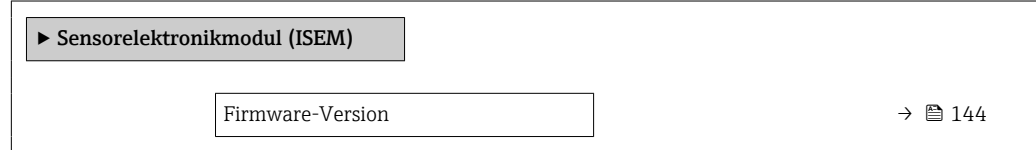

# Firmware-Version **Navigation**  $\text{■}$   $\text{■}$   $\text{■}$   $\text{■}$  System  $\rightarrow$  Information  $\rightarrow$  Sensorelektronik  $\rightarrow$  Firmware-Version Beschreibung Zeigt die Firmware-Version des Moduls. Anzeige **Positive Ganzzahl**

#### 5.5.3 Untermenü "Anzeigemodul"

*Navigation* **System → Information → Anzeigemodul** 

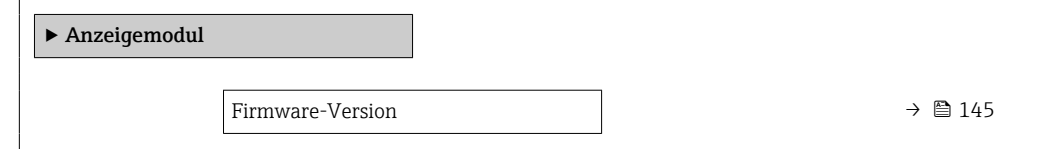
<span id="page-144-0"></span>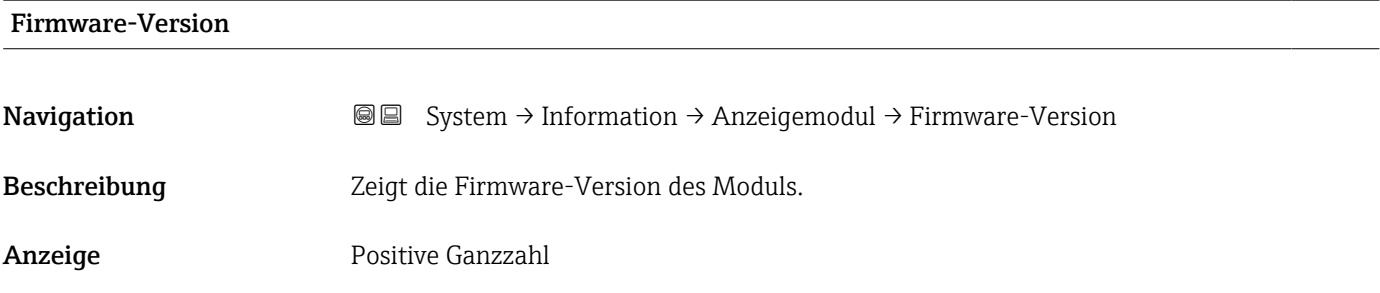

# <span id="page-145-0"></span>5.6 Untermenü "Anzeige"

*Navigation* 
■■ System → Anzeige

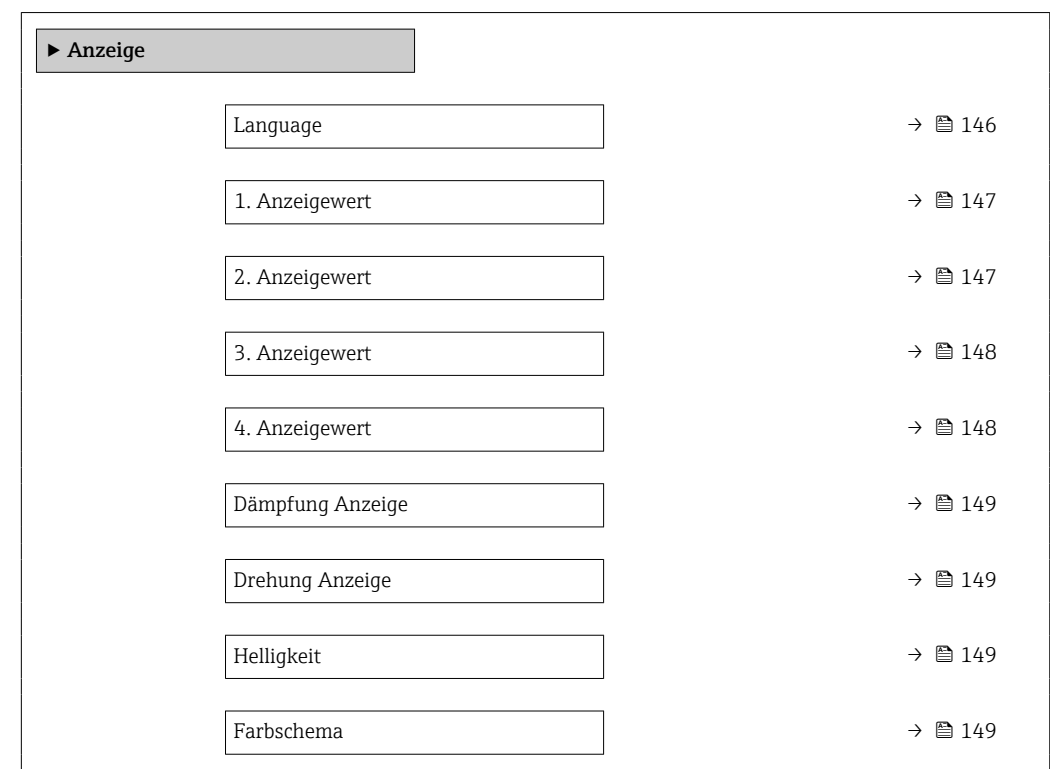

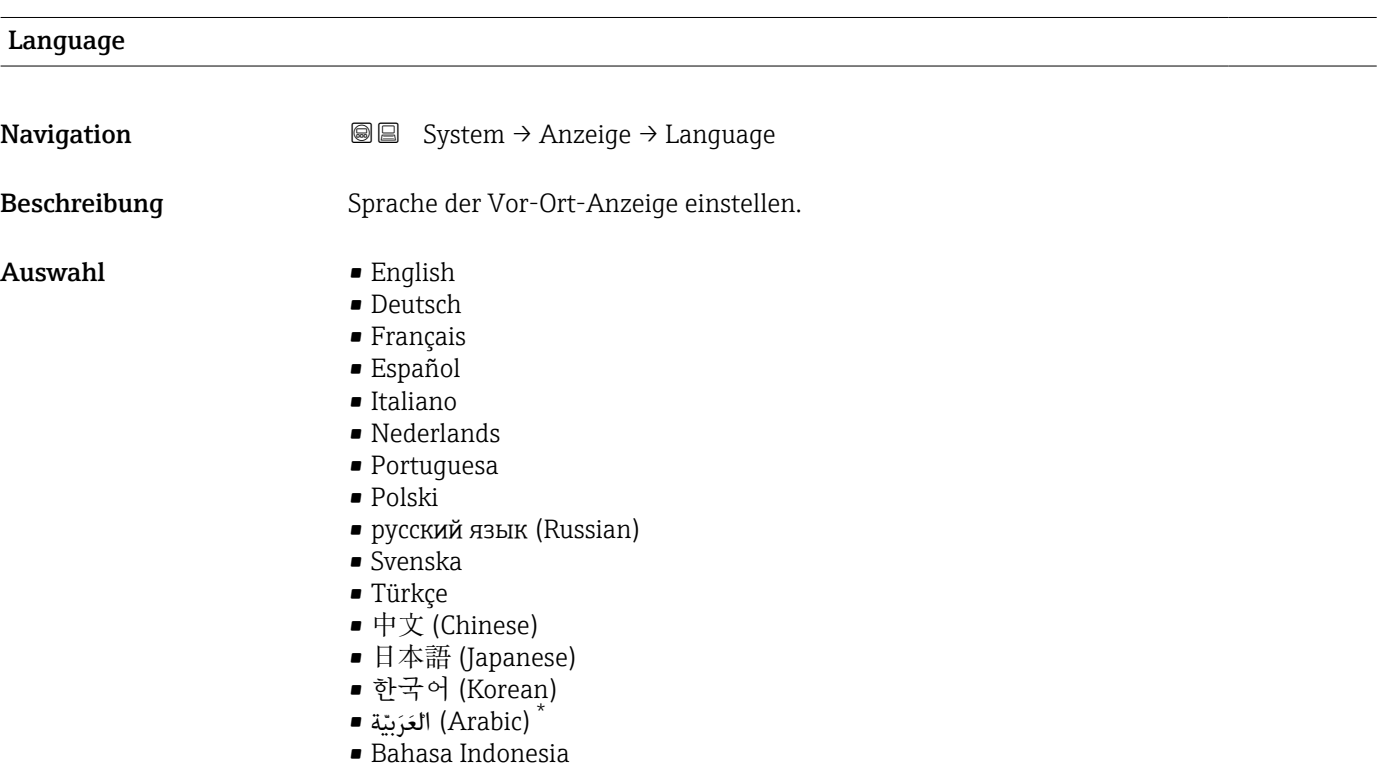

<sup>\*</sup> Sichtbar in Abhängigkeit von Bestelloptionen oder Geräteeinstellungen

#### $\bullet$  ภาษาไทย (Thai)  $^*$

- tiếng Việt (Vietnamese)
- čeština (Czech)

<span id="page-146-0"></span>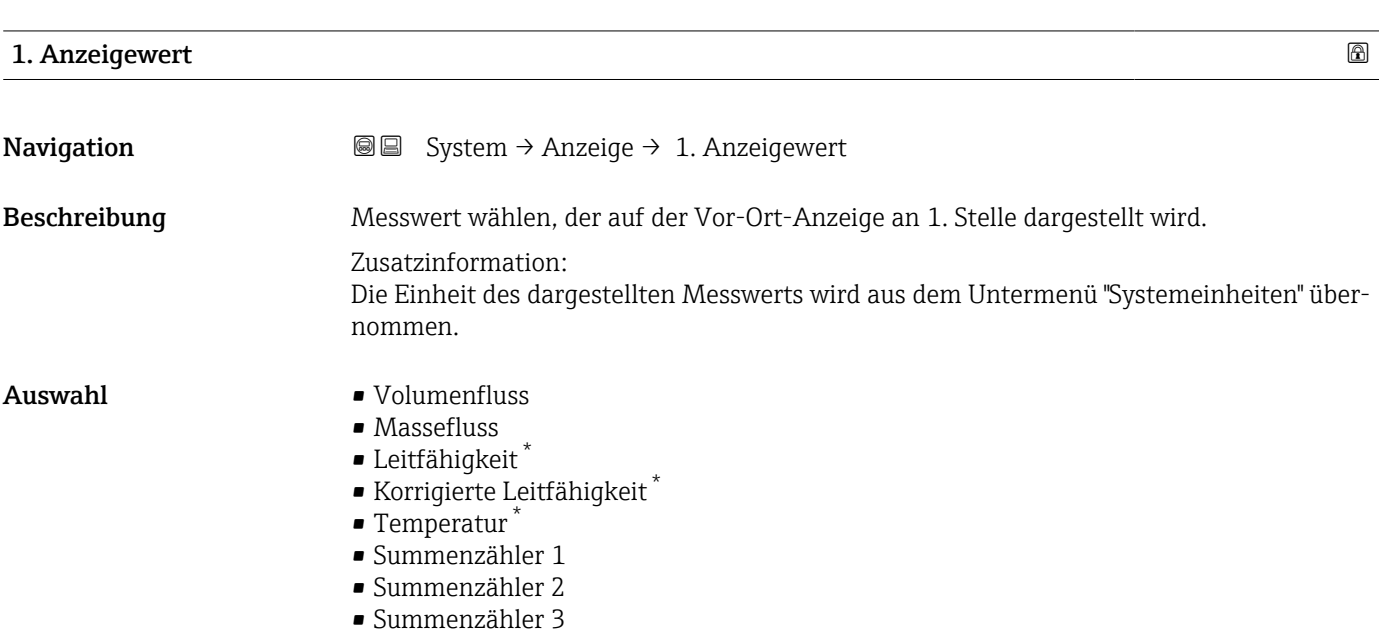

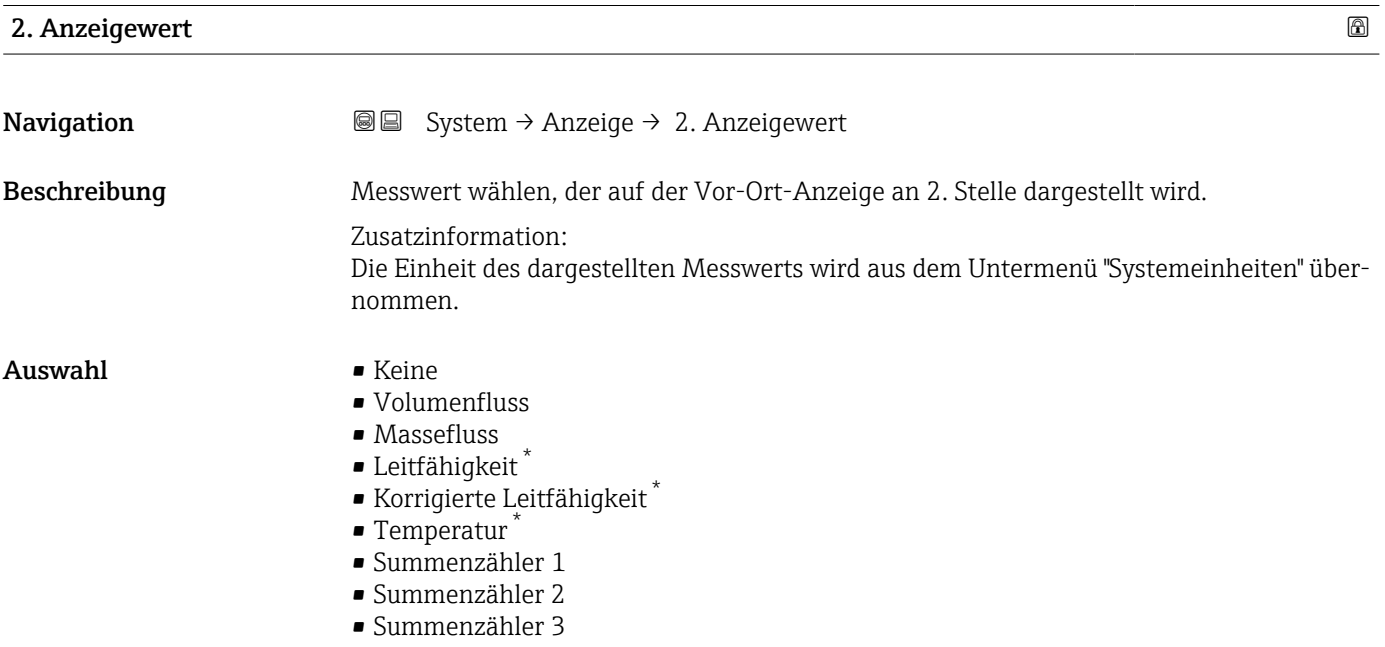

<sup>\*</sup> Sichtbar in Abhängigkeit von Bestelloptionen oder Geräteeinstellungen

<span id="page-147-0"></span>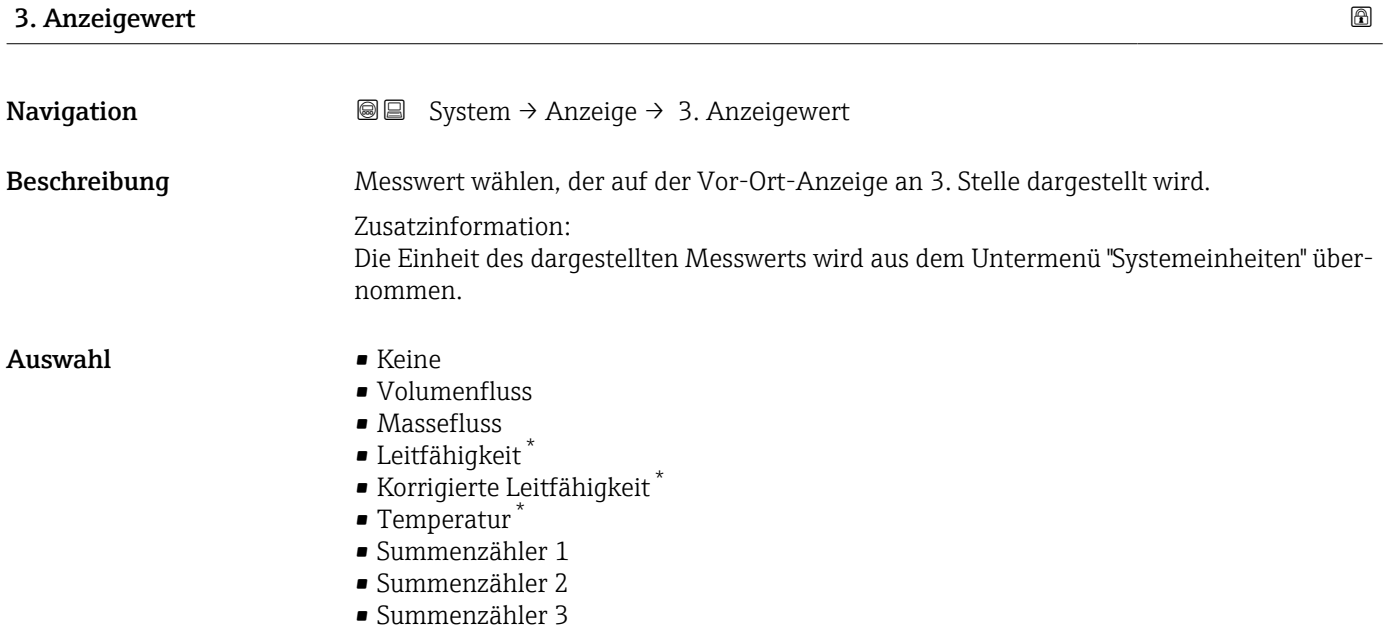

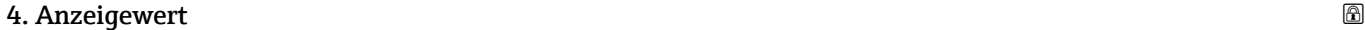

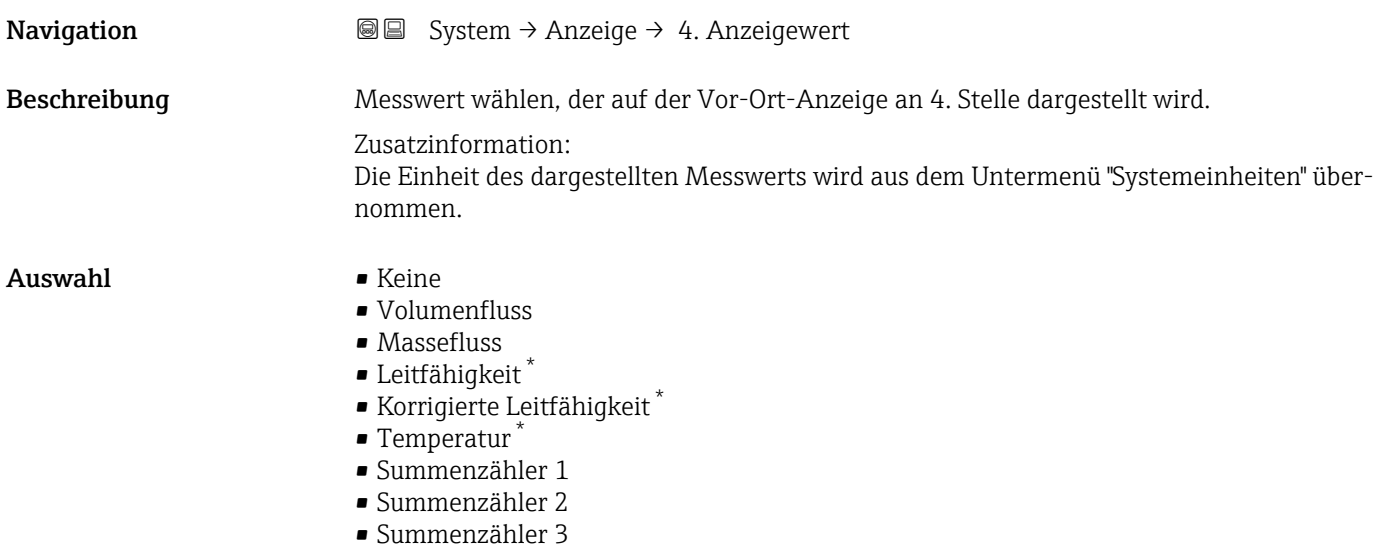

<sup>\*</sup> Sichtbar in Abhängigkeit von Bestelloptionen oder Geräteeinstellungen

<span id="page-148-0"></span>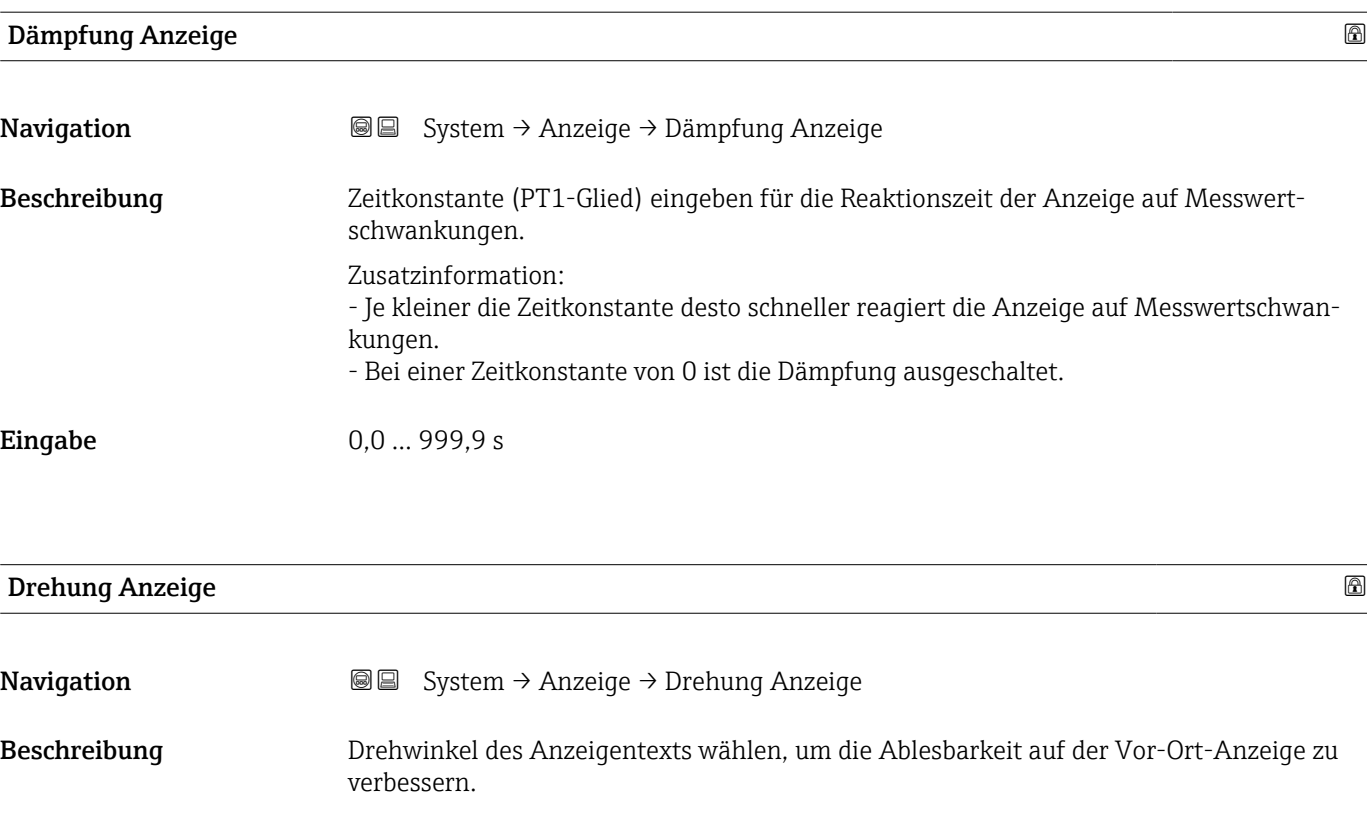

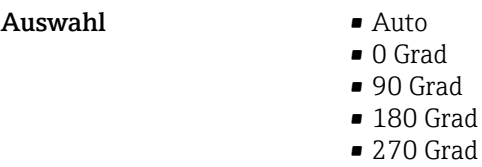

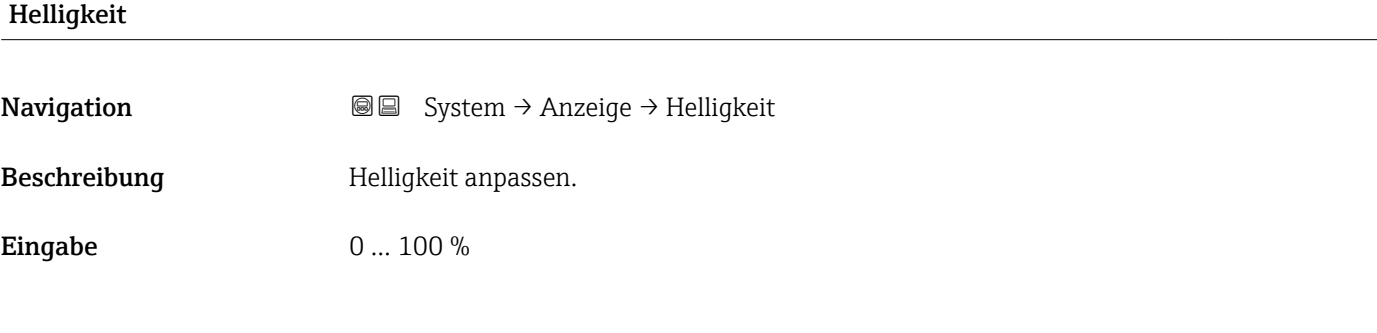

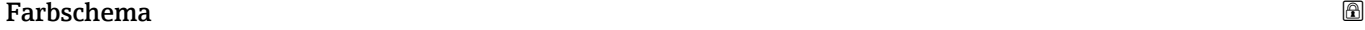

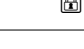

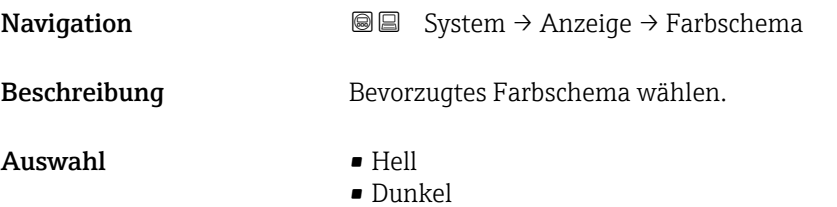

# <span id="page-149-0"></span>5.7 Untermenü "Software-Konfiguration"

*Navigation* System → Software-Konfig.

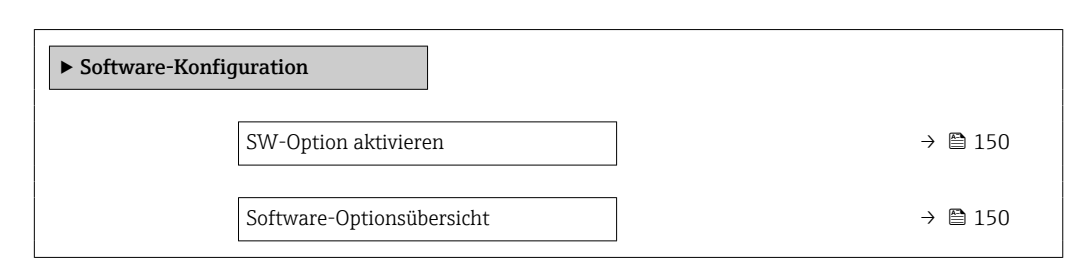

#### SW-Option aktivieren

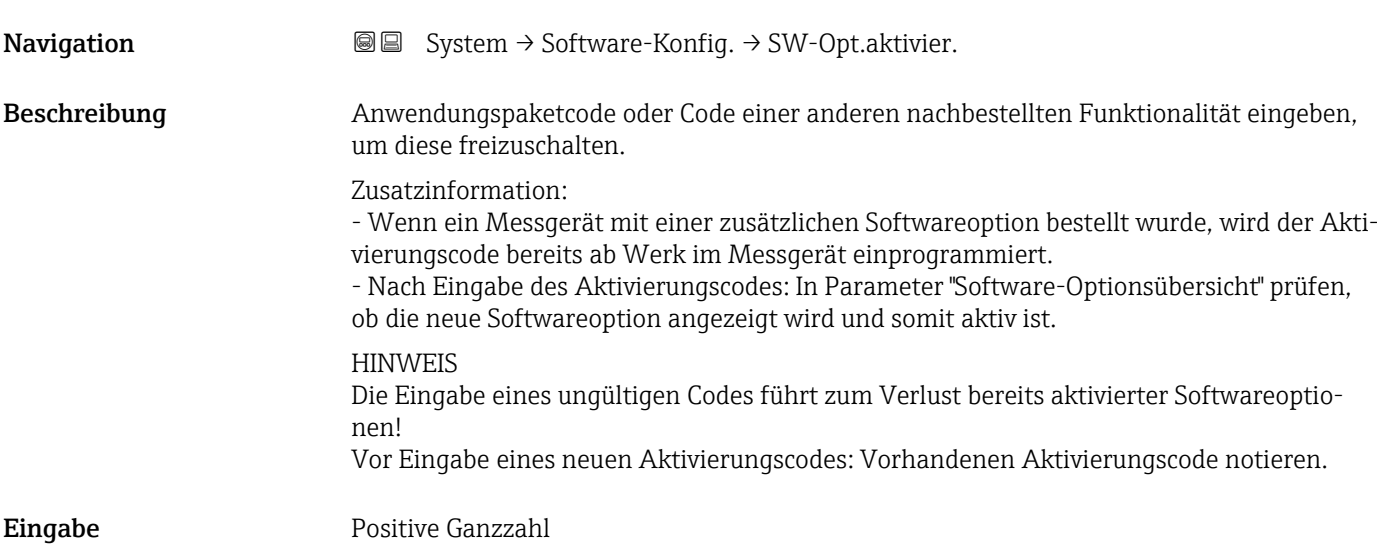

#### Software-Optionsübersicht

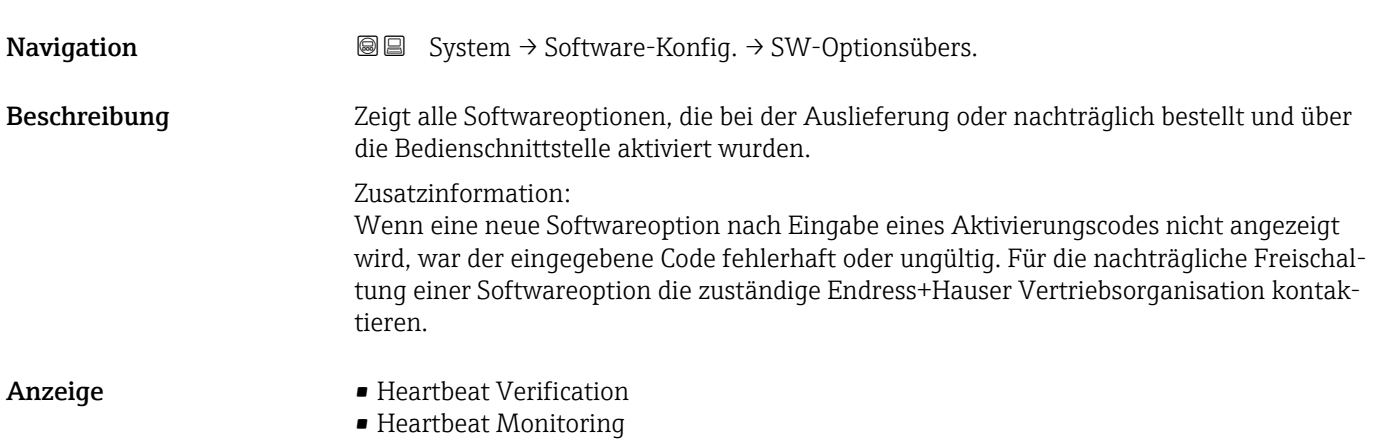

# Stichwortverzeichnis

## 0 … 9

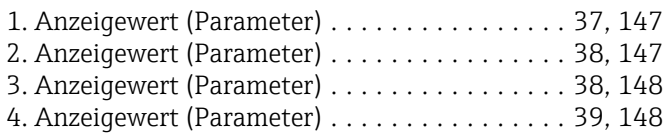

# A

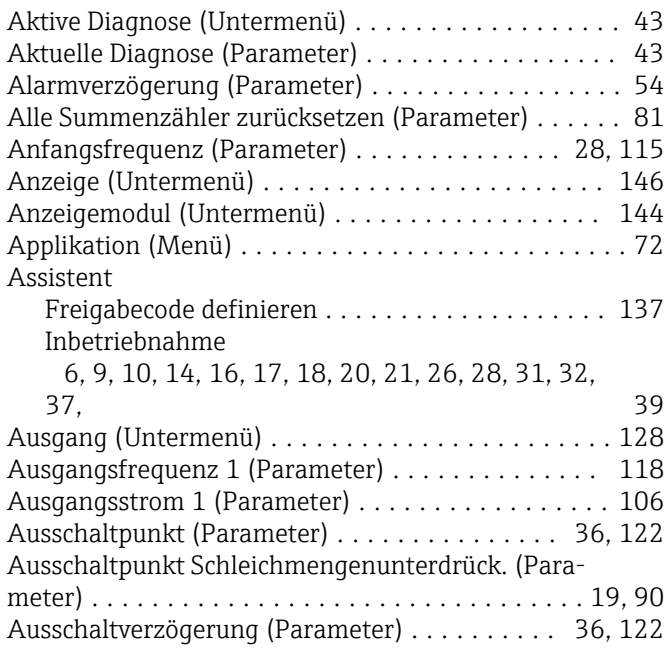

# B

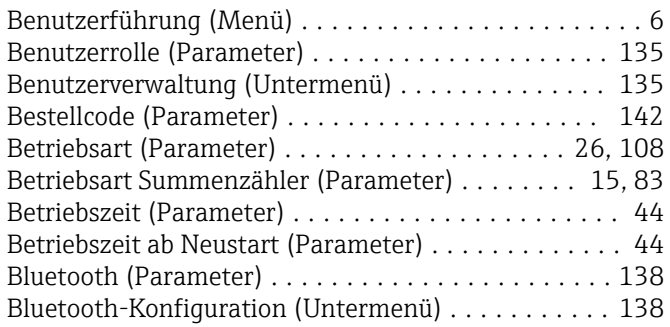

## D

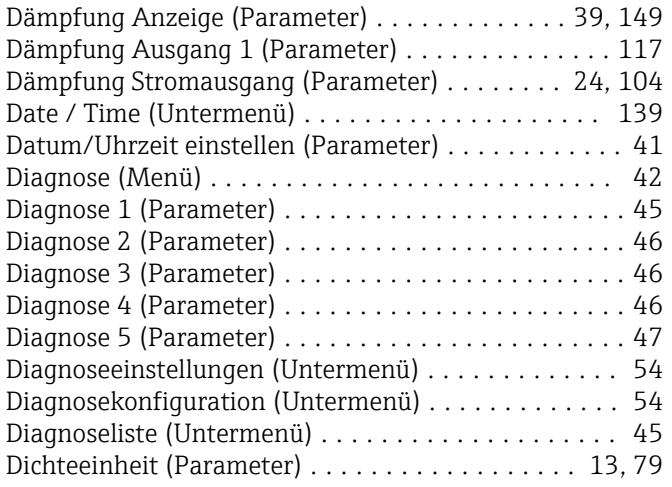

#### Dokument

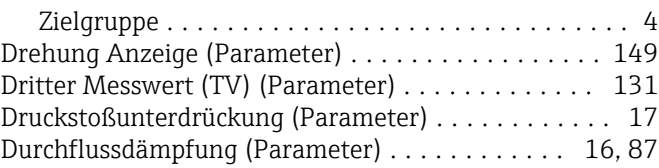

#### E

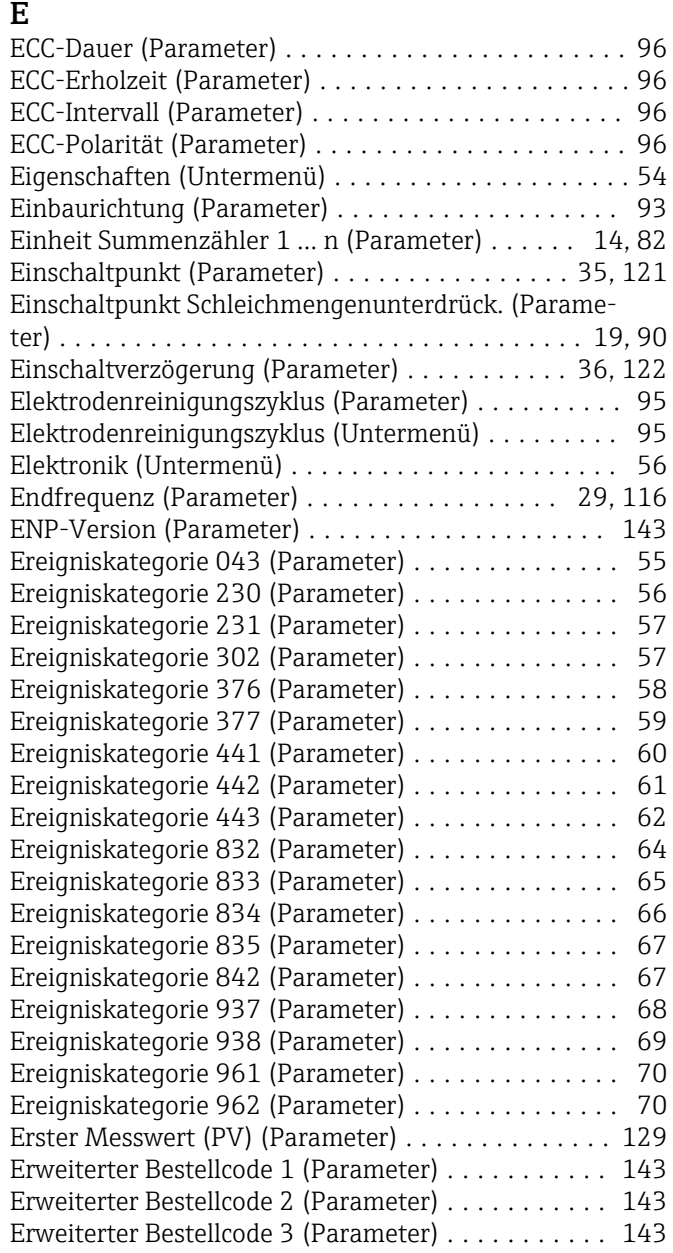

## F

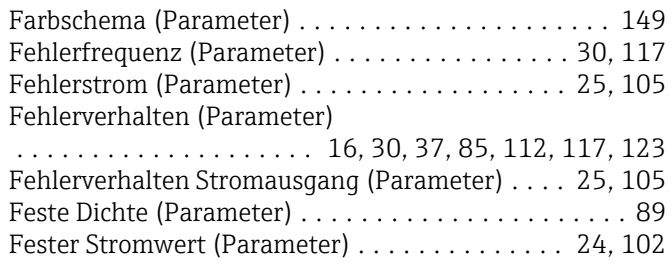

Firmware-Version (Parameter) ....... [9,](#page-8-0) [142,](#page-141-0) [144,](#page-143-0) [145](#page-144-0) Freigabecode definieren (Assistent) ............. [137](#page-136-0) Freigabecode eingeben (Parameter) ............. [136](#page-135-0) Funktion Schaltausgang (Parameter) ......... [32,](#page-31-0) [118](#page-117-0)

### G

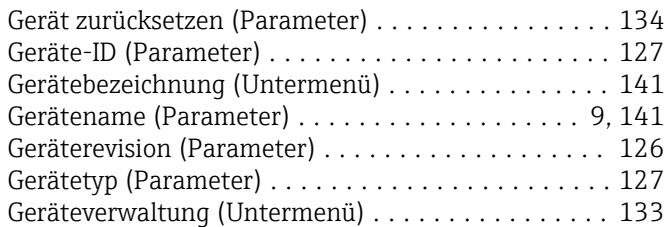

#### H

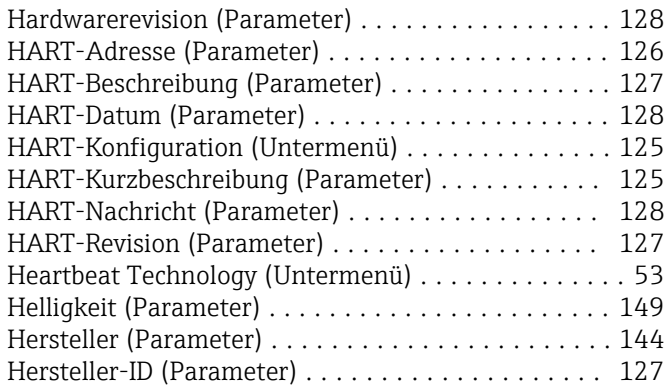

## I

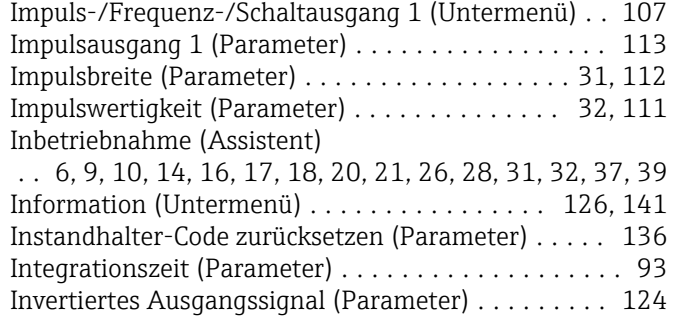

## K

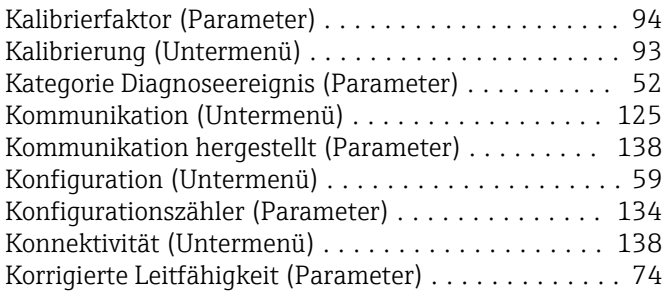

#### L

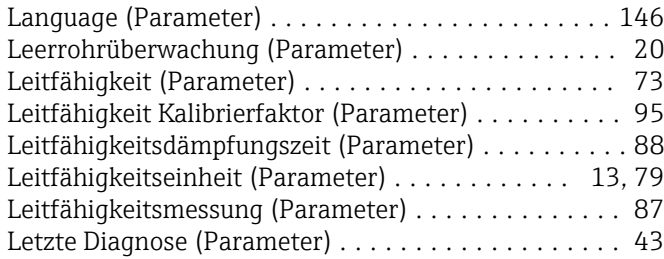

#### M

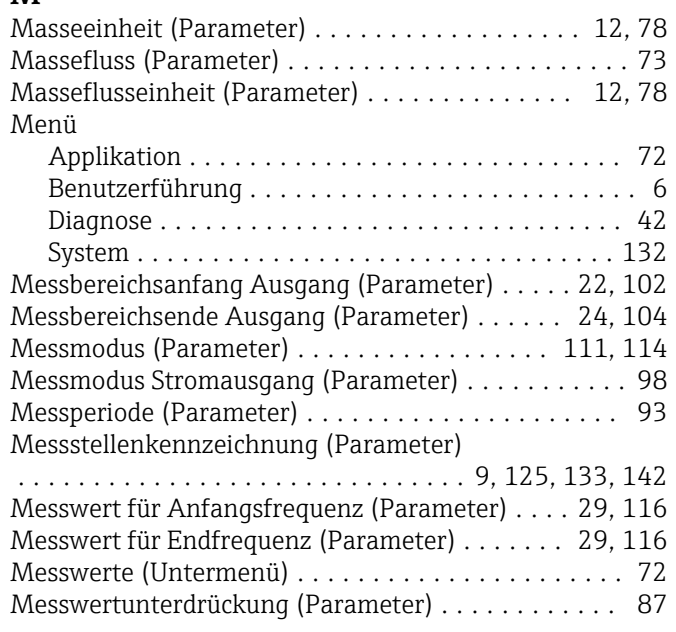

#### N

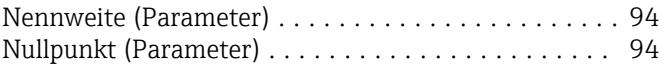

#### P

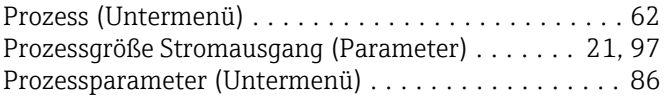

## S

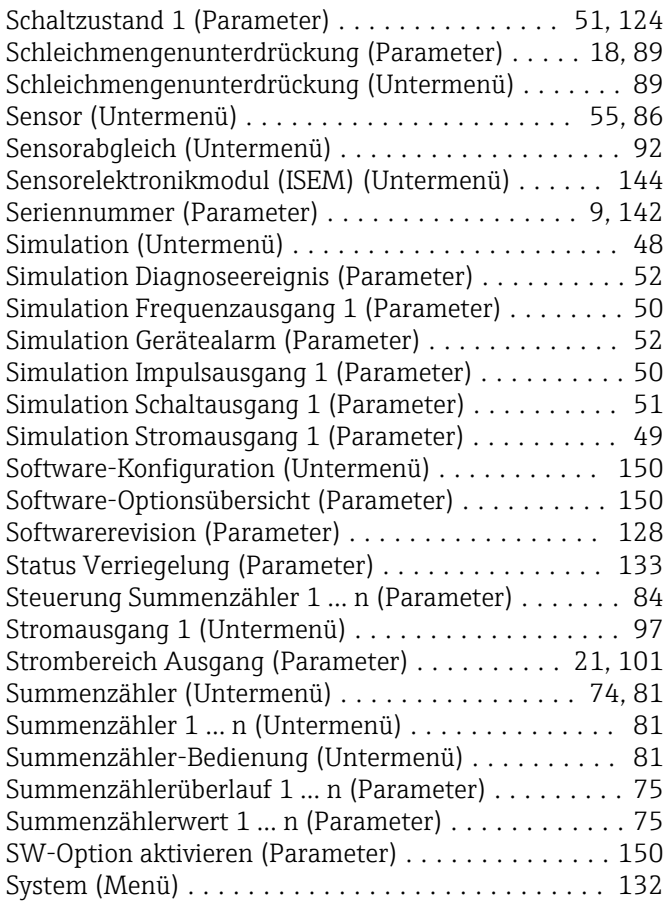

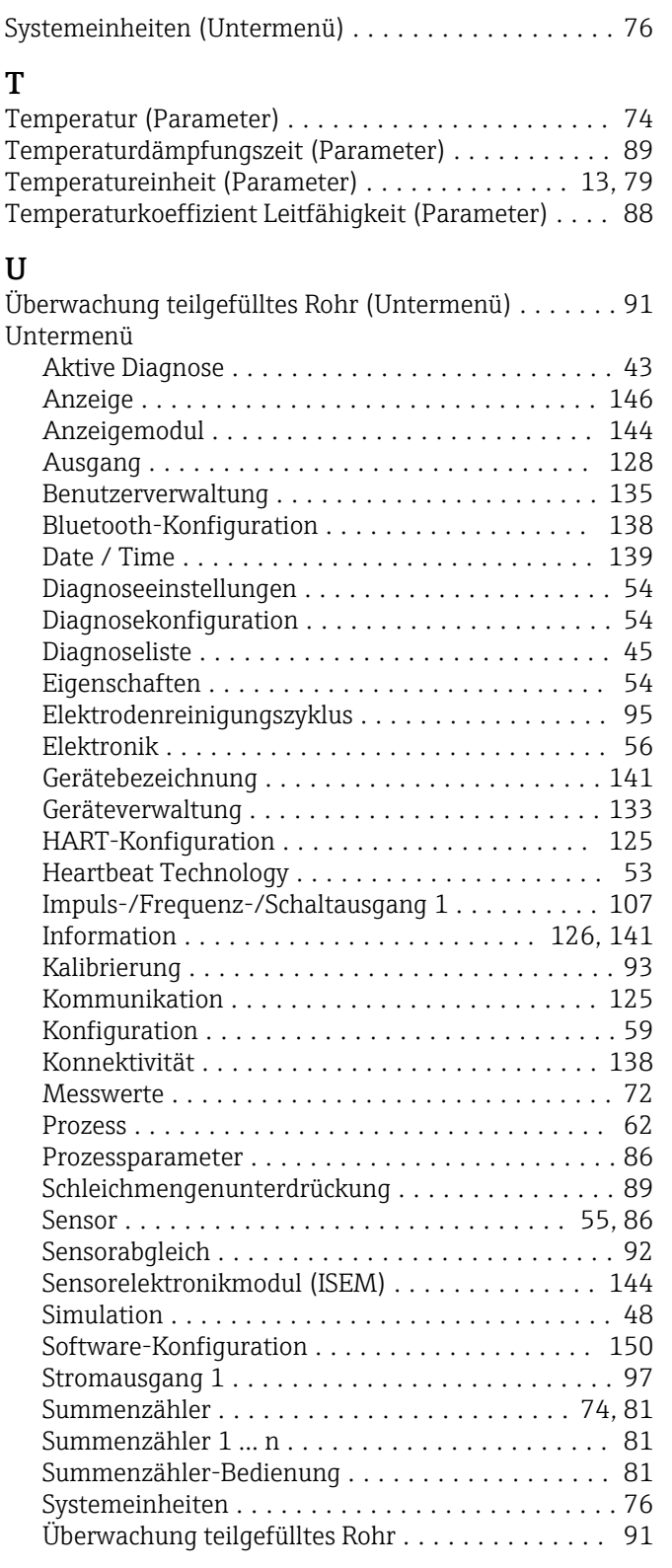

#### V

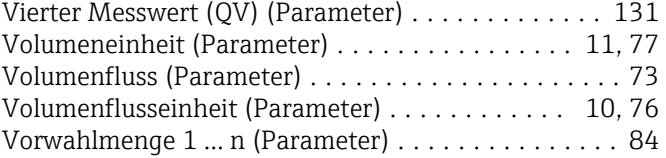

#### W

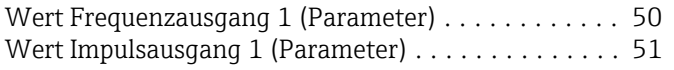

#### Z

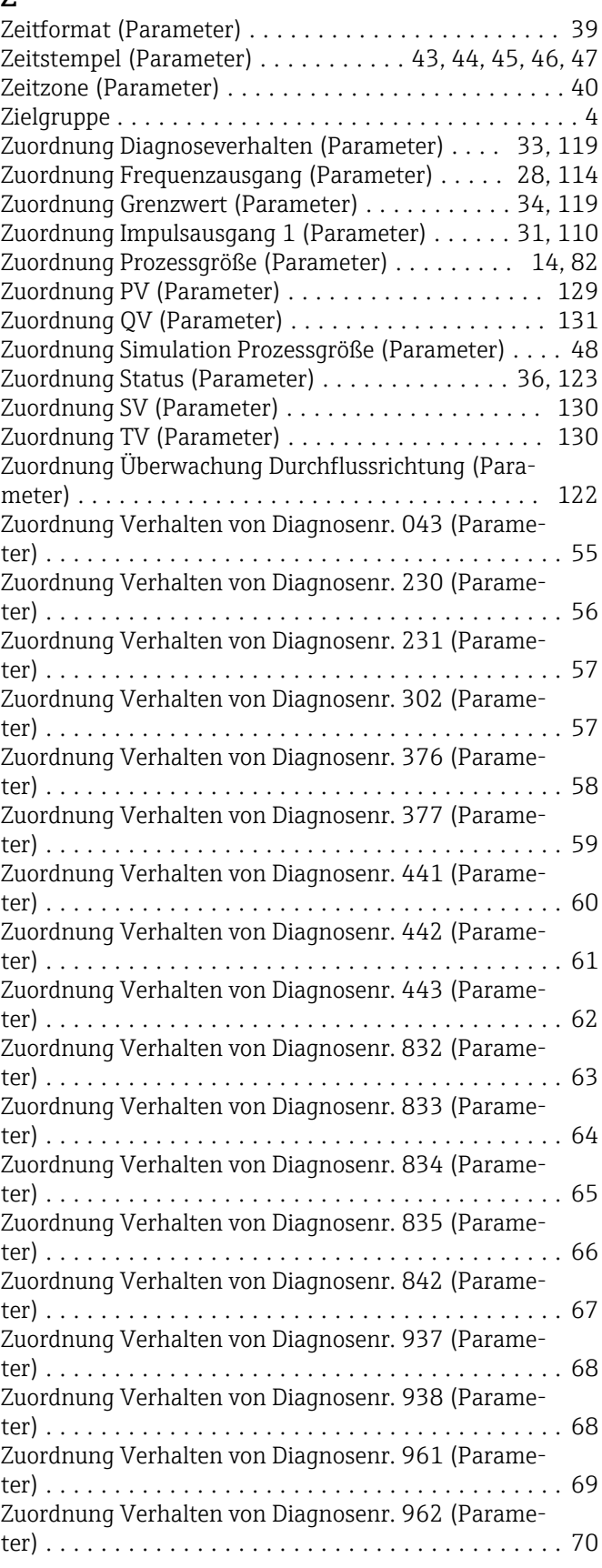

Zweiter Messwert (SV) (Parameter) . . . . . . . . . . . . [130](#page-129-0)

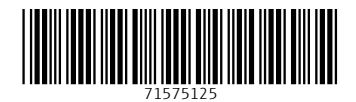

www.addresses.endress.com

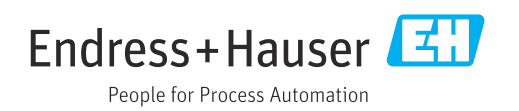